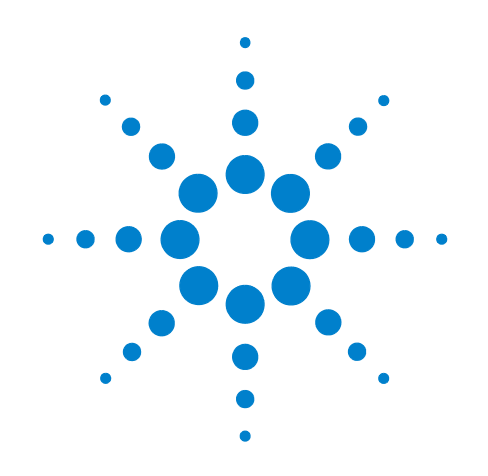

# **Agilent X-Series Signal Analyzer**

**This manual provides documentation for the following X-Series Analyzers:**

**PXA Signal Analyzer N9030A MXA Signal Analyzer N9020A EXA Signal Analyzer N9010A CXA Signal Analyzer N9000A**

**N9062A & W9062A SCPI Language Compatibility Guide**

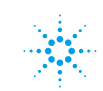

# **Notices**

© Agilent Technologies, Inc. 2010-2012

No part of this manual may be reproduced in any form or by any means (including electronic storage and retrieval or translation into a foreign language) without prior agreement and written consent from Agilent Technologies, Inc. as governed by United States and international copyright laws.

#### **Trademark Acknowledgements**

 $\text{Microsoft}^{\circledR}$  is a U.S. registered trademark of Microsoft Corporation.

Windows<sup>®</sup> and MS Windows<sup>®</sup> are U.S. registered trademarks of Microsoft Corporation.

Adobe Reader® is a U.S. registered trademark of Adobe System Incorporated.

Java™ is a U.S. trademark of Sun Microsystems, Inc.

MATLAB® is a U.S. registered trademark of Math Works, Inc.

Norton Ghost<sup>™</sup> is a U.S. trademark of Symantec Corporation.

#### **Manual Part Number**

N9062-90001

#### **Print Date**

Febuary 2012 Supersedes: November 2010

Printed in USA

Agilent Technologies, Inc. 1400 Fountaingrove Parkway Santa Rosa, CA 95403

#### **Warranty**

**The material contained in this document is provided "as is," and is subject to being changed, without notice, in future editions. Further, to the maximum extent permitted by applicable law, Agilent disclaims all warranties, either express or implied, with regard to this manual and any information contained herein, including but not limited to the implied warranties of merchantability and fitness for a particular purpose. Agilent shall not be liable for errors or for incidental or consequential damages in connection with the furnishing, use, or performance of this document or of any information contained herein. Should Agilent and the user have a separate written agreement with warranty terms covering the material in this document that conflict with these terms, the warranty terms in the separate agreement shall control.**

#### **Technology Licenses**

The hardware and/or software described in this document are furnished under a license and may be used or copied only in accordance with the terms of such license.

#### **Restricted Rights Legend**

If software is for use in the performance of a U.S. Government prime contract or subcontract, Software is delivered and

licensed as "Commercial computer software" as defined in DFAR 252.227-7014 (June 1995), or as a "commercial item" as defined in FAR 2.101(a) or as "Restricted computer software" as defined in FAR 52.227-19 (June 1987) or any equivalent agency regulation or contract clause. Use, duplication or disclosure of Software is subject to Agilent Technologies' standard commercial license terms, and non-DOD Departments and Agencies of the U.S. Government will receive no greater than Restricted Rights as defined in FAR 52.227-19(c)(1-2) (June 1987). U.S. Government users will receive no greater than Limited Rights as defined in FAR 52.227- 14 (June 1987) or DFAR 252.227-7015 (b)(2) (November 1995), as applicable in any technical data.

#### **Safety Notices**

### **CAUTION**

A **CAUTION** notice denotes a hazard. It calls attention to an operating procedure, practice, or the like that, if not correctly performed or adhered to, could result in damage to the product or loss of important data. Do not proceed beyond a **CAUTION** notice until the indicated conditions are fully understood and met.

#### **WARNING**

**A WARNING notice denotes a hazard. It calls attention to an operating procedure, practice, or the like that, if not correctly performed or adhered to, could result in personal injury or death. Do not proceed beyond a WARNING notice until the indicated conditions are fully understood and met.**

# **Warranty**

This Agilent technologies instrument product is warranted against defects in material and workmanship for a period of one year from the date of shipment. During the warranty period, Agilent Technologies will, at its option, either repair or replace products that prove to be defective.

For warranty service or repair, this product must be returned to a service facility designated by Agilent Technologies. Buyer shall prepay shipping charges to Agilent Technologies and Agilent Technologies shall pay shipping charges to return the product to Buyer. However, Buyer shall pay all shipping charges, duties, and taxes for products returned to Agilent Technologies from another country.

# **Where to Find the Latest Information**

Documentation is updated periodically. For the latest information about this analyzer, including firmware upgrades, application information, and product information, see the following URLs:

<http://www.agilent.com/find/pxa> <http://www.agilent.com/find/mxa> <http://www.agilent.com/find/exa> <http://www.agilent.com/find/cxa>

To receive the latest updates by email, subscribe to Agilent Email Updates:

http://www.agilent.com/find/emailupdates

Information on preventing analyzer damage can be found at:

http://www.agilent.com/find/tips

#### **[1. Getting Started](#page-14-0)**

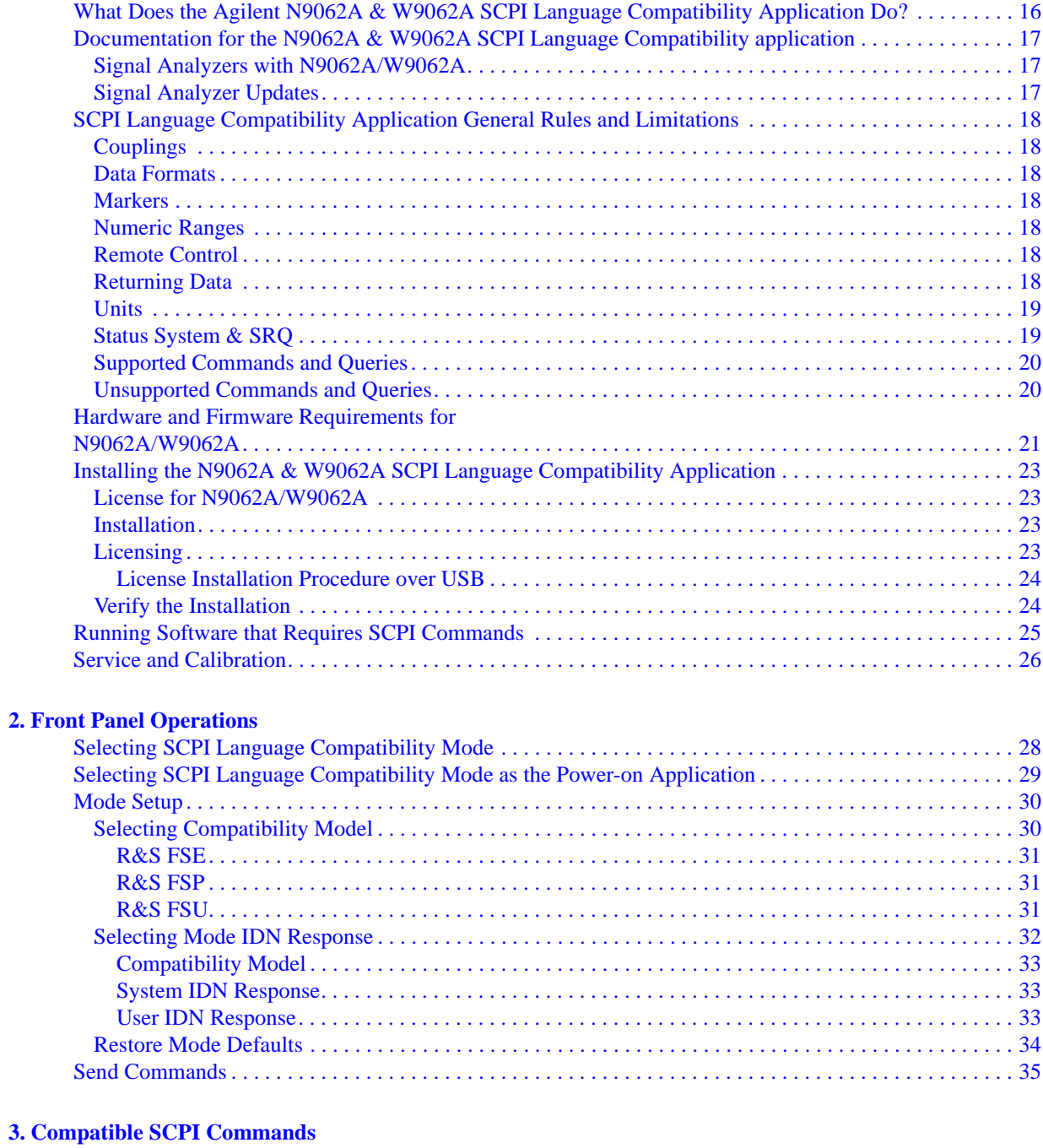

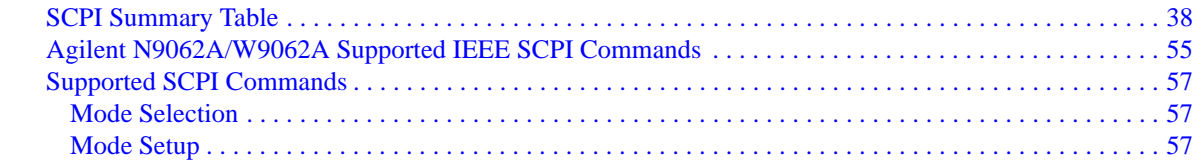

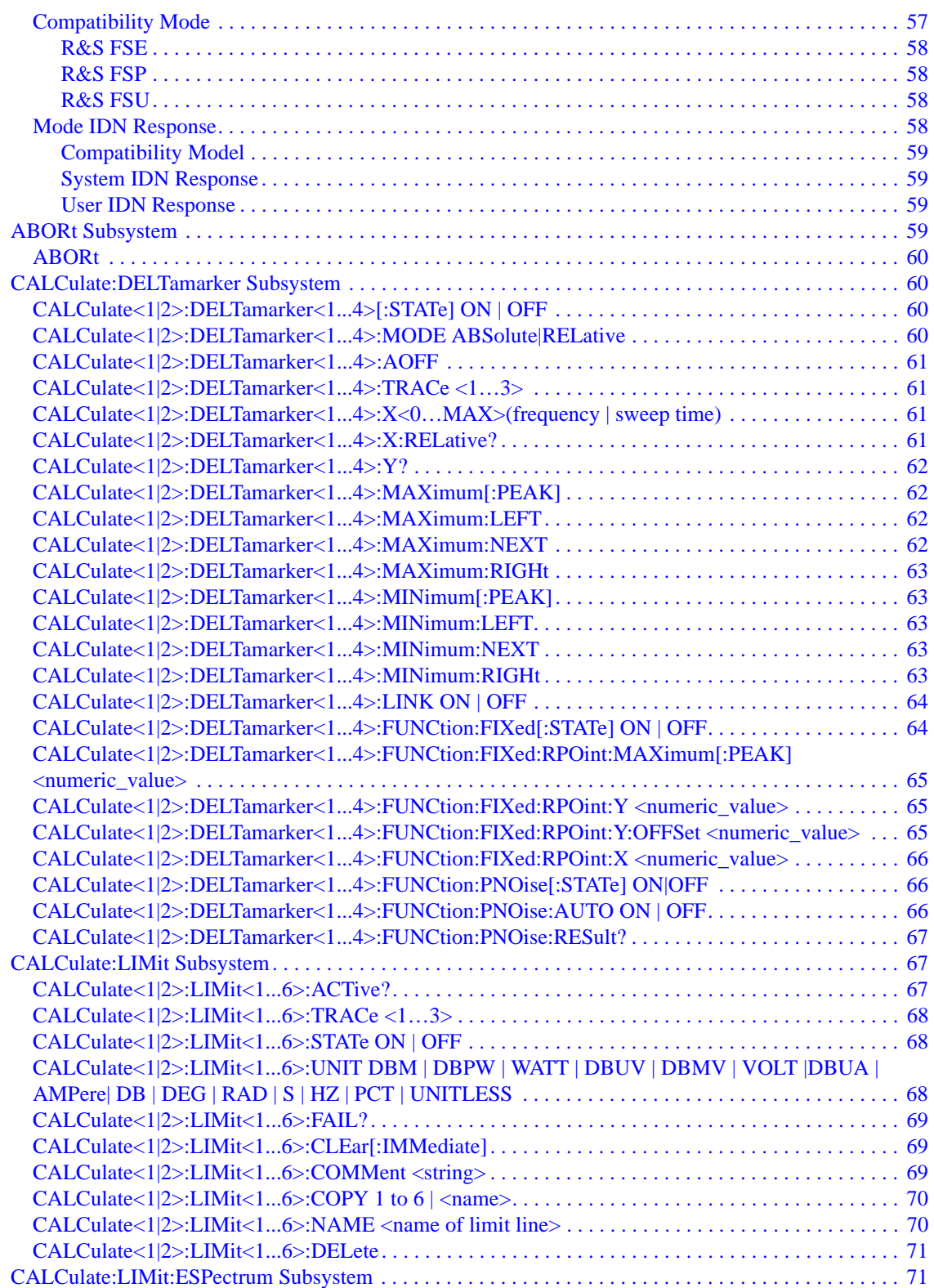

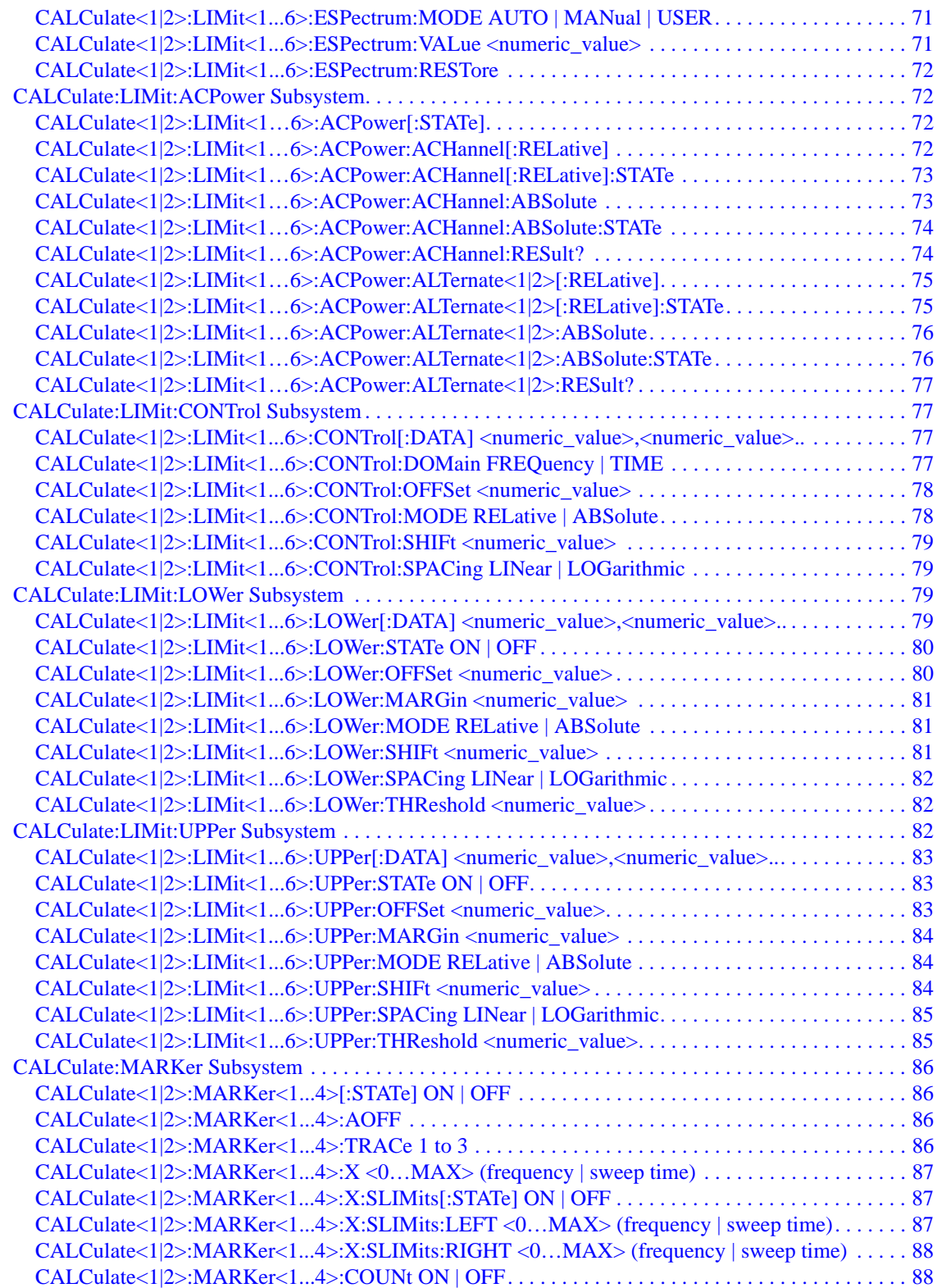

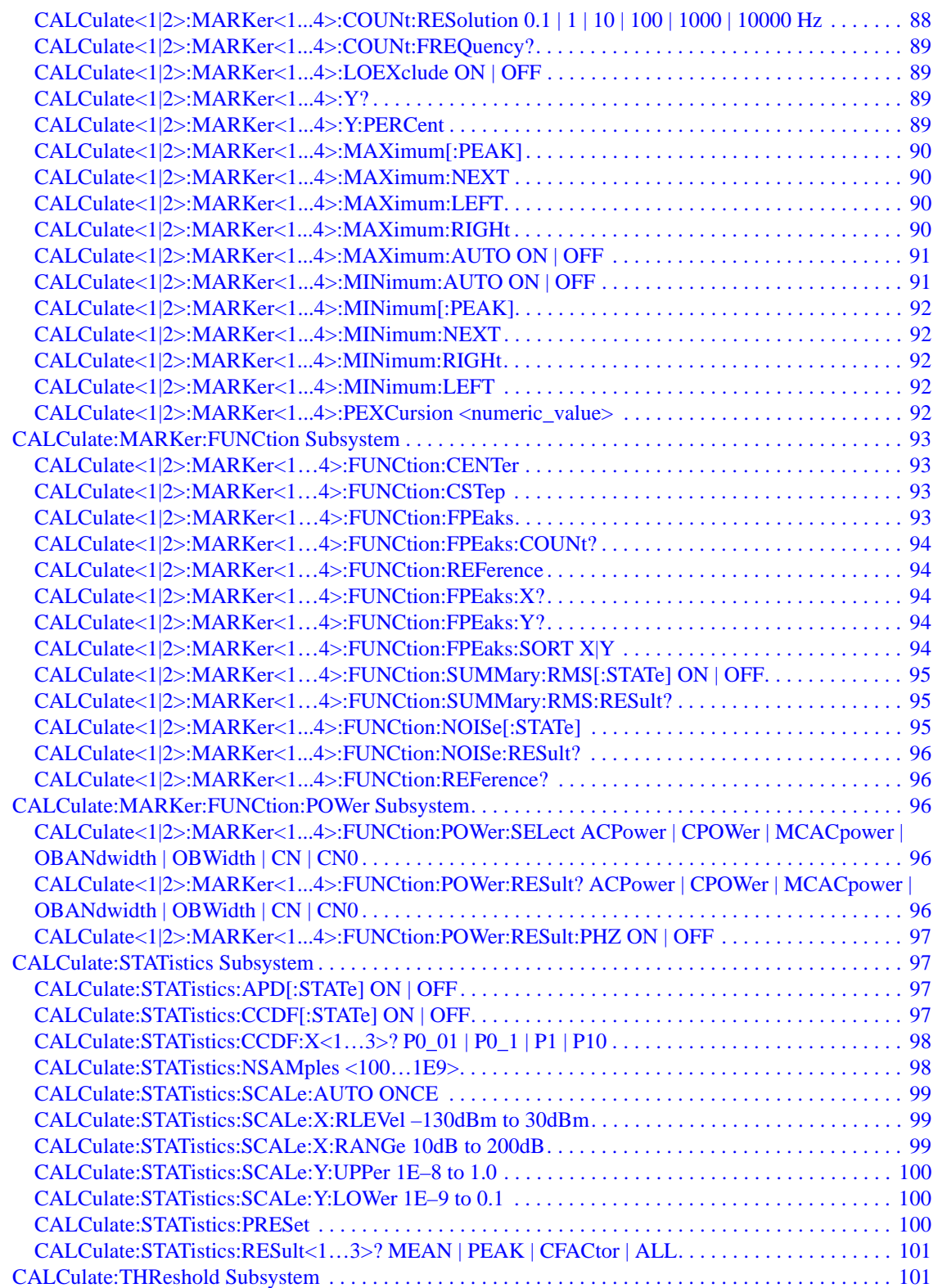

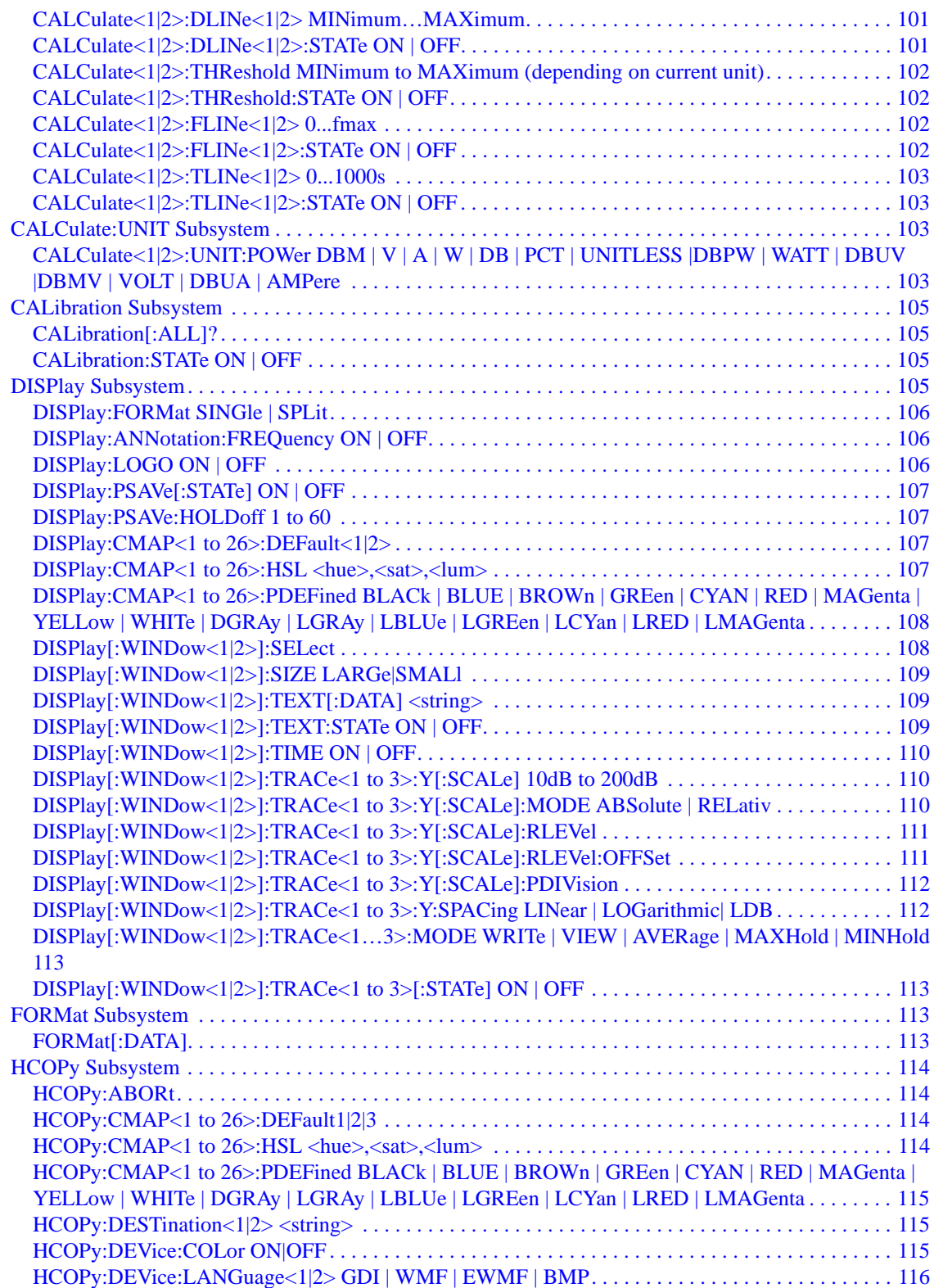

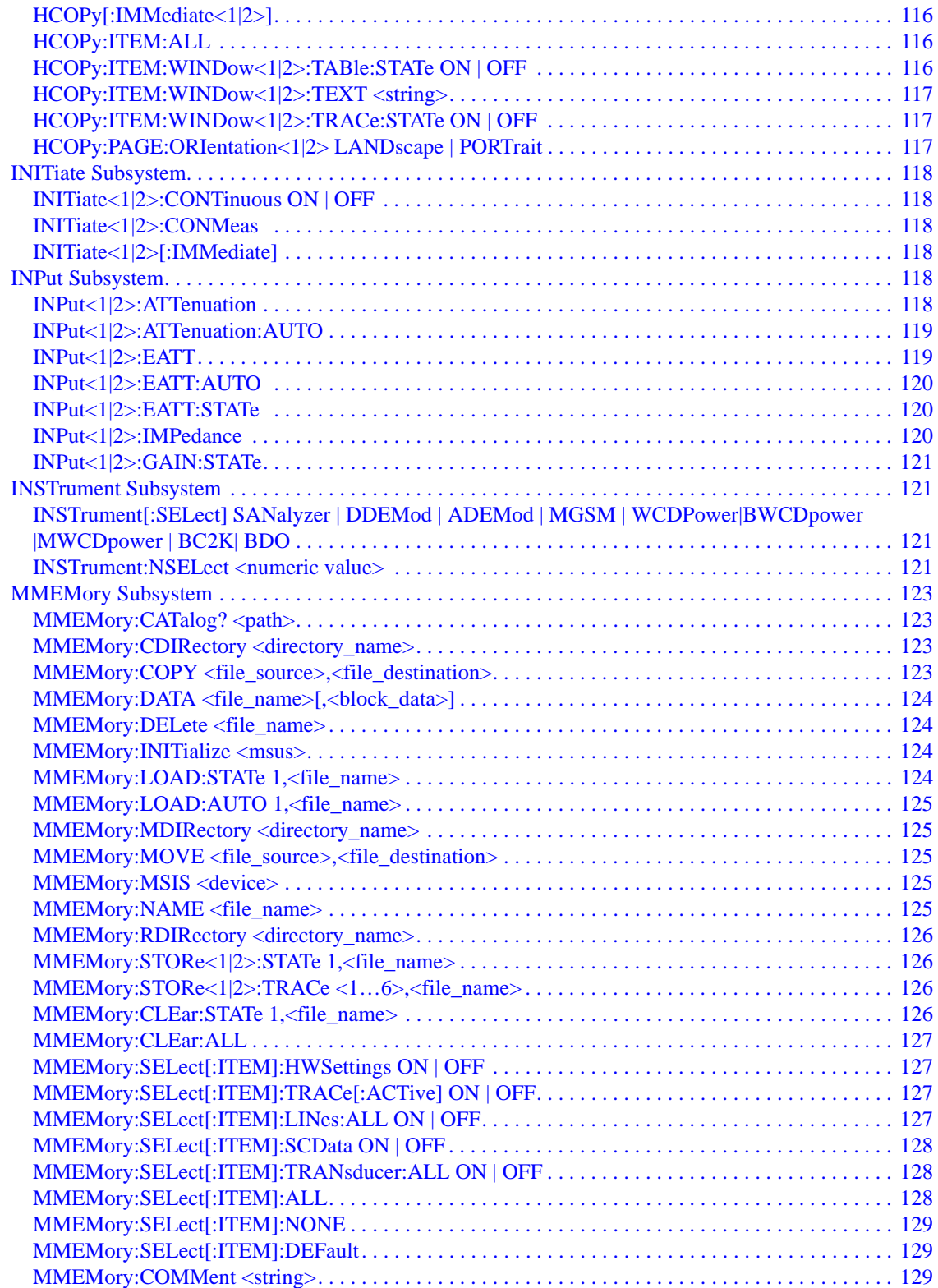

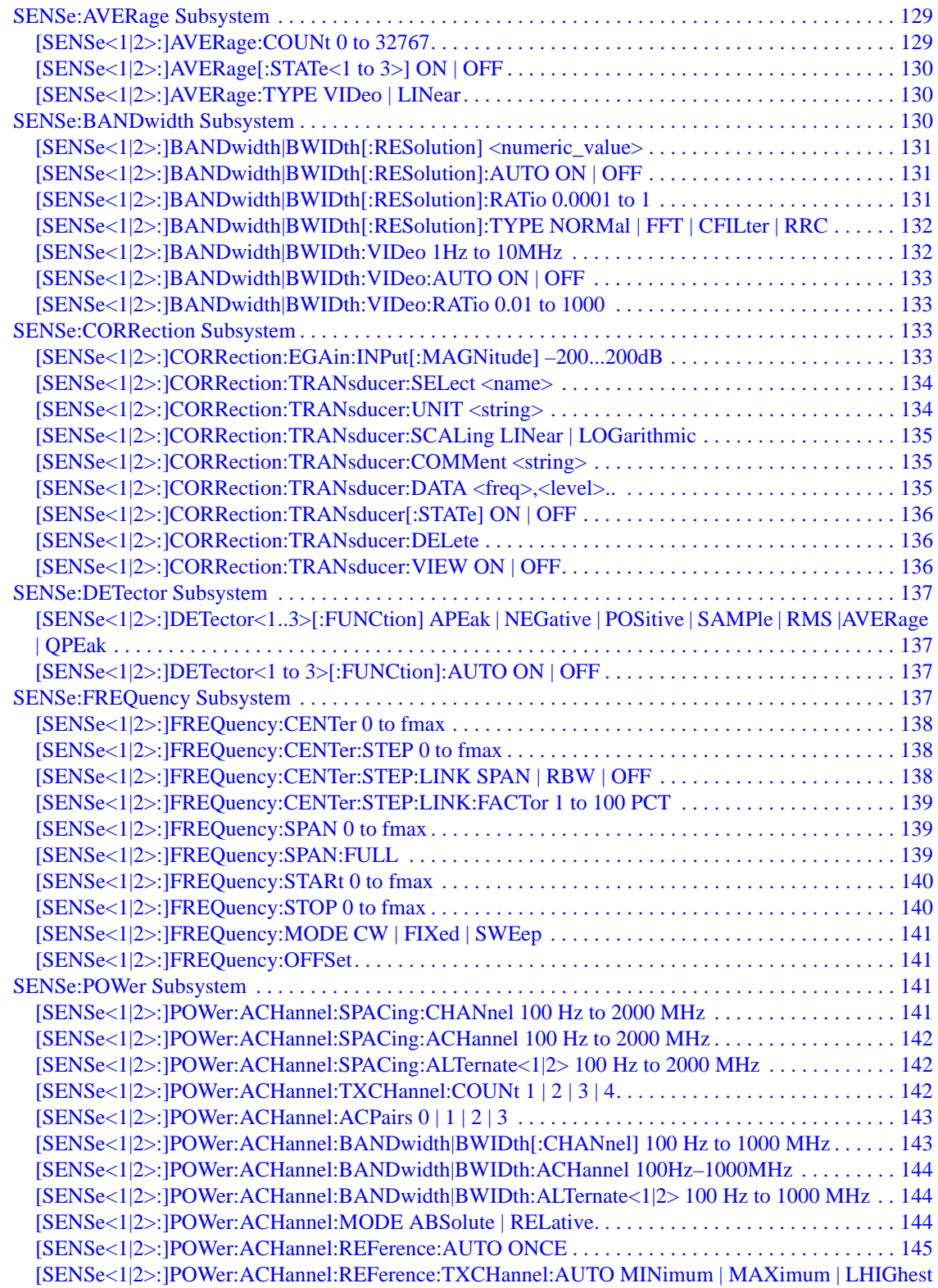

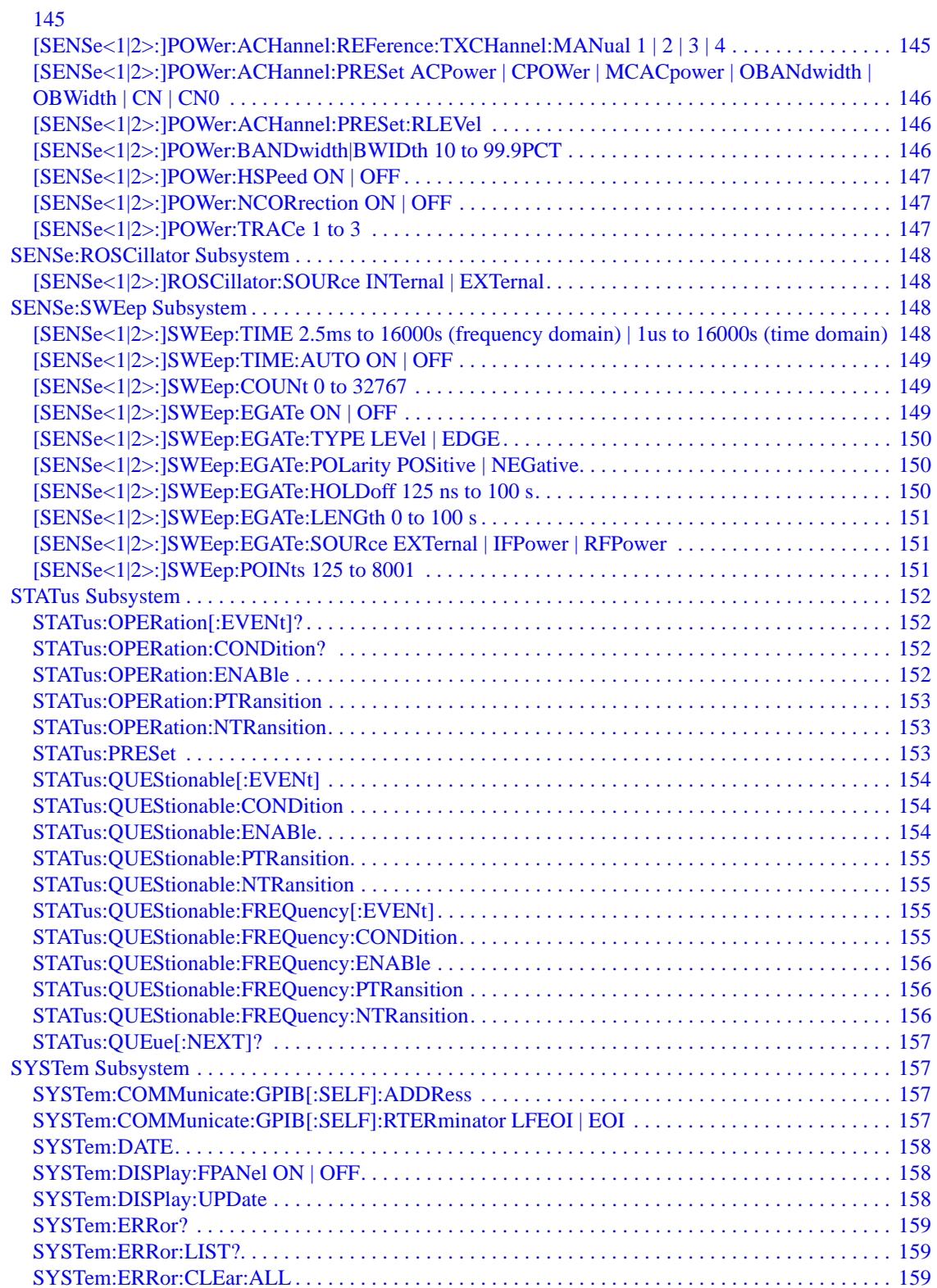

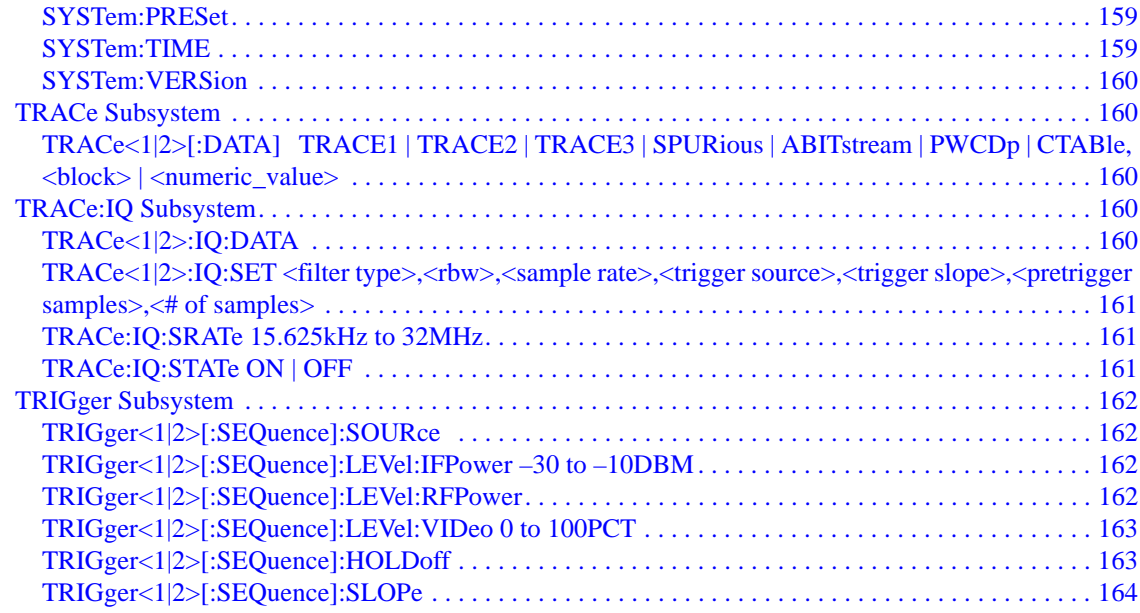

### **[4. A Brief Introduction to the SCPI Language](#page-164-0)**

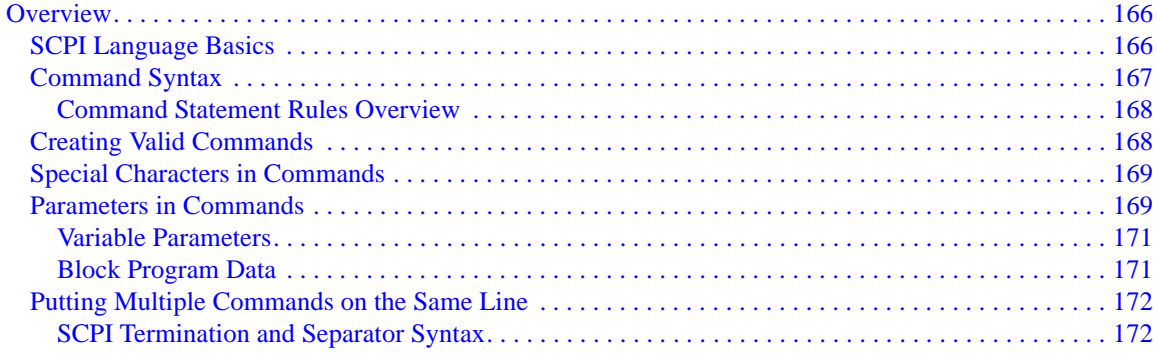

# <span id="page-14-0"></span>**1 Getting Started**

This chapter gives a quick overview of the N9062A & W9062A SCPI Language Compatibility application on Agilent X-series analyzers.

# <span id="page-15-0"></span>**What Does the Agilent N9062A & W9062A SCPI Language Compatibility Application Do?**

The Agilent N9062A & W9062A SCPI Language Compatibility application is designed to allow X-Series signal analyzers (including CXA, EXA, MXA and PXA) to be controlled using the SCPI programming commands (as known as SCPI commands, or SCPI) from the following Rohde & Schwarz (R&S) instruments:

- R&S FSE
- R&S FSP
- R&S FSU

The X-Series analyzer with the N9062A/W9062A application installed is able to emulate the FSE/FSP/FSU measurement functions as closely as possible in many automated systems with minimal or no modification to the currently used measurement software.

The N9062A/W9062A application supports over 300 SCPI commands from the FSE/FSP/FSU instruments and 16 of IEEE488.2 standard SCPI commands.

**NOTE** The N9062A/W9062A application supports commands from the Spectrum Analyzer (default) mode. Commands from other options or modes are not supported. The N9062A/W9062A does not support the same front panel operations, user interface and measurement screen display as the FSE/FSP/FSU instruments. The N9062A/W9062A does not support the Split Screen feature. The N9062A/W9062A partly supports Channel Power measurements, OBW measurements, ACP measurements and IQ traces.

# <span id="page-16-0"></span>**Documentation for the N9062A & W9062A SCPI Language Compatibility application**

### <span id="page-16-1"></span>**Signal Analyzers with N9062A/W9062A**

When you purchase your X-Series signal analyzer with the SCPI Language Compatibility application, this manual - the *N9062A & W9062A SCPI Language Compatibility Guide* (N9062-90001) is included on the documentation CD.

For information on PXA series analyzers and other related documentation, refer to the PXA web site at http://www.agilent.com/find/pxa.

[For information on MXA series analyzers and other related documentation, refer to the MXA web site at](http://www.agilent.com/find/mxa/)  <http://www.agilent.com/find/mxa>.

For information on EXA series analyzers and other related documentation, refer to the EXA web site at [http://www.agilent.com/find/exa.](http://www.agilent.com/find/exa)

For information on CXA series analyzers and other related documentation, refer to the CXA web site at [http://www.agilent.com/find/cxa.](http://www.agilent.com/find/exa)

This *SCPI Language Compatibility Guide* is not designed to be a comprehensive guide to all SCPI commands. It gives brief descriptions of the supported commands, and highlights important functional or behavioral differences that you should be aware of when transferring your existing code to your X-Series analyzer. For a fuller description of these SCPI commands, refer to the manuals supplied with your original analyzer.

### <span id="page-16-2"></span>**Signal Analyzer Updates**

For the latest information about this instrument, including software upgrades, application information, and product information, please visit the URL above.

# <span id="page-17-0"></span>**SCPI Language Compatibility Application General Rules and Limitations**

The N9062A/W9062A application has been designed to emulate the remote operation of the R&S FSE/FSP/FSU instruments for the most commonly used commands needed for basic spectrum analyzer functions. It is not an absolute direct replacement for these instruments in all cases, and does not support instrument modes beyond the core spectrum analyzer. It also does not emulate the local front-panel interface (buttons) and display as used for manual operation.

### <span id="page-17-1"></span>**Couplings**

The N9062A/W9062A application uses the auto coupling features of the X-Series analyzers, and may be slightly different from the FSE/FSP/FSU. To eliminate the possibilities of "Meas Uncal" errors between auto and manual values, values will default to the X-Series auto settings where applicable (for example resolution bandwidth).

The parameter's default value is adjusted to match that of the FSE/FSP/FSU unless otherwise stated.

### <span id="page-17-2"></span>**Data Formats**

N9062A/W9062A application supports data formats defined for the X-Series analyzers. For more information, see *SA Programmer's Guide*.

### <span id="page-17-3"></span>**Markers**

The N9062A/W9062A application emulates the behavior of FSE/FSP/FSU instruments.

### <span id="page-17-4"></span>**Numeric Ranges**

Numeric ranges are limited to that of the X-Series analyzers unless otherwise stated. For more information about X-Series numeric ranges, see *SA Programmer's Guide*.

### <span id="page-17-5"></span>**Remote Control**

The N9062A/W9062A application in X-Series signal analyzers supports remote operation through the following interfaces: GPIB, LAN, USB or Telnet.

### <span id="page-17-6"></span>**Returning Data**

Data returned in response to a command or query is defined in the following [Chapter 3 , "Compatible](#page-36-0)  [SCPI Commands," on page 37](#page-36-0), unless otherwise stated. For more information about X-Series data returning, see *SA Programmer's Guide*.

The data returned from queries, especially from a trace query, match the FSE/FSP/FSU for the most common data formats (ASCII, Binary 32).

### <span id="page-18-0"></span>**Units**

The N9062A/W9062A application supports the following standard units. Any units supported by FSE/FSP/FSU commands that are not supported by the application are noted in the table and details found in [Chapter 3 , "Compatible SCPI Commands," on page 37](#page-36-0).

Frequency Units: HZ, KHZ, MHZ, GHZ

Amplitude Units: DB, DBM, DBUV, DBMV, DBUA, V, A, W

Time Units: KS, S, MS, US, NS

### <span id="page-18-1"></span>**Status System & SRQ**

The STATus subsystem is a remote-only command structure that allows a controller to determine the operating status of the instrument. The system can also allow the instrument to request service from the controller on an interrupt basis. The system is a complex hierarchy, where specific details of an instrument's condition are summarized upward to higher level registers. The use of this system is optional, and your programs may vary widely in the depth to which you use it.

The topmost Status Byte Register, Standard Event Status Register, and their SRQ behavior, are specified by IEEE 488.2 standard. The N9062A/W9062A application adopts the Status system of the Agilent X-Series analyzers, which conforms to the IEEE 488.2 standard and behaves like that of any IEEE488.2-compliant instrument (including the FSE, FSP, or FSU). These status conditions, events, or commands should emulate any compliant instrument, for example:

- operation complete, \*OPC and \*OPC?
- Status Byte bits, including Error/Event reporting, plus \*CLS, \*STB
- Standard Event Status Register bits, plus \*ESE, \*ESR, \*PSC
- SRQ behavior and \*SRE mask
- most error conditions (top level), plus STATus:QUEue? and SYSTem:ERRor? queries
- use of STATus:OPERation and STATus:QUEStionable commands, although specific bits may be mapped differently

At lower levels of details, different vendors have implemented their status systems differently. Therefore, if a program (written for FSE/FSP/FSU) makes deep or sophisticated use of the status subsystem, it may not run correctly with N9062A/W9062A and so require modification. The top differences include (but are not limited to) the following:

- RF & IF Overload condition
- parallel polling, IST-flag (Individual Status), and PPE (Parallel Poll Enable) mask
- limit or limit margin mask failure reporting
- sweep break feature (of a multi-sweep measurement)
- specific error message numbers, specific error message text
- status conditions associated with Screen B (specifically)

For more information about the X-Series Status system, see *SA Programmer's Guide*.

### Getting Started **SCPI Language Compatibility Application General Rules and Limitations**

### <span id="page-19-0"></span>**Supported Commands and Queries**

Only a subset of the FSE/FSP/FSU series commands is supported in the N9062A/W9062A application. The list of supported commands was determined by feedback from our customers combined with technical considerations and constraints.

The supported FSE/FSP/FSU commands are summarized with short notes in [Table 3-1 on page 38.](#page-37-1) In some case, a command is accepted without error, but no action taken, for example, a display line.

### <span id="page-19-1"></span>**Unsupported Commands and Queries**

If a command or query is valid for FSE/FSP/FSU products but not supported by the N9062A/W9062A application, the X-Series analyzer may handle it in the following way:

• Generate an error message. This kind of SCPI commands is not covered in this manual.

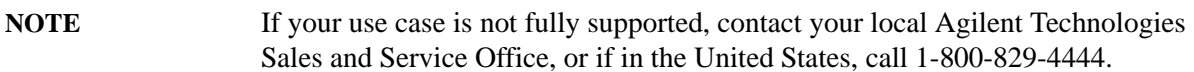

# <span id="page-20-0"></span>**Hardware and Firmware Requirements for N9062A/W9062A**

One of the following Agilent signal analyzers is required to run the N9062A/W9062A application.

**Table 1-1 Compatible Agilent PXA Series Signal Analyzers** 

| <b>Analyzer Model</b><br><b>Number</b> | <b>Upper Frequency Limit</b> | <b>Firmware</b>        |
|----------------------------------------|------------------------------|------------------------|
| N9030A-503                             | $3.6$ GHz                    | $Rev A.06.00$ or later |
| N9030A-508                             | 8.4 GHz                      | Rev $A.06.00$ or later |
| N9030A-513                             | 13.6 GHz                     | Rev A.06.00 or later   |
| N9030A-526                             | 26.5 GHz                     | $Rev A.06.00$ or later |
| N9030A-543                             | $43$ GHz                     | Rev A.08.00 or later   |
| N9030A-544                             | 44 GHz                       | Rev A.08.00 or later   |
| N9030A-550                             | $50$ GHz                     | Rev A.08.00 or later   |

**Table 1-2 Compatible Agilent MXA Series Signal Analyzers** 

| <b>Analyzer Model</b><br><b>Number</b> | <b>Upper Frequency Limit</b> | <b>Firmware</b>        |
|----------------------------------------|------------------------------|------------------------|
| N9020A-503                             | $3.6$ GHz                    | $Rev A.06.00$ or later |
| N9020A-508                             | 8.4 GHz                      | $Rev A.06.00$ or later |
| N9020A-513                             | 13.6 GHz                     | $Rev A.06.00$ or later |
| N9020A-526                             | 26.5 GHz                     | $Rev A.06.00$ or later |

**Table 1-3 Compatible Agilent EXA Series Signal Analyzers** 

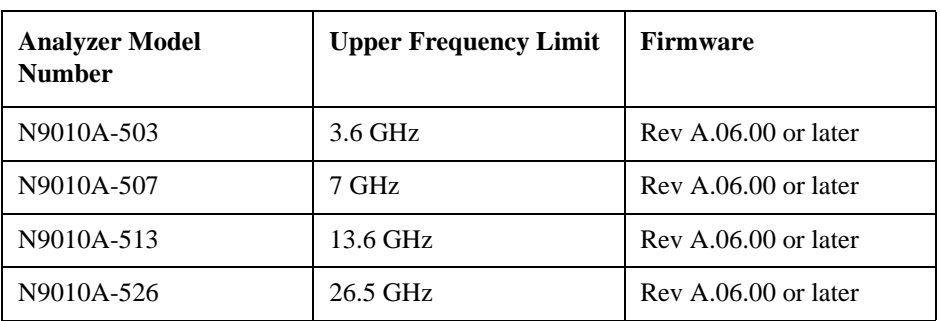

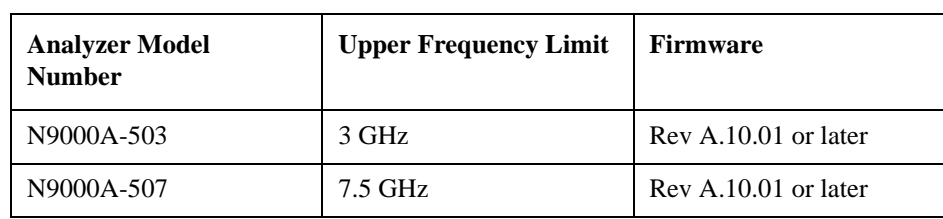

### **Table 1-4 Compatible Agilent CXA Series Signal Analyzers**

For maximum compatibility, you should select an X-Series analyzer that equals or exceeds the frequency range of the FSE/FSP/FSU analyzer you are replacing.

# <span id="page-22-0"></span>**Installing the N9062A & W9062A SCPI Language Compatibility Application**

N9062A & W9062A SCPI Language Compatibility for the R&S FSE/FSP/FSU analyzers is a licensed application on the X-Series analyzers. The application must be installed and licensed on the X-Series analyzer, PXA, MXA, EXA and CXA, for it to work correctly.

### <span id="page-22-1"></span>**License for N9062A/W9062A**

License N9062A-2FP is required to provide SCPI language compatibility on Agilent X-Series analyzers PXA, MXA and EXA.

License W9062A-2FP is required to provide SCPI language compatibility on Agilent X-Series analyzer CXA.

### <span id="page-22-2"></span>**Installation**

The license is installed on the X-Series analyzer in one of the following ways:

- If you purchased a new X-Series analyzer with the N9062A/W9062A application then the product is installed and licensed and ready to use.
- If you have an X-Series analyzer and have subsequently purchased the N9062A/W9062A application then you can download the N9062A/W9062A application from the Agilent website. The N9062A & W9062A SCPI Language Compatibility application is installed as part of a software upgrade. See the link below for Signal Analyzers software upgrade site. After upgrading your software you should then use your entitlement certificate to license the product (see [Licensing](#page-22-4) below).

The latest revision of the software may be downloaded from:

 [http://www.agilent.com/find/pxa\\_software](http://www.agilent.com/find/mxa_software)  [http://www.agilent.com/find/mxa\\_software](http://www.agilent.com/find/mxa_software)  [http://www.agilent.com/find/exa\\_software](http://www.agilent.com/find/mxa_software)  [http://www.agilent.com/find/cxa\\_software](http://www.agilent.com/find/exa_software)

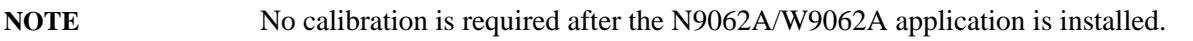

### <span id="page-22-4"></span><span id="page-22-3"></span>**Licensing**

When you order a licensed product, you receive an entitlement certificate. Instructions are provided on your entitlement certificate to direct you to the Web site to redeem your certificate for a license key. You need to provide your instrument product number and serial number, and the entitlement certificate

number.

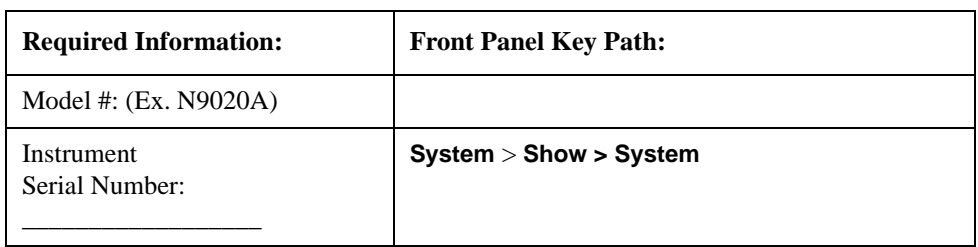

The license is downloaded from the license website onto a USB storage device so that it can be loaded into the instrument.

A license key is usually for one instrument model/serial number combination. The license key can only be installed on that instrument.

#### <span id="page-23-0"></span>**License Installation Procedure over USB**

- 1. Redeem the Option Upgrade Entitlement Certificate by following the instructions on the Certificate.
- 2. After redeeming your Option Upgrade Entitlement Certificate you will receive an e-mail with an attached License File.
- 3. Locate a USB storage device and save the .lic file to the root directory of the USB storage device.
- 4. Connect the USB storage device to one of the signal analyzer USB ports. Windows detects the new hardware and may display the configuration menu. This menu may be configured according to your preferences.
- 5. The signal analyzer automatically consumes the license file. (This may take a few minutes) When the license is consumed the Agilent License Manager displays a "Successful License Installation" message.
- 6. Alternatively the license file can be manually installed over USB or LAN by placing the license file in the following folder on the signal analyzer. C:\Program Files\Agilent\licensing

### <span id="page-23-1"></span>**Verify the Installation**

- 1. Press **System** > **Show** > **System** to display the list of installed applications.
- 2. Verify that the new application appears in the list.

If you require further assistance, please contact the Agilent support team.

[Online assistance:](http://www.agilent.com/find/assist) http://www.agilent.com/find/assist

If you do not have access to the Internet, contact your local Agilent Technologies Sales and Service Office, or if in the United States, call 1-800-829-4444.

# <span id="page-24-0"></span>**Running Software that Requires SCPI Commands**

You only have access to a subset of SCPI commands from FSE/FSP/FSU instruments. The SCPI commands supported by X-Series analyzers are listed in [Table 3-1 on page 38](#page-37-1).

If you are not familiar with the SCPI language, [Chapter 4 , "A Brief Introduction to the SCPI Language,"](#page-164-0)  [on page 165](#page-164-0) contains some useful information.

# <span id="page-25-0"></span>**Service and Calibration**

Since the Performance Verification and Adjustment Software uses the SCPI command language, you need to exit the N9062A & W9062A SCPI Language Compatibility application and change to the Spectrum Analyzer application prior to calibration or service of your Agilent X-Series analyzer.

# <span id="page-26-0"></span>**2 Front Panel Operations**

This chapter describes the available front panel operations that are supported by the N9062A & W9062A SCPI Language Compatibility application on the Agilent X-series analyzers including CXA, EXA, MXA and PXA.

# <span id="page-27-0"></span>**Selecting SCPI Language Compatibility Mode**

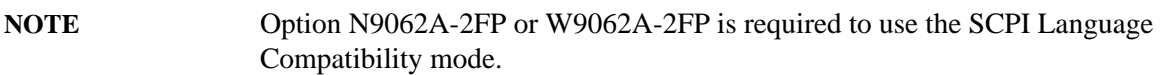

To select the SCPI Language Compatibility mode, press the **Mode** hardkey on the X-Series analyzer front panel and then select the **SCPI Language Compatibility** mode. If there are more than six modes on the signal analyzer, then use the More button to find the **SCPI Language Compatibility** mode selection. [Figure 2-1](#page-27-1) is an example mode menu map showing the N9062A/W9062A application installed.

#### <span id="page-27-1"></span>**Figure 2-1 Example Mode Menu Map for X-Series Analyzers**

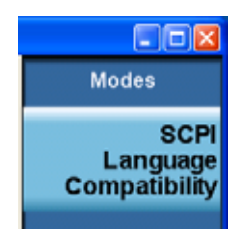

Alternatively, you can select this mode using following SCPI commands.

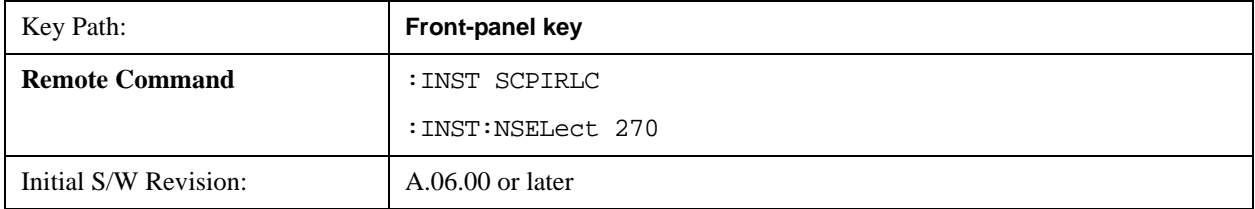

# <span id="page-28-0"></span>**Selecting SCPI Language Compatibility Mode as the Power-on Application**

**NOTE** Option N9062A-2FP or W9062A-2FP is required to use the SCPI Language Compatibility mode.

To select the SCPI Language Compatibility mode as the power-on application, press the **System** hardkey on the X-Series analyzer front panel and then select the **Power On**, **SCPILC**. If there are more than six modes on the signal analyzer, then use the More button to find the **SCPILC** mode selection. [Figure 2-2](#page-28-1) is an example showing the power-on application setup.

#### <span id="page-28-1"></span>**Figure 2-2 Example Power On Mode Menu Map for X-Series Analyzers**

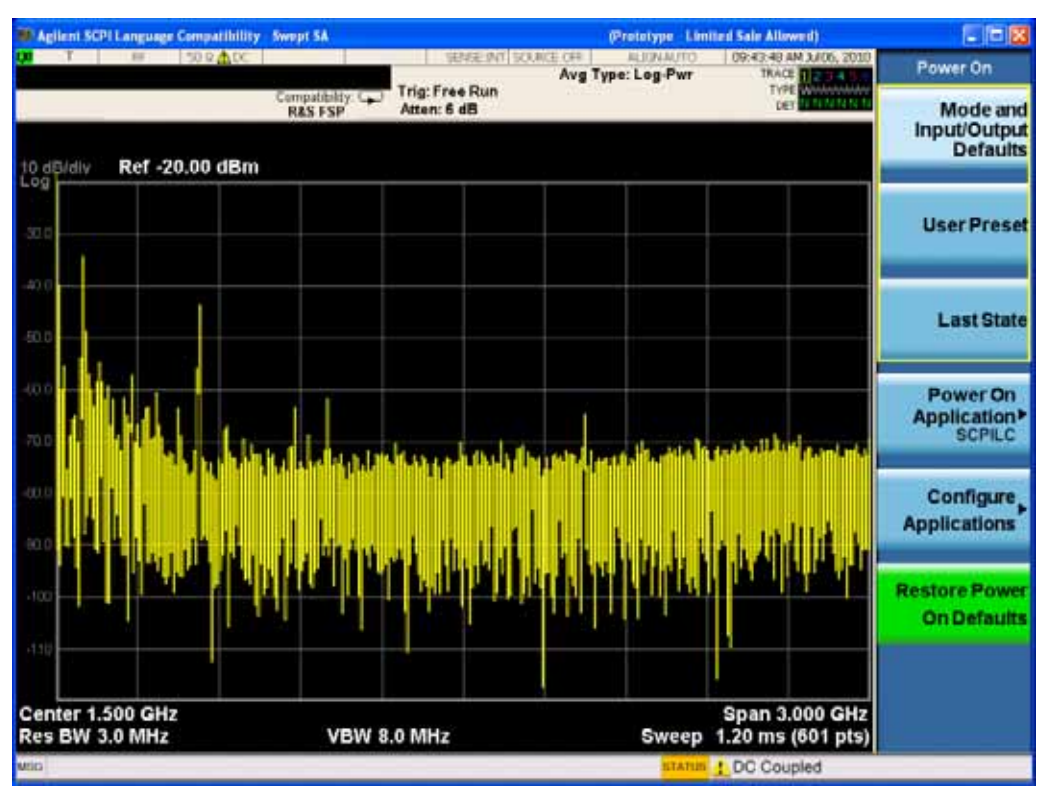

### <span id="page-29-0"></span>**Mode Setup**

**NOTE** License N9062A-2FP or W9062A-2FP is required for emulating FSE, FSP or FSU.

Allows you to adjust the mode setup configuration for current mode.

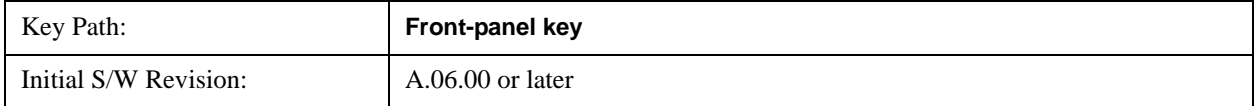

### <span id="page-29-1"></span>**Selecting Compatibility Model**

To select the compatibility model you wish to emulate, press the **Mode Setup** hardkey on the front panel and then press **Compatibility Model**. [Figure 2-3](#page-29-2) shows the menu map that allows you to select the Compatibility Mode from FSE, FSP and FSU.

#### <span id="page-29-2"></span>**Figure 2-3 Mode Setup > Compatibility Mode Selection Menu Map**

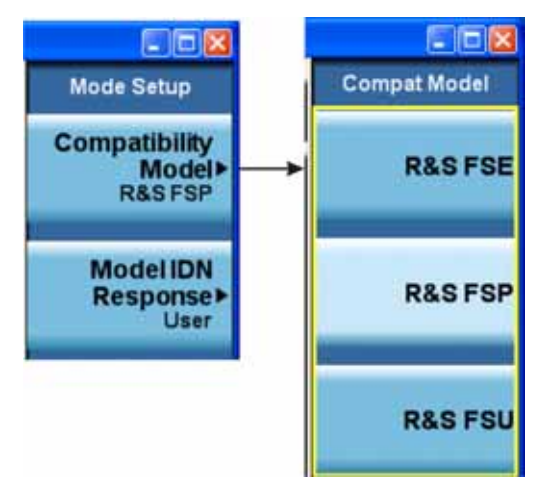

**NOTE** When the **Mode IDN Response** selects Compatibility Model, it does not affect the response to the command "ID?" which always returns the model number of your X-Series analyzer, like "N9020A".

> The selected compatibility model determines the response to the "IDN?" command. Setting the Compatibility Model to 'R&S FSE', 'R&S FSP' or 'R&S FSU' affects the response to the SCPI command '\*IDN?' This command will return the model number and firmware version number of the corresponding instrument.

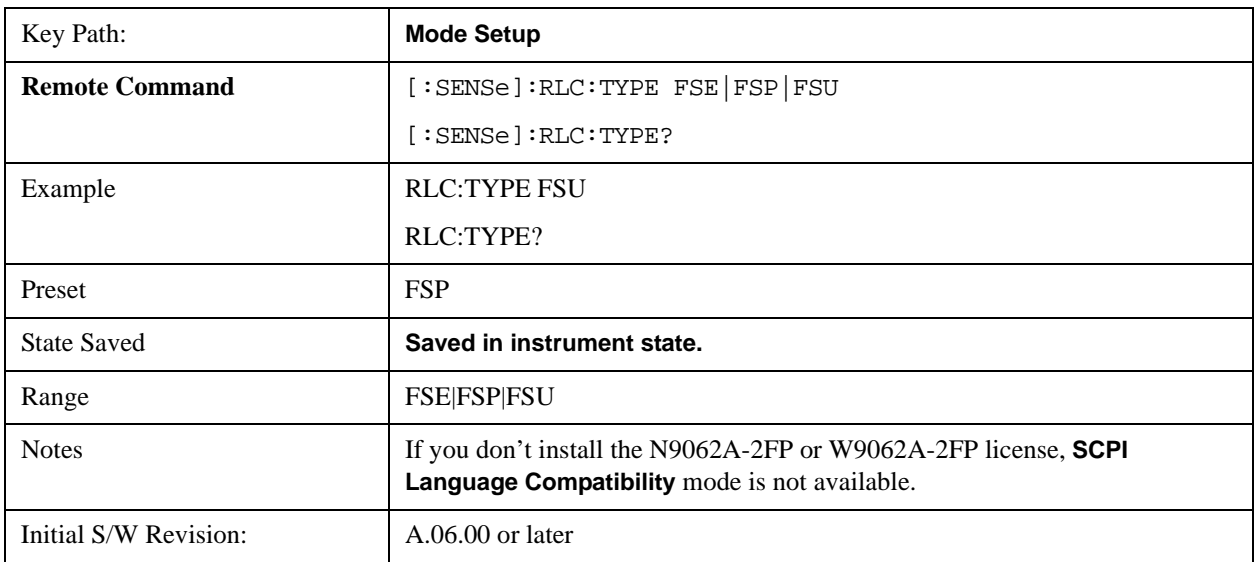

Alternatively, you can select the desired compatibility mode using the following SCPI command.

### <span id="page-30-0"></span>**R&S FSE**

Selects emulation of FSE.

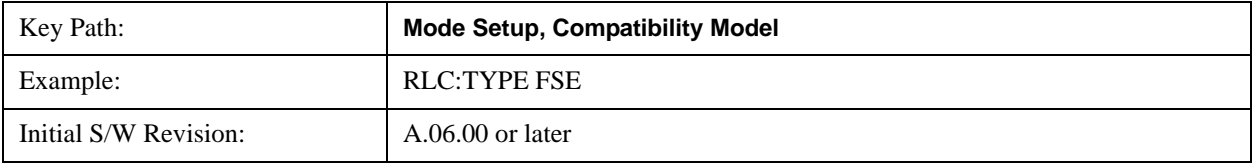

### <span id="page-30-1"></span>**R&S FSP**

Selects emulation of FSP.

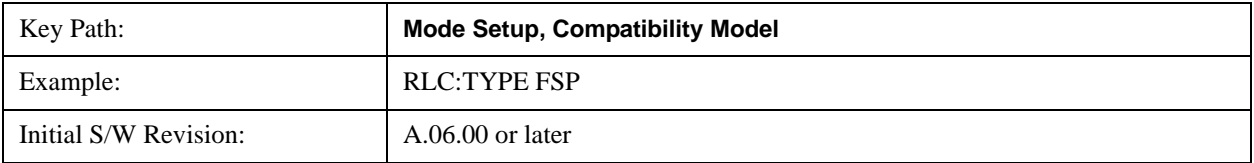

### <span id="page-30-2"></span>**R&S FSU**

Selects emulation of FSU.

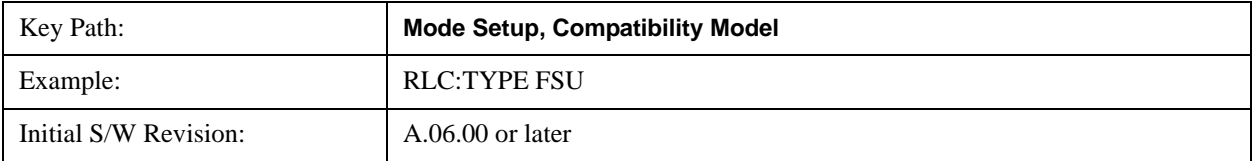

### <span id="page-31-0"></span>**Selecting Mode IDN Response**

#### **NOTE** This selection is active only within the SCPI Language Compatibility mode.

To select the response to the command '\*IDN?' as what you desire, press the **Mode Setup** hardkey on the front panel and then press **Mode IDN Response**. [Figure 2-4](#page-31-1) shows the menu map that allows you to select the response type from the list.

#### <span id="page-31-1"></span>**Figure 2-4 Mode Setup > Mode IDN Response Selection Menu Map**

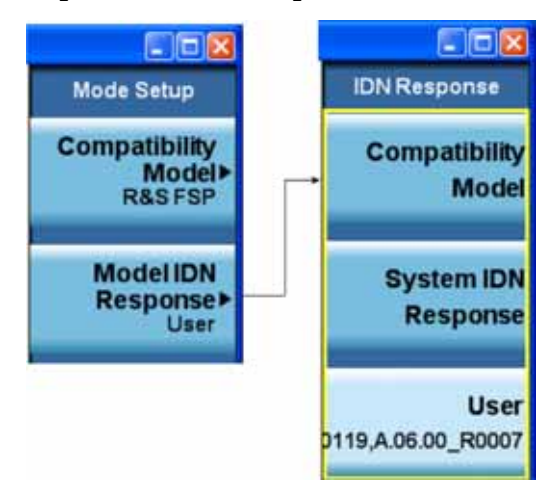

The available selections are as follows:

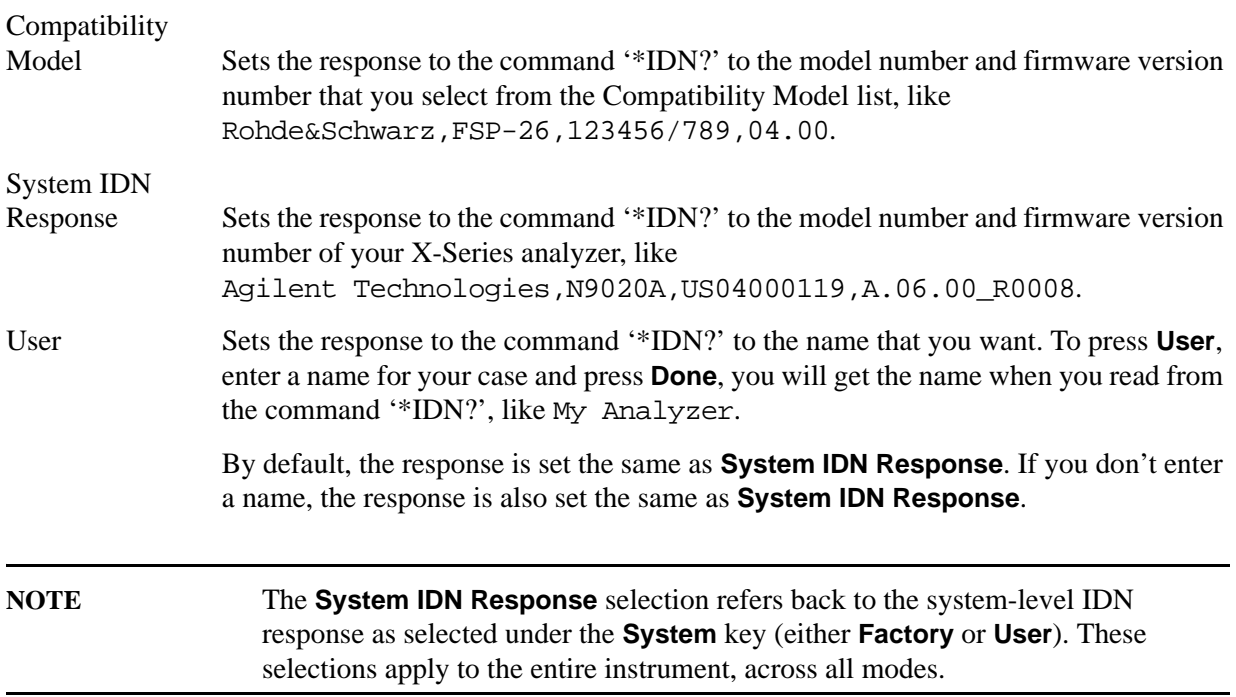

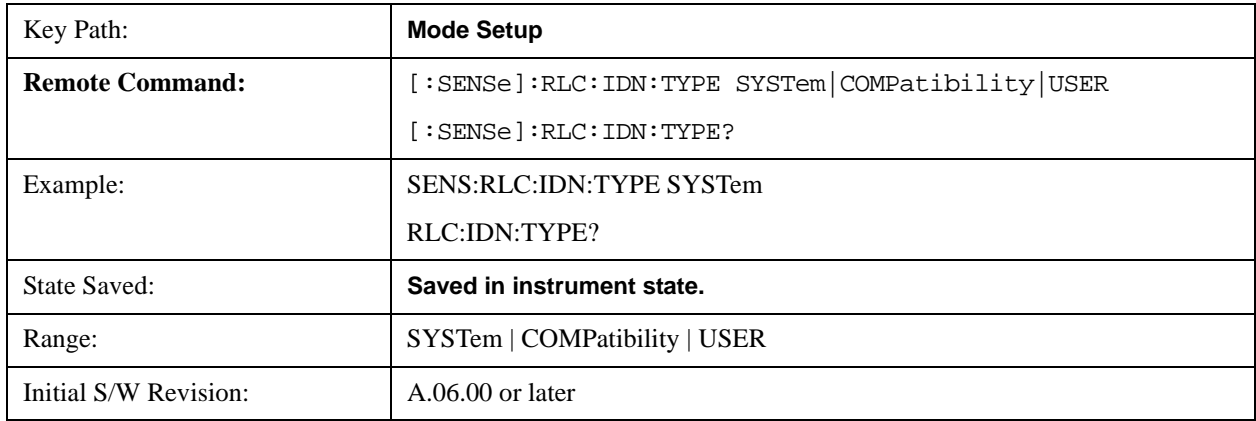

Alternatively, you can select the desired response using the following SCPI command.

#### <span id="page-32-0"></span>**Compatibility Model**

Sets the response to \*IDN command as the emulated instrument, like Rohde&Schwarz,FSP-26,123456/789,04.00.

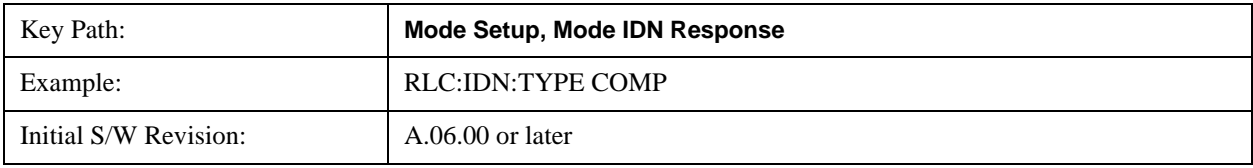

#### <span id="page-32-1"></span>**System IDN Response**

Sets the response to \*IDN command as the analyzer system, like "N9020A".

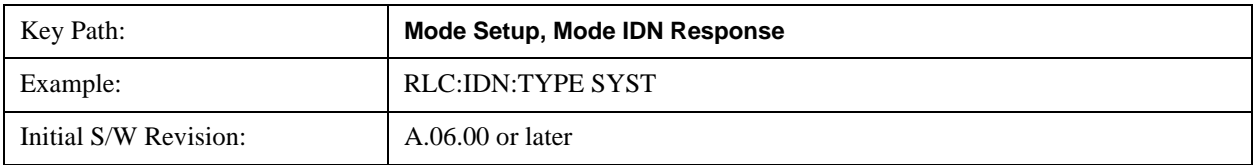

#### <span id="page-32-2"></span>**User IDN Response**

Allows you to set or get the user-defined mode IDN response.

If you don't enter anything, the system IDN response will be used instead.

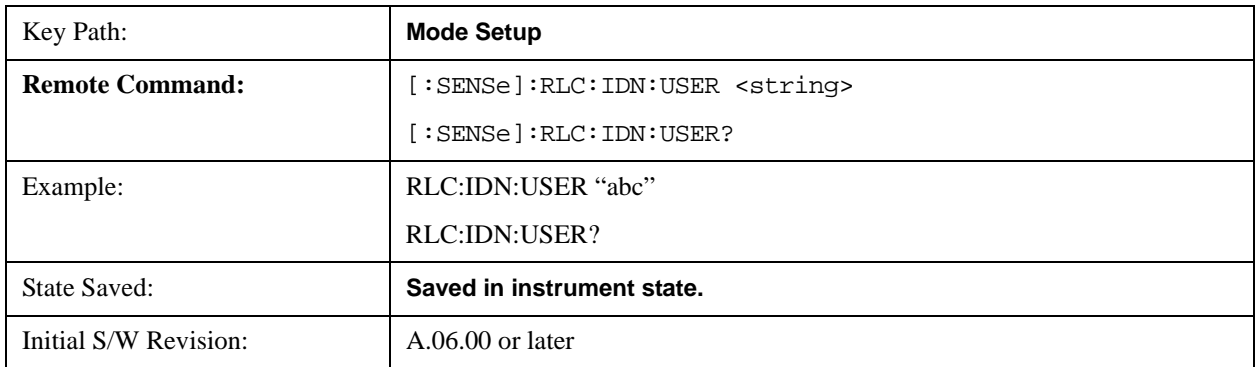

### <span id="page-33-0"></span>**Restore Mode Defaults**

Resets the state for the currently active mode by resetting the mode persistent setting to their default values and by performing a mode preset. This function will never cause a mode switch. This function performs a full preset on the active mode.

# <span id="page-34-0"></span>**Send Commands**

After you finish setting up the N9062A/W9062A application, you can send FSE/FSP/FSU commands to X-Series analyzers.

It is recommended to use Agilent 82357B USB/GPIB interface and free instrument to PC connection tool Agilent IO Libraries Suite when you connect the instrument to a PC. For more details, visit:

http://www.agilent.com/find/82357B

http://www.agilent.com/find/iolib

**NOTE** The commands can be sent via a GPIB, LAN, USB, or Telnet connection that your X-Series analyzer can support.

Front Panel Operations **Send Commands**
# **3 Compatible SCPI Commands**

This chapter lists the IEEE standard SCPI commands and the FSE/FSP/FSU SCPI commands that are supported by the N9062A/W9062A application on the Agilent X-series analyzers including CXA, EXA, MXA and PXA and gives brief details on the parameters of the commands.

It's assumed that you have previous experience in programming SCPI. This chapter is not intended to teach you everything about the SCPI programming language.

If you are not familiar with the SCPI language, [Chapter 4 , "A Brief Introduction to the SCPI Language,"](#page-164-0)  [on page 165](#page-164-0) contains some useful information.

If you are using other optional programming compatibility modes, you should refer to the manual that came with the option.

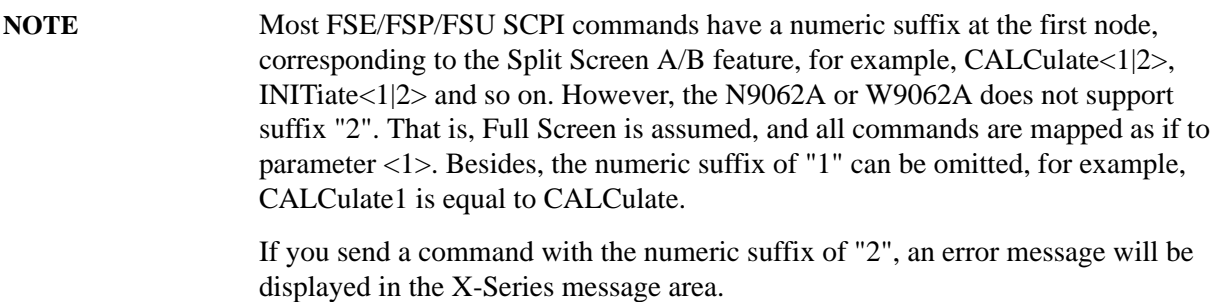

## **SCPI Summary Table**

This table is a brief summary of the FSE/FSP/FSU SCPI commands covered by the N9062A & W9062A SCPI Language Compatibility application in the X-Series analyzers, with short notes on operation. For more details, see ["Supported SCPI Commands" on page 57.](#page-56-0)

**Table 3-1 SCPI Commands Summary Table**

| <b>SCPI Command</b>                                                   | Corresponding<br><b>Model</b> | <b>Support</b> | <b>Notes</b>                                                                       |
|-----------------------------------------------------------------------|-------------------------------|----------------|------------------------------------------------------------------------------------|
| Abort                                                                 | <b>FSE/FSP/FSU</b>            | Yes            |                                                                                    |
| CALCulate<1 2>:DELTamarker<14>[:STATe]<br>ON   OFF                    | FSE/FSP/FSU                   | Yes            | All DELTamarker<br>functions are not supported<br>in CCDF and APD<br>measurements. |
| CALCulate<1 2>:DELTamarker<14>:MODE<br>ABSolute RELative              | <b>FSE/FSP/FSU</b>            | Yes            |                                                                                    |
| CALCulate<1 2>:DELTamarker<14>:AOFF                                   | FSE/FSP/FSU                   | Yes            |                                                                                    |
| CALCulate<1 2>:DELTamarker<14>:TRACe 1<br>to $3$                      | <b>FSE/FSP/FSU</b>            | Yes            |                                                                                    |
| CALCulate<1 2>:DELTamarker<14>:X 0 to<br>MAX (frequency   sweep time) | <b>FSE/FSP/FSU</b>            | Yes            |                                                                                    |
| CALCulate<1 2>:DELTamarker<14>:X:RELati<br>ve?                        | <b>FSE/FSP/FSU</b>            | Yes            |                                                                                    |
| CALCulate<1 2>:DELTamarker<14>:Y?                                     | <b>FSE/FSP/FSU</b>            | Yes            | The only unit supported is<br>dB.                                                  |
| CALCulate<1 2>:DELTamarker<14>:MAXimu<br>m[:PEAK]                     | <b>FSE/FSP/FSU</b>            | Yes            |                                                                                    |
| CALCulate<1 2>:DELTamarker<14>:MAXimu<br>m:LEFT                       | <b>FSE/FSP/FSU</b>            | Yes            |                                                                                    |
| CALCulate<1 2>:DELTamarker<14>:MAXimu<br>m:NEXT                       | <b>FSE/FSP/FSU</b>            | Yes            |                                                                                    |
| CALCulate<1 2>:DELTamarker<14>:MAXimu<br>m:RIGHt                      | <b>FSE/FSP/FSU</b>            | Yes            |                                                                                    |
| CALCulate<1 2>:DELTamarker<14>:MINimu<br>m[:PEAK]                     | <b>FSE/FSP/FSU</b>            | Yes            |                                                                                    |
| CALCulate<1 2>:DELTamarker<14>:MINimu<br>m:LEFT                       | <b>FSE/FSP/FSU</b>            | Yes            |                                                                                    |
| CALCulate<1 2>:DELTamarker<14>:MINimu<br>m:NEXT                       | <b>FSE/FSP/FSU</b>            | Yes            |                                                                                    |

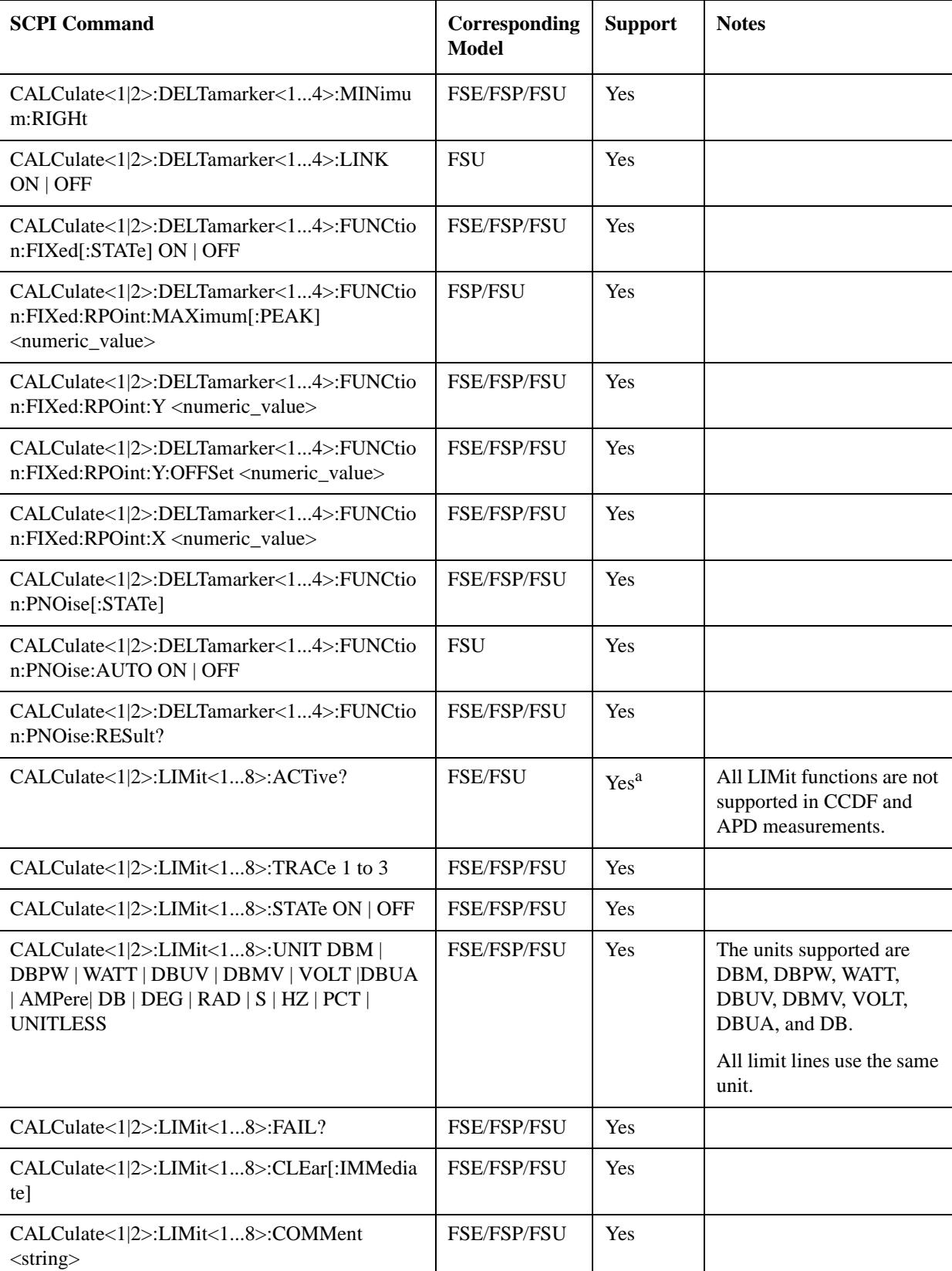

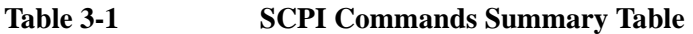

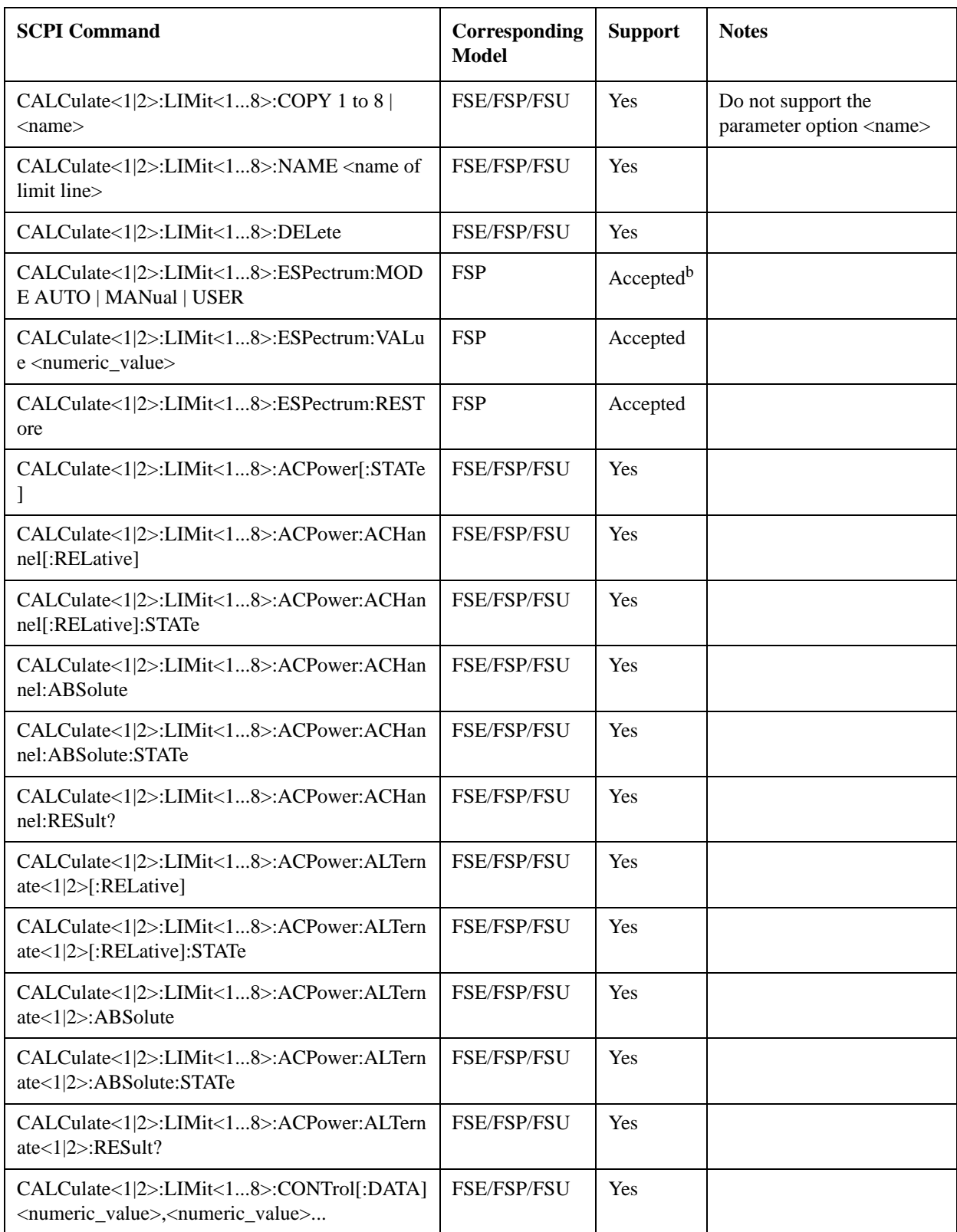

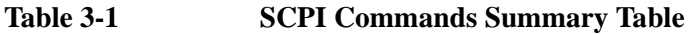

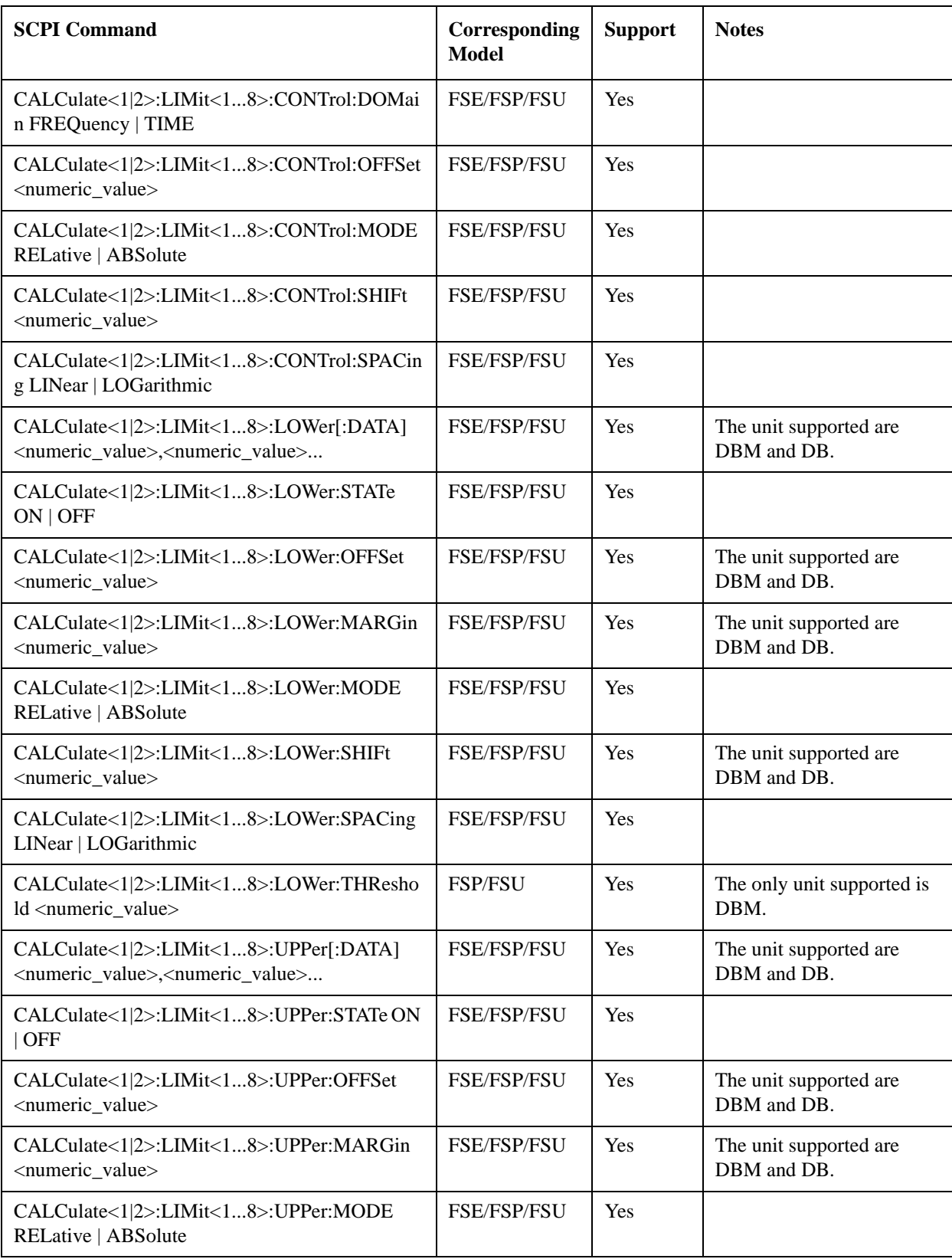

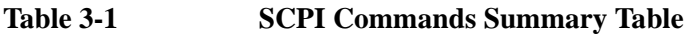

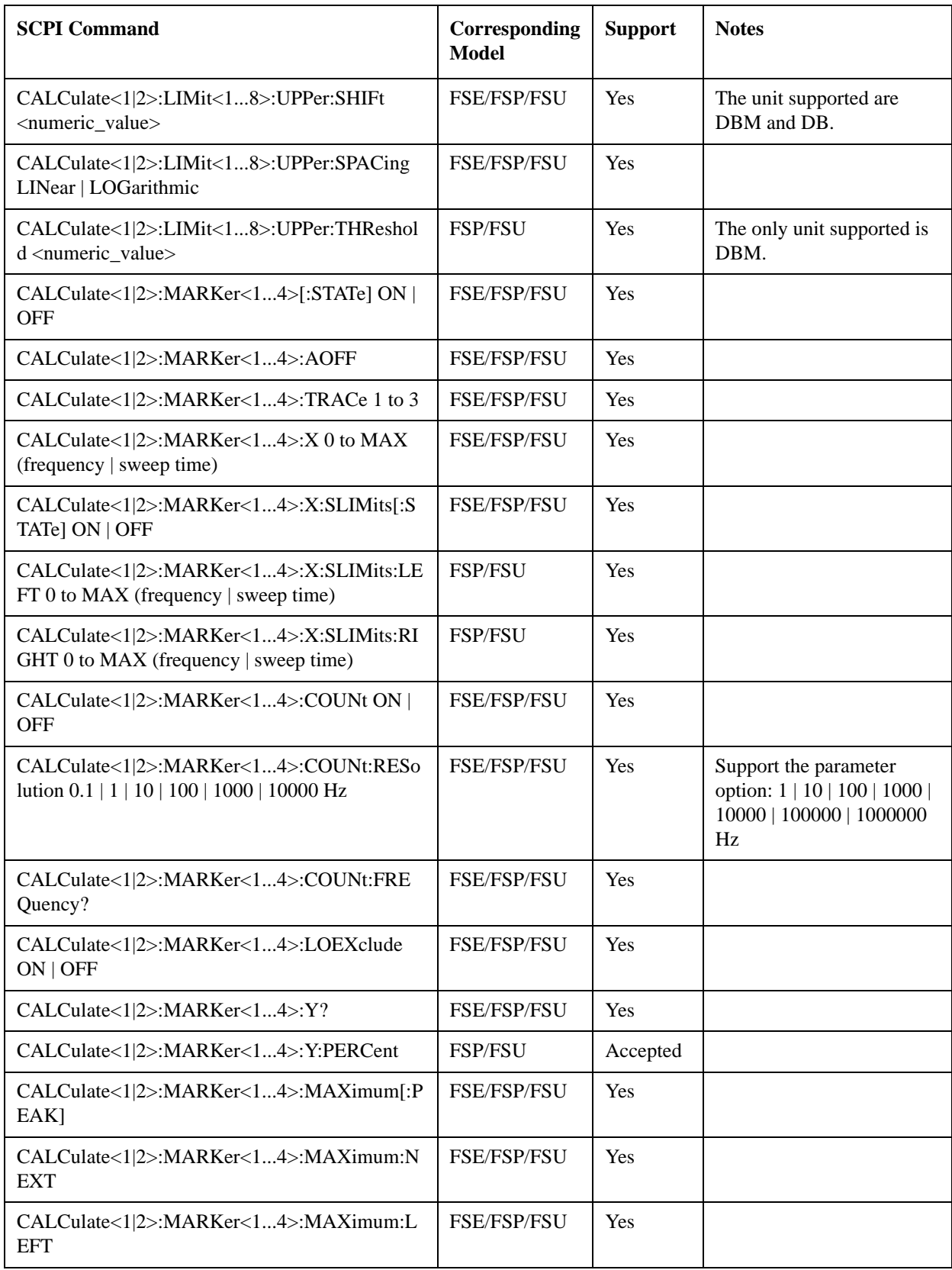

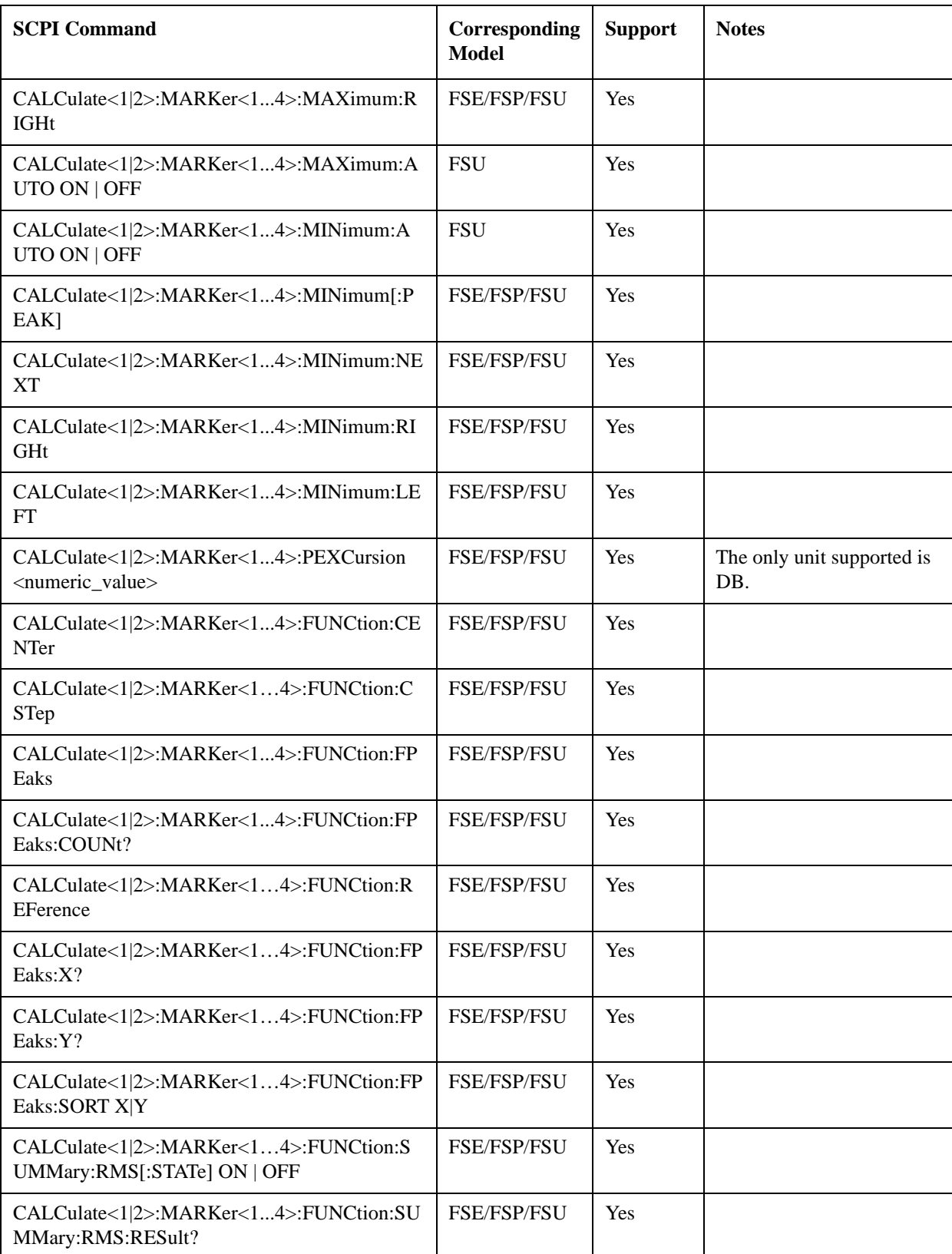

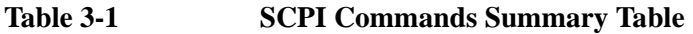

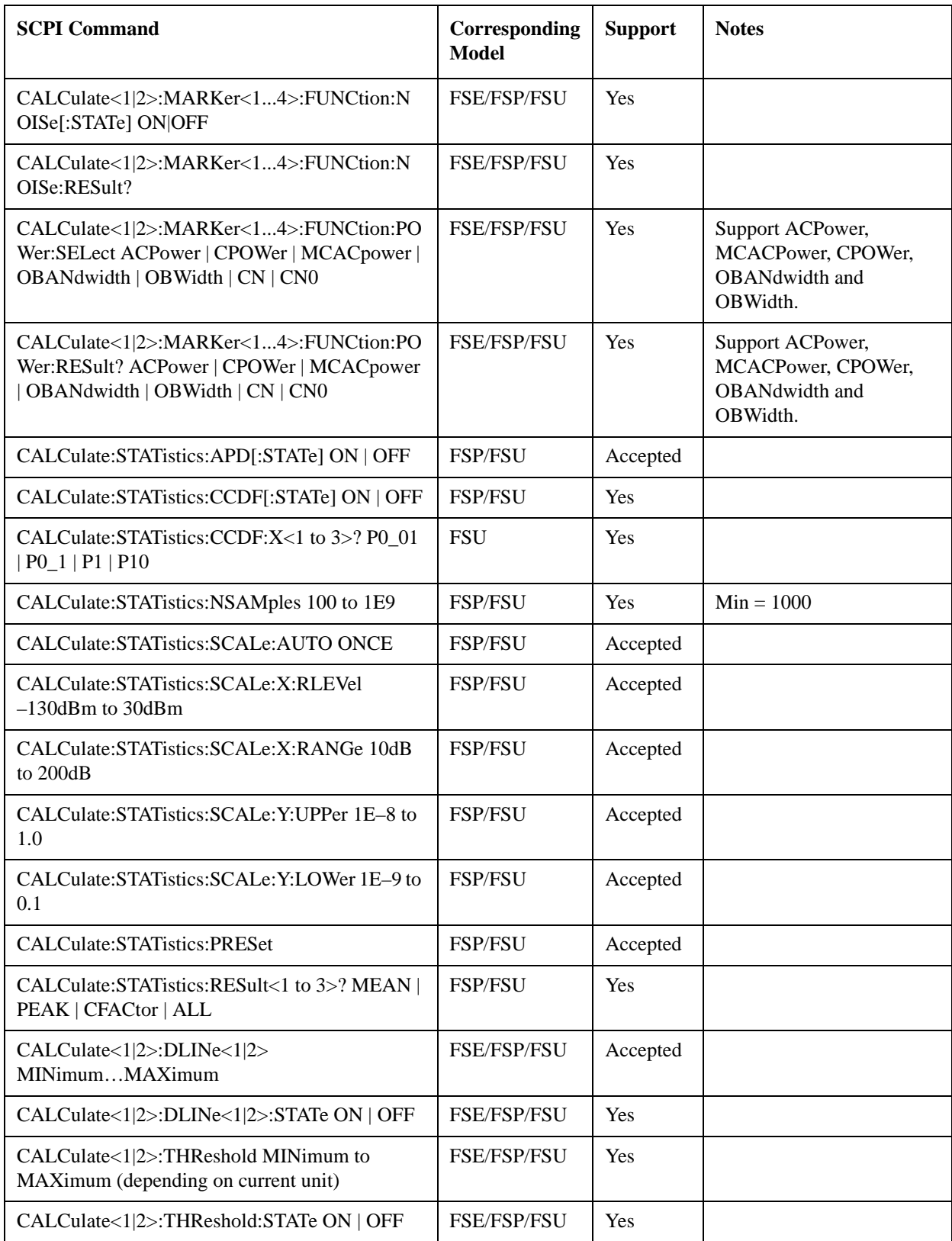

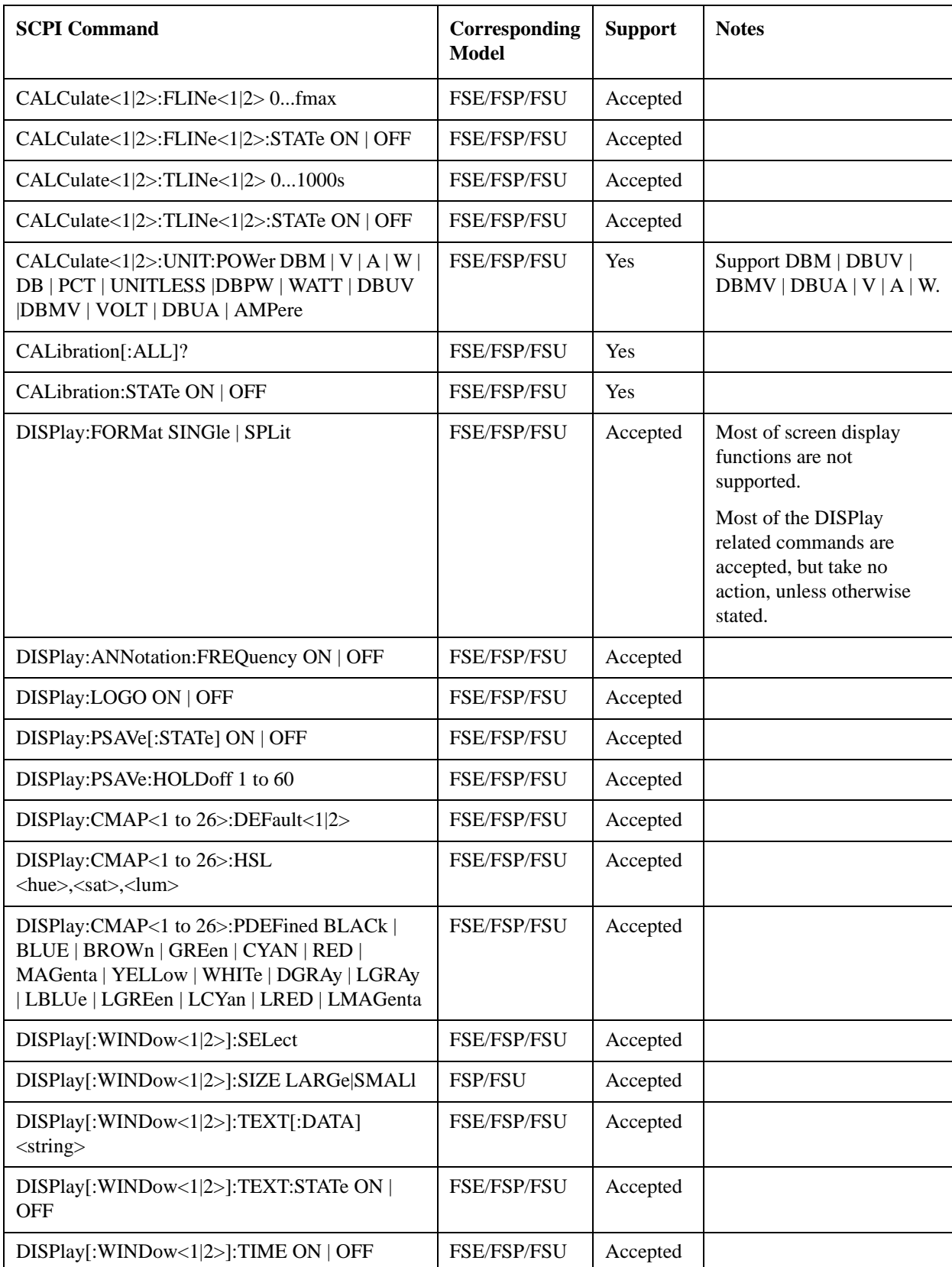

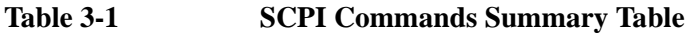

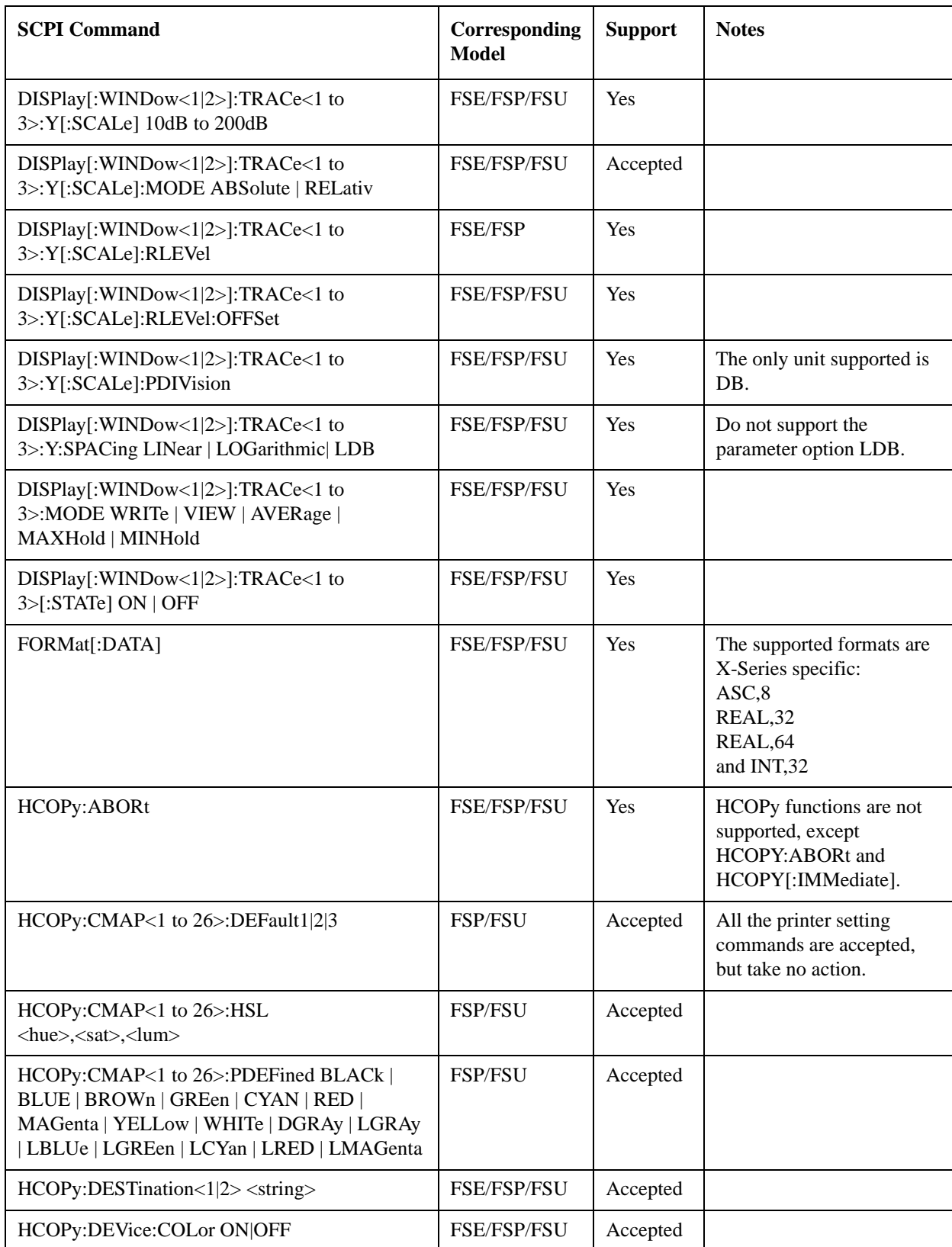

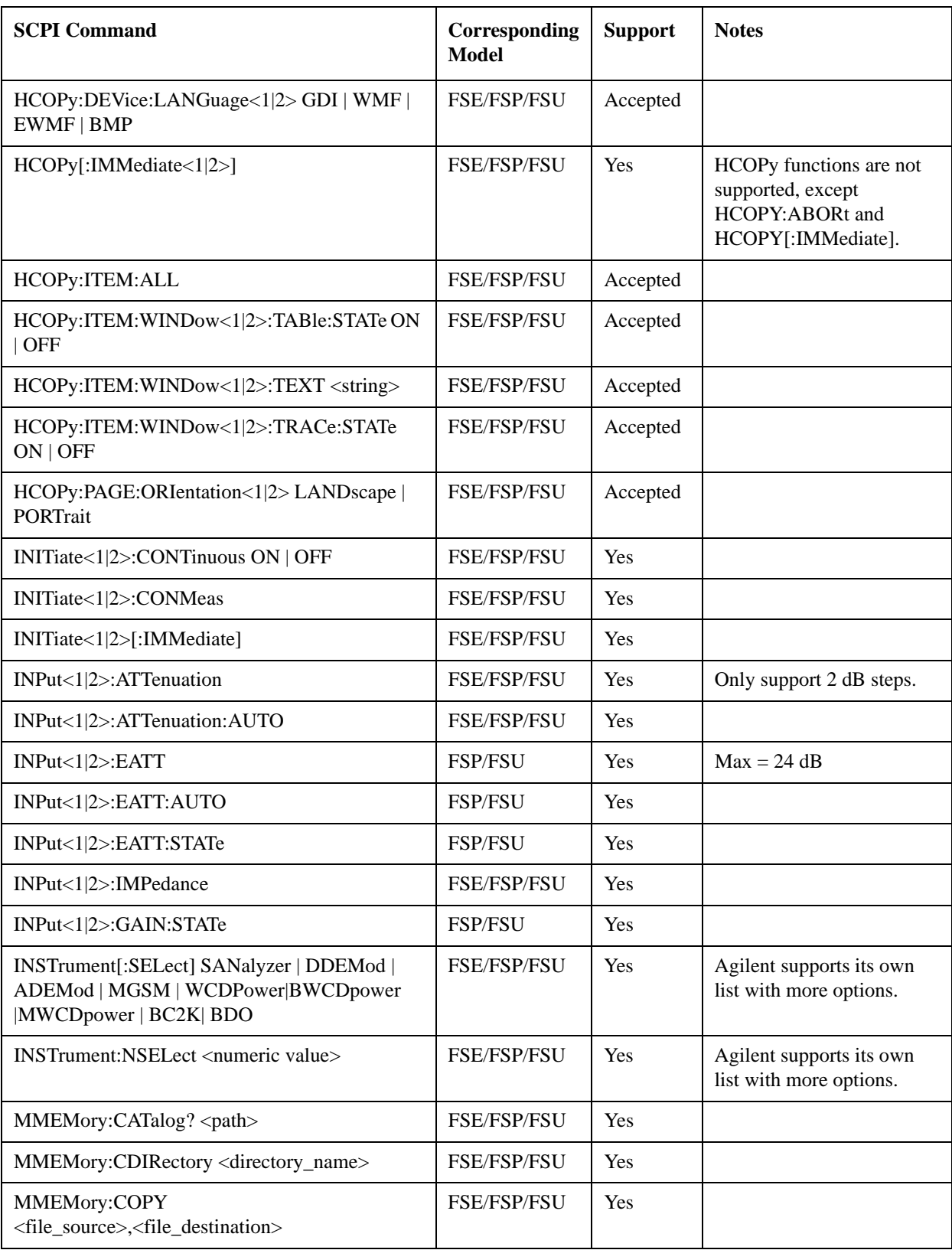

| <b>SCPI</b> Command                                                                | Corresponding<br>Model | <b>Support</b> | <b>Notes</b>                                                                                                    |
|------------------------------------------------------------------------------------|------------------------|----------------|----------------------------------------------------------------------------------------------------|
| MMEMory:DATA <file_name>[,<br/>block data&gt;]</file_name>                         | FSE/FSP/FSU            | Yes            |                                                                                                    |
| MMEMory:DELete <file_name></file_name>                                             | <b>FSE/FSP/FSU</b>     | Yes            |                                                                                                    |
| MMEMory: INITialize <msus></msus>                                                  | FSE/FSP/FSU            | Accepted       |                                                                                                    |
| MMEMory:LOAD:STATe 1, <file_name></file_name>                                      | FSE/FSP/FSU            | Yes            |                                                                                                    |
| MMEMory:LOAD:AUTO 1, <file_name></file_name>                                       | <b>FSE/FSP/FSU</b>     | Yes            |                                                                                                    |
| MMEMory:MDIRectory <directory_name></directory_name>                               | FSE/FSP/FSU            | Yes            |                                                                                                    |
| MMEMory: MOVE<br><file_source>,<file_destination></file_destination></file_source> | FSE/FSP/FSU            | Yes            |                                                                                                    |
| MMEMory:MSIS <device></device>                                                     | <b>FSE/FSP/FSU</b>     | Accepted       |                                                                                                    |
| MMEMory:NAME <file_name></file_name>                                               | FSE/FSP/FSU            | Yes            | Only support "*.png" files.                                                                                                    |
| MMEMory:RDIRectory <directory_name></directory_name>                               | FSE/FSP/FSU            | Yes            |                                                                                                    |
| MMEMory:STORe<1 2>:STATe 1, <file_name></file_name>                                | <b>FSE/FSP/FSU</b>     | Yes            |                                                                                                    |
| MMEMory:STORe<1 2>:TRACe 1 to<br>3, <file_name></file_name>                        | FSE/FSP/FSU            | Yes            | <b>Agilent supports TRACE1</b><br>  TRACE2   TRACE3  <br>TRACE4   TRACE5  <br>TRACE6   ALL.<br>Do not support Split Screen<br>(screen A or screen B). |
| MMEMory:CLEar:STATe 1, <file_name></file_name>                                     | FSE/FSP/FSU            | Accepted       |                                                                                                    |
| MMEMory:CLEar:ALL                                                                  | FSE/FSP/FSU            | Accepted       |                                                                                                    |
| MMEMory:SELect[:ITEM]:HWSettings ON  <br><b>OFF</b>                                | FSE/FSP/FSU            | Accepted       | The following<br><b>MMEM:SEL</b> commands<br>related to printer settings<br>are accepted, but take no<br>action.                                      |
| MMEMory:SELect[:ITEM]:TRACe[:ACTive]<br>ON   OFF                                   | FSE/FSP/FSU            | Accepted       |                                                                                                    |
| MMEMory:SELect[:ITEM]:LINes:ALL ON  <br><b>OFF</b>                                 | FSE/FSP/FSU            | Accepted       |                                                                                                    |
| MMEMory:SELect[:ITEM]:SCData ON   OFF                                              | FSE/FSP/FSU            | Accepted       |                                                                                                    |
| MMEMory:SELect[:ITEM]:TRANsducer:ALL<br>$ON$   OFF                                 | FSE/FSP/FSU            | Accepted       |                                                                                                    |
| MMEMory:SELect[:ITEM]:ALL                                                          | FSE/FSP/FSU            | Accepted       |                                                                                                    |
| MMEMory:SELect[:ITEM]:NONE                                                         | FSE/FSP/FSU            | Accepted       |                                                                                                    |

**Table 3-1 SCPI Commands Summary Table**

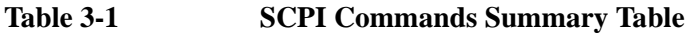

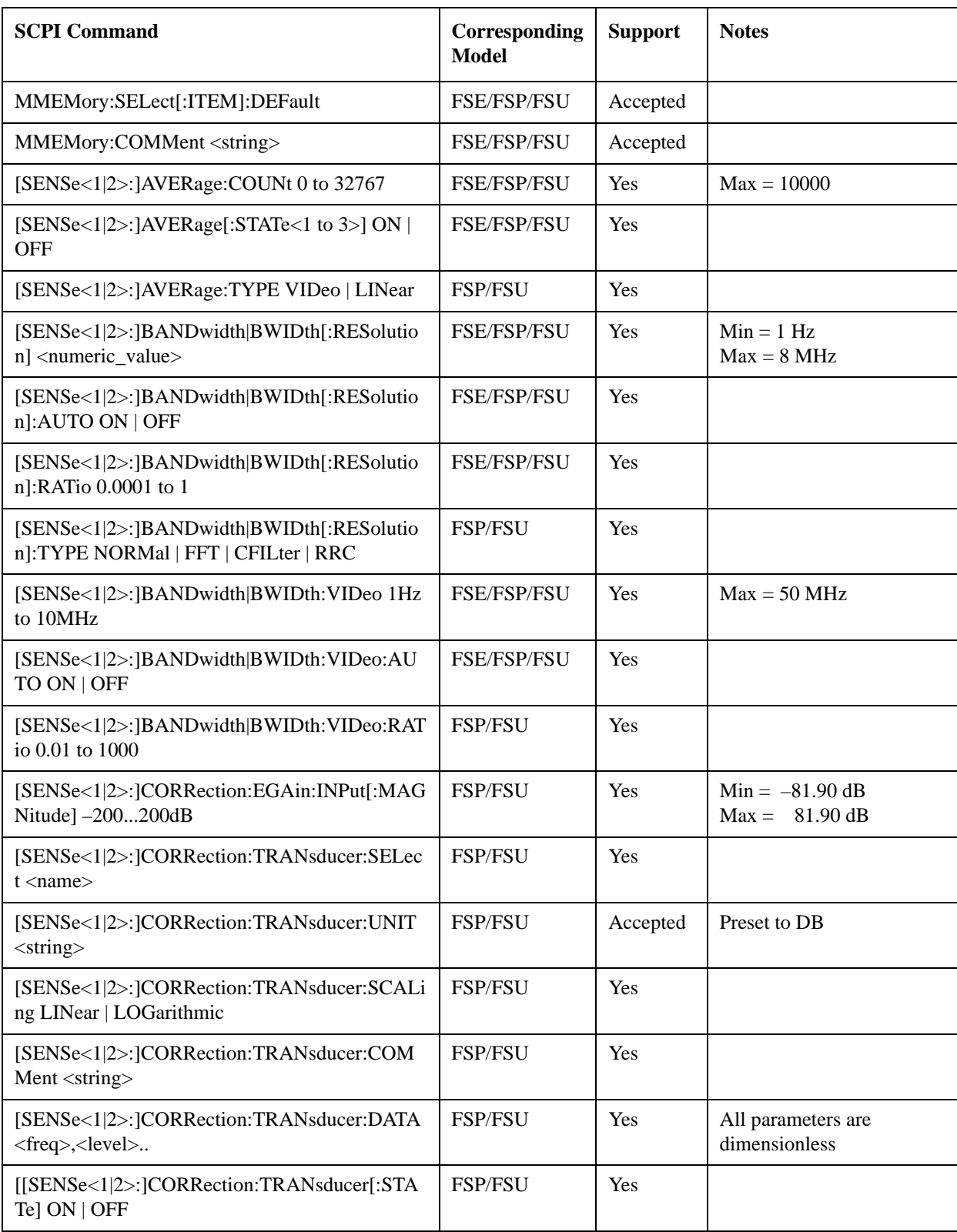

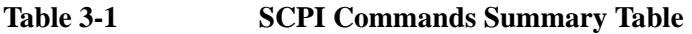

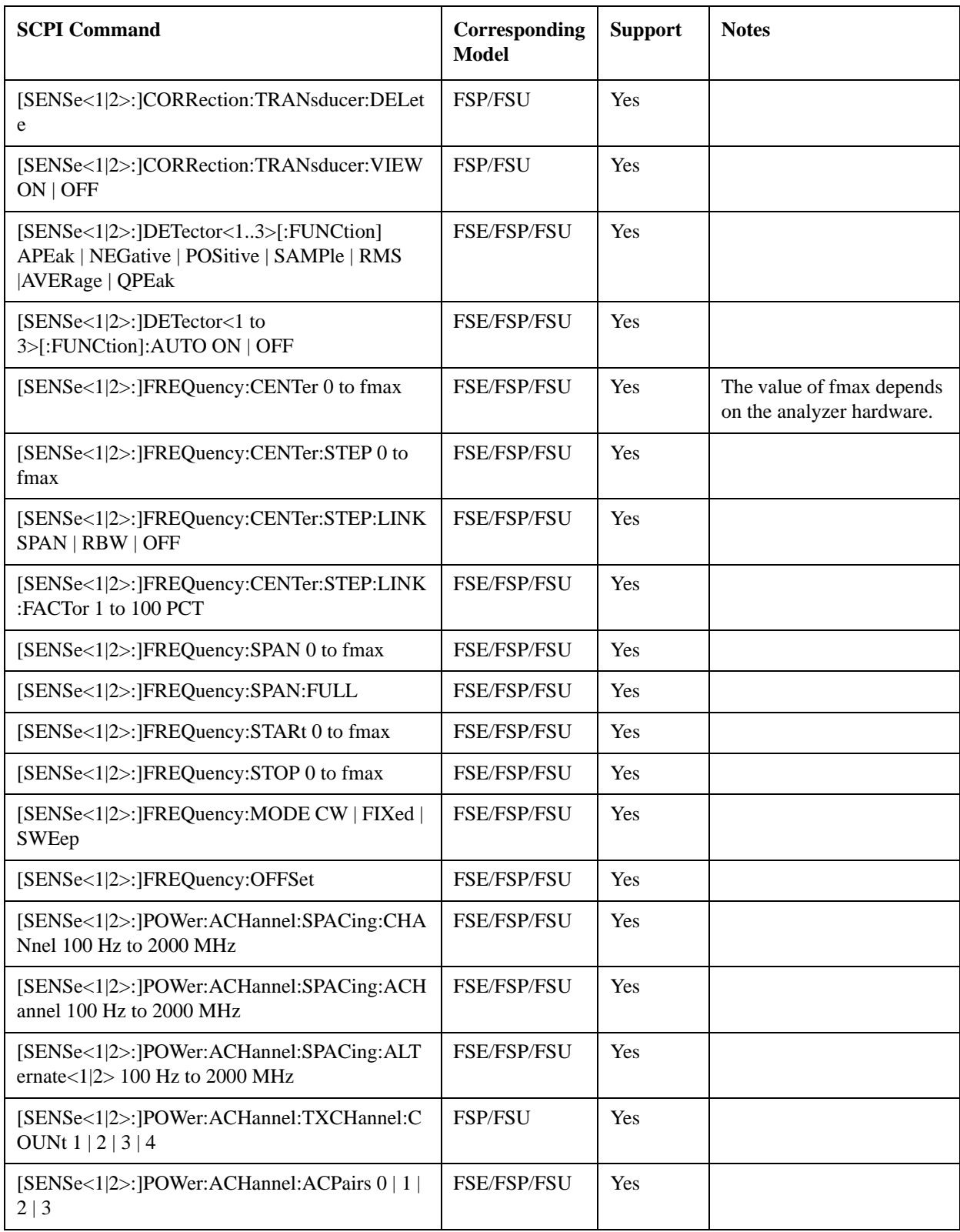

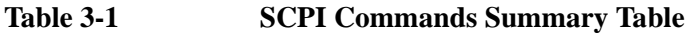

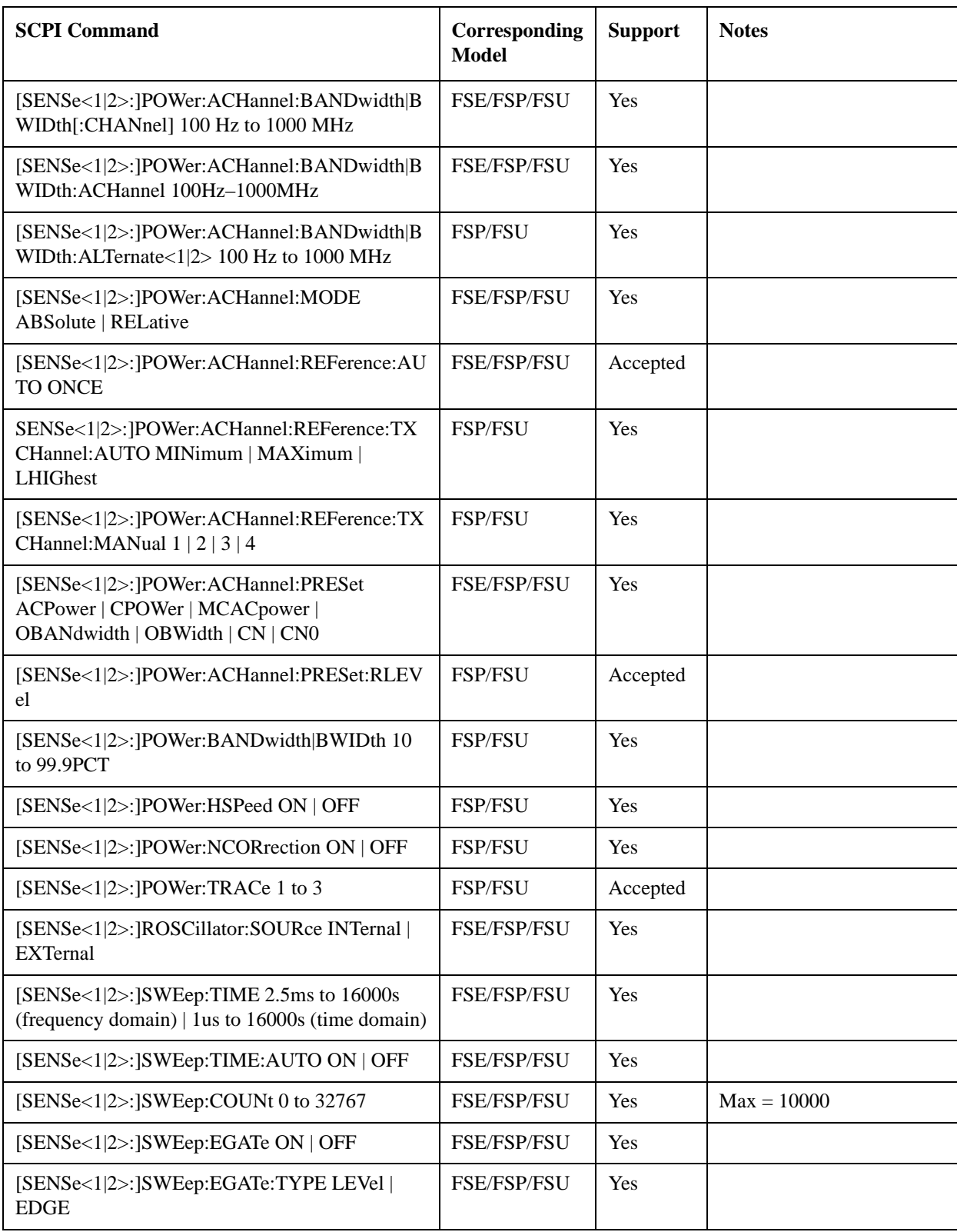

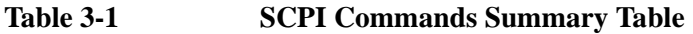

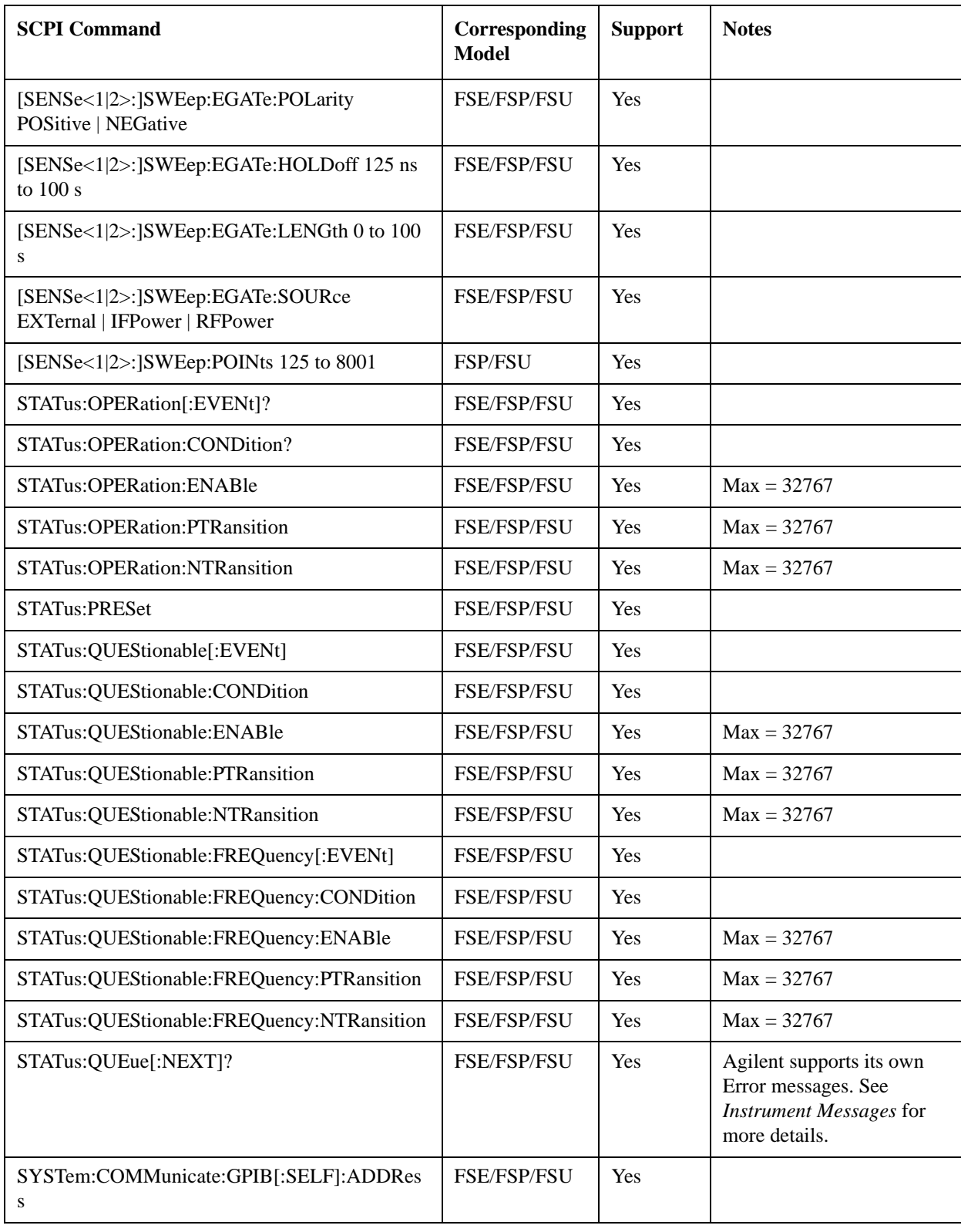

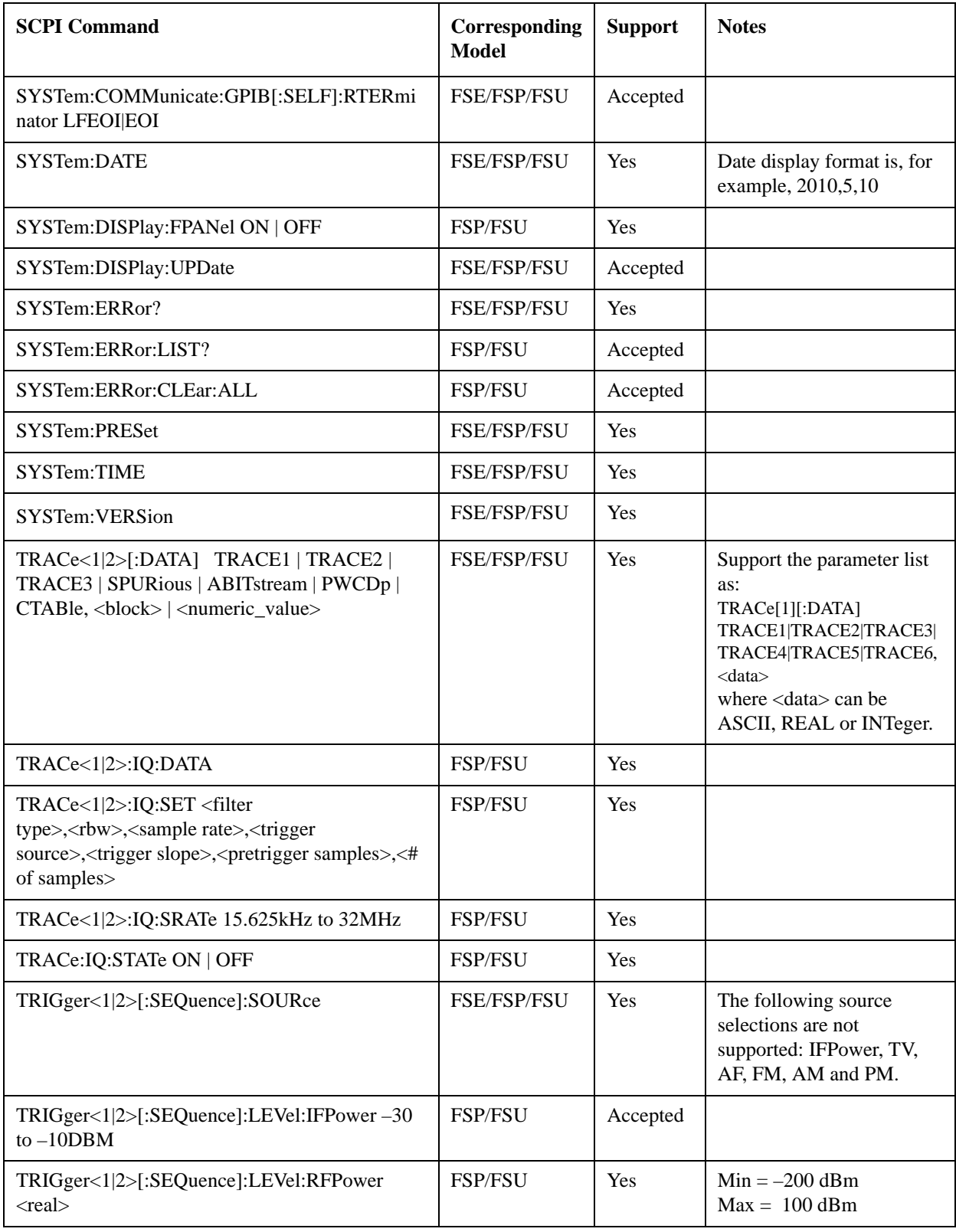

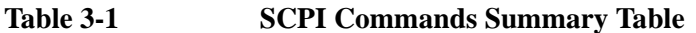

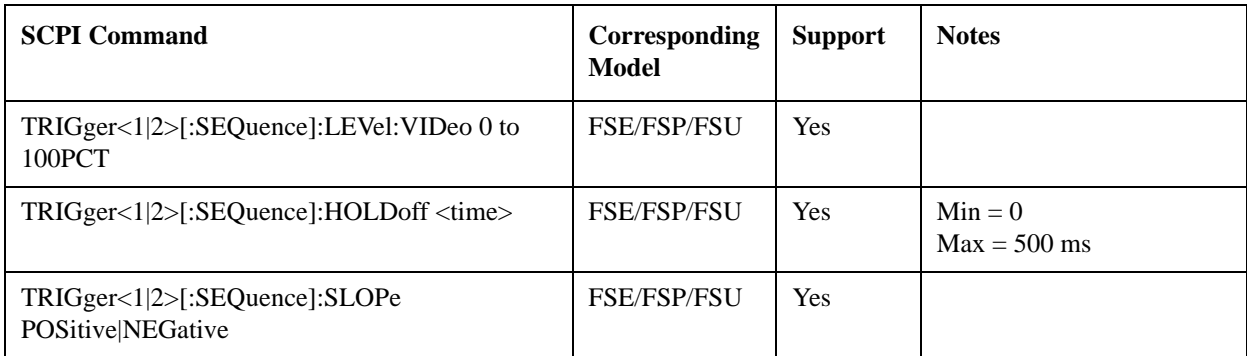

a. Agilent supports up to 6 limit lines.

b. "Accepted" means this command is accepted, but takes no action and reports no error.

## **Agilent N9062A/W9062A Supported IEEE SCPI Commands**

The Agilent N9062A/W9062A application also supports the following IEEE 488.2 SCPI commands:

| <b>SCPI Commands</b>                          | <b>Description</b>                                                                                                    |
|-----------------------------------------------|----------------------------------------------------------------------------------------------------|
| $*CAL?$                                       | Performs a full alignment and returns a number indicating the success of the alignment. A<br>zero is returned if the alignment is successful. A one is returned if any part of the<br>alignment fails.                                                                                                    |
| *CLS                                          | Clears the status byte. It does this by emptying the error queue and clearing all bits in all of<br>the event registers. The status byte registers summarize the states of the other registers. It<br>is also responsible for generating service requests.                                                                                                    |
| *ESE <number><br/><math>*ESE?</math></number> | Selects the desired bits from the standard event status enable register. This register<br>monitors I/O errors and synchronization conditions such as operation complete, request<br>control, query error, device dependent error, execution error, command error and power<br>on. The selected bits are OR'd to become a summary bit (bit 5) in the status byte register<br>which can be queried.<br>The query returns the state of the standard event status enable register. |
| *ESR?                                         | Queries and clears the standard event status event register. (This is a destructive read.)                                                                                                    |
| ID?                                           | This command does not follow any of the SCPI rules. It only exists so that production can<br>get a universal response to the ID? command for every instrument.                                                                                                    |
| $*IDN?$                                       | Returns an instrument identification information. The string will contain the model<br>number, serial number and firmware revision. The response is organized into four fields<br>separated by commas. The field definitions are as follows:                                                                                                    |
|                                               | 1.Manufacturer                                                                                                    |
|                                               | 2. Model                                                                                                    |
|                                               | 3.Serial number                                                                                                    |
|                                               | 4. Firmware version                                                                                                    |
| $*$ OPC<br>$*OPC?$                            | The *OPC command sets bit 0 in the standard event status register to "1" when pending<br>operations have finished. It does not hold off subsequent operations. The *OPC? query<br>stops new commands from being processed until the current processing is complete. Then<br>it returns a "1", and the program continues.                                                                                                    |
|                                               | This query can be used to synchronize events of other instruments on the external bus.                                                                                                    |
| *OPT?                                         | Returns a string of all the installed instrument options. It is a comma separated list such as:<br>"BAC, BAH". There are a few options that include more then one mode. An instrument<br>with one of these options will report the option number once for each mode.                                                                                                    |
| *RCL <register></register>                    | This command recalls the instrument state from the specified instrument memory register.                                                                                                    |

Table 3-2 **IEEE 488.2 SCPI Commands** 

## Compatible SCPI Commands **Agilent N9062A/W9062A Supported IEEE SCPI Commands**

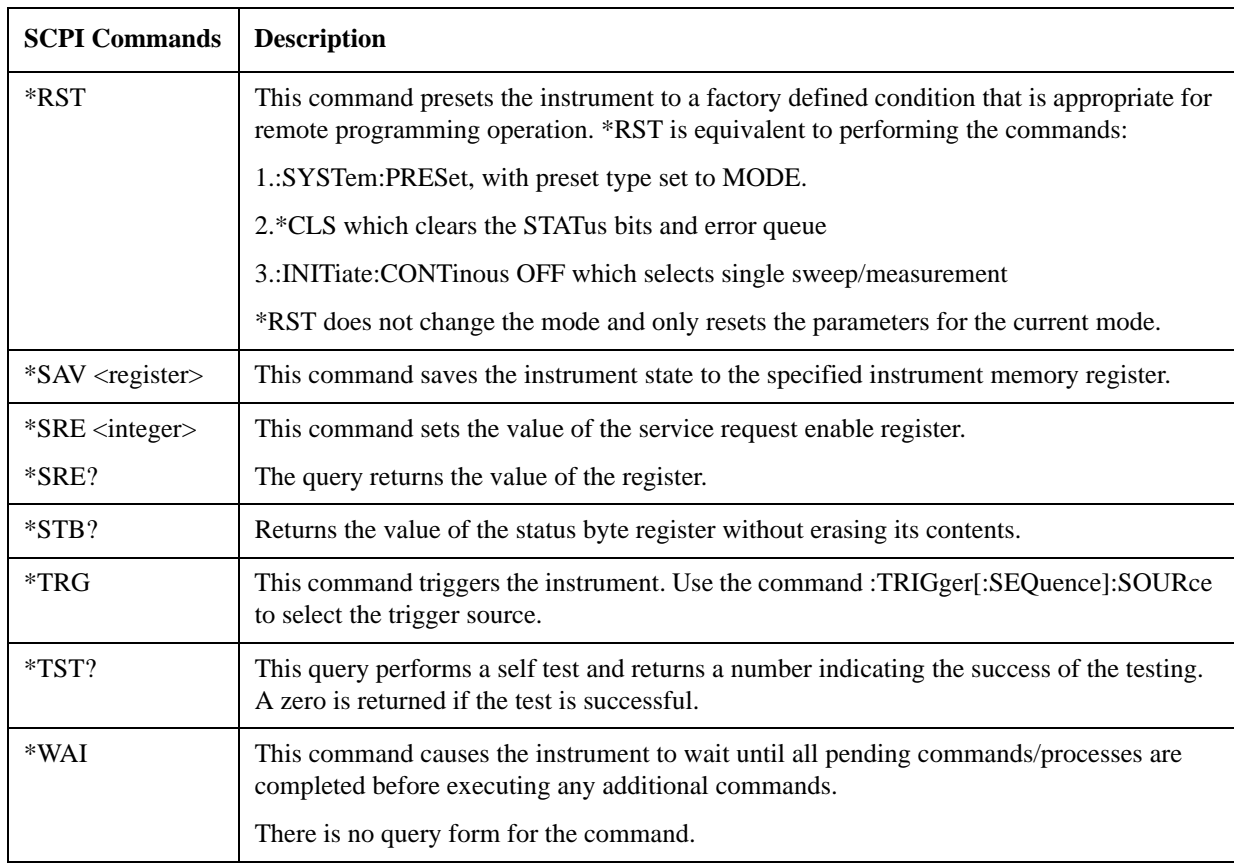

## Table 3-2 **IEEE 488.2 SCPI Commands**

## **Supported SCPI Commands**

## <span id="page-56-0"></span>**Mode Selection**

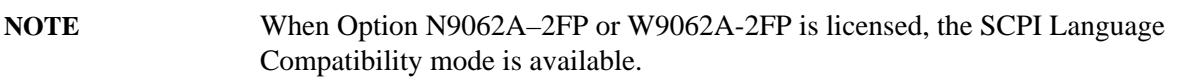

To invoke SCPI Language Compatibility mode, enter either of the following commands<sup>1</sup>:

:INST SCPILC

```
:INST:NSELect 270
```
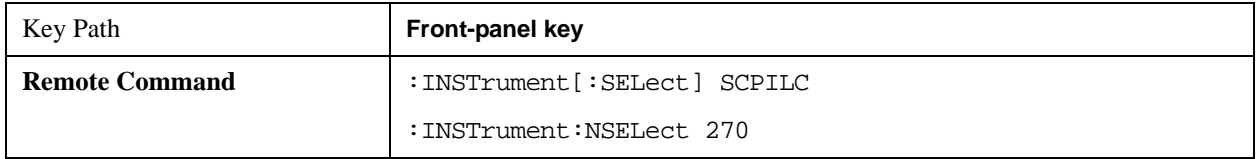

### **Mode Setup**

Allows you to adjust the Mode Setup settings.

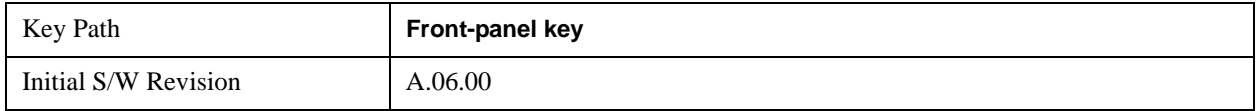

#### **Compatibility Mode**

The command allows you to set the model you want to emulate.

The query returns the model currently being emulated.

This setting affects the response string of "\*IDN?", and the entire SCPI tree, according to the current selection.

| Key Path              | <b>Mode Setup</b>                 |  |
|-----------------------|-----------------------------------|--|
| <b>Remote Command</b> | [:SENSe]:RLC:TYPE FSE   FSP   FSU |  |
|                       | [:SENSE]:RLC:TYPE?                |  |
| Example               | <b>SENS:RLC:TYPE FSU</b>          |  |
|                       | RLC:TYPE?                         |  |
| <b>State Saved</b>    | Saved in instrument state.        |  |

<sup>1.</sup> After changing into or out of SCPI Language Compatibility mode, allow seconds of delay before sending subsequent commands.

## Compatible SCPI Commands **Supported SCPI Commands**

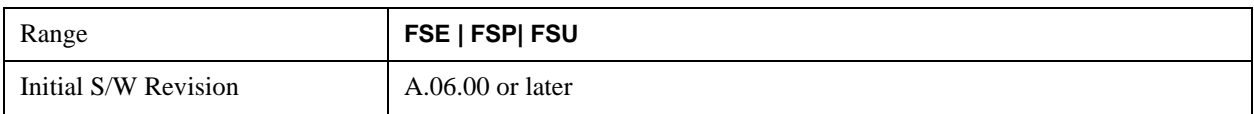

#### **R&S FSE**

Selects emulation of the R&S FSE.

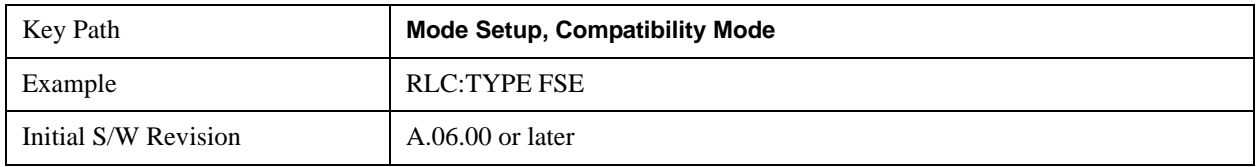

#### **R&S FSP**

Selects emulation of the R&S FSP.

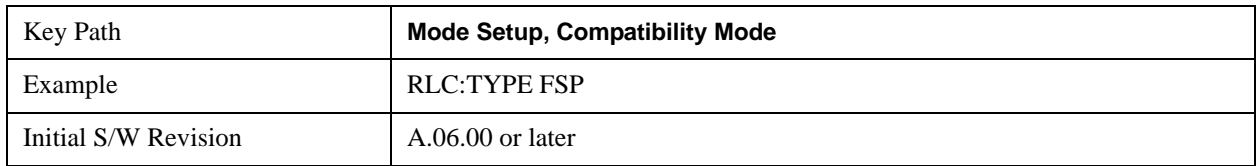

#### **R&S FSU**

Selects emulation of the R&S FSU.

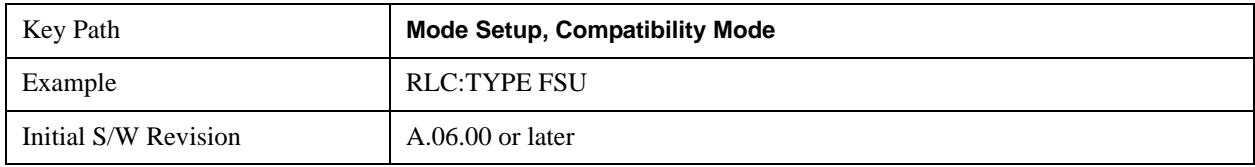

#### **Mode IDN Response**

The command allows you to set or query the Mode IDN Response type.

This setting affects the response string of "\*IDN?", and the whole SCPI tree, according to the current selection.

The query returns the current state of this setting.

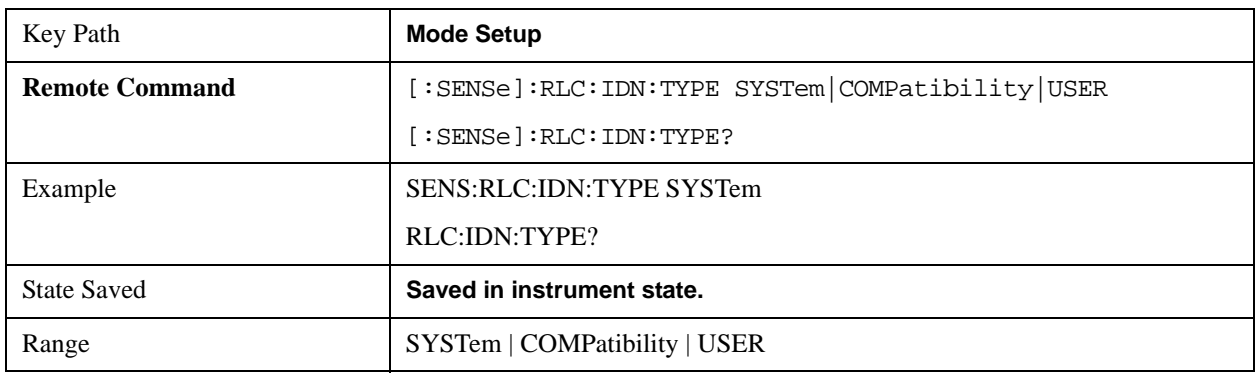

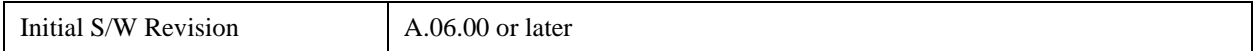

#### **Compatibility Model**

Sets the response to the \*IDN command to be a string describing the emulated instrument, such as "FSP".

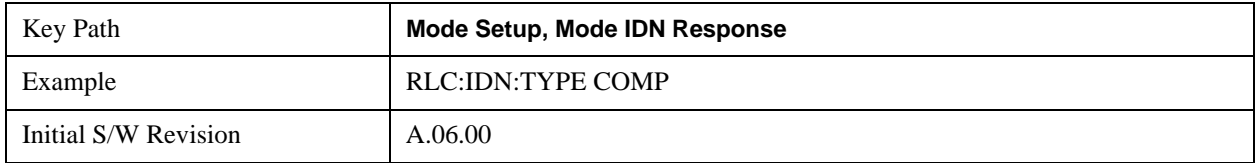

#### **System IDN Response**

Sets the response to the \*IDN command to be a string describing the analyzer model, such as "N9020A".

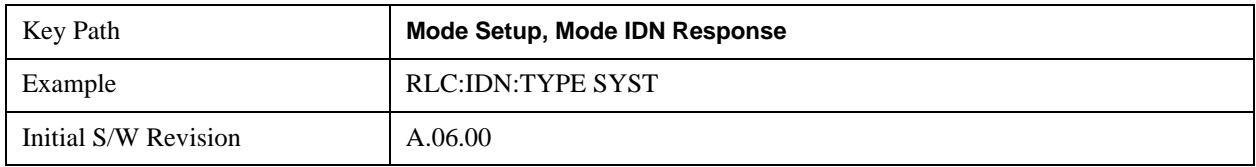

#### **User IDN Response**

Allows you to set or query the user-defined mode IDN response.

This setting affects the response string of "\*IDN?", and the whole SCPI tree, according to the current selection.

The query returns the current User IDN Response string, unless the string is empty, in which case the System IDN Response is returned instead.

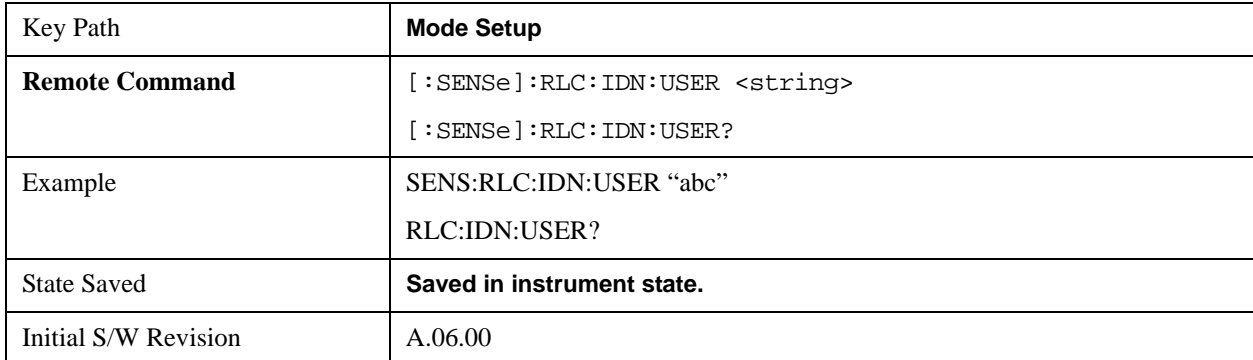

### **ABORt Subsystem**

The ABORt subsystem contains commands for aborting triggered actions. An action may be triggered again immediately after being aborted. All commands trigger events, and therefore have no \*RST value.

#### **ABORt**

Aborts any current measurement and resets the trigger system.

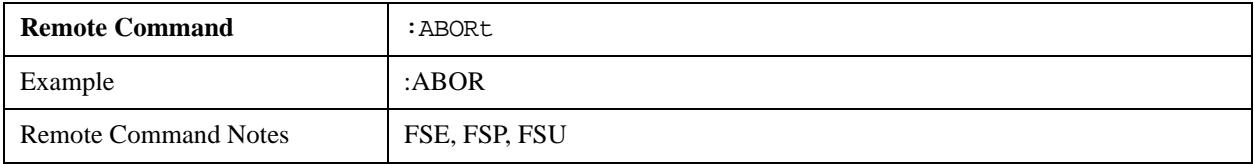

## **CALCulate:DELTamarker Subsystem**

The CALCulate:DELTamarker subsystem controls the delta-marker functions.

## **NOTE** All delta marker functions are not supported in the CCDF and APD measurements.

#### **CALCulate<1|2>:DELTamarker<1...4>[:STATe] ON | OFF**

When delta marker 1 is selected, this command switches the delta marker on and off.

When any one of delta markers 2 through 4 is selected, that marker becomes the delta marker. If the marker was not activated, it becomes activated, and is placed at the maximum of the measurement curve.

If the numeric suffix is omitted, delta marker 1 is automatically selected.

The query returns the current state of this setting.

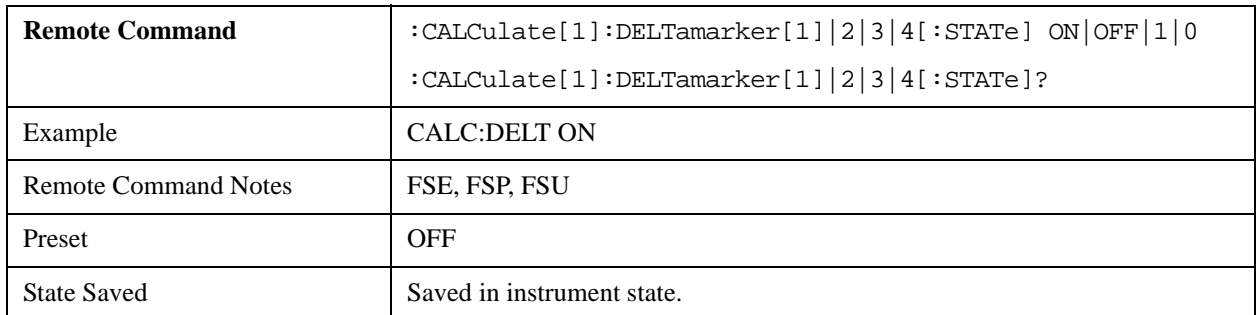

#### **CALCulate<1|2>:DELTamarker<1...4>:MODE ABSolute|RELative**

The command switches the frequency input of the delta marker between Absolute and Relative modes.

The query returns the current state of this setting.

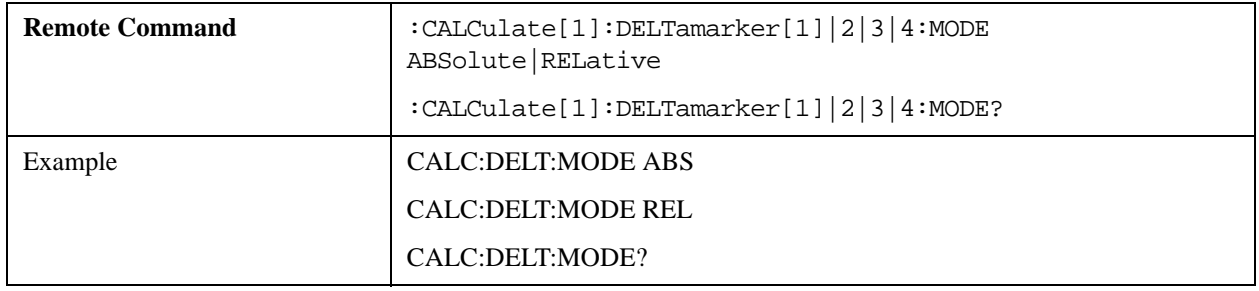

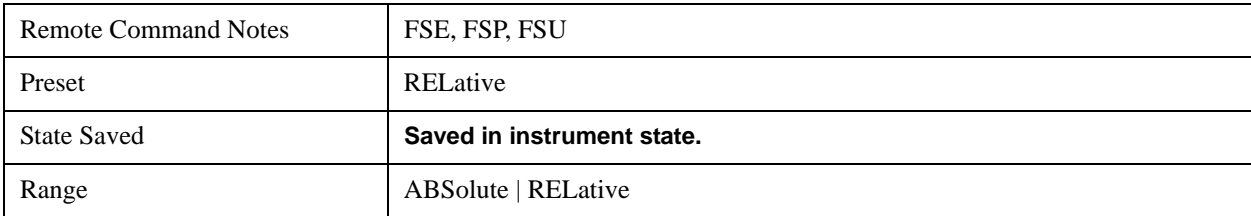

#### **CALCulate<1|2>:DELTamarker<1...4>:AOFF**

Switches off all active delta markers.

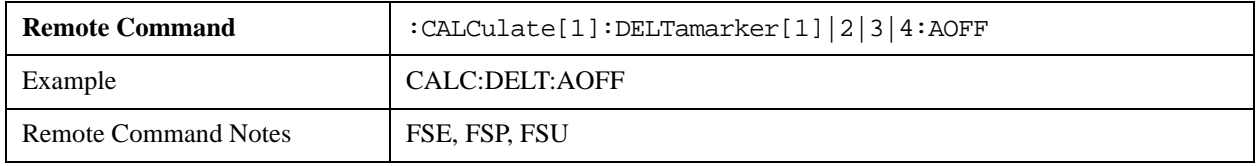

#### **CALCulate<1|2>:DELTamarker<1...4>:TRACe <1…3>**

Assigns the specified delta marker to the specified trace.

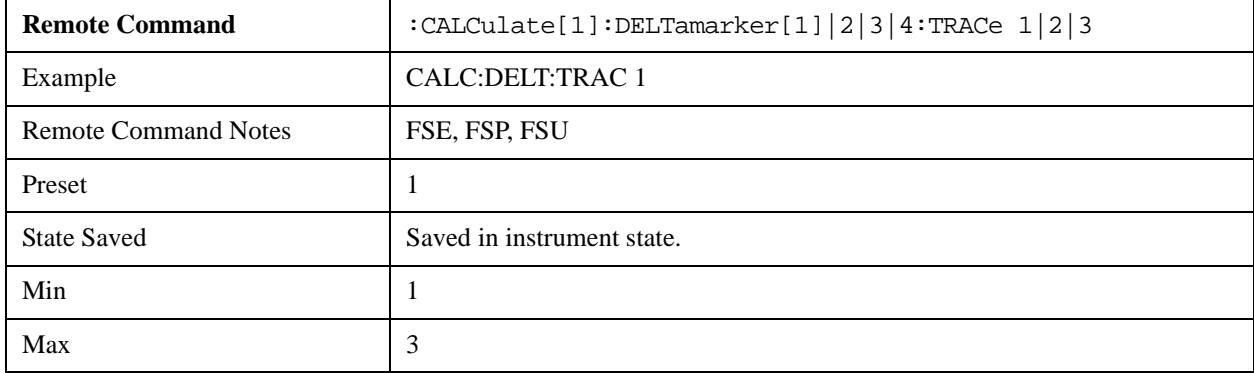

#### **CALCulate<1|2>:DELTamarker<1...4>:X<0…MAX>(frequency | sweep time)**

The command positions the specified delta marker at the indicated frequency (span  $> 0$ ) or time (span  $=$ 0).

The query returns the current value of this parameter.

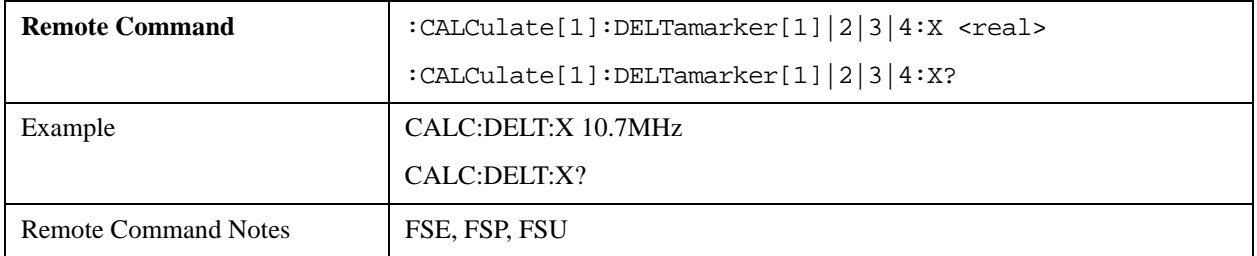

#### **CALCulate<1|2>:DELTamarker<1...4>:X:RELative?**

Queries the frequency or time value of the specified delta marker, relative to marker 1, or to the reference position (for CALCulate:DELTamarker:FUNCtion:FIXed:STATe ON). If required, the corresponding

delta marker is activated.

This command is not supported in the CCDF and APD measurements.

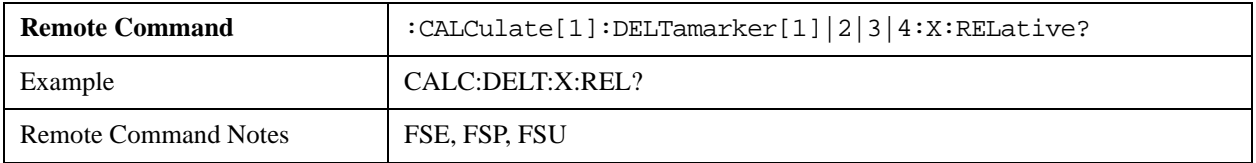

#### **CALCulate<1|2>:DELTamarker<1...4>:Y?**

Queries the measured value of the specified delta marker. If required, the specified delta marker is activated. The returned result is a value relative to marker 1, or to the reference position if the reference is fixed.

The only unit supported is dB.

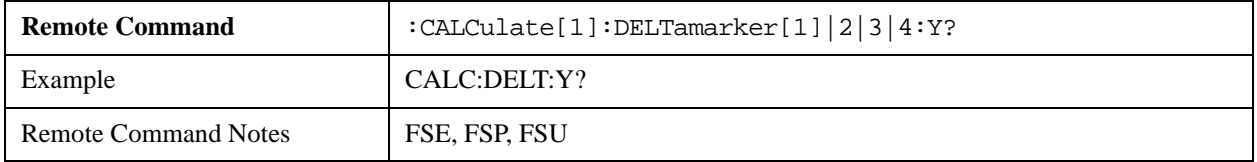

#### **CALCulate<1|2>:DELTamarker<1...4>:MAXimum[:PEAK]**

Places the delta marker at the current maximum value of the trace. If required, the specified delta marker is first activated.

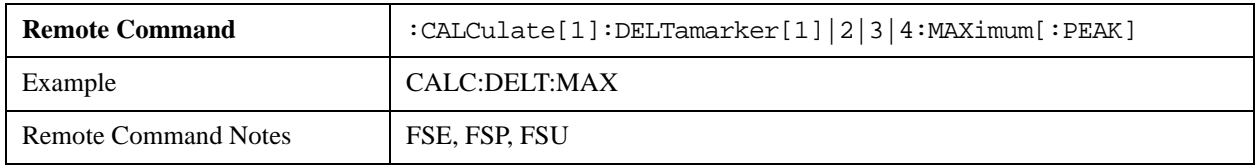

#### **CALCulate<1|2>:DELTamarker<1...4>:MAXimum:LEFT**

Places the delta marker at the next smaller maximum to the left of the current value (that is, in order of decreasing X values). If required, the specified delta marker is first activated.

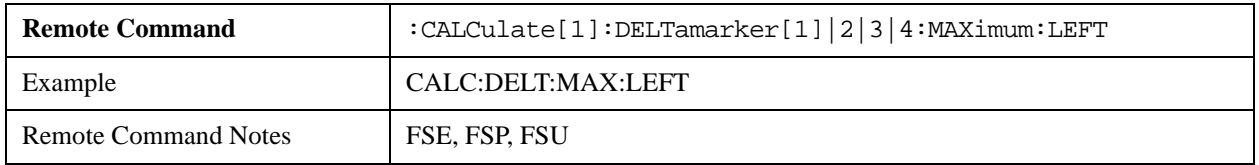

#### **CALCulate<1|2>:DELTamarker<1...4>:MAXimum:NEXT**

Places the delta marker at the next smaller maximum on the trace. If required, the specified delta marker is first activated.

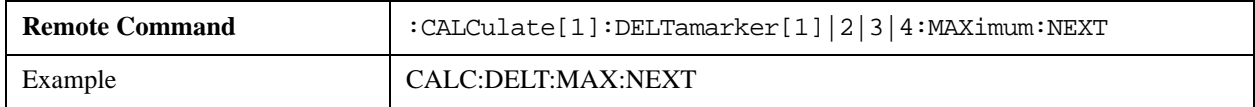

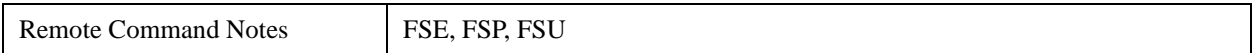

#### **CALCulate<1|2>:DELTamarker<1...4>:MAXimum:RIGHt**

Places the delta marker at the next smaller maximum to the right of the current value (that is, in order of increasing X values). If required, the specified delta marker is first activated.

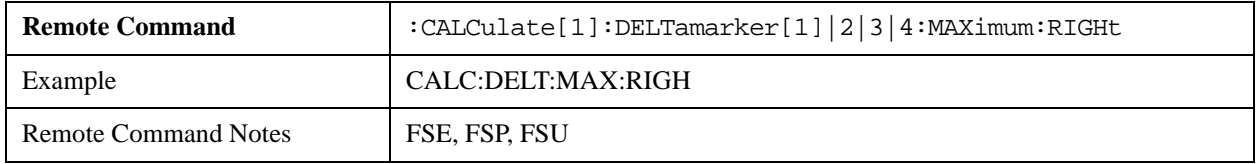

#### **CALCulate<1|2>:DELTamarker<1...4>:MINimum[:PEAK]**

Places the delta marker at the current minimum on the trace. If required, the specified delta marker is first activated.

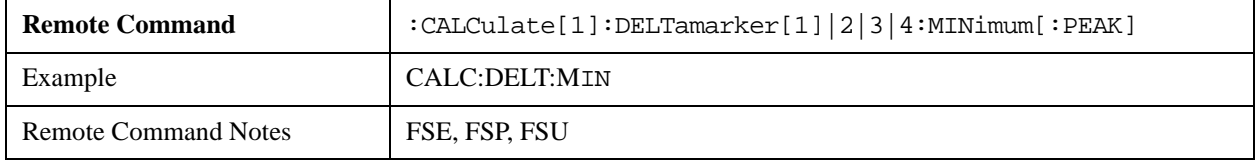

#### **CALCulate<1|2>:DELTamarker<1...4>:MINimum:LEFT**

Places the delta marker at the next higher minimum to the left of the current value (that is, in order of decreasing X values). If required, the specified delta marker is first activated.

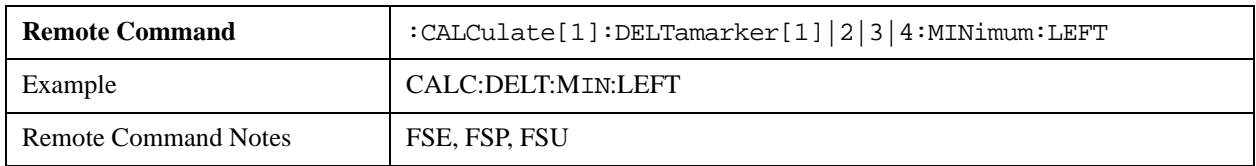

#### **CALCulate<1|2>:DELTamarker<1...4>:MINimum:NEXT**

Places the delta marker at the next higher minimum of the trace. If required, the specified delta marker is first activated.

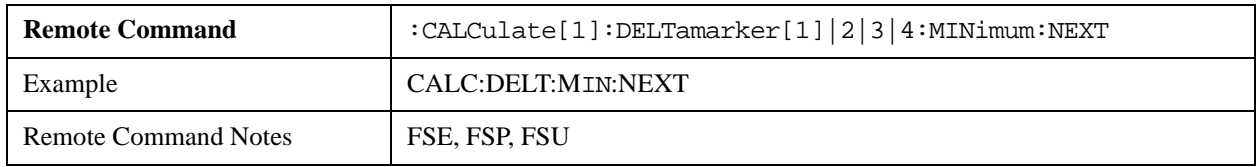

#### **CALCulate<1|2>:DELTamarker<1...4>:MINimum:RIGHt**

Places the delta marker at the next higher minimum to the right of the current value (that is, in order of increasing X values). If required, the specified delta marker is first activated.

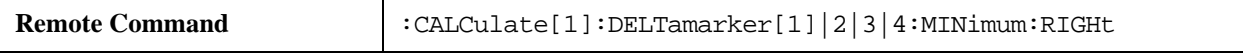

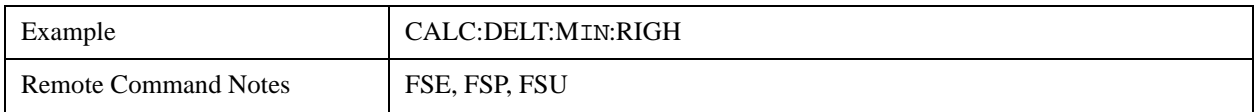

#### **CALCulate<1|2>:DELTamarker<1...4>:LINK ON | OFF**

The command switches the link between delta marker 1 and marker 1 on or off.

If the link is "on", and the X-axis value of marker 1 is changed, then delta marker 1 will change by the same amount.

The numeric suffix of DELTamarker may only be 1, or be omitted, because this functionality is only available for marker 1 and delta marker 1.

The query returns the current state of this setting.

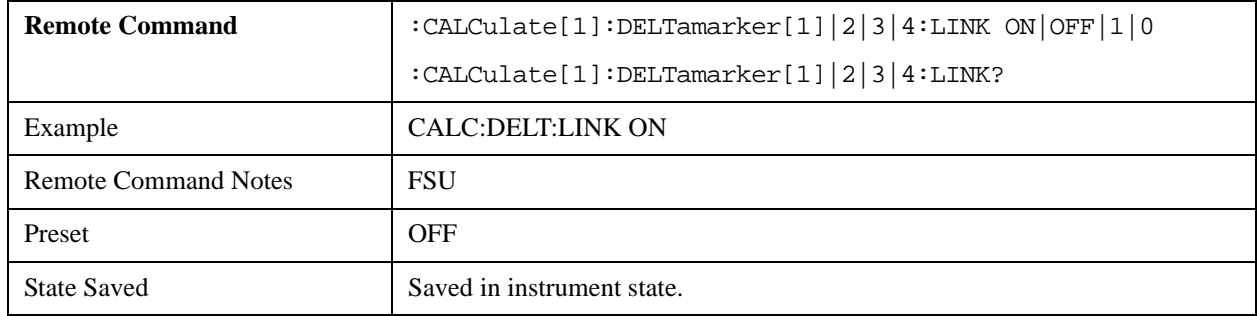

#### **CALCulate<1|2>:DELTamarker<1...4>:FUNCtion:FIXed[:STATe] ON | OFF**

The command switches between relative measurement, and measurement relative to a fixed reference.

If required, marker 1 is activated and a peak search is performed.

If marker 1 is activated, its position becomes the reference point for the measurement. The reference point can then be changed, using commands CALCulate:DELTamarker:FUNCtion:FIXed:RPOint:X and :RPOint:Y, independently of the position of marker 1 and of any trace.

The query returns the current state of this setting.

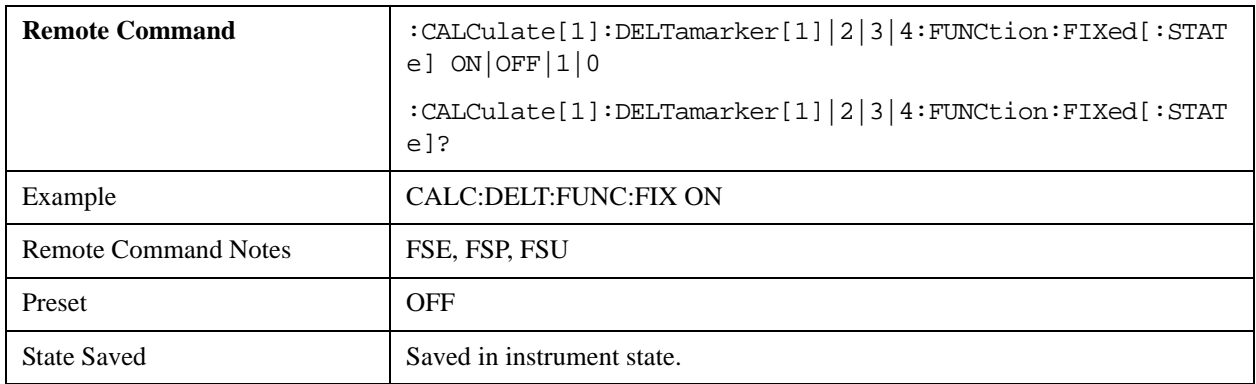

#### **CALCulate<1|2>:DELTamarker<1...4>:FUNCtion:FIXed:RPOint:MAXimum[:PEAK] <numeric\_value>**

Sets the reference point for all delta markers when you are making measurements using a fixed reference point (enabled by the command CALC:DELT:FUNC:FIX:STAT ON). You can specify a value using the <numeric\_value> parameter, or specify the peak of the selected trace [:PEAK].

For phase-noise measurements (selected via CALCulate:DELTamarker:FUNCtion:PNOise:STATe ON), the command specifies a new reference point for delta marker 2.

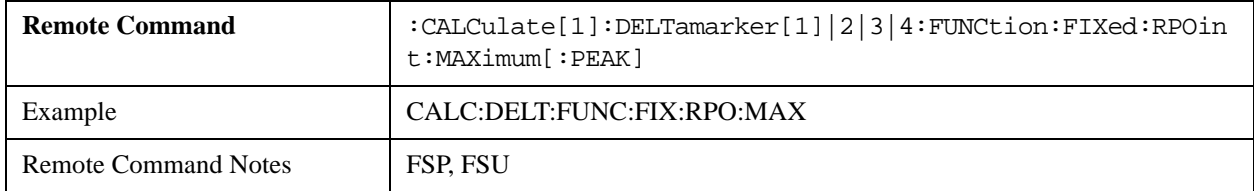

#### **CALCulate<1|2>:DELTamarker<1...4>:FUNCtion:FIXed:RPOint:Y <numeric\_value>**

Sets or queries a Y-axis reference point for all delta markers when you are making measurements using a fixed reference point (enabled by CALCulate:DELTamarker:FUNCtion:FIXed:STATe ON).

For phase-noise measurements (selected via CALCulate:DELTamarker:FUNCtion:PNOise:STATe ON), the command specifies a new reference point level for delta marker 2.

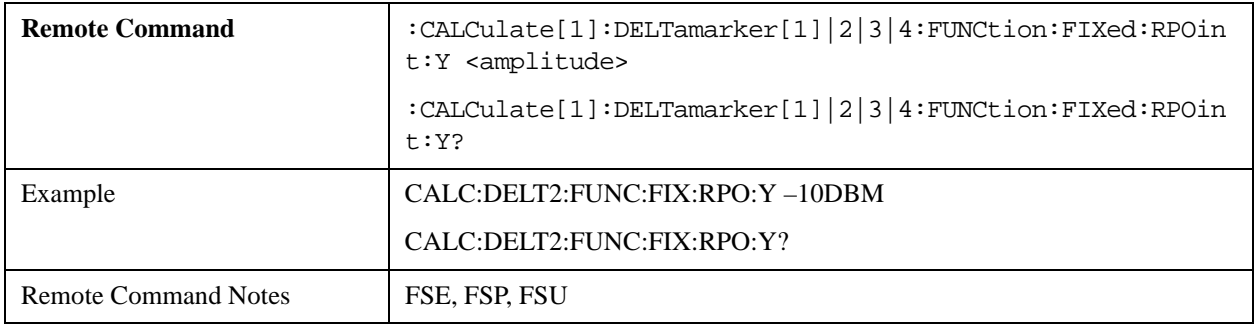

#### **CALCulate<1|2>:DELTamarker<1...4>:FUNCtion:FIXed:RPOint:Y:OFFSet <numeric\_value>**

Sets or queries the additional offset for all delta markers when you are making measurements using a fixed reference value (enabled by CALCulate:DELTamarker:FUNCtion:FIXed:STATe ON).

For phase-noise measurements (selected via CALCulate:DELTamarker:FUNCtion:PNOise:STATe ON), specifies an additional offset that is included in the display of delta marker 2.

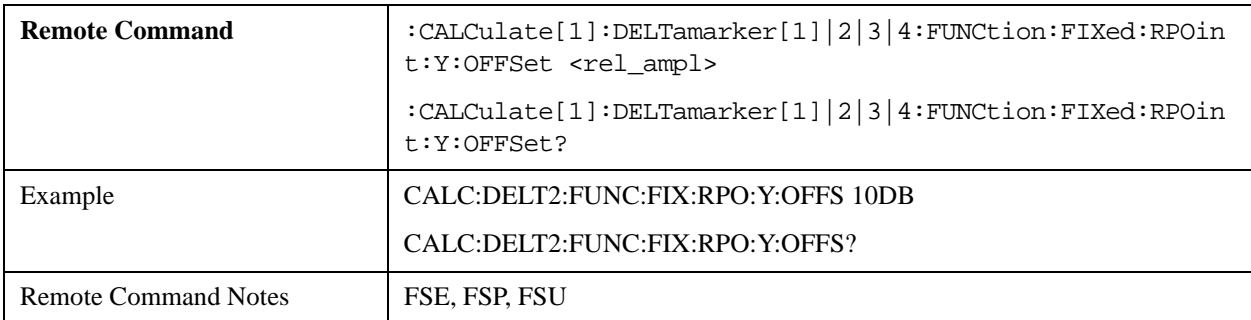

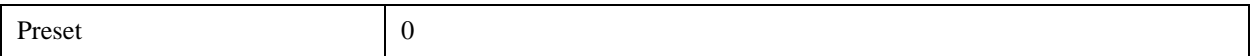

#### **CALCulate<1|2>:DELTamarker<1...4>:FUNCtion:FIXed:RPOint:X <numeric\_value>**

Sets or queries the reference frequency or time for all delta markers when you are making measurements using a fixed reference value (enabled by CALCulate:DELTamarker:FUNCtion:FIXed:STATe ON).

For phase-noise measurements (selected via CALCulate:DELTamarker:FUNCtion:PNOise:STATe ON), specifies a reference frequency or time for delta marker 2.

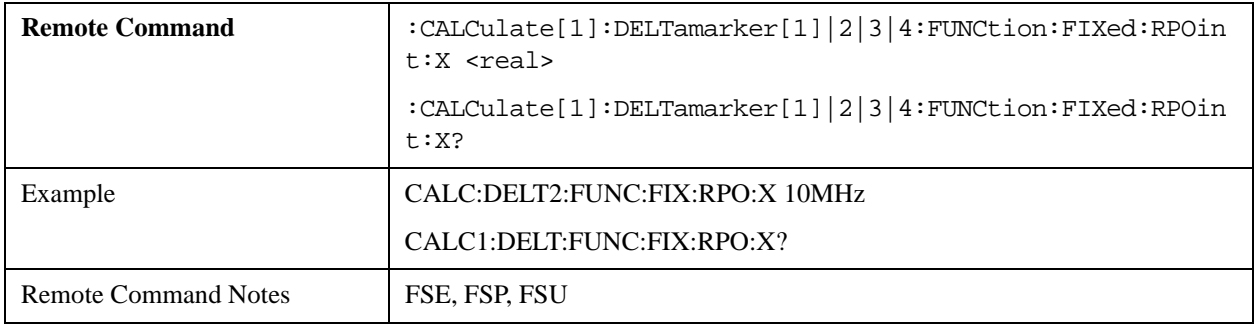

#### **CALCulate<1|2>:DELTamarker<1...4>:FUNCtion:PNOise[:STATe] ON|OFF**

The command switches phase-noise measurement on or off for all active delta markers. All correction values are included.

If required, marker 1 is activated, and a peak search is performed. If marker 1 is activated, its position becomes the measurement's reference point.

The measurement's reference point can be modified with commands CALCulate:DELTamarker:FUNCtion:FIXed:RPOint:X and ...:RPOint:Y, independently of the position of marker 1 and of any trace.

The DELTamarker numeric suffix <1 to 4> is not required for this command.

The query returns the current state of this setting.

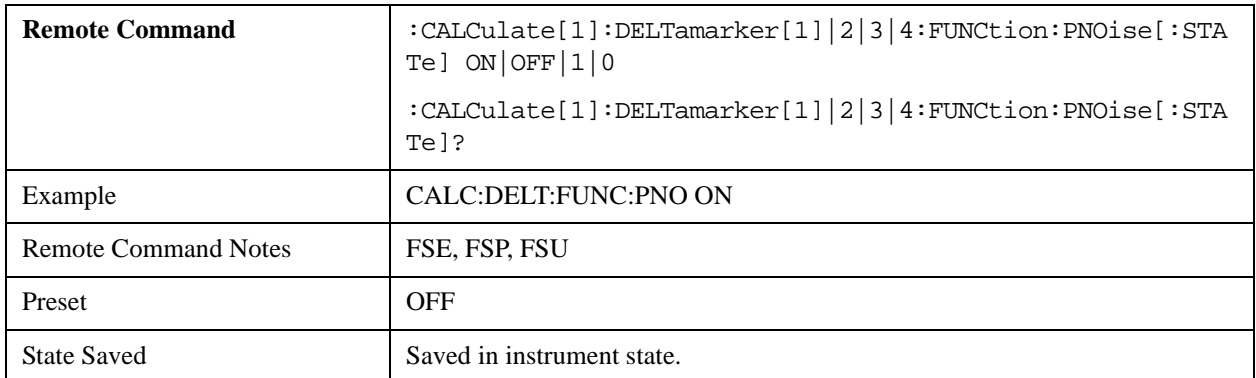

#### **CALCulate<1|2>:DELTamarker<1...4>:FUNCtion:PNOise:AUTO ON | OFF**

The command switches on or off automatic peak search action for fixed reference marker 1. When activated, this search occurs at the end of each sweep.

You can use this functionality to track a drifting source during a phase noise measurement. Delta marker 2, which shows the phase noise measurement result, retains the delta frequency value. Therefore the results of phase noise measurement with a specified offset remain valid.

When marker 2 reaches the limit of the span, the delta marker value is automatically adjusted to be within the span. In such cases, select a wider span.

The query returns the current state of this setting.

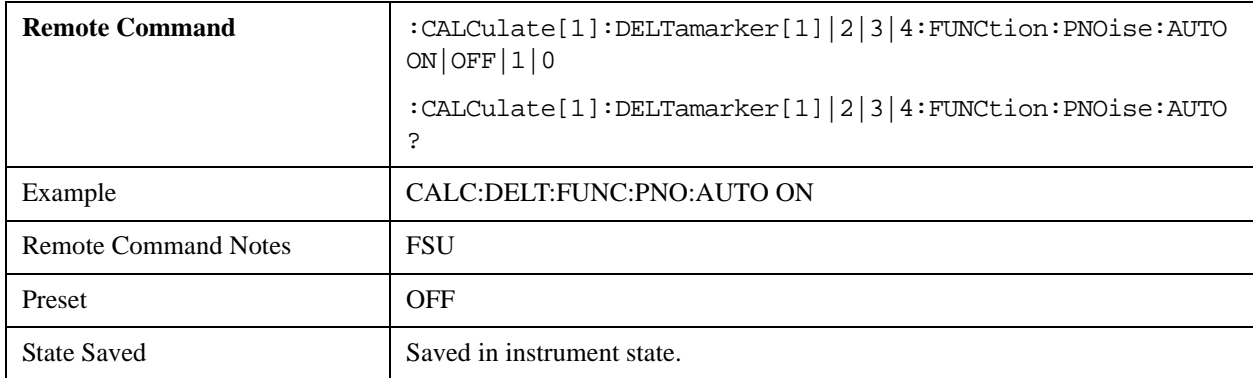

#### **CALCulate<1|2>:DELTamarker<1...4>:FUNCtion:PNOise:RESult?**

Queries the result of a phase noise measurement. If required, the measurement is switched on.

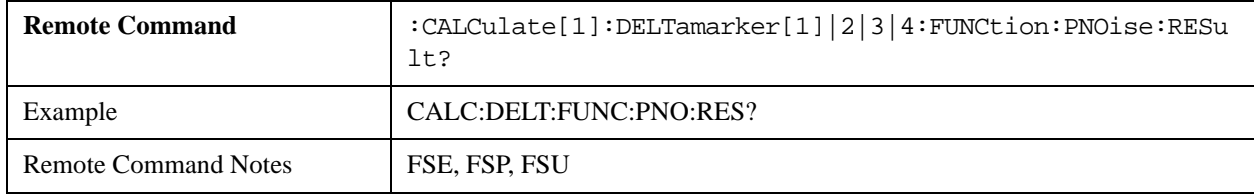

## **CALCulate:LIMit Subsystem**

The CALCulate:LIMit subsystem includes the limit lines and limit checks. Limit lines may be defined as upper or lower. The limit line Y-values correspond to the X-axis values. The number of x and y values must be identical.

X Series Analyzers support up to 6 active limit lines at the same time.

#### **CALCulate<1|2>:LIMit<1...6>:ACTive?**

Queries the names of all active limit lines. For this command, all the numeric suffixes are ignored.

The return values are sorted alphabetically. If there are no active limit lines, an empty string is returned.

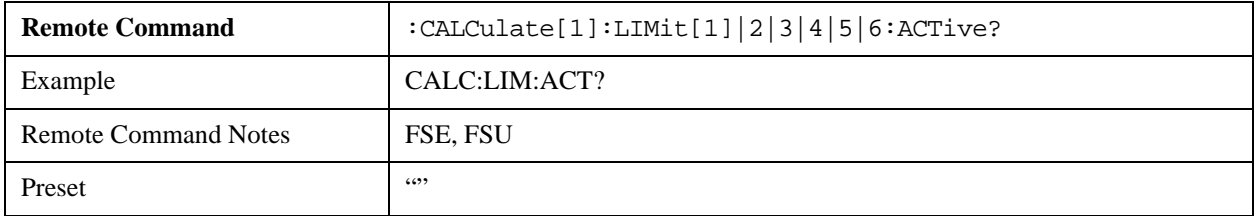

#### Compatible SCPI Commands **Supported SCPI Commands**

State Saved State Saved Saved in instrument state.

#### **CALCulate<1|2>:LIMit<1...6>:TRACe <1…3>**

The command assigns a limit line to a trace.

The query returns the current assignment.

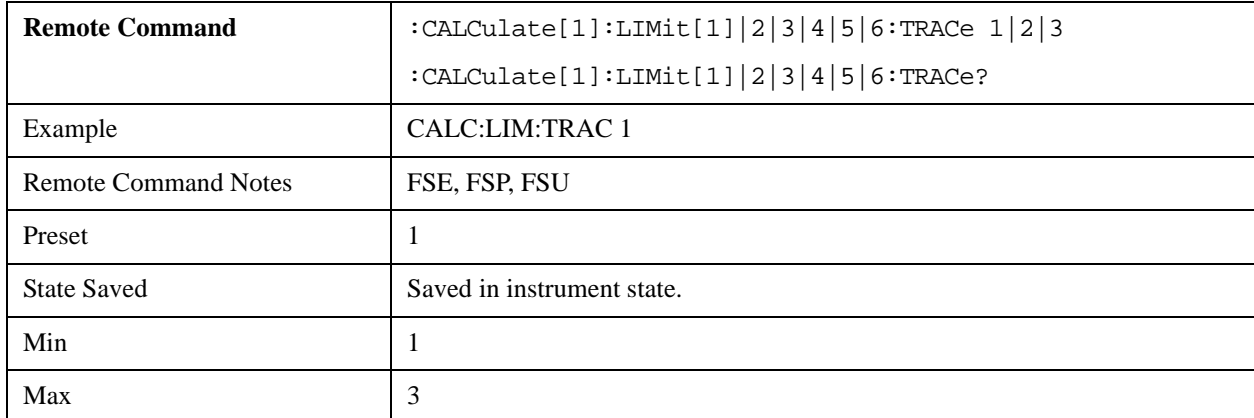

#### **CALCulate<1|2>:LIMit<1...6>:STATe ON | OFF**

The command switches the limit check for the specified limit line on or off.

The limit check result may be queried using CALCulate:LIMit<1...6>:FAIL?.

The query returns the current state of this setting.

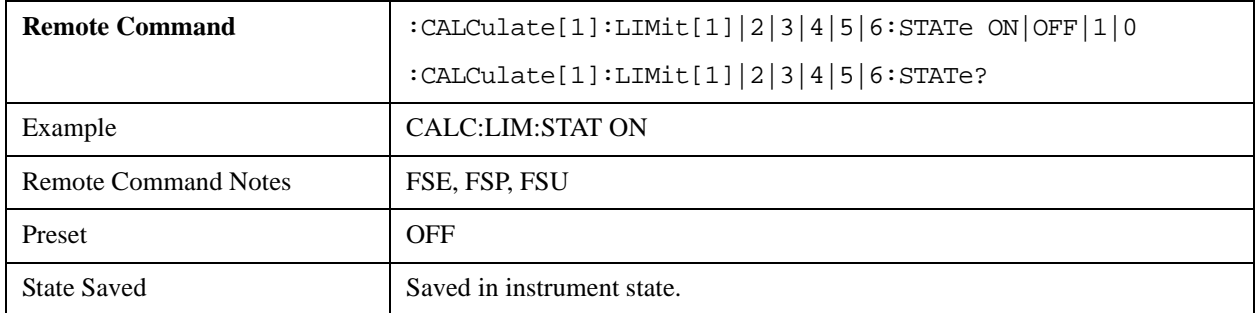

### **CALCulate<1|2>:LIMit<1...6>:UNIT DBM | DBPW | WATT | DBUV | DBMV | VOLT |DBUA | AMPere| DB | DEG | RAD | S | HZ | PCT | UNITLESS**

The command specifies the unit for all limit lines.

This mode supports only the following amplitude units: DBM, DBPW, WATT, DBUV, DBMV, VOLT, DBUA and DB.

The command ignores the numeric suffix of LIMit, and sets all limit lines to the same unit.

The query returns the current state of this setting.

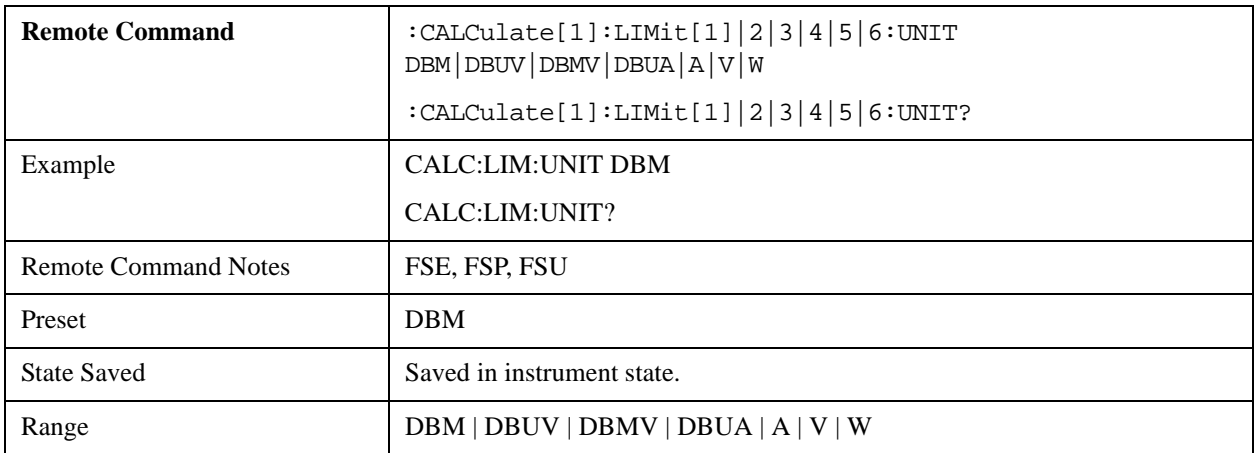

#### **CALCulate<1|2>:LIMit<1...6>:FAIL?**

Returns the limit check result for the specified limit line.

To obtain a valid result, you must perform a complete sweep.

The numeric value returned has the following meaning:

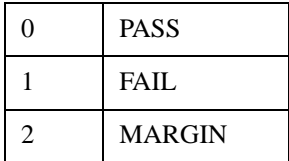

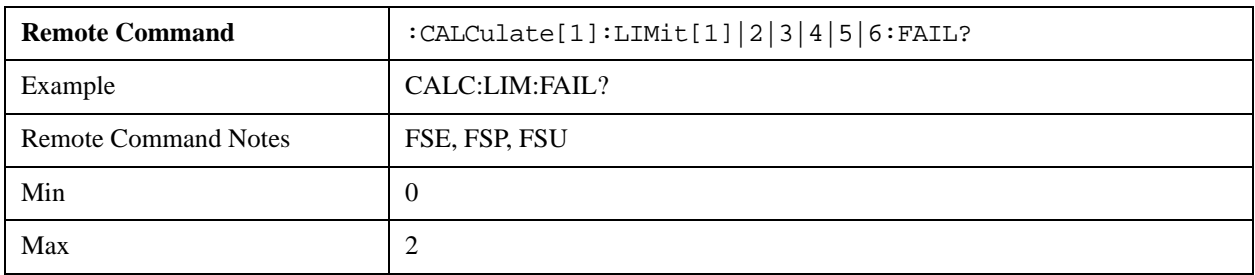

#### **CALCulate<1|2>:LIMit<1...6>:CLEar[:IMMediate]**

Deletes the current limit check result for all limit lines.

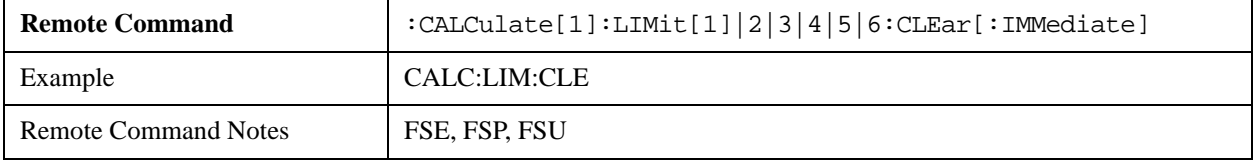

#### **CALCulate<1|2>:LIMit<1...6>:COMMent <string>**

The command defines a comment for the specified limit line. The comment string may have a maximum length of 40 characters.

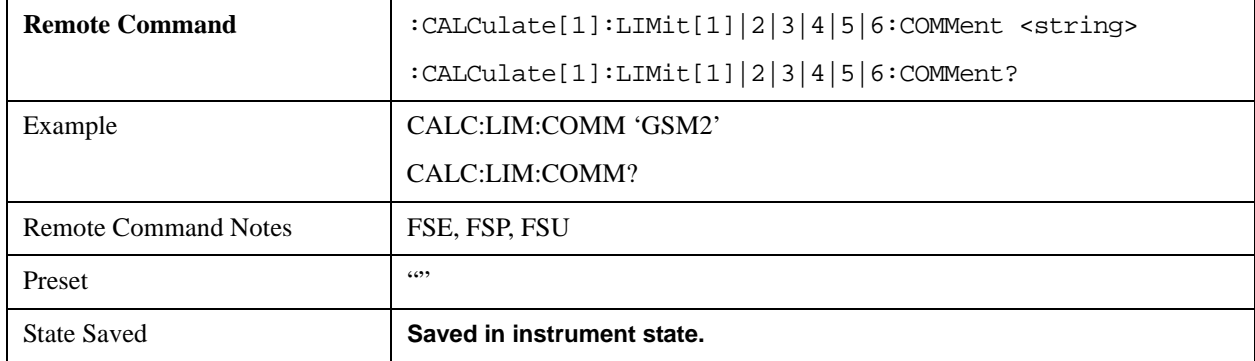

The query returns the current value of this string.

#### **CALCulate<1|2>:LIMit<1...6>:COPY 1 to 6 | <name>**

Copies the limit line specified by the numeric suffix of LIMit onto the limit line specified by the command's parameter.

This mode does not support the parameter option <name>.

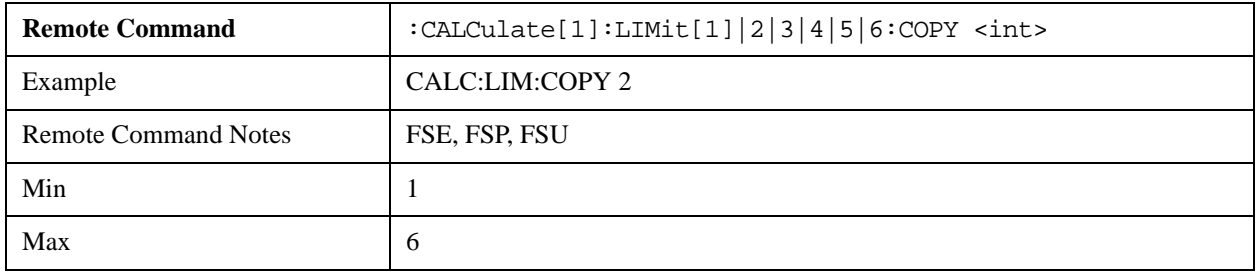

#### **CALCulate<1|2>:LIMit<1...6>:NAME <name of limit line>**

The command assigns a name to the limit line specified by the numeric suffix of LIMit. A limit line with this name is created, if it does not already exist.

The query returns the current value of this string.

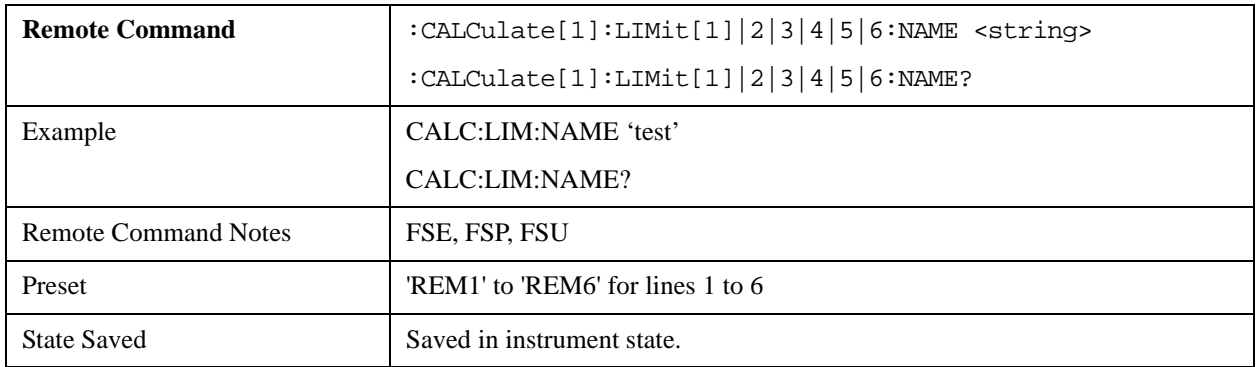

#### **CALCulate<1|2>:LIMit<1...6>:DELete**

Deletes the specified limit line.

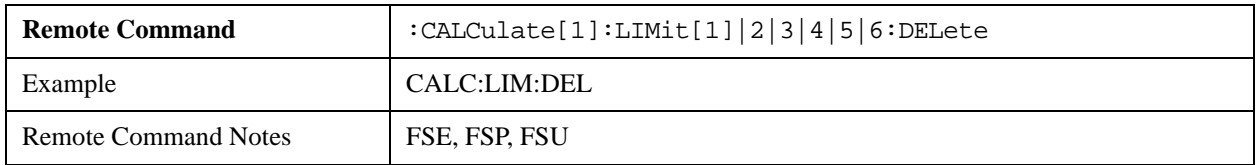

## **CALCulate:LIMit:ESPectrum Subsystem**

The CALCulate:LIMit:SPECtrum subsystem defines the limit check for spectrum emission measurements.

The following SCPI commands of this subsystem are accepted by the analyzer, but result in no action, and report no error.

#### **CALCulate<1|2>:LIMit<1...6>:ESPectrum:MODE AUTO | MANual | USER**

This command is accepted, but takes no action and reports no error.

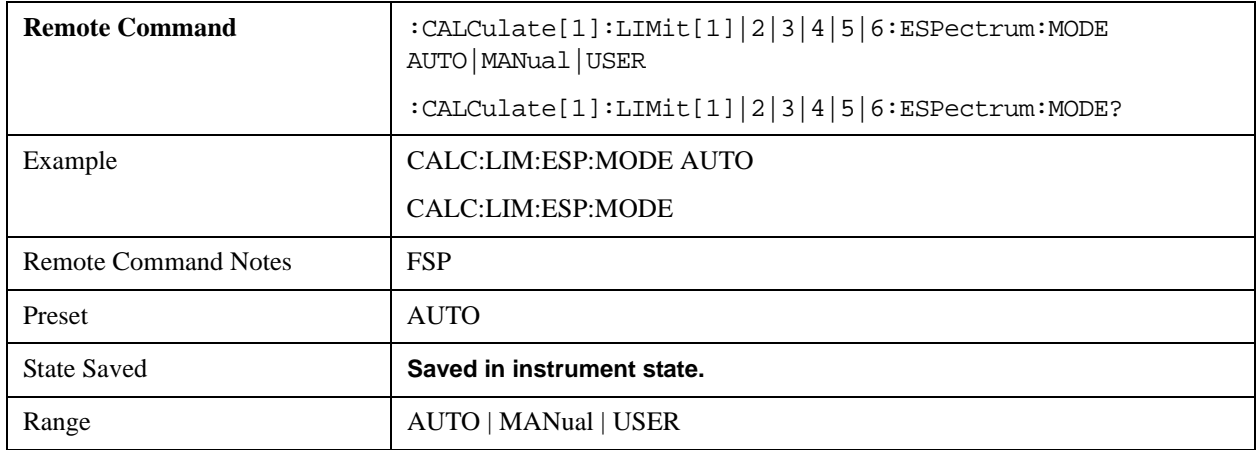

#### **CALCulate<1|2>:LIMit<1...6>:ESPectrum:VALue <numeric\_value>**

Sets manual limit line selection. The limit line is selected by specifying the expected dBm power.

This command is accepted, but takes no action and reports no error.

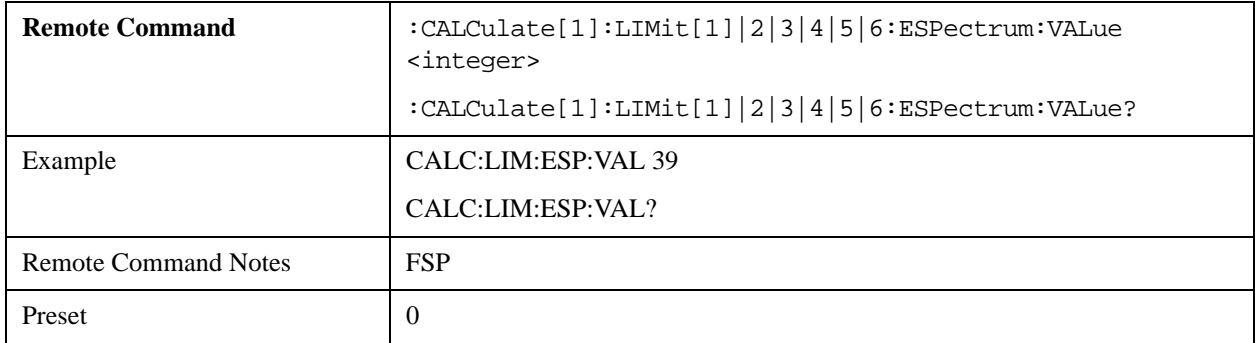

#### **CALCulate<1|2>:LIMit<1...6>:ESPectrum:RESTore**

Restores the standard limit lines for the spectrum emission mask measurement. Any modifications that were made to the standard limit lines are lost, and the default setting is restored.

This command is accepted, but takes no action and reports no error.

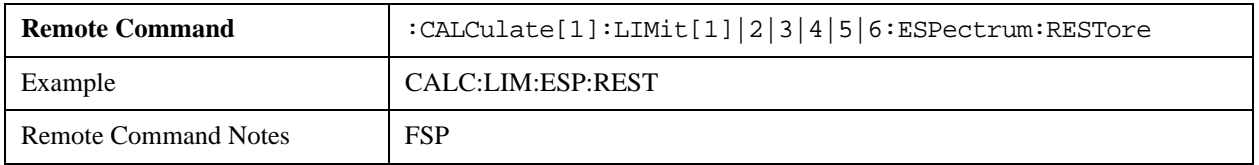

## **CALCulate:LIMit:ACPower Subsystem**

The CALCulate:LIMit:ACPower subsystem checks the limit for adjacent channel power (ACP) measurement.

#### **CALCulate<1|2>:LIMit<1…6>:ACPower[:STATe]**

Switches on and off the limit check for ACP measurements in the selected measurement window. In addition, you should use the commands CALCulate:LIMit:ACPower:ACHannel:STATe or CALCulate:LIMit:ACPower:ALTernate:STATe to specify whether the limit check is to be performed for the upper/lower adjacent channel or for the alternate adjacent channels.

The numeric suffix is irrelevant for this command.

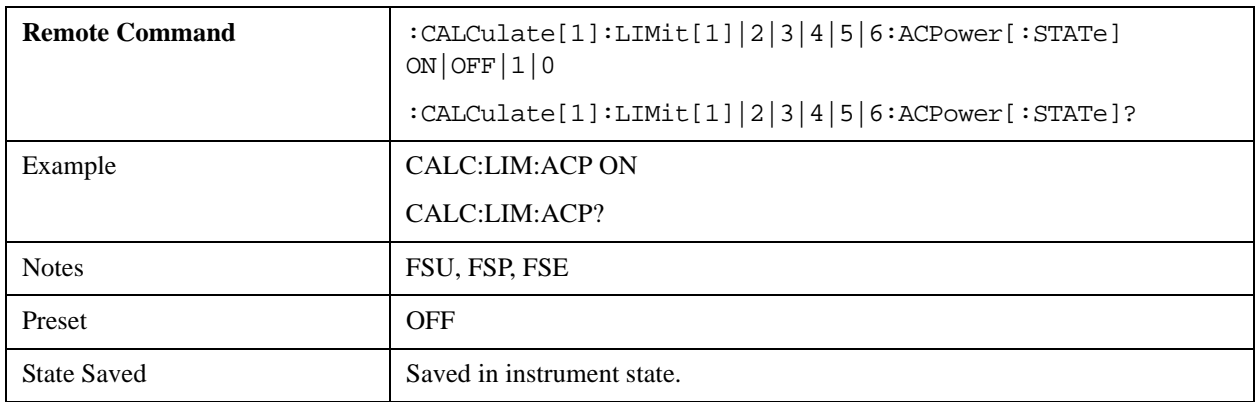

#### **CALCulate<1|2>:LIMit<1…6>:ACPower:ACHannel[:RELative]**

Specifies the relative limit of the upper/lower adjacent channel for ACP measurements in the selected measurement window. The reference value for the relative limit value is the measured channel power.

The numeric suffix is irrelevant for this command.

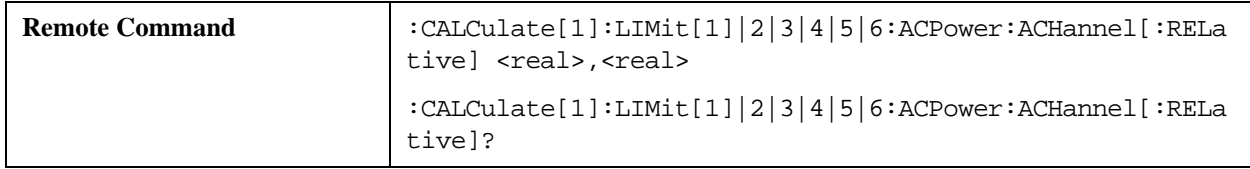
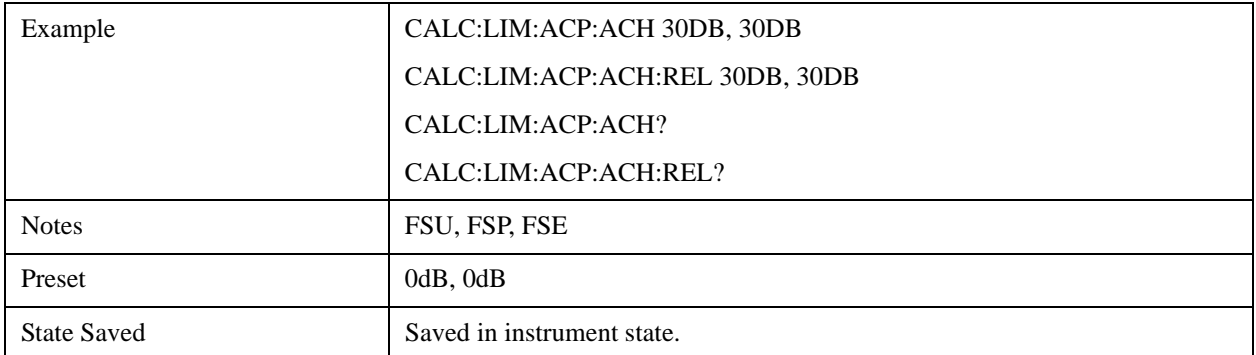

## **CALCulate<1|2>:LIMit<1…6>:ACPower:ACHannel[:RELative]:STATe**

Invokes the limit check for the relative limit value of the adjacent channel when

ACP measurement is performed.

The result can be queried with CALCulate:LIMit:ACPower:ACHannel:RESult?. A complete measurement must be performed between switching on the limit check and the result query, since otherwise no valid results are available.

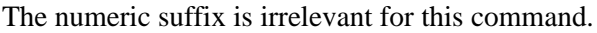

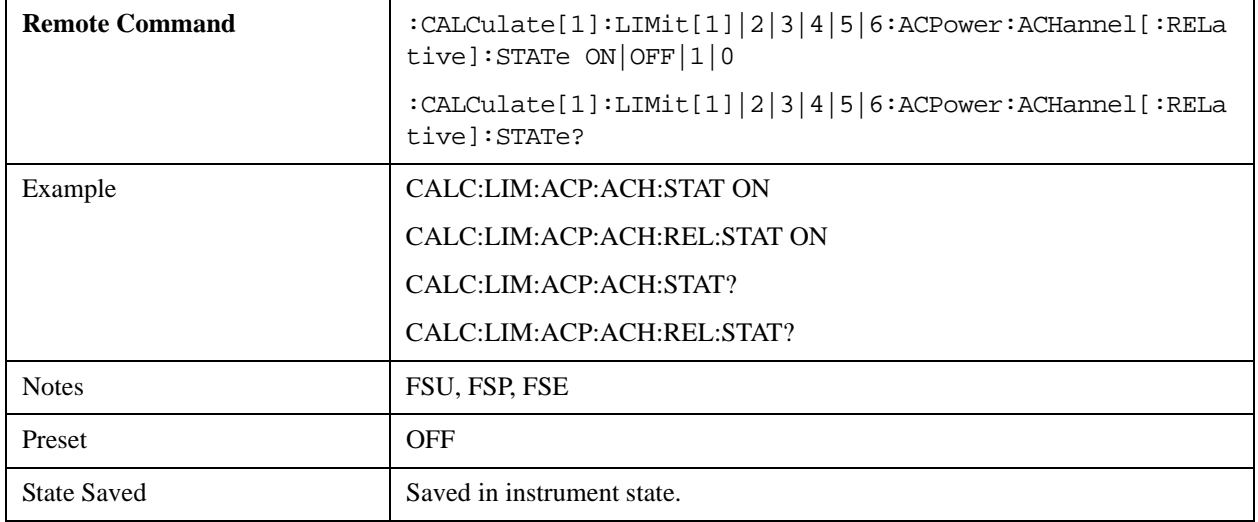

#### **CALCulate<1|2>:LIMit<1…6>:ACPower:ACHannel:ABSolute**

Specifies the absolute limit value for the lower/upper adjacent channel during ACP measurement in the selected measurement window.

The numeric suffix in LIMIt is irrelevant for this command.

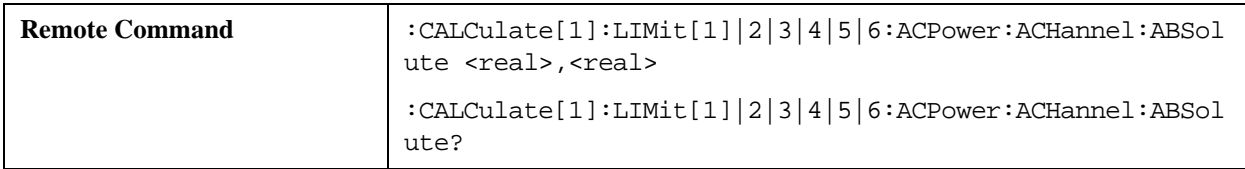

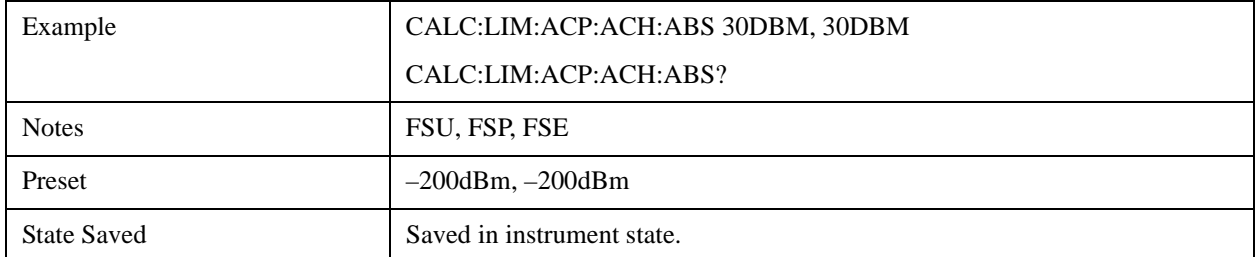

### **CALCulate<1|2>:LIMit<1…6>:ACPower:ACHannel:ABSolute:STATe**

Invokes the limit check for the adjacent channel when ACP measurement is performed. Before the command, the limit check for the channel/adjacent-channel measurement must be globally switched on using CALC:LIM:ACP ON.

The result can be queried with CALCulate:LIMit:ACPower:ACHannel:RESult?. A complete measurement must be performed between switching on the limit check and the result query, since otherwise no valid results are available.

**Remote Command** :CALCulate[1]:LIMit[1]|2|3|4|5|6:ACPower:ACHannel:ABSol ute:STATe ON|OFF|1|0 :CALCulate[1]:LIMit[1]|2|3|4|5|6:ACPower:ACHannel:ABSol ute:STATe? Example CALC:LIM:ACP:ACH:ABS:STAT ON CALC:LIM:ACP:ACH:ABS:STAT? Notes FSU, FSP, FSE Preset OFF State Saved State Saved Saved in instrument state.

The numeric suffix in LIMIt is irrelevant for this command.

#### **CALCulate<1|2>:LIMit<1…6>:ACPower:ACHannel:RESult?**

Queries the result of the limit check for the upper/lower adjacent channel in the selected measurement window when ACP measurement is performed.

If the power measurement of the adjacent channel is switched off, the command produces a query error.

The numeric suffix is irrelevant for this command.

The result is returned in the form  $\langle$  result $\rangle$ ,  $\langle$  result $\rangle$  where  $\langle$  result $\rangle$  = PASSED | FAILED, and where the first returned value denotes the lower, the second denotes the upper adjacent channel.

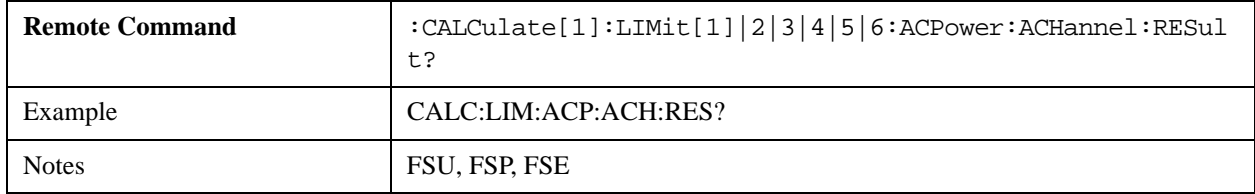

## **CALCulate<1|2>:LIMit<1…6>:ACPower:ALTernate<1|2>[:RELative]**

Specifies the limit for the first/second alternate adjacent channel in the selected measurement window for ACP measurements. The reference value for the relative limit value is the measured channel power.

The numeric suffix after ALTernate<1|2> denotes the first or the second alternate channel. The numeric suffixes <1 to 6> are irrelevant for this command.

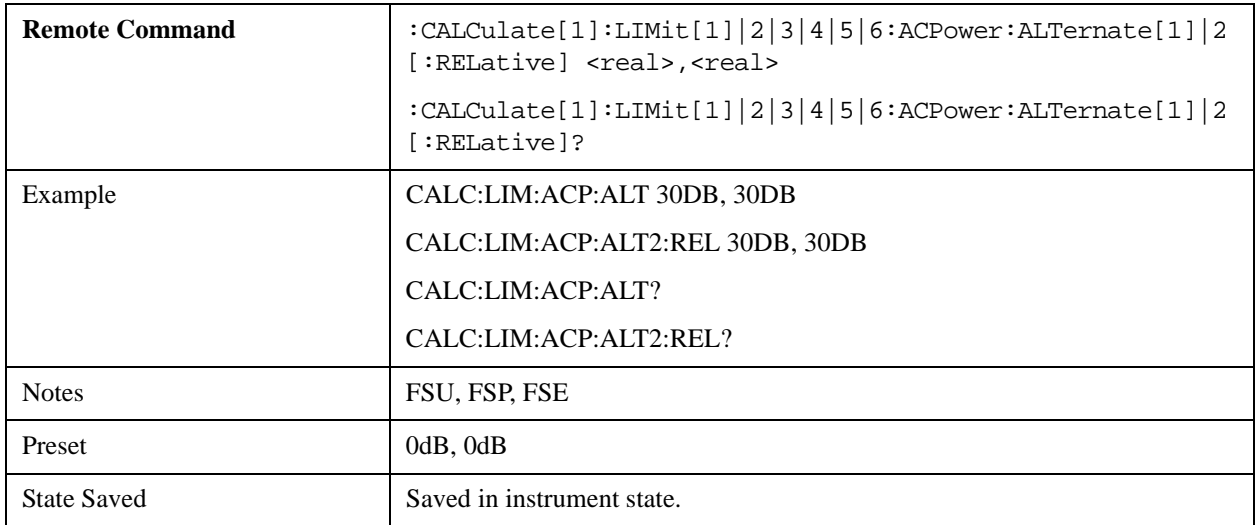

## **CALCulate<1|2>:LIMit<1…6>:ACPower:ALTernate<1|2>[:RELative]:STATe**

Invokes the limit check for the first/second alternate adjacent channel in the selected measurement window for ACP measurements. Before the command, the limit check must be activated using CALCulate:LIMit:ACPower:STATe ON.

The numeric suffix after ALTernate<1|2> denotes the first or the second alternate channel. The numeric suffixes <1 to 6> are irrelevant for this command.

The result can be queried with CALCulate:LIMit:ACPower:ALTernate<1|2>:RESult?. A complete measurement must be performed between switching on the limit check and the result query, since otherwise no valid results are obtained.

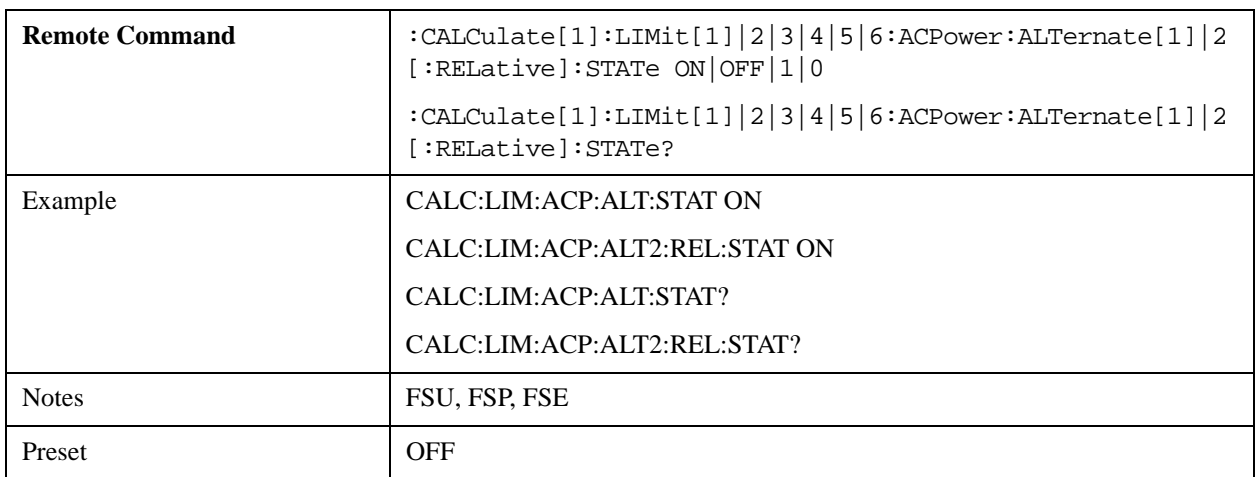

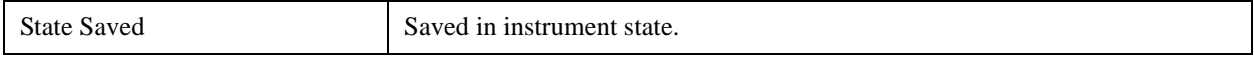

#### **CALCulate<1|2>:LIMit<1…6>:ACPower:ALTernate<1|2>:ABSolute**

Specifies the absolute limit value for the lower/upper alternate adjacent channel power measurement (Adjacent Channel Power) in the selected measurement window.

The numeric suffix after ALTernate<1|2> denotes the first or the second alternate channel. The numeric suffixes <1 to 6> are irrelevant for this command.

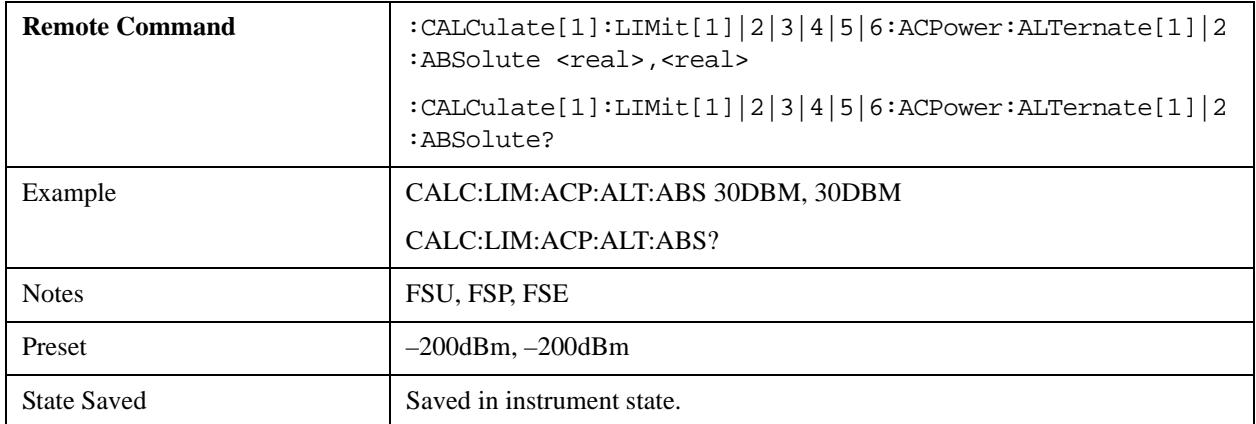

### **CALCulate<1|2>:LIMit<1…6>:ACPower:ALTernate<1|2>:ABSolute:STATe**

Specifies the limit check for the first/second alternate adjacent channel in the selected measurement window for ACP measurement.

Before the command, the limit check must be globally switched on for the channel/adjacent channel power with the command CALCulate:LIMit:ACPower:STATe ON.

The numeric suffix after ALTernate<1|2> denotes the first or the second alternate channel. The numeric suffixes <1 to  $6$  are irrelevant for this command.

The result can be queried with CALCulate:LIMit:ACPower:ALTernate<1|2>:RESult?. A complete measurement must be performed between switching on the limit check and the result query, since otherwise no valid results are available.

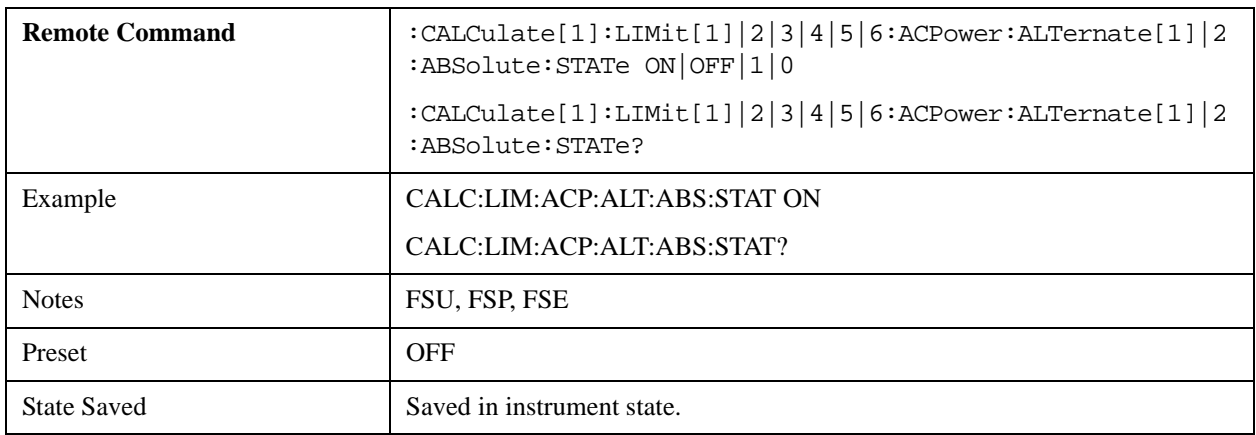

## **CALCulate<1|2>:LIMit<1…6>:ACPower:ALTernate<1|2>:RESult?**

Queries the result of the limit check for the first/second alternate adjacent channel in the selected measurement window for ACP measurements.

The numeric suffix after ALTernate<1|2> denotes the first or the second alternate channel. The numeric suffixes <1 to 6> are irrelevant for this command.

If the power measurement of the adjacent channel is switched off, the command produces a query error.

The result is returned in the form <result>, <result> where <result> = PASSED | FAILED and where the first (second) returned value denotes the lower (upper) alternate adjacent channel.

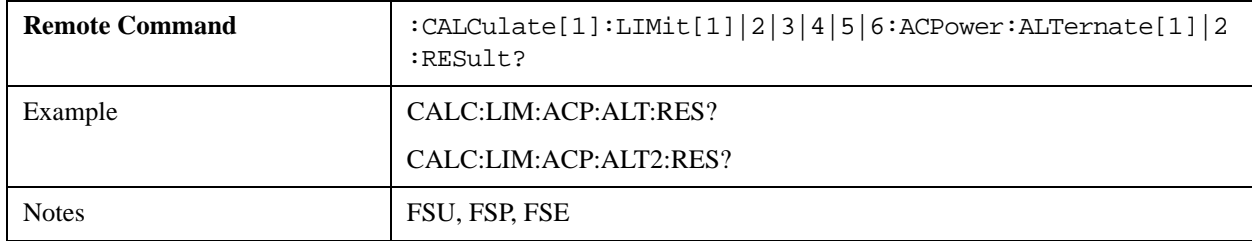

# **CALCulate:LIMit:CONTrol Subsystem**

The CALCulate:LIMit:CONTrol subsystem controls the X-axis.

```
NOTE All limit functions are not supported in the CCDF and APD measurements.
```
#### **CALCulate<1|2>:LIMit<1...6>:CONTrol[:DATA] <numeric\_value>,<numeric\_value>..**

The command specifies the X-axis values (frequencies or times) of the upper or lower limit lines.

This mode does not support any unit for this command.

The query returns the current values of these settings.

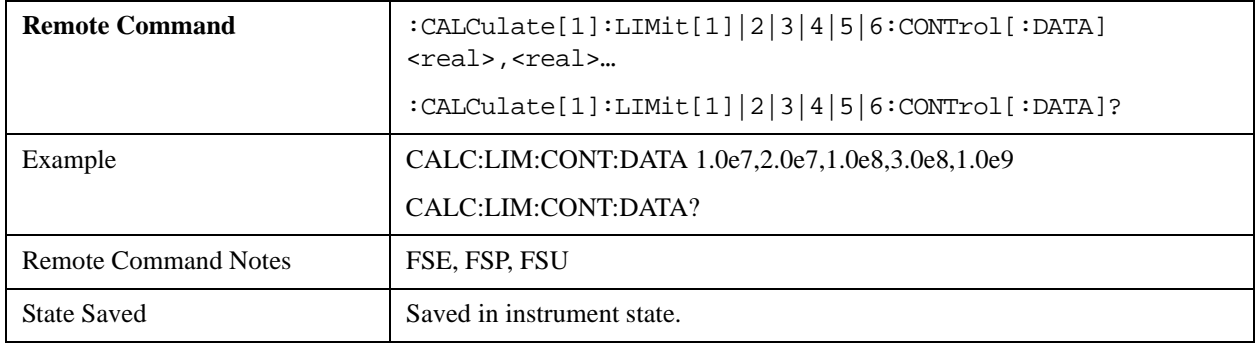

#### **CALCulate<1|2>:LIMit<1...6>:CONTrol:DOMain FREQuency | TIME**

The command switches between frequency or time domain for the X-axis.

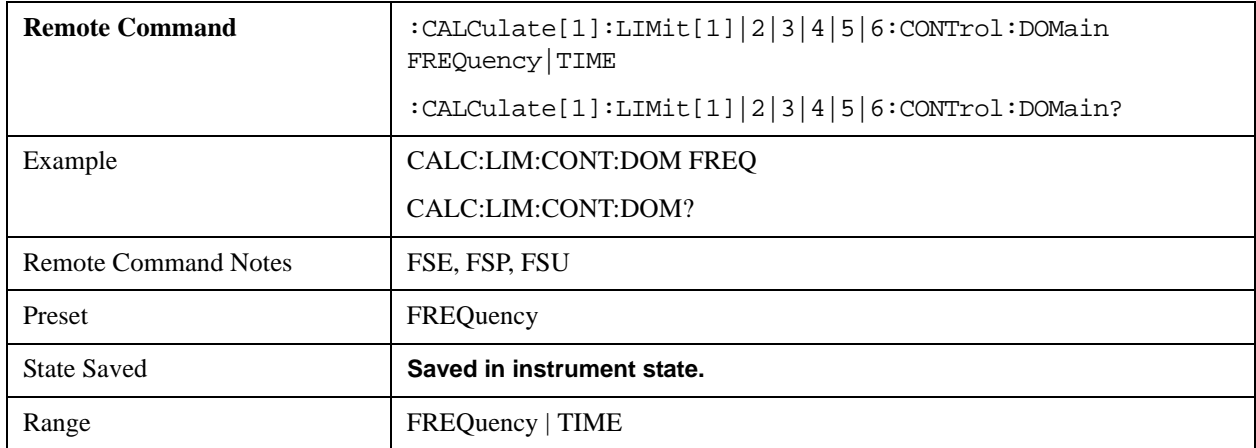

The query returns the current state of this setting.

#### **CALCulate<1|2>:LIMit<1...6>:CONTrol:OFFSet <numeric\_value>**

The command defines an offset for the X-axis value of the specified relative limit line, in the frequency or time domain.

The query returns the current value of this setting.

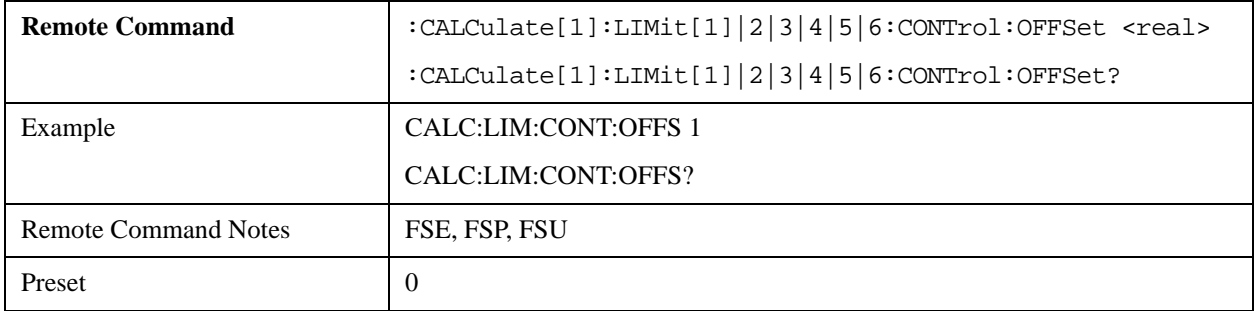

### **CALCulate<1|2>:LIMit<1...6>:CONTrol:MODE RELative | ABSolute**

The command switches between relative or absolute scaling for the X-axis of the specified limit line.

The query returns the current state of this setting.

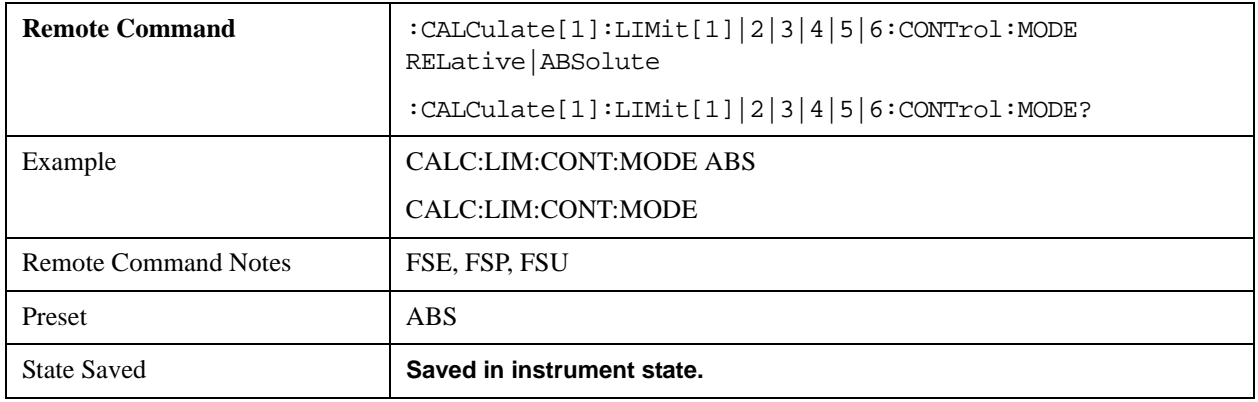

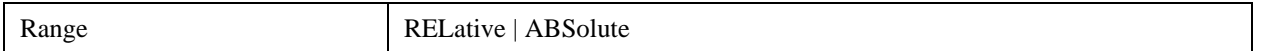

#### **CALCulate<1|2>:LIMit<1...6>:CONTrol:SHIFt <numeric\_value>**

The command shifts the specified limit line in the X-direction, by the specified value.

The query returns the current value of this setting for the specified limit line.

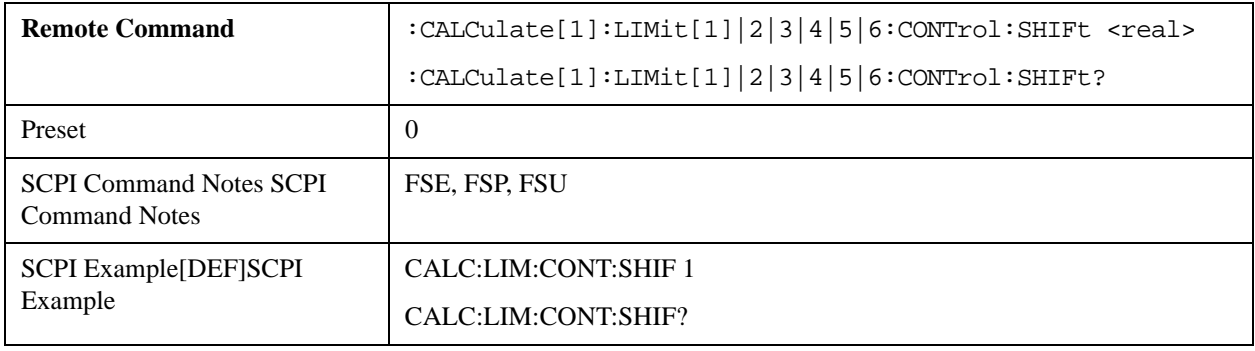

### **CALCulate<1|2>:LIMit<1...6>:CONTrol:SPACing LINear | LOGarithmic**

The command switches between linear or logarithmic interpolation for calculation of limit lines from frequency points.

The query returns the current state of this setting.

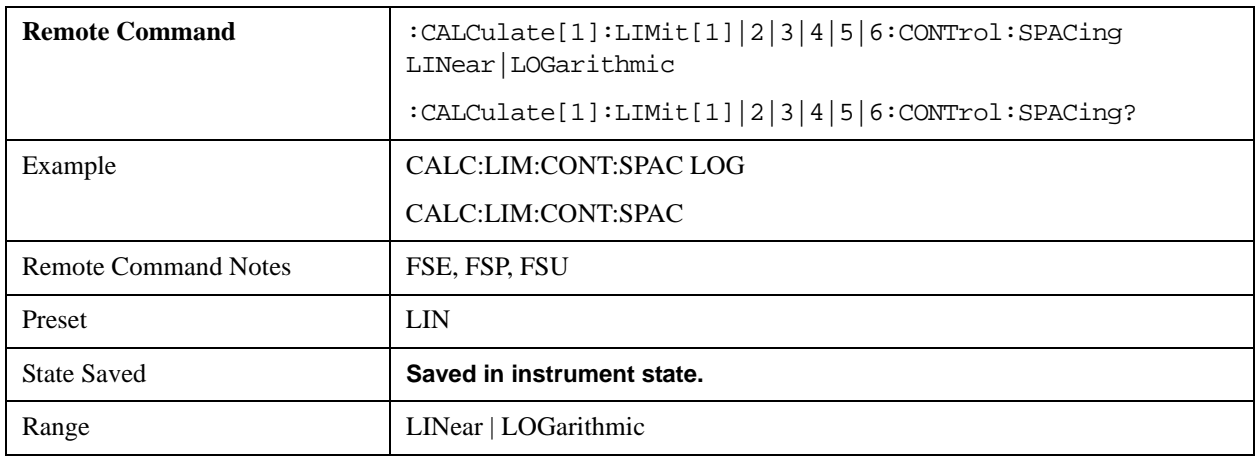

# **CALCulate:LIMit:LOWer Subsystem**

The CALCulate:LIMit:LOWer subsystem controls the lower limit line.

**NOTE** All limit functions are not supported in the CCDF and APD measurements.

#### **CALCulate<1|2>:LIMit<1...6>:LOWer[:DATA] <numeric\_value>,<numeric\_value>..**

The command defines a set of values for the specified lower limit line.

The query returns the current value set.

This mode does not support any unit for this command.

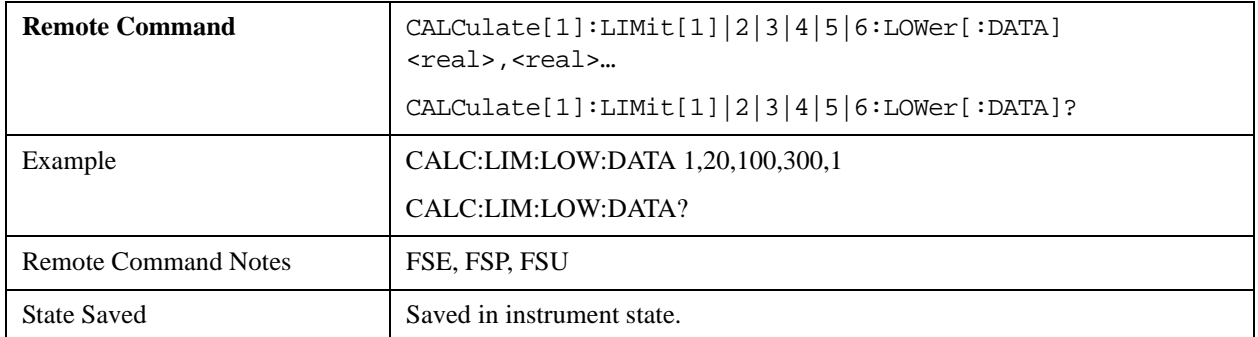

## **CALCulate<1|2>:LIMit<1...6>:LOWer:STATe ON | OFF**

The command activates or deactivates the specified lower limit line. Limit check is activated separately, using CALC:LIM:STAT ON.

The query returns the current state of this setting.

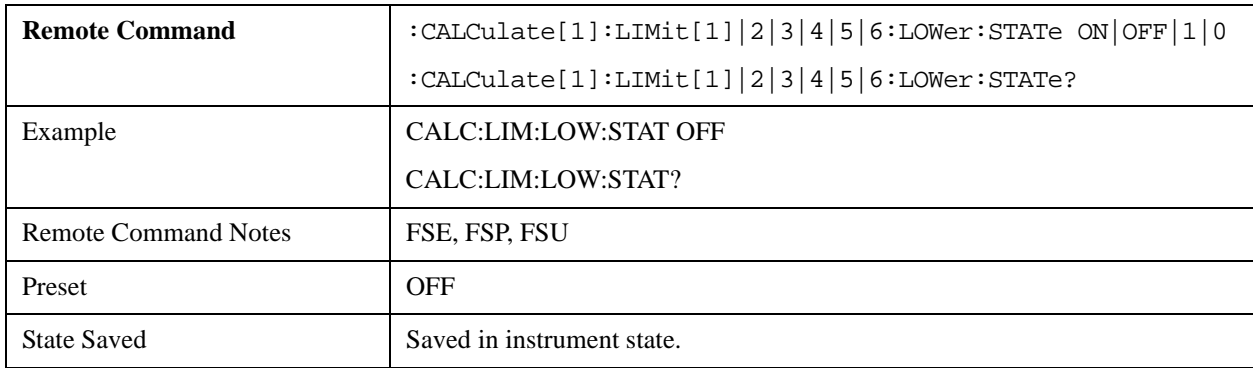

## **CALCulate<1|2>:LIMit<1...6>:LOWer:OFFSet <numeric\_value>**

The command defines an offset for the Y axis of the specified relative lower limit line.

This mode does not support any unit for this command.

The query returns the current value of this setting.

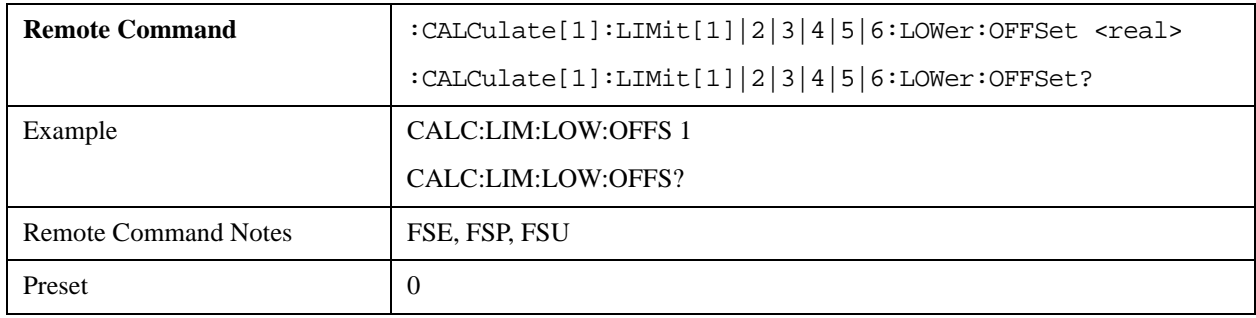

## **CALCulate<1|2>:LIMit<1...6>:LOWer:MARGin <numeric\_value>**

The command defines a margin for the specified lower limit line. At the margin level, out-of-limit values are signaled (if the limit check is active), but are not treated as violations of the limit value.

This mode does not support any unit for this command.

The query returns the current value of this setting.

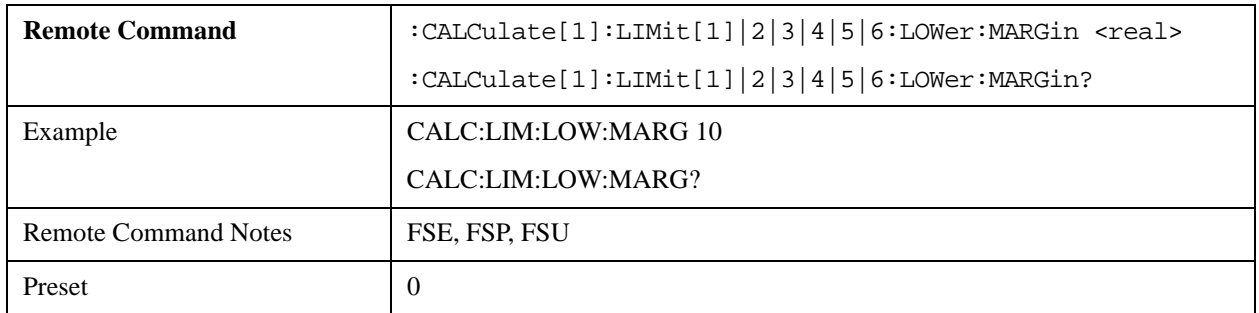

## **CALCulate<1|2>:LIMit<1...6>:LOWer:MODE RELative | ABSolute**

The command switches between relative or absolute scaling for the Y-axis of the specified lower limit line.

Selecting RELative causes the unit to be switched to dB.

The query returns the current state of this setting.

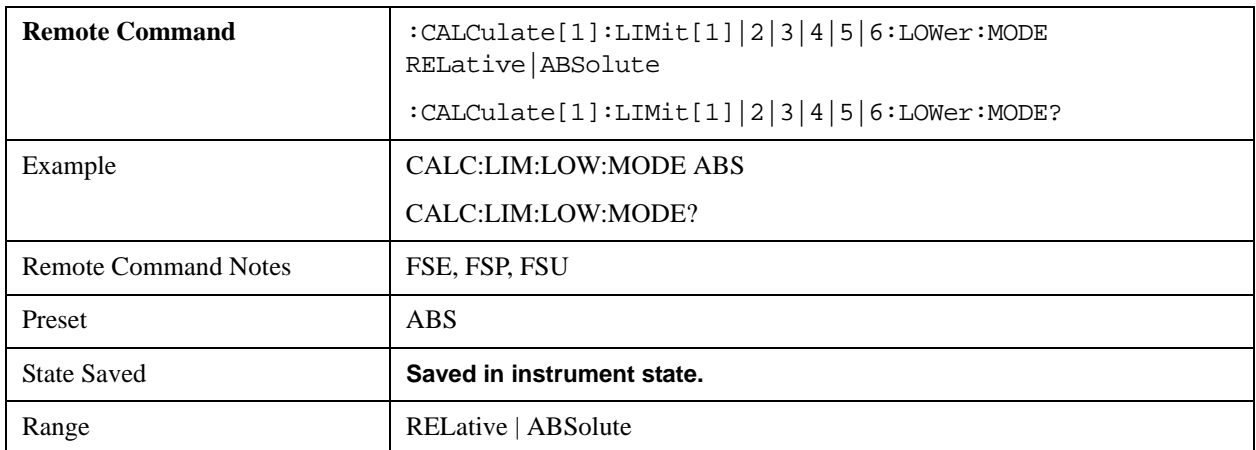

## **CALCulate<1|2>:LIMit<1...6>:LOWer:SHIFt <numeric\_value>**

The command shifts the specified limit line in the Y-direction, by the specified amount.

This mode does not support any unit for this command.

The query returns the current value of this setting.

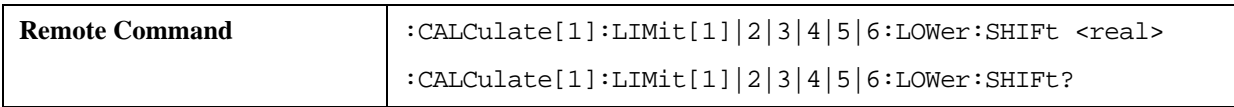

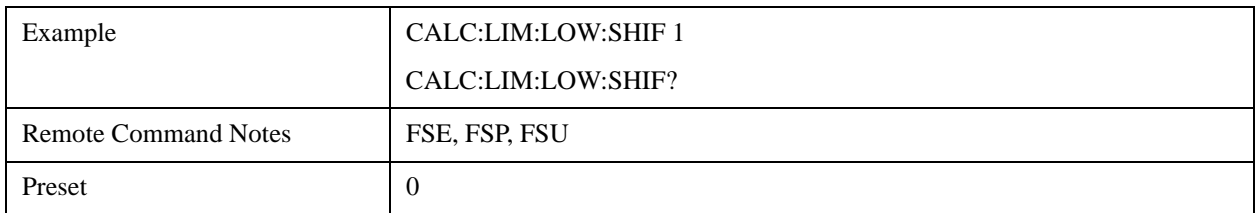

### **CALCulate<1|2>:LIMit<1...6>:LOWer:SPACing LINear | LOGarithmic**

The command switches between linear or logarithmic interpolation for the lower limit line.

The query returns the current state of this setting.

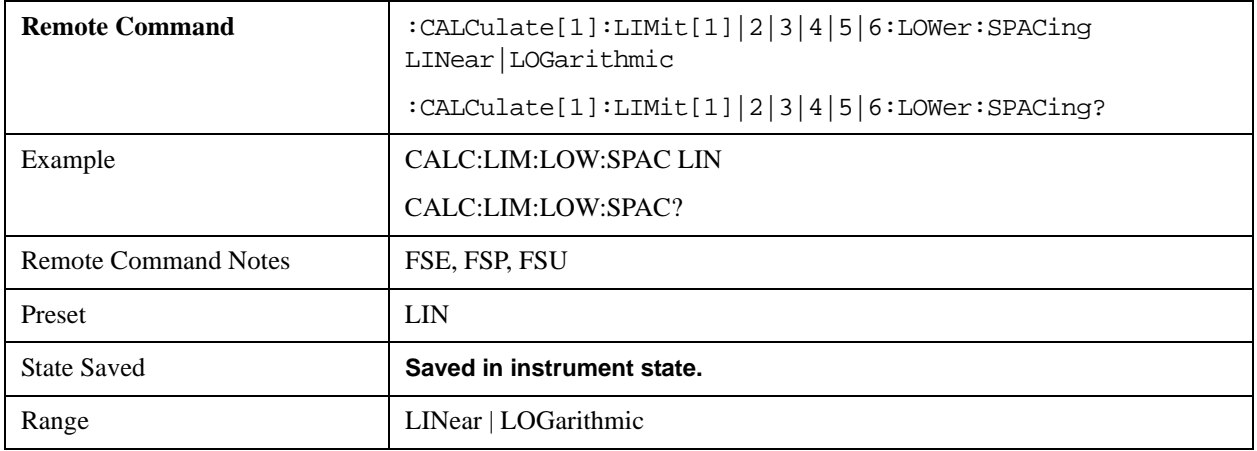

## **CALCulate<1|2>:LIMit<1...6>:LOWer:THReshold <numeric\_value>**

The command defines an absolute threshold value for limit lines with relative Y-axis scaling.

The absolute threshold value is used for the limit check when it exceeds the relative limit value.

This mode supports only dBm units.

The query returns the current value of this setting.

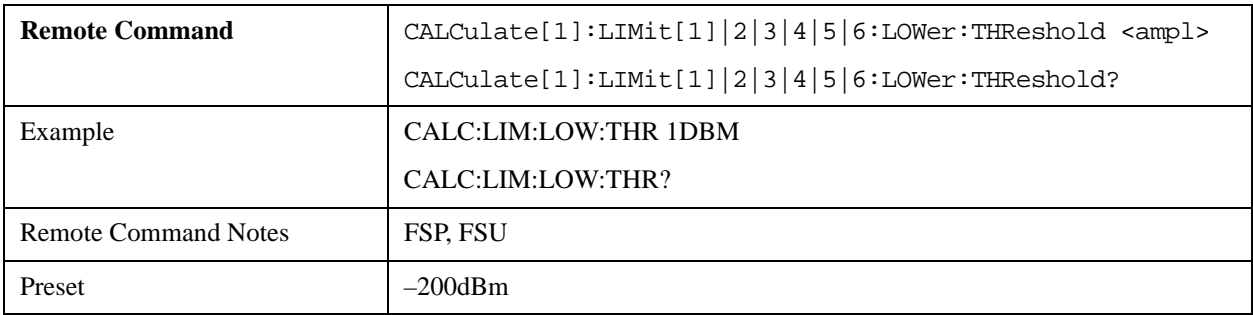

# **CALCulate:LIMit:UPPer Subsystem**

The CALCulate:LIMit:UPPer subsystem controls the upper limit line.

#### **NOTE** All limit functions are not supported in the CCDF and APD measurements.

#### **CALCulate<1|2>:LIMit<1...6>:UPPer[:DATA] <numeric\_value>,<numeric\_value>..**

The command defines a set of values for the specified upper limit line.

This mode does not support any unit for this command.

The query returns the current value set.

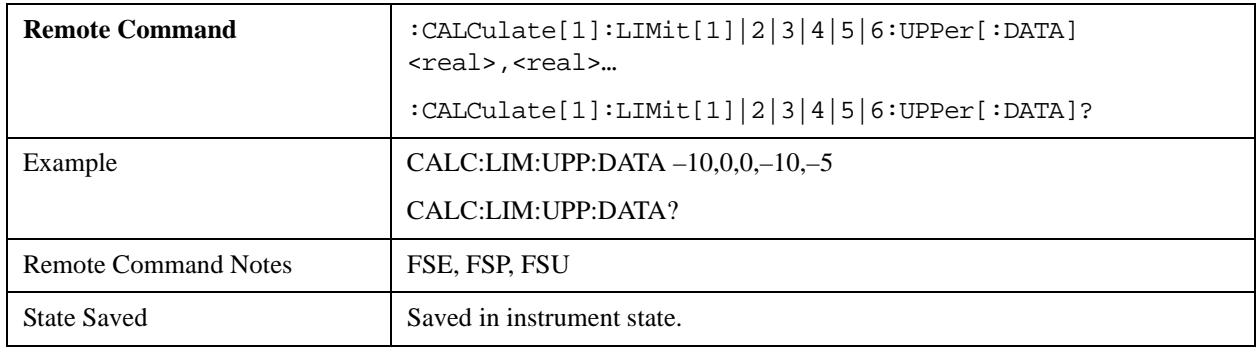

### **CALCulate<1|2>:LIMit<1...6>:UPPer:STATe ON | OFF**

The command activates or deactivates the specified upper limit line. Limit check is activated separately, using CALC:LIM:STAT ON.

The query returns the current state of this setting.

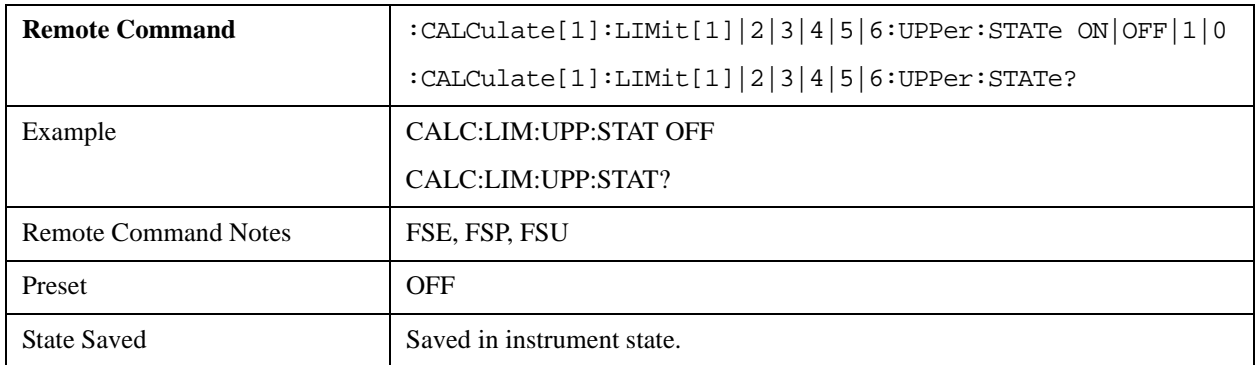

#### **CALCulate<1|2>:LIMit<1...6>:UPPer:OFFSet <numeric\_value>**

The command defines an offset for the Y-axis of the specified relative upper limit line.

This mode does not support any unit for this command.

The query returns the current value of this setting.

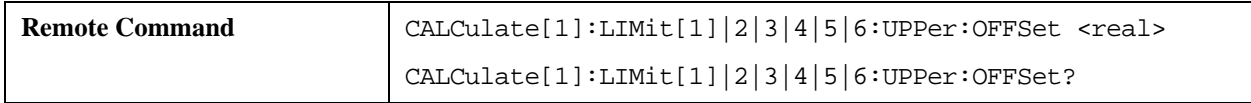

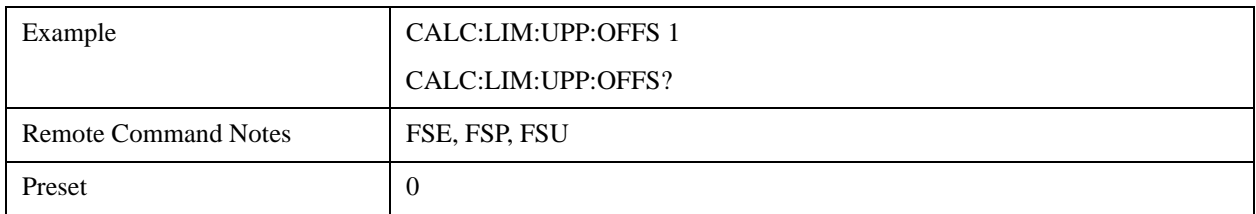

### **CALCulate<1|2>:LIMit<1...6>:UPPer:MARGin <numeric\_value>**

The command defines a margin for the specified upper limit line. At the margin level, out-of-limit values are signaled (if the limit check is active), but are not treated as violations of the limit value.

This mode does not support any unit for this command.

The query returns the current value of this setting.

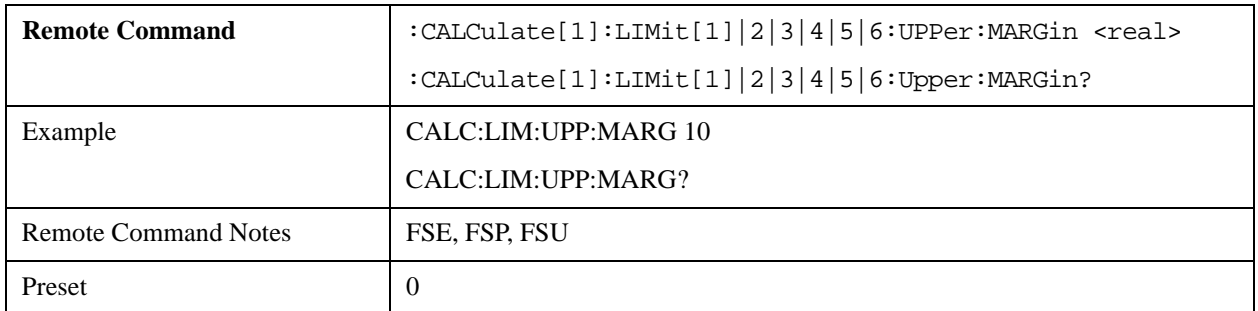

### **CALCulate<1|2>:LIMit<1...6>:UPPer:MODE RELative | ABSolute**

The command switches between relative or absolute scaling for the Y-axis of the specified upper limit line.

Selecting RELative causes the unit to be switched to dB.

The query returns the current state of this setting.

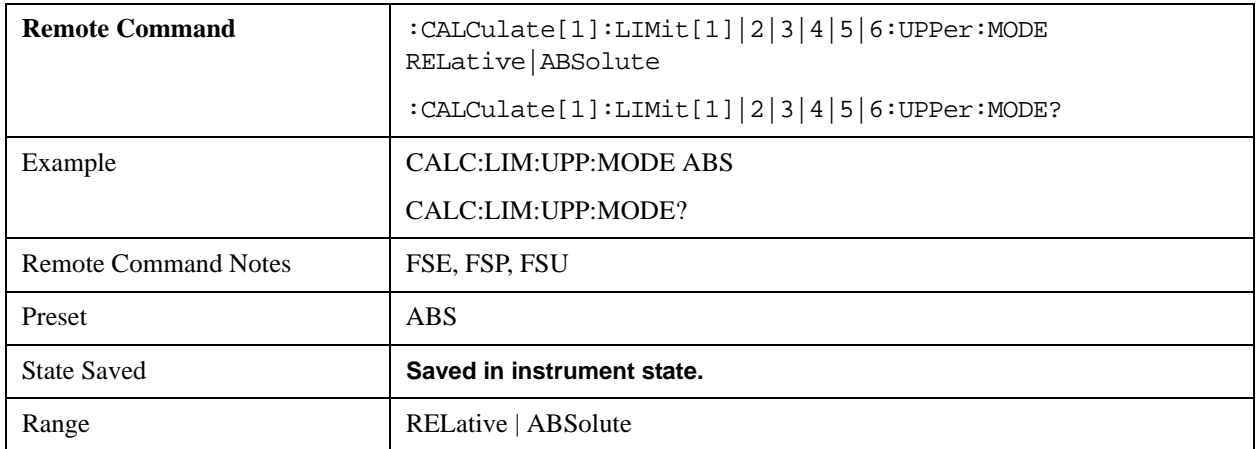

## **CALCulate<1|2>:LIMit<1...6>:UPPer:SHIFt <numeric\_value>**

The command shifts the specified limit line in the Y-direction by the specified amount.

This mode does not support any unit for this command.

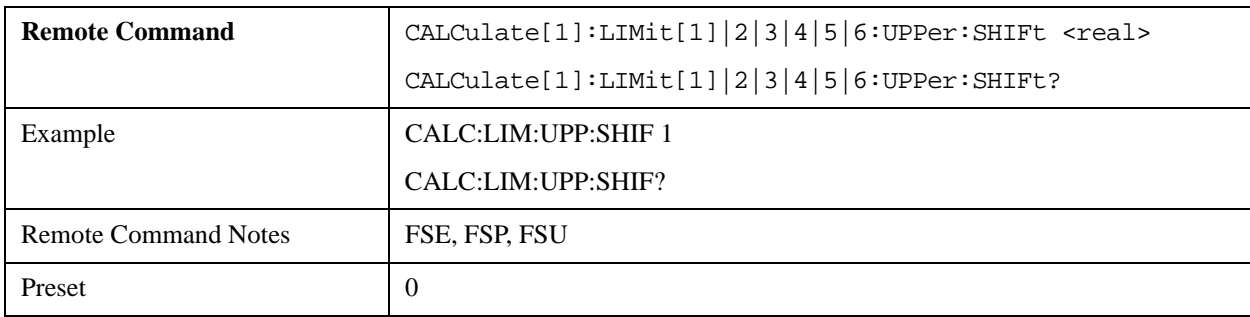

The query returns the current value of this setting.

## **CALCulate<1|2>:LIMit<1...6>:UPPer:SPACing LINear | LOGarithmic**

The command switches between linear or logarithmic interpolation for the upper limit line.

The query returns the current state of this setting.

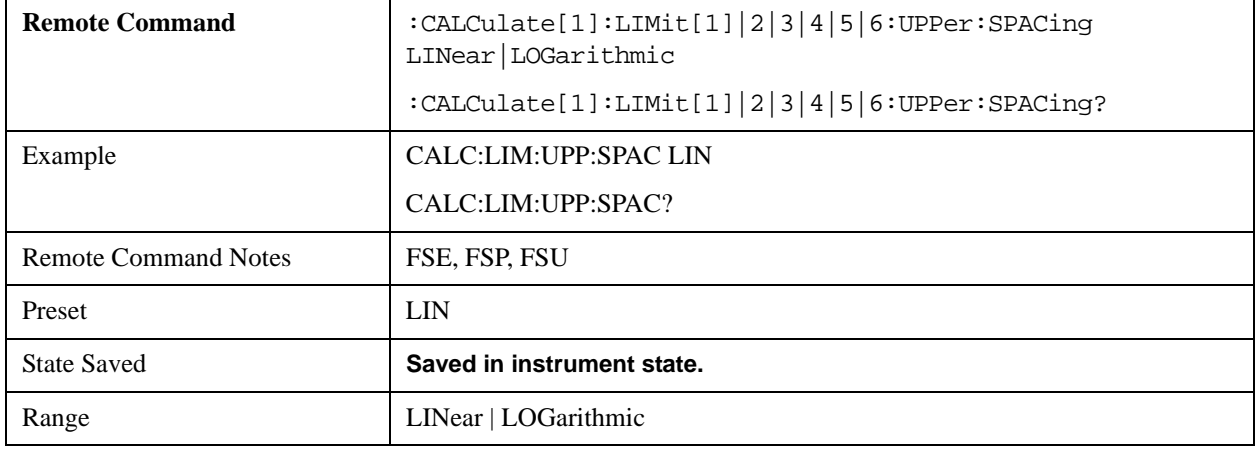

#### **CALCulate<1|2>:LIMit<1...6>:UPPer:THReshold <numeric\_value>**

The command specifies an absolute threshold value for limit lines with relative Y-axis scaling. The absolute threshold value is used for the limit check when it exceeds the relative limit value.

This mode supports only dBm units.

The query returns the current value of this setting.

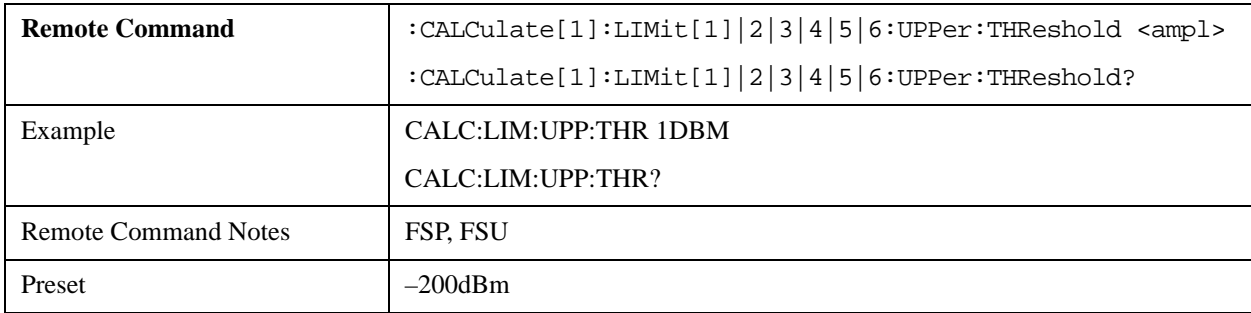

# **CALCulate:MARKer Subsystem**

The CALCulate:MARKer subsystem controls marker functions in the instrument.

**NOTE** All marker functions are not supported in the CCDF and APD measurements.

### **CALCulate<1|2>:MARKer<1...4>[:STATe] ON | OFF**

The command switches the specified marker on or off.

If no numeric suffix is supplied, marker 1 is selected automatically.

If marker 2, 3 or 4 is selected and used as a delta marker, it is switched to marker mode.

The query returns the current state of this setting.

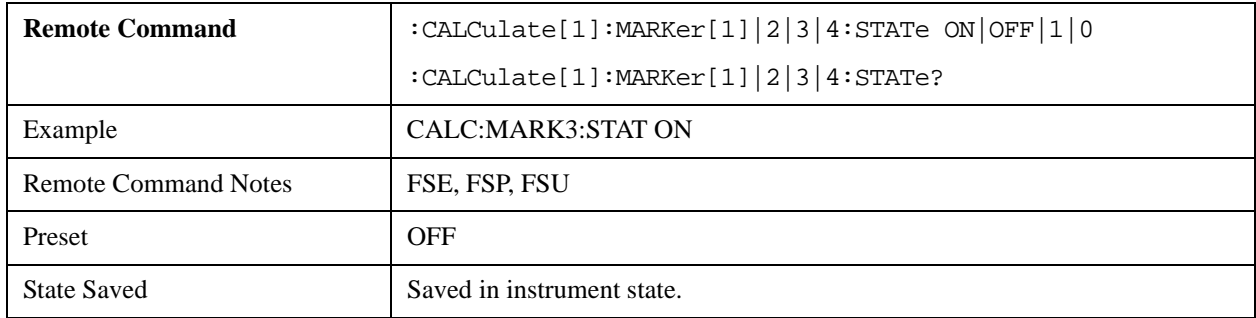

## **CALCulate<1|2>:MARKer<1...4>:AOFF**

Turns off all active markers.

All delta markers are turned off.

All active marker and delta marker measurement functions are turned off.

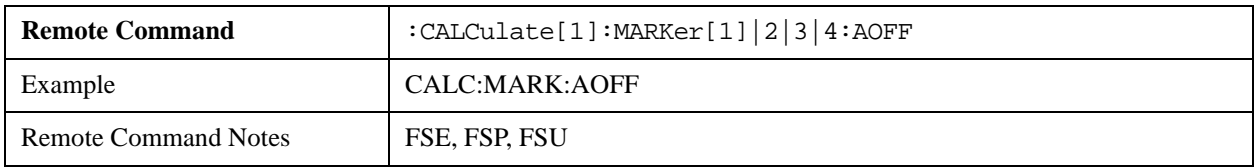

#### **CALCulate<1|2>:MARKer<1...4>:TRACe 1 to 3**

The command assigns the specified marker to the trace defined by the command parameter.

If required, the corresponding marker is turned on.

The query returns the current assignment.

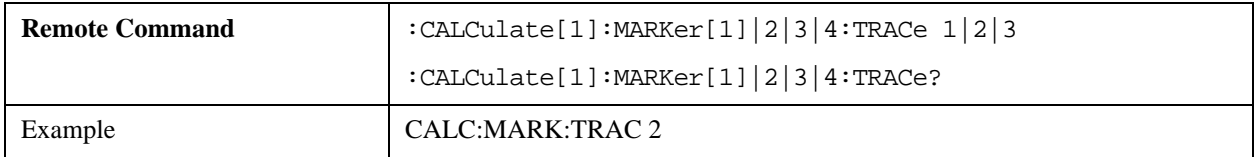

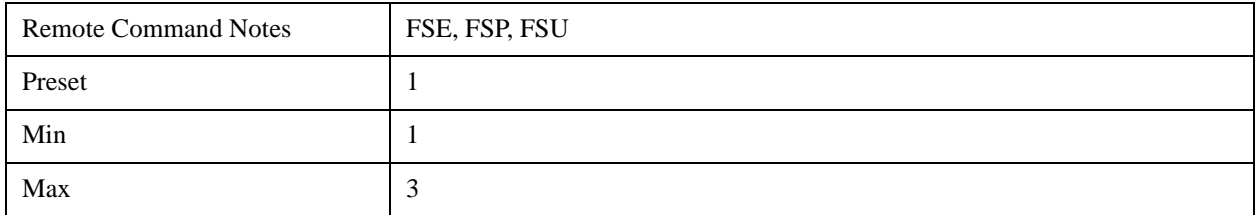

### **CALCulate<1|2>:MARKer<1...4>:X <0…MAX> (frequency | sweep time)**

The command places the selected marker at the indicated frequency, time, or level (for APD or CCDF measurements).

If marker 2, 3 or 4 is selected and used as delta marker, it is switched to marker mode.

The query returns the current value of this setting.

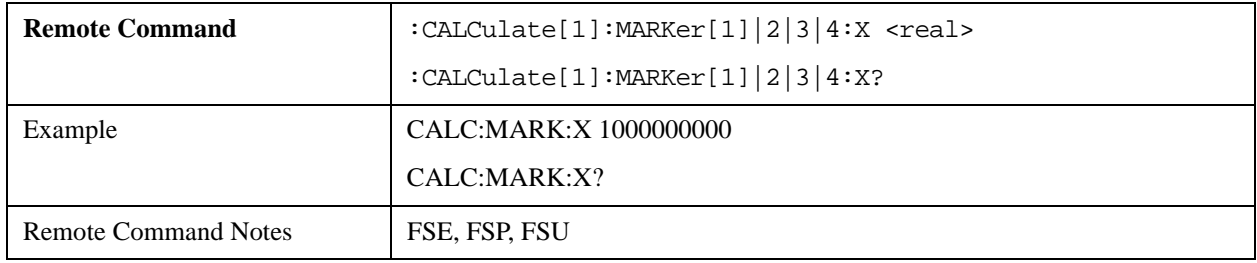

### **CALCulate<1|2>:MARKer<1...4>:X:SLIMits[:STATe] ON | OFF**

The command switches the search range limits on or off.

For this command, the numeric suffix  $\langle 1...4 \rangle$  is ignored.

If time domain power measurement is active, this command limits the evaluation range on the trace.

The query returns the current state of this setting.

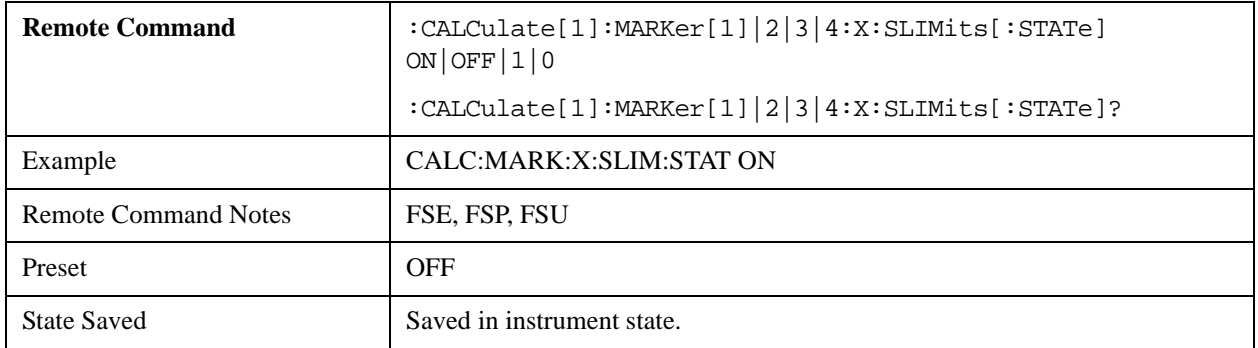

#### **CALCulate<1|2>:MARKer<1...4>:X:SLIMits:LEFT <0…MAX> (frequency | sweep time)**

The command sets the left limit of the search range for markers and delta markers.

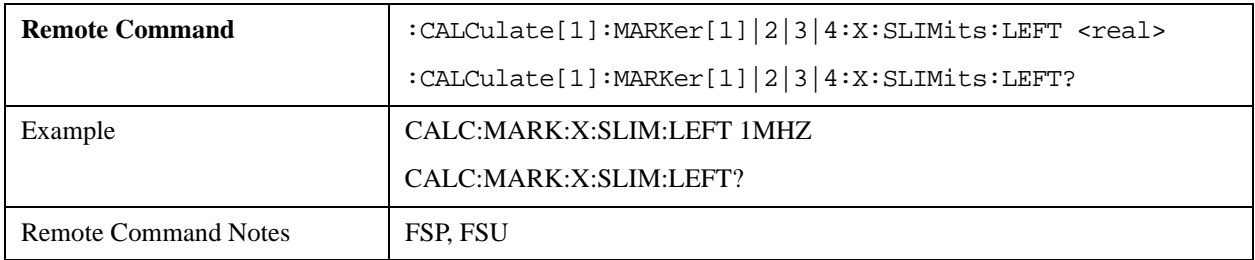

The query returns the current value of this setting.

### **CALCulate<1|2>:MARKer<1...4>:X:SLIMits:RIGHT <0…MAX> (frequency | sweep time)**

The command sets the right limit of the search range for markers and delta markers.

The query returns the current value of this setting.

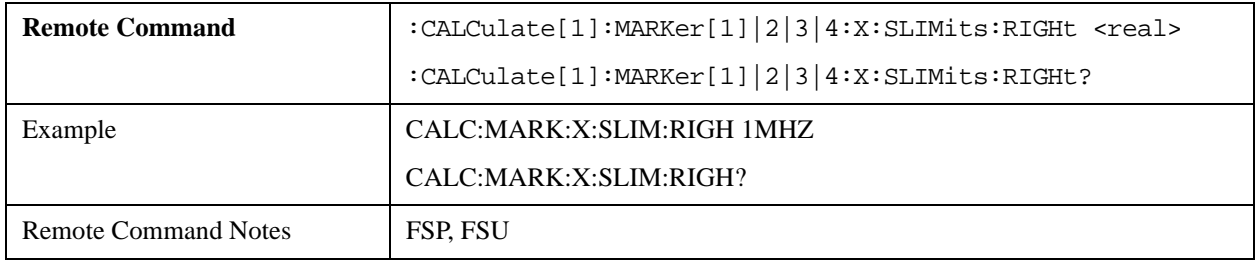

### **CALCulate<1|2>:MARKer<1...4>:COUNt ON | OFF**

The command switches on or off operation of the frequency counter at the marker position.

The query returns the current state of this setting.

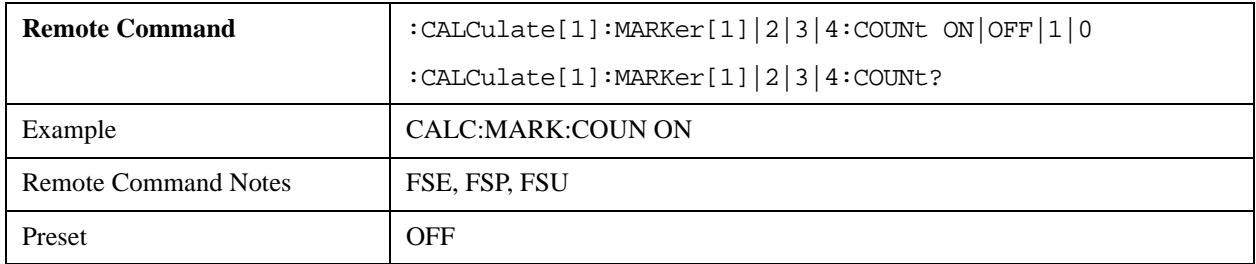

#### **CALCulate<1|2>:MARKer<1...4>:COUNt:RESolution 0.1 | 1 | 10 | 100 | 1000 | 10000 Hz**

The command specifies the resolution of the frequency counter.

This mode supports the following resolutions:  $1 \mid 10 \mid 100 \mid 10000 \mid 100000 \mid 1000000$  Hz.

The query returns the current value of this setting.

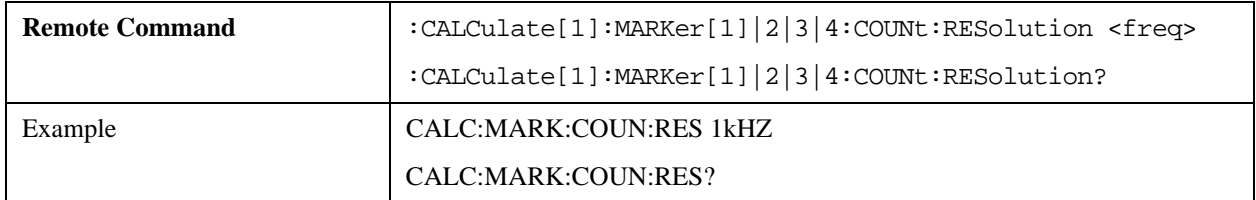

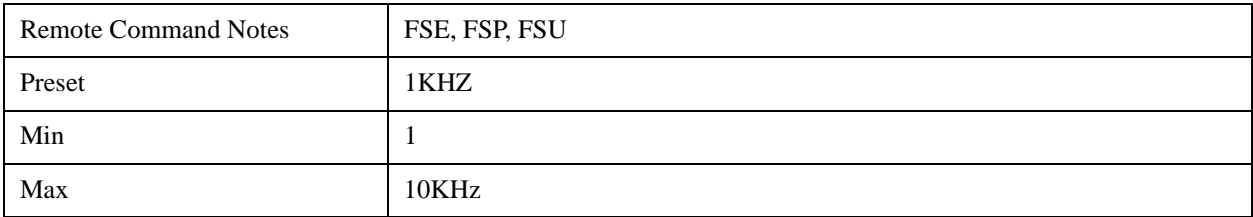

## **CALCulate<1|2>:MARKer<1...4>:COUNt:FREQuency?**

Queries the frequency counter result for the specified marker.

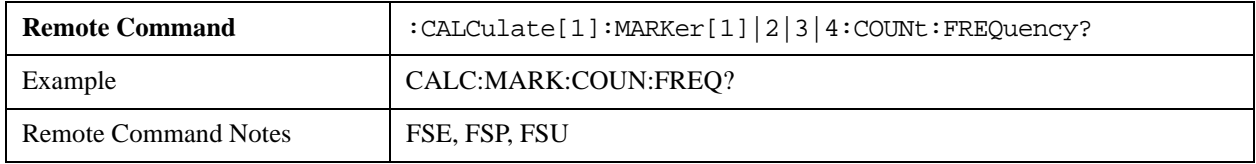

## **CALCulate<1|2>:MARKer<1...4>:LOEXclude ON | OFF**

The command switches local oscillator suppression for peak search on or off.

This setting is valid for all markers and delta markers.

The query returns the current state of this setting.

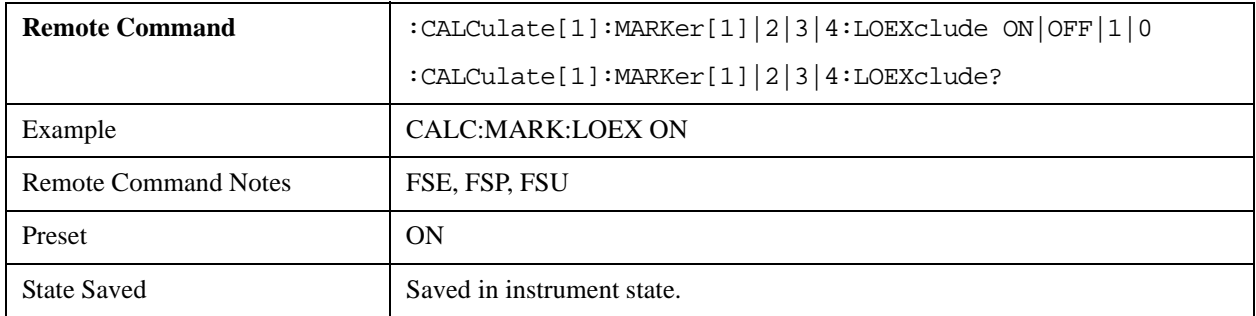

# **CALCulate<1|2>:MARKer<1...4>:Y?**

Queries the measured value of the specified marker.

If required, the marker is activated, or switched to marker mode.

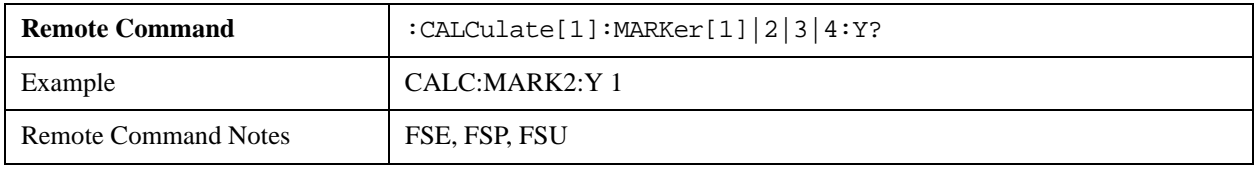

## **CALCulate<1|2>:MARKer<1...4>:Y:PERCent**

This command positions the selected marker in the selected window to the given probability. If marker 2, 3 or 4 is selected and used as a delta marker, it is switched to marker mode.

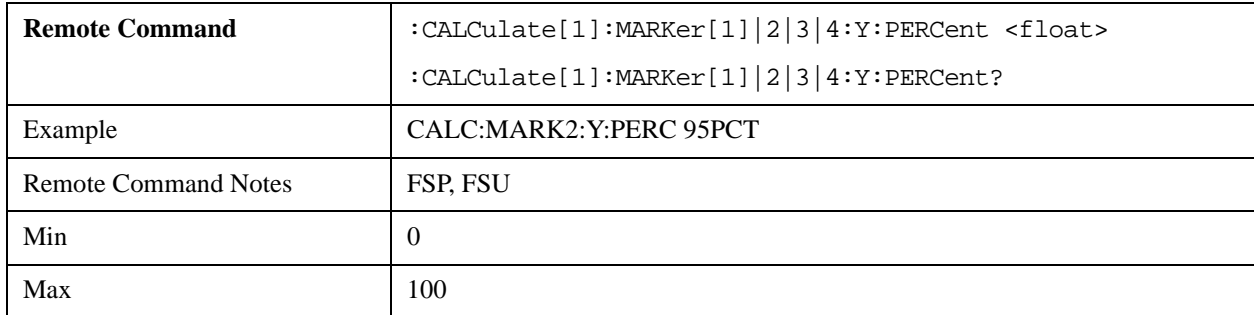

This command is accepted, but takes no action and reports no error.

### **CALCulate<1|2>:MARKer<1...4>:MAXimum[:PEAK]**

Places the delta marker at the current maximum on the measured curve. If required, the delta marker is first activated.

This command is an event, and therefore has no \*RST value and no query.

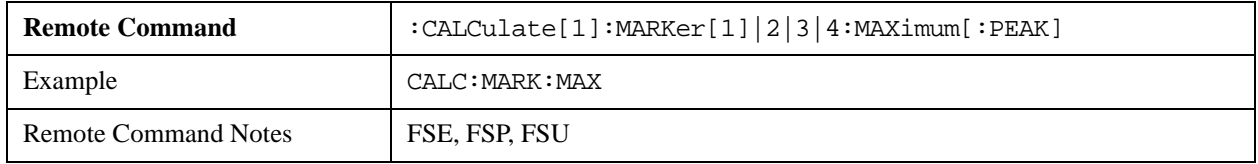

### **CALCulate<1|2>:MARKer<1...4>:MAXimum:NEXT**

Places the marker at the next smaller maximum value of the corresponding trace.

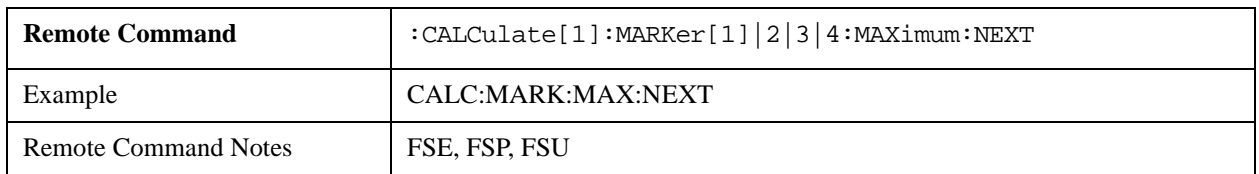

## **CALCulate<1|2>:MARKer<1...4>:MAXimum:LEFT**

Places the marker at the next smaller maximum to the left of the current value (that is, in order of decreasing X values) on the trace.

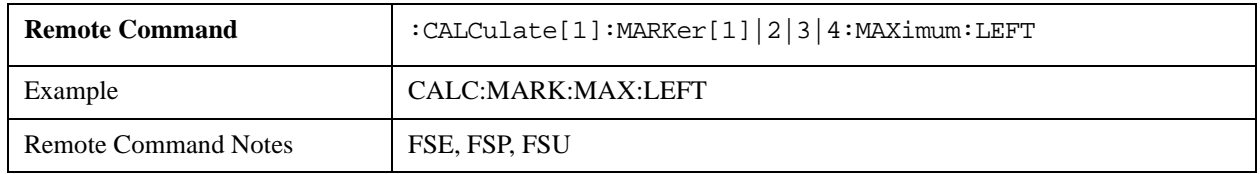

## **CALCulate<1|2>:MARKer<1...4>:MAXimum:RIGHt**

Places the delta marker at the next smaller maximum to the right of the current value (that is, in order of increasing X values). If required, the corresponding delta marker is first activated.

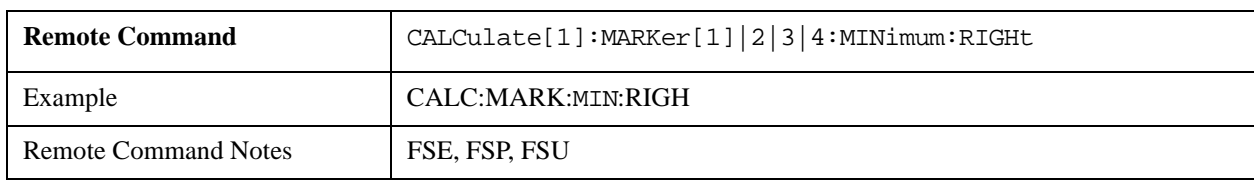

This command is an event, and therefore has no \*RST value and no query.

## **CALCulate<1|2>:MARKer<1...4>:MAXimum:AUTO ON | OFF**

For marker 1, the command switches on or off operation of automatic maximum peak search at the end of each sweep.

The marker search limit settings are taken into account.

For this command, the numeric suffix  $\langle 1 \text{ to } 4 \rangle$  is ignored.

The query returns the current state of this setting.

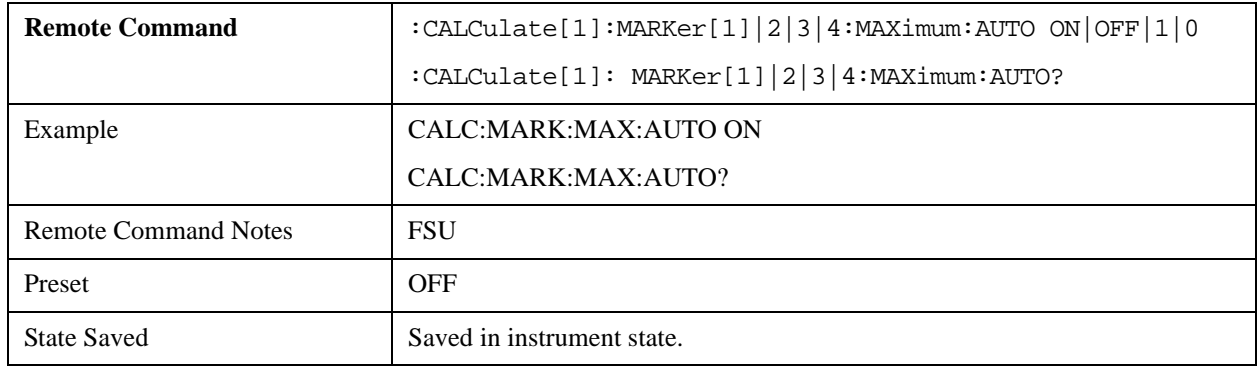

# **CALCulate<1|2>:MARKer<1...4>:MINimum:AUTO ON | OFF**

For marker 1, the command switches on or off operation of automatic minimum peak search at the end of each sweep.

The marker search limit settings are taken into account.

For this command, the numeric suffix  $\langle 1 \rangle$  to 4 $>$  is ignored.

The query returns the current state of this setting.

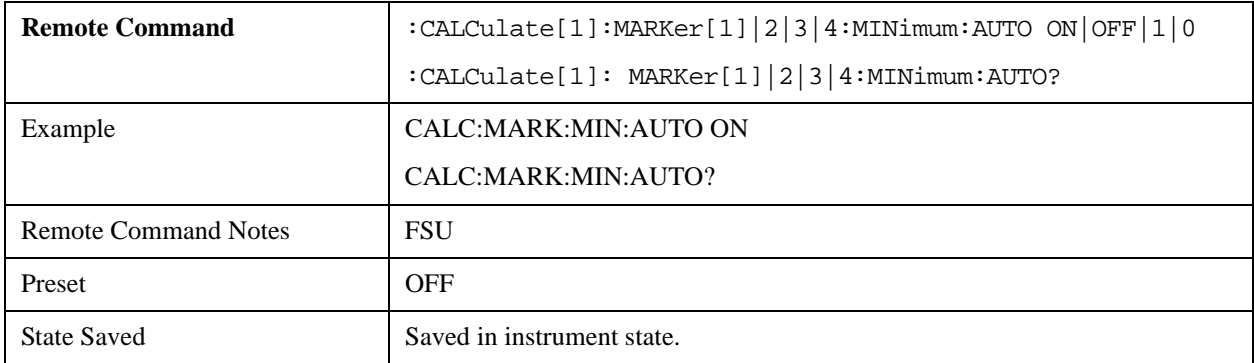

## **CALCulate<1|2>:MARKer<1...4>:MINimum[:PEAK]**

Places the delta marker at the current maximum on the trace.

If required, the corresponding delta marker is first activated.

This command is an event, and therefore has no \*RST value and no query.

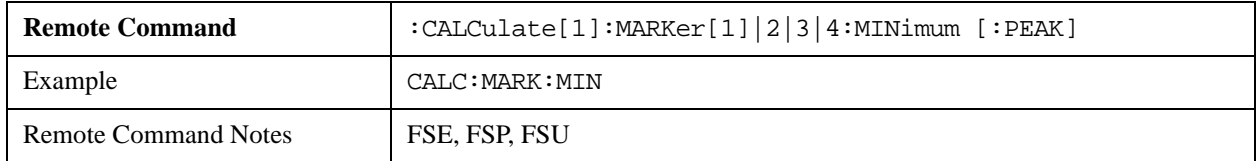

### **CALCulate<1|2>:MARKer<1...4>:MINimum:NEXT**

Places the marker at the next smaller maximum of the corresponding trace.

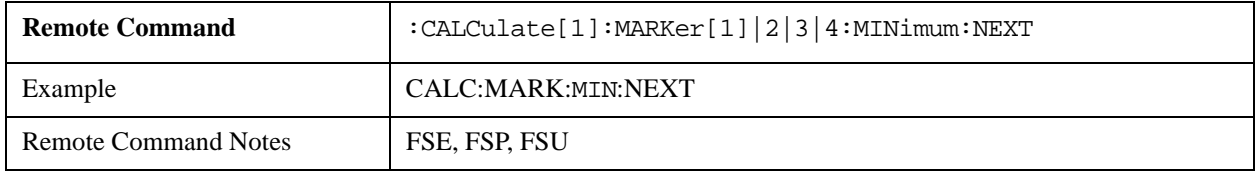

### **CALCulate<1|2>:MARKer<1...4>:MINimum:RIGHt**

Places the delta marker at the next smaller maximum to the right of the current value (that is, in order of increasing X values).

If required, the corresponding delta marker is first activated.

This command is an event, and therefore has no \*RST value and no query.

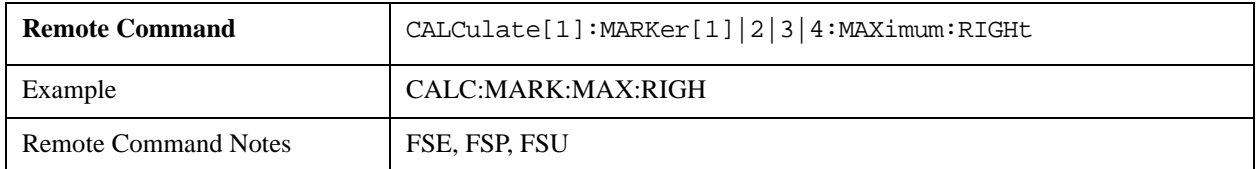

#### **CALCulate<1|2>:MARKer<1...4>:MINimum:LEFT**

Places the marker at the next smaller maximum to the left of the current value (that is, in order of decreasing X values) on the trace.

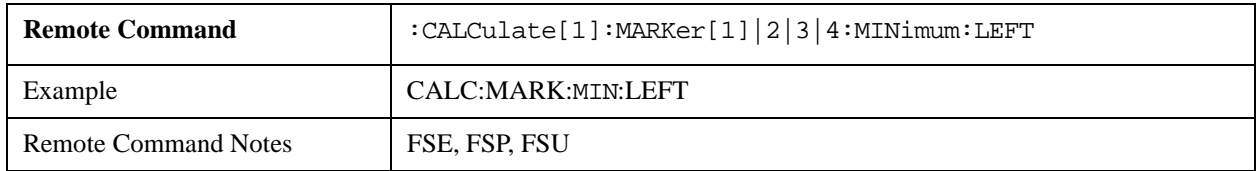

## **CALCulate<1|2>:MARKer<1...4>:PEXCursion <numeric\_value>**

The command specifies the peak excursion.

This mode supports only dB units.

The query returns the current value of this setting.

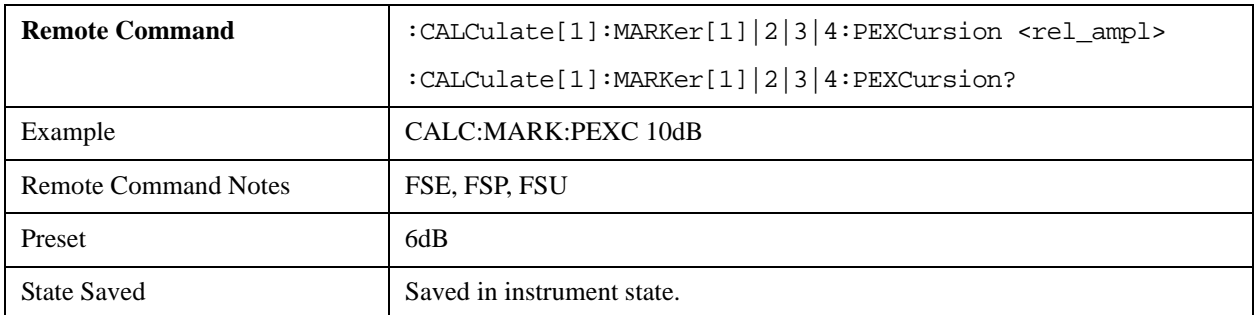

# **CALCulate:MARKer:FUNCtion Subsystem**

## **CALCulate<1|2>:MARKer<1…4>:FUNCtion:CENTer**

Sets the center frequency of the selected measurement window equal to the frequency of the indicated marker.

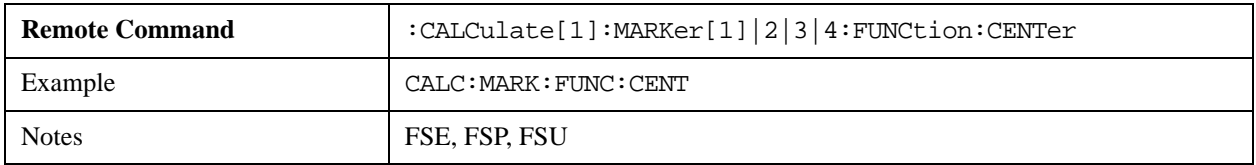

## **CALCulate<1|2>:MARKer<1…4>:FUNCtion:CSTep**

Sets the step width of the center frequency in the selected measurement window to the X value of the current marker.

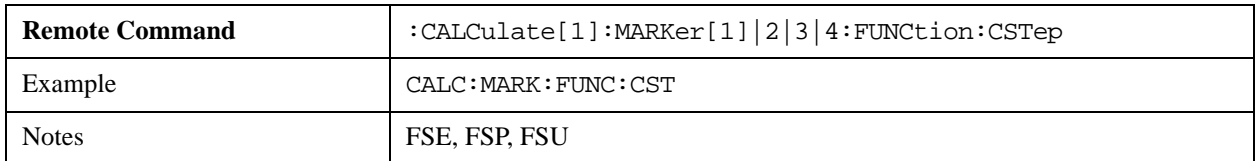

## **CALCulate<1|2>:MARKer<1…4>:FUNCtion:FPEaks**

Searches the selected trace for the indicated number of maxima.

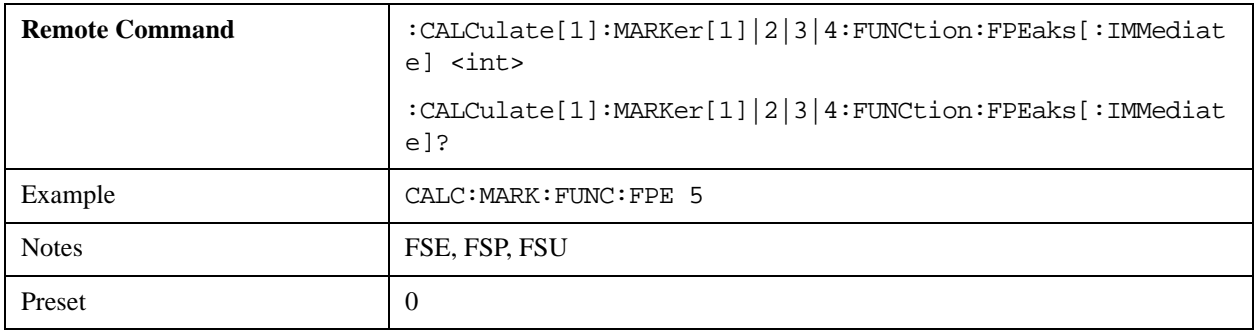

# **CALCulate<1|2>:MARKer<1…4>:FUNCtion:FPEaks:COUNt?**

Reads out the number of maxima found during the search. If no search has been performed, 0 is returned.

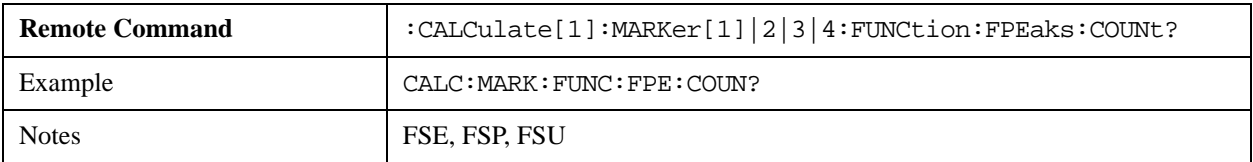

#### **CALCulate<1|2>:MARKer<1…4>:FUNCtion:REFerence**

Sets the reference level in the selected measurement window to the power measured by the indicated marker.

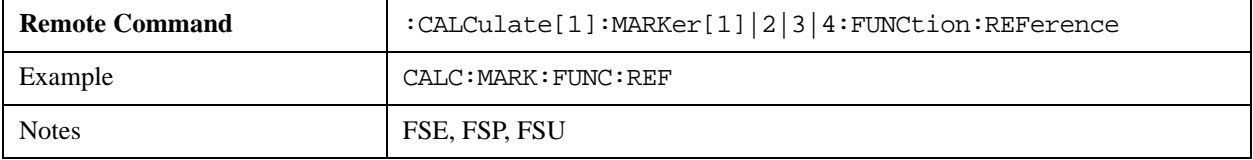

#### **CALCulate<1|2>:MARKer<1…4>:FUNCtion:FPEaks:X?**

Reads out the list of X values of the maxima found. The number of available values can be queried with CALC:MARK:FUNC:FPEaks:COUNt?.

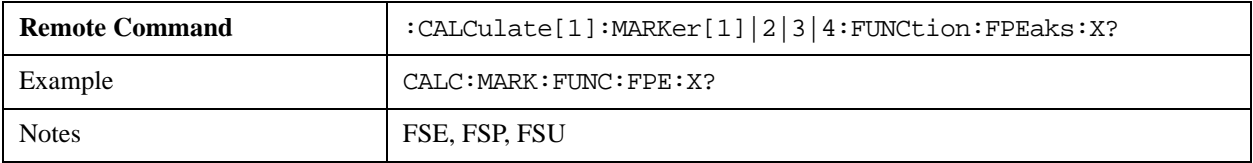

#### **CALCulate<1|2>:MARKer<1…4>:FUNCtion:FPEaks:Y?**

Reads out the list of X values of the maxima foand. The number of available values can be queried with CALC:MARK:FUNC:FPEaks:COUNt?.

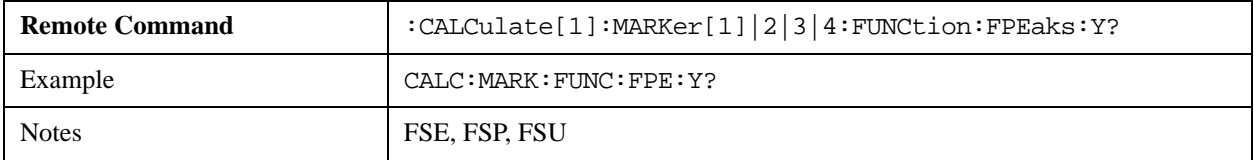

#### **CALCulate<1|2>:MARKer<1…4>:FUNCtion:FPEaks:SORT X|Y**

Sets the sort mode for the search for maxima:

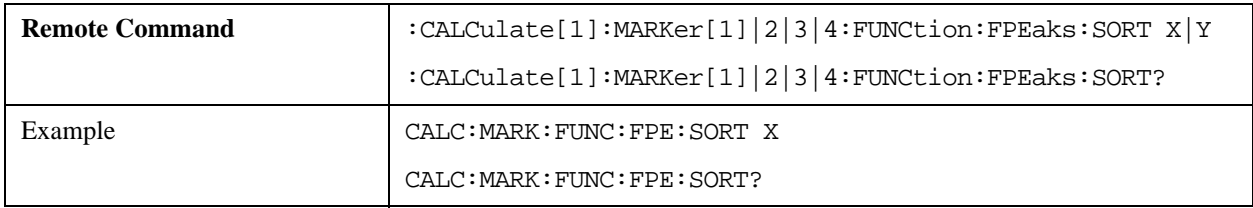

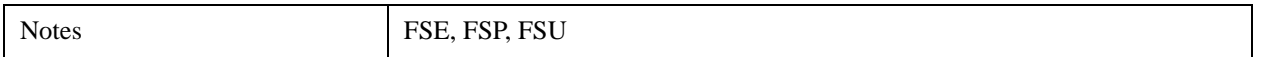

#### **CALCulate<1|2>:MARKer<1…4>:FUNCtion:SUMMary:RMS[:STATe] ON | OFF**

Switches on or off the measurement of the effective (RMS) power in the selected measurement window. If necessary the function is switched on previously.

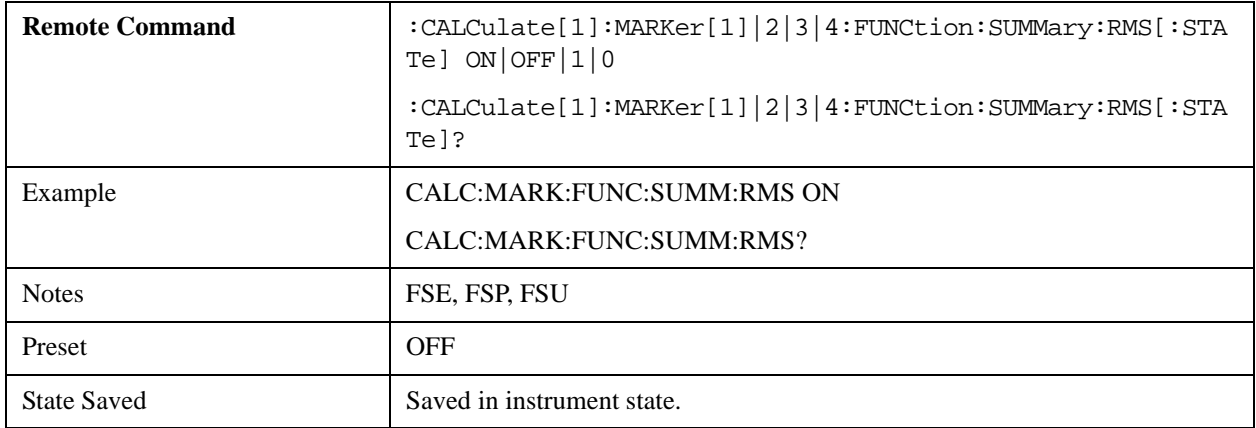

### **CALCulate<1|2>:MARKer<1…4>:FUNCtion:SUMMary:RMS:RESult?**

Queries the result of the measurement of the RMS power value in the selected measurement window.

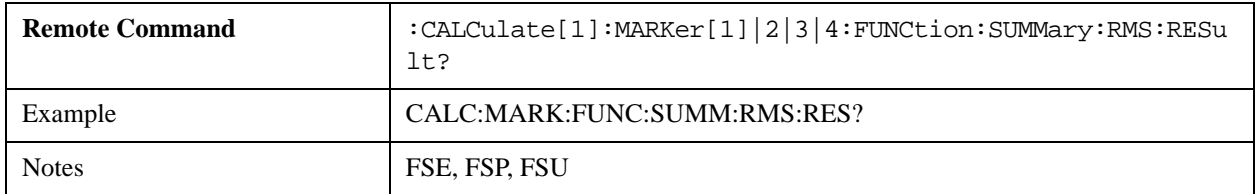

## **CALCulate<1|2>:MARKer<1...4>:FUNCtion:NOISe[:STATe]**

The command switches noise measurement on or off for all markers.

The noise power density is measured at the marker positions. The result may be queried using CALCulate:MARKer:FUNCtion:NOISe:RESult?.

The query returns the current state of this setting.

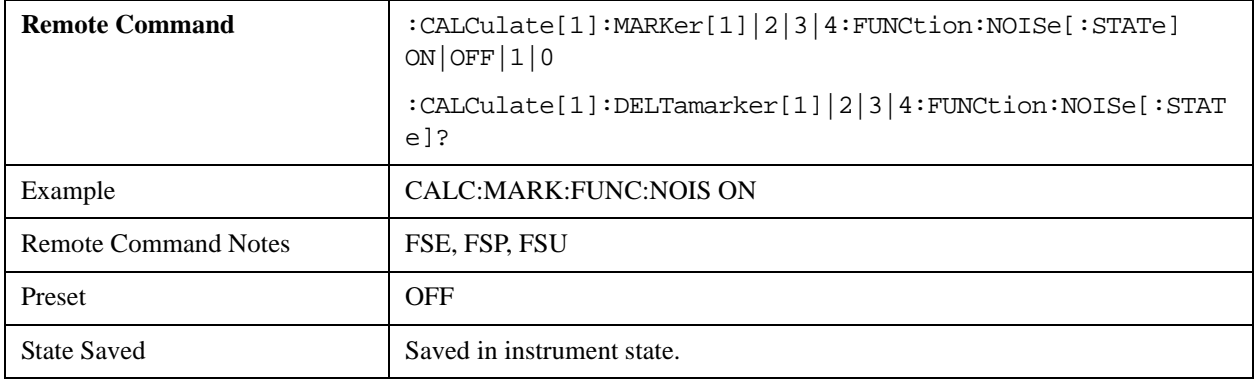

## **CALCulate<1|2>:MARKer<1...4>:FUNCtion:NOISe:RESult?**

Queries the noise measurement result.

To obtain a valid result, a complete sweep must be performed after switching on the function, but before querying the measured value. This is possible only in Single sweep mode.

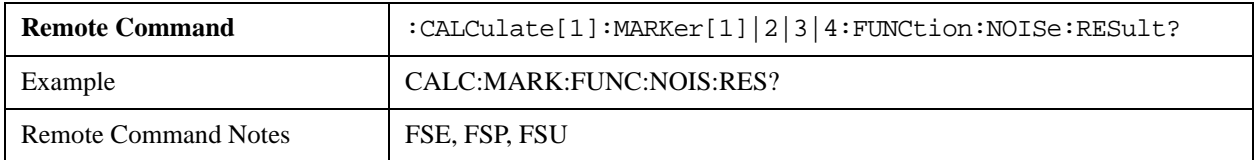

#### **CALCulate<1|2>:MARKer<1...4>:FUNCtion:REFerence?**

Sets the reference level to the power measured by the specified marker.

If marker 2, 3 or 4 is selected, and used as delta marker, it is switched to marker mode.

This command is an event, and therefore has neither \*RST value nor query.

The value of the numeric suffix  $\langle 1 \rangle$  to  $4$  is ignored.

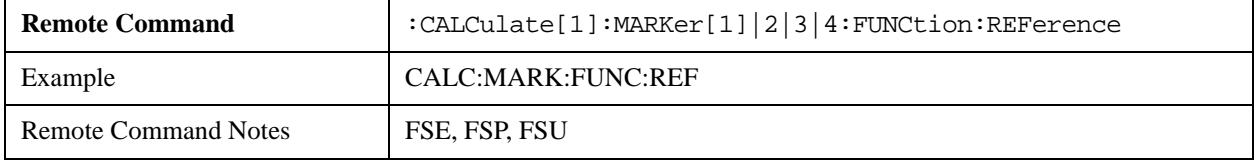

# **CALCulate:MARKer:FUNCtion:POWer Subsystem**

The CALCulate:MARKer:FUNCtion:POWER subsystem includes commands for control of power measurement.

## **CALCulate<1|2>:MARKer<1...4>:FUNCtion:POWer:SELect ACPower | CPOWer | MCACpower | OBANdwidth | OBWidth | CN | CN0**

Selects and activates the specified power measurement type.

This mode supports: ACPower, MCACpower, CPOWer, OBANdwidth and OBWidth.

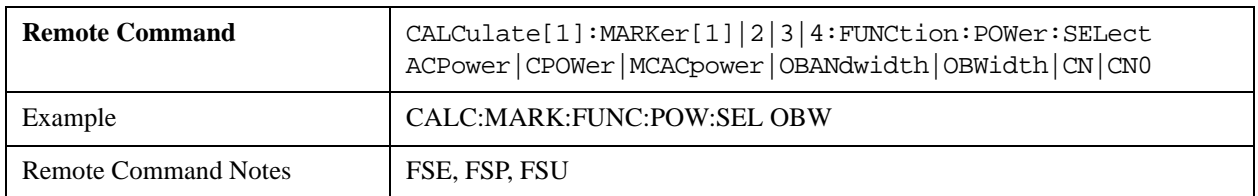

## **CALCulate<1|2>:MARKer<1...4>:FUNCtion:POWer:RESult? ACPower | CPOWer | MCACpower | OBANdwidth | OBWidth | CN | CN0**

Queries the result for the specified power measurement type.

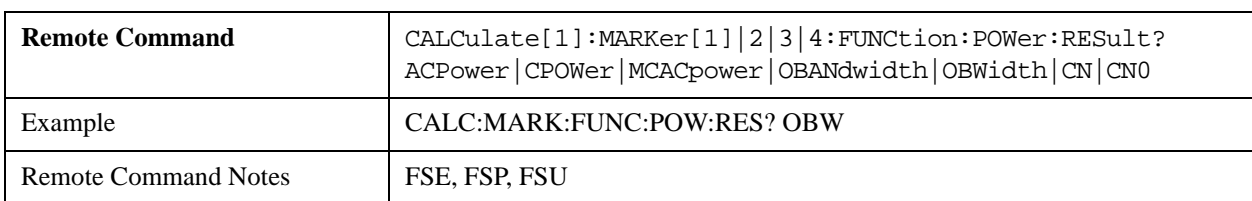

This mode supports ACPower, CPOWer, MCACpower, OBANdwidth and OBWidth.

#### **CALCulate<1|2>:MARKer<1...4>:FUNCtion:POWer:RESult:PHZ ON | OFF**

The command switches the query response for power measurement results between absolute values (OFF) and output referred to measurement bandwidth (ON).

The query returns the current state of this setting.

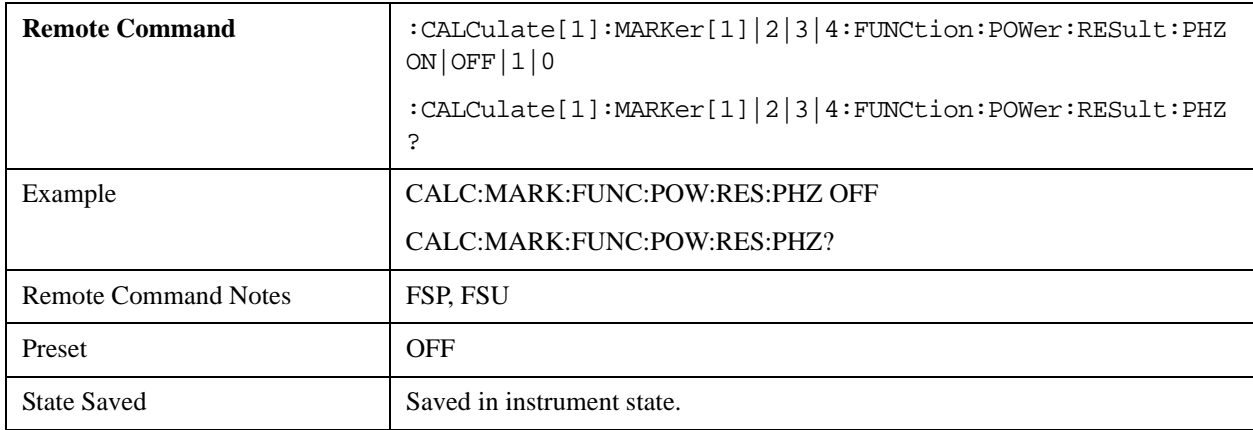

# **CALCulate:STATistics Subsystem**

The CALCulate:STATistics subsystem controls the statistical measurement functionality.

## **CALCulate:STATistics:APD[:STATe] ON | OFF**

This command is accepted, but takes no action and reports no error.

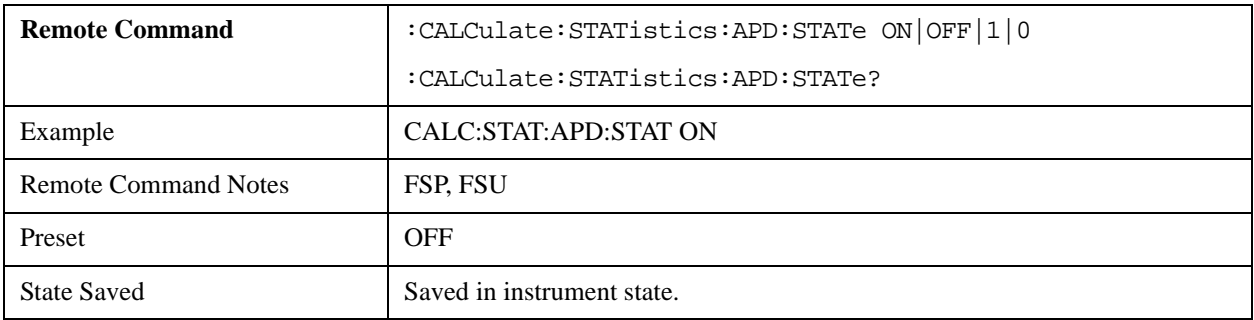

## **CALCulate:STATistics:CCDF[:STATe] ON | OFF**

The command activates or deactivates measurement of the complementary cumulative distribution function (CCDF).

When this function is activated, the APD measurement is turned off.

The query returns the current state of this setting.

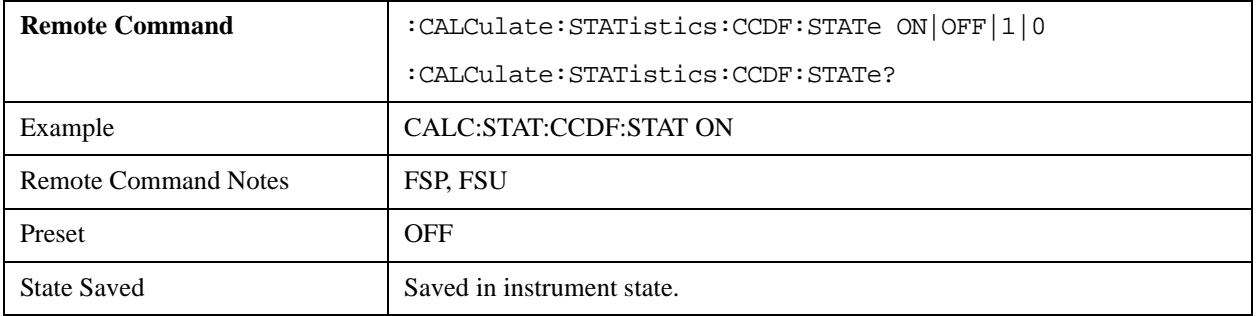

## **CALCulate:STATistics:CCDF:X<1…3>? P0\_01 | P0\_1 | P1 | P10**

Queries the level values for the probabilities 0.01%, 0.1%, 1% and 10%.

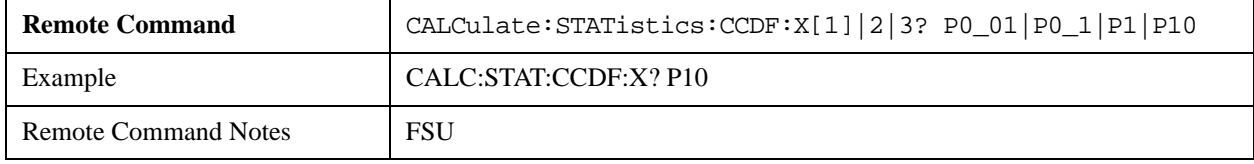

## **CALCulate:STATistics:NSAMples <100…1E9>**

The command specifies the number of measurement points to be acquired for the statistical measurement functions.

The minimum value supported by this mode is 1000.

The query returns the current value of this setting.

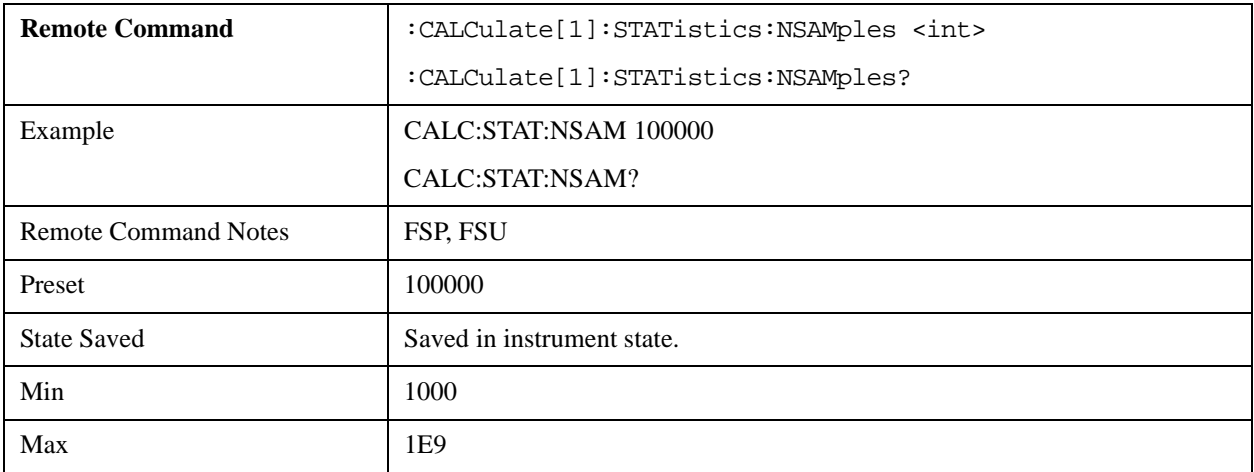

## **CALCulate:STATistics:SCALe:AUTO ONCE**

This command is accepted, but takes no action and reports no error.

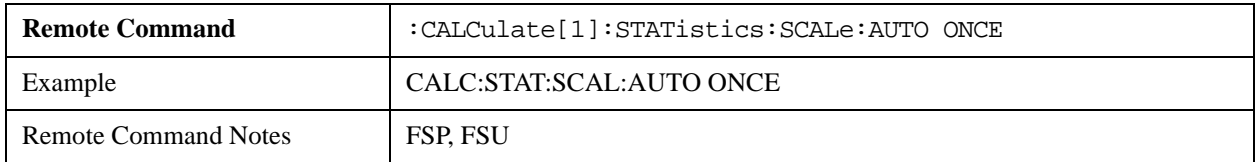

### **CALCulate:STATistics:SCALe:X:RLEVel –130dBm to 30dBm**

Specifies the reference level for the X-axis of the measurement display. The setting is identical to the reference level setting using the command DISPlay:WINDow:TRACe:Y: RLEVel.

This command is accepted, but takes no action and reports no error.

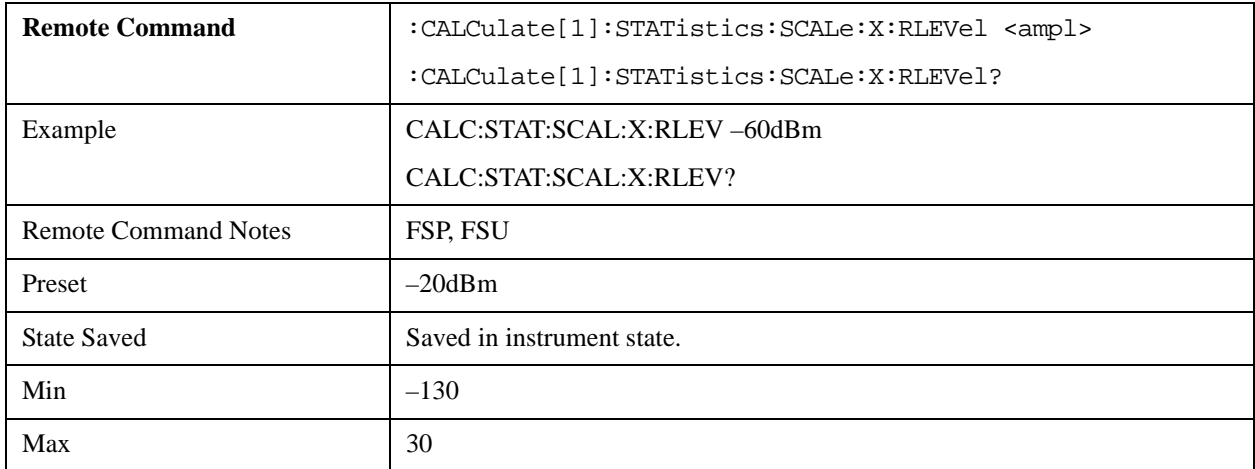

## **CALCulate:STATistics:SCALe:X:RANGe 10dB to 200dB**

Specifies the level range for the X-axis of the measurement display. The setting is identical to the level range setting defined with the command DISPlay:WINDow:TRACe:Y:SCALe.

This command is accepted, but takes no action and reports no error.

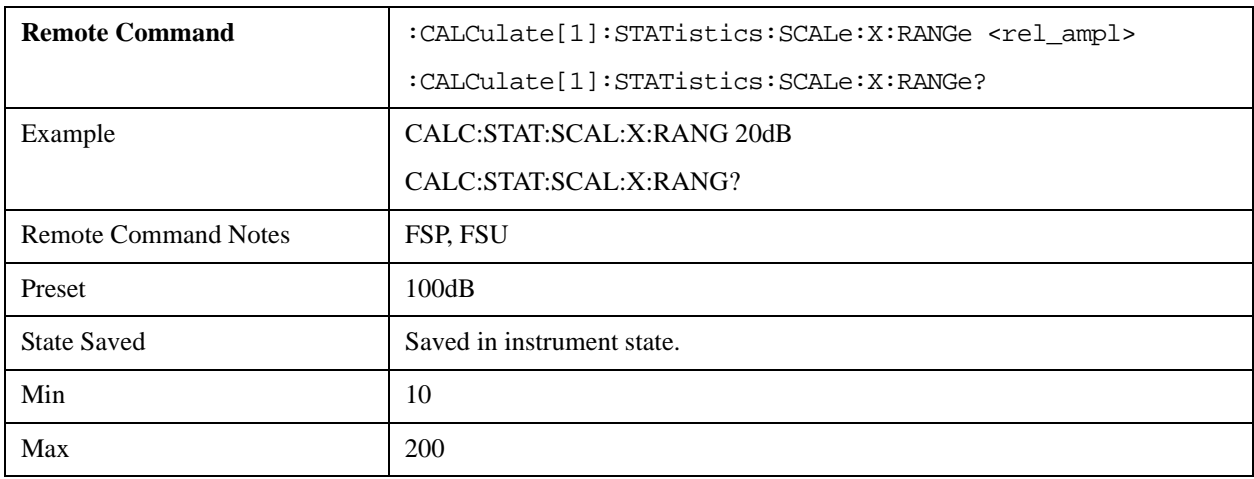

## **CALCulate:STATistics:SCALe:Y:UPPer 1E–8 to 1.0**

Specifies the upper limit for the Y-axis of the display, in statistical measurements. Since probabilities are specified on the Y axis, the entered numerical values are dimensionless.

This command is accepted, but takes no action and reports no error.

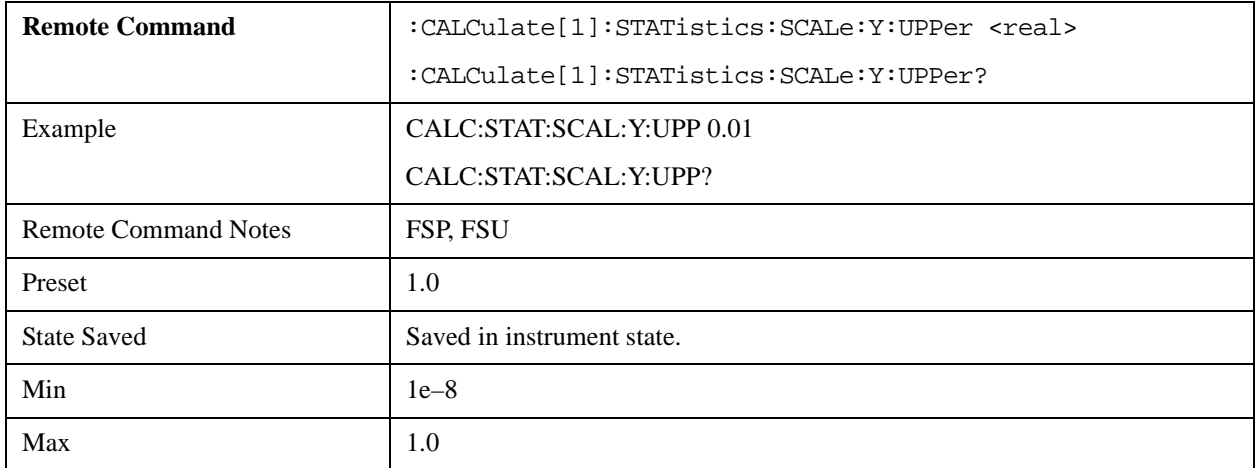

#### **CALCulate:STATistics:SCALe:Y:LOWer 1E–9 to 0.1**

Specifies the lower limit for the Y-axis of the display, in statistical measurements. Since probabilities are specified on the Y axis, the entered numerical values are dimensionless.

This command is accepted, but takes no action and reports no error.

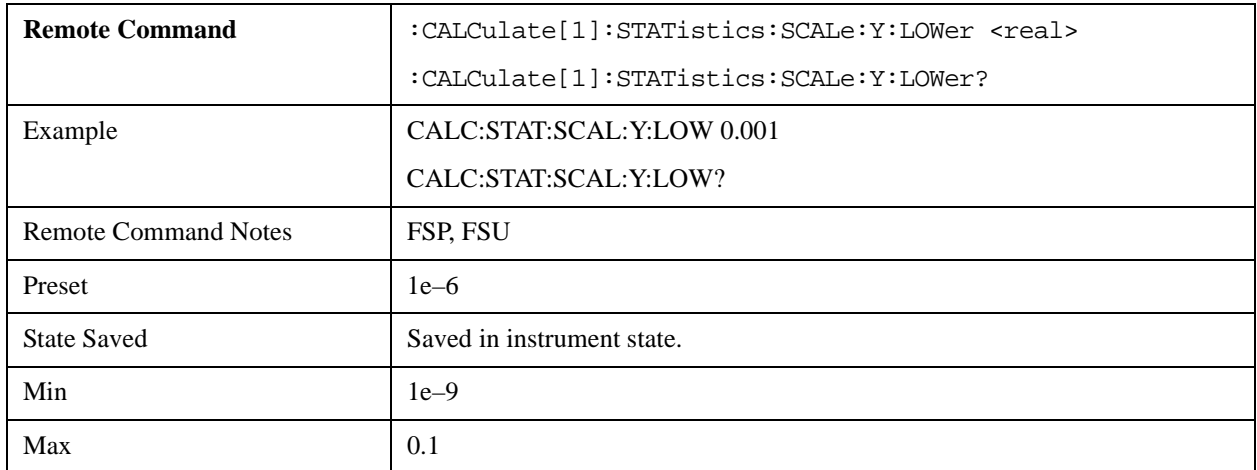

### **CALCulate:STATistics:PRESet**

Resets the scaling of the X- and Y-axes in a statistical measurement. The following values are set:

This command is accepted, but takes no action and reports no error.

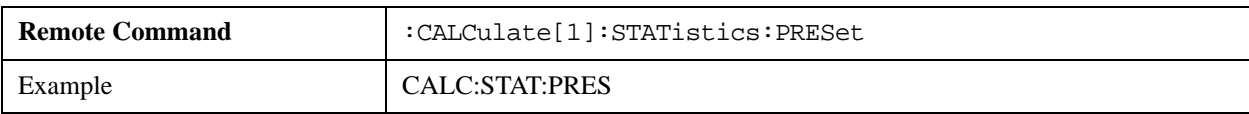

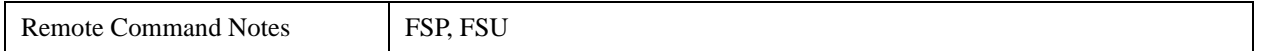

### **CALCulate:STATistics:RESult<1…3>? MEAN | PEAK | CFACtor | ALL**

Queries the results of statistical measurements of a recorded trace.

Currently, only TRACE1 is valid for CCDF measurements.

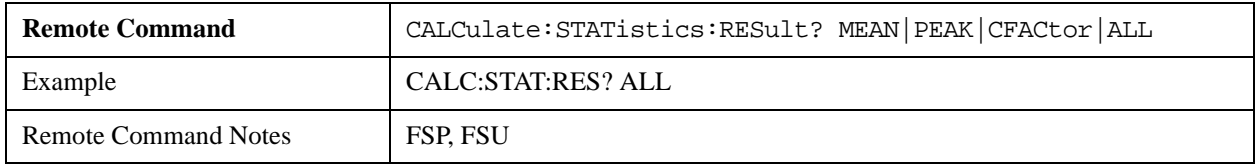

## **CALCulate:THReshold Subsystem**

The CALCulate:THReshold subsystem controls the threshold value for maximum/minimum marker searches.

### **CALCulate<1|2>:DLINe<1|2> MINimum…MAXimum**

Specifies the position of Display Line 1 or 2. These lines enable the user to mark any levels in the diagram. The unit depends on the setting made with CALC:UNIT.

This command is accepted, but takes no action and reports no error.

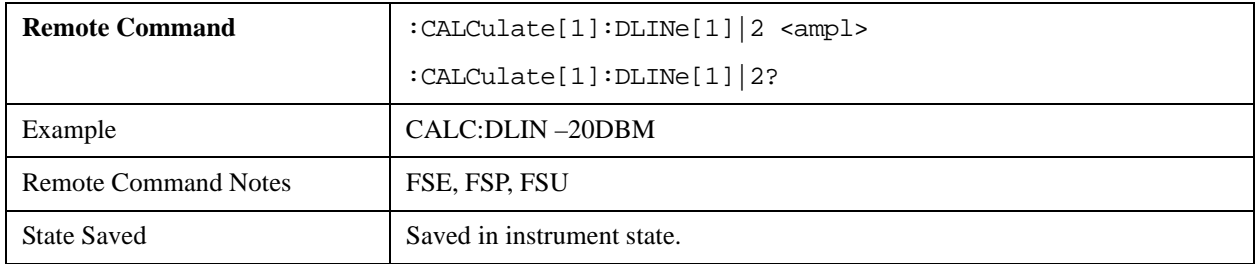

#### **CALCulate<1|2>:DLINe<1|2>:STATe ON | OFF**

The command turns Display Line 1 or 2 (level lines) on or off.

The query returns the current state of this setting.

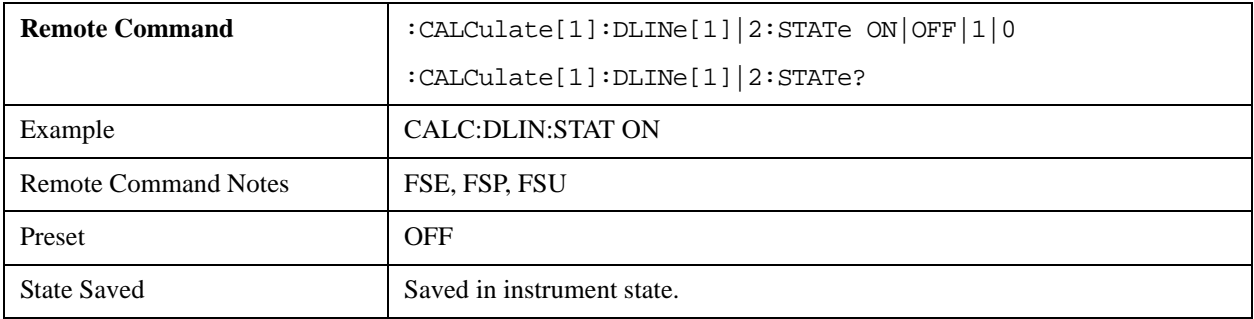

### **CALCulate<1|2>:THReshold MINimum to MAXimum (depending on current unit)**

The command specifies the threshold value for the maximum/minimum search of markers with marker search functions MAX PEAK, NEXT PEAK, etc.

The associated display line is automatically turned on.

The query returns the current value of this setting.

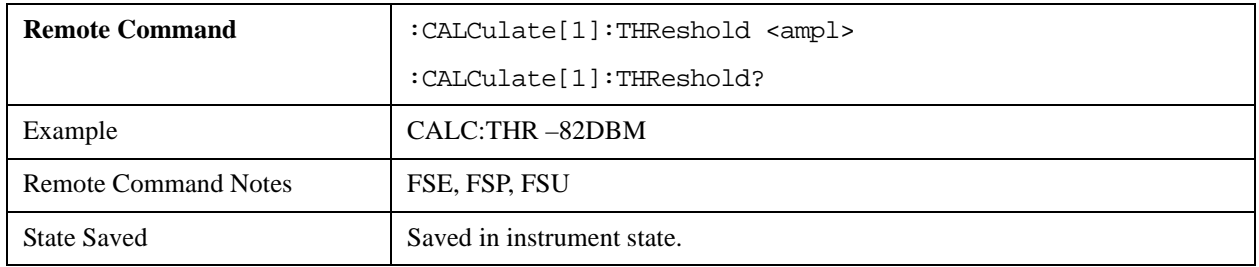

#### **CALCulate<1|2>:THReshold:STATe ON | OFF**

The command turns the threshold line on or off.

The unit depends on the setting performed by CALC:UNIT.

The query returns the current state of this setting.

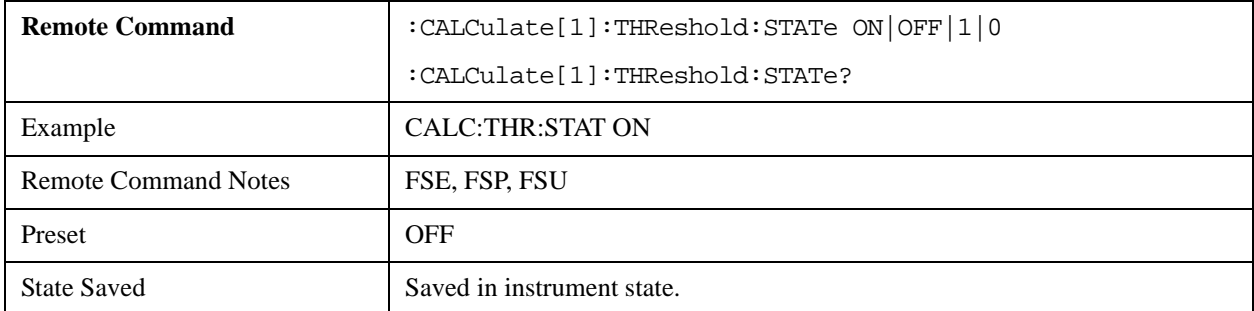

#### **CALCulate<1|2>:FLINe<1|2> 0...fmax**

Specifies the position of the frequency lines.

This command is accepted, but takes no action and reports no error.

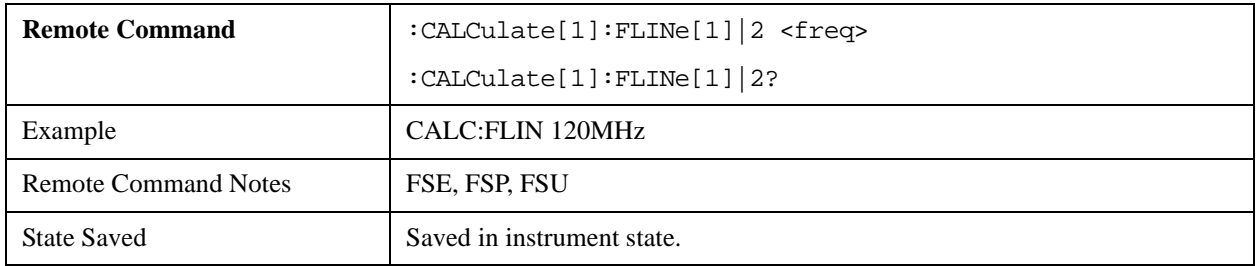

# **CALCulate<1|2>:FLINe<1|2>:STATe ON | OFF**

Switches the frequency line on or off.

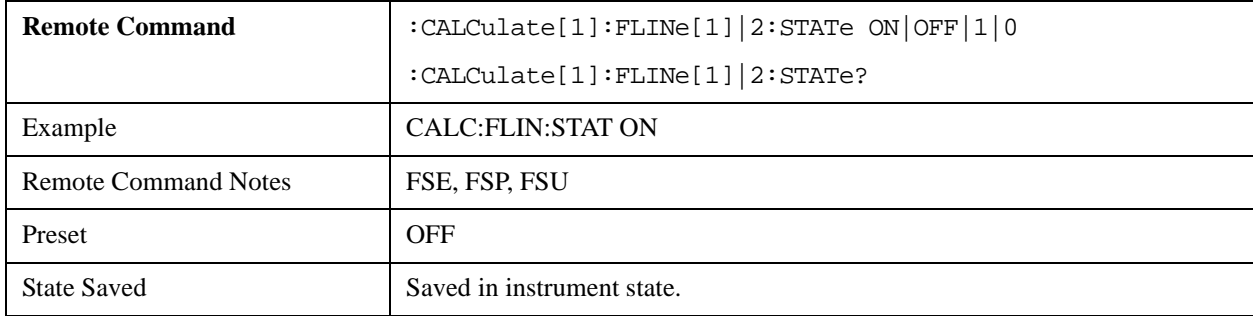

This command is accepted, but takes no action and reports no error.

#### **CALCulate<1|2>:TLINe<1|2> 0...1000s**

Specifies the position of the time lines.

This command is accepted, but takes no action and reports no error.

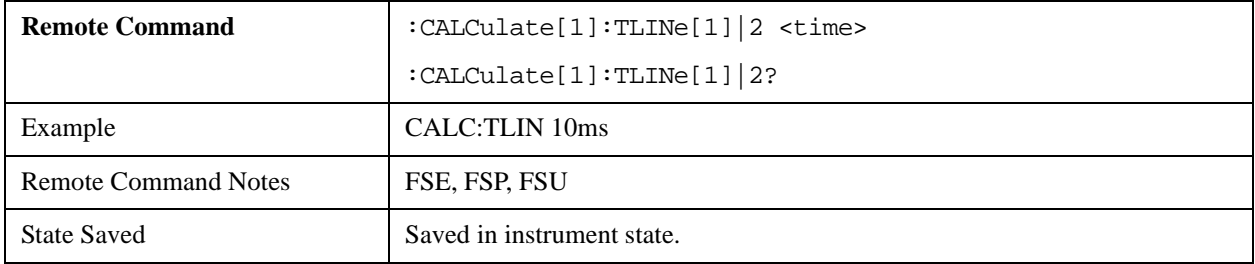

## **CALCulate<1|2>:TLINe<1|2>:STATe ON | OFF**

Switches the time line on or off.

This command is accepted, but takes no action and reports no error.

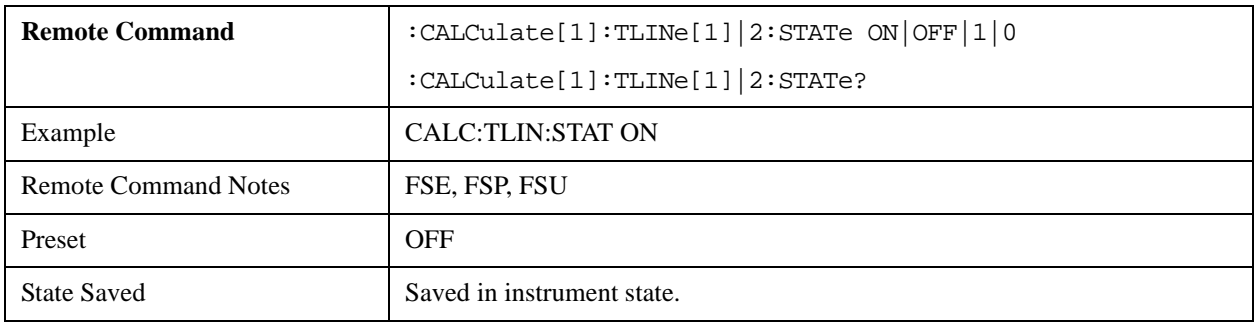

# **CALCulate:UNIT Subsystem**

The CALCulate:Unit subsystem specifies the units for power measurement settings.

## **CALCulate<1|2>:UNIT:POWer DBM | V | A | W | DB | PCT | UNITLESS |DBPW | WATT | DBUV |DBMV | VOLT | DBUA | AMPere**

The command selects the power units.

## Compatible SCPI Commands **Supported SCPI Commands**

This mode supports the following unit parameters: DBM | DBUV | DBMV | DBUA | V | A | W. The query returns the current unit selection.

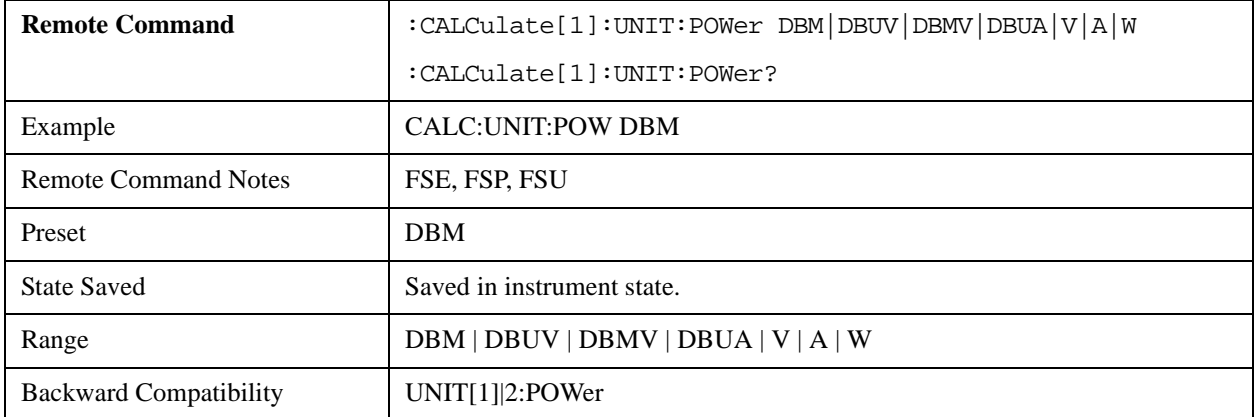

#### **dBm**

Sets the unit for the selected amplitude scale (log/lin) to dBm.

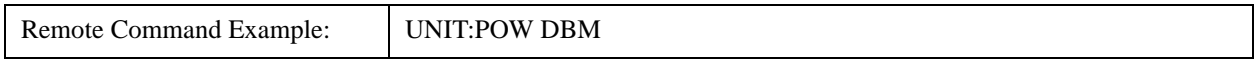

#### **dBmV**

Sets the unit for the selected amplitude scale (log/lin) to dBmV.

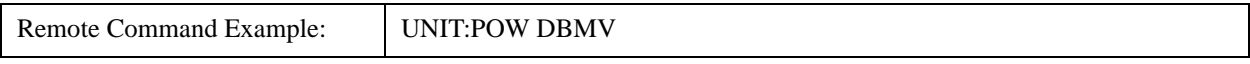

#### **W**

Sets the unit for the selected amplitude scale (log/lin) to Watt.

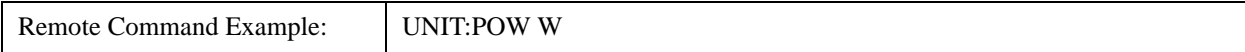

## **V**

Sets the unit for the selected amplitude scale (log/lin) to Volt.

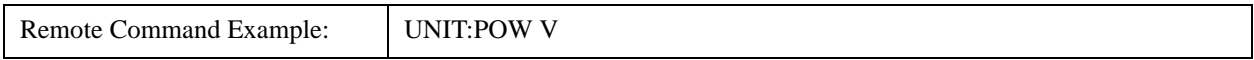

# **A**

Sets the unit for the selected amplitude scale (log/lin) to Ampere.

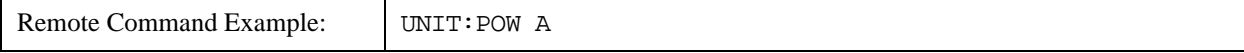

# **dB**μ**V**

Sets the unit for the selected amplitude scale (log/lin) to dBμV.

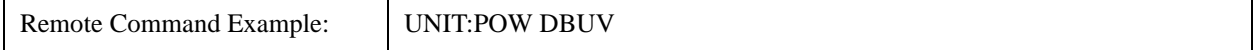

## **dB**μ**A**

Sets the unit for the selected amplitude scale (log/lin) to dBμA.

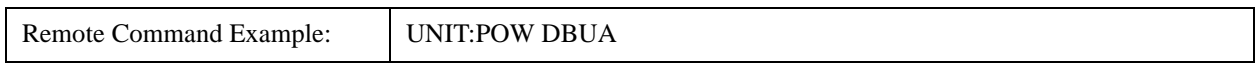

# **CALibration Subsystem**

The CALibration subsystem specifies the data for system error correction.

### **CALibration[:ALL]?**

Initiates the acquisition of system error correction data.

If the acquisition was successful, "0" is returned.

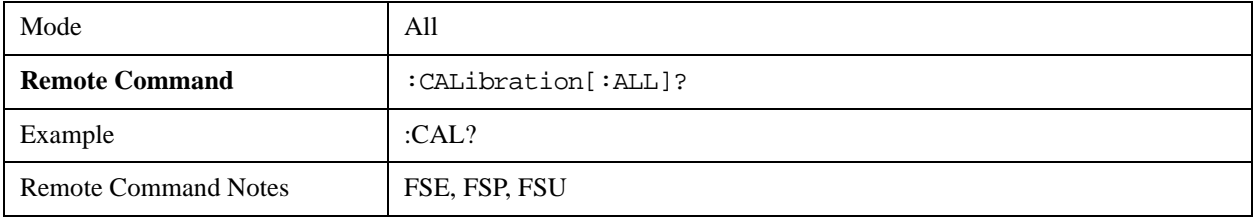

## **CALibration:STATe ON | OFF**

Specifies whether the current calibration data is to be taken into account by the instrument (ON) or not (OFF).

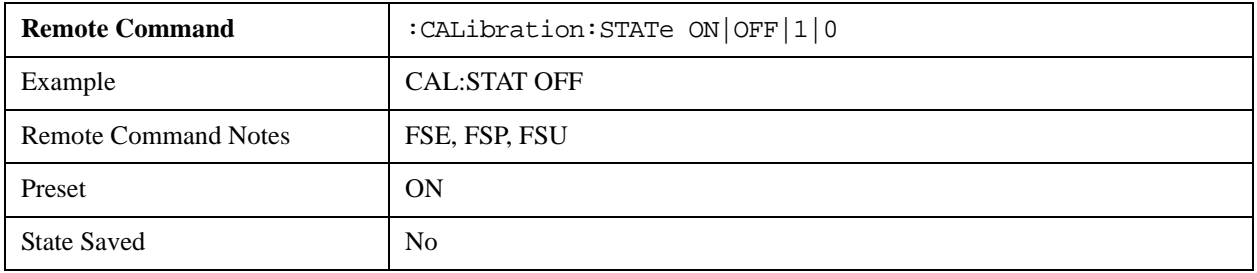

# **DISPlay Subsystem**

The DISPLay subsystem commands control the selection and presentation of textual and graphical information and measurement data.

This mode does not support the screen display function. All DISPlay-related SCPI commands are accepted, but take no action and report no error.

## **DISPlay:FORMat SINGle | SPLit**

Switches the measurement result display between FULL SCREEN and SPLIT SCREEN.

This command is accepted, but takes no action and reports no error.

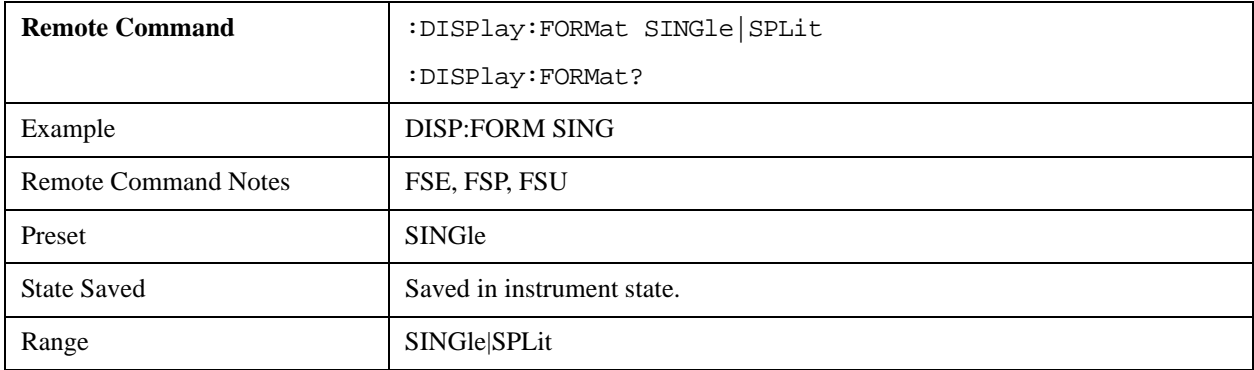

### **DISPlay:ANNotation:FREQuency ON | OFF**

Switches X-axis annotation on or off.

This command is accepted, but takes no action and reports no error.

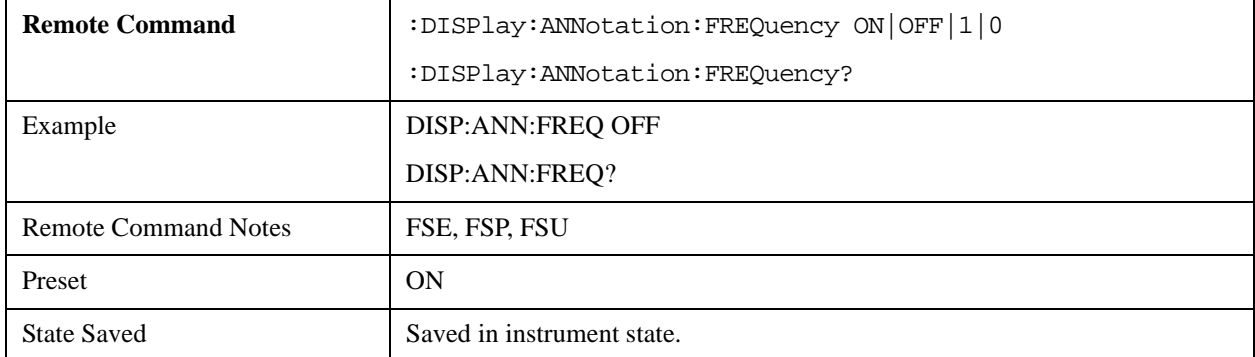

### **DISPlay:LOGO ON | OFF**

Switches the on-screen company logo on or off.

This command is accepted, but takes no action and reports no error.

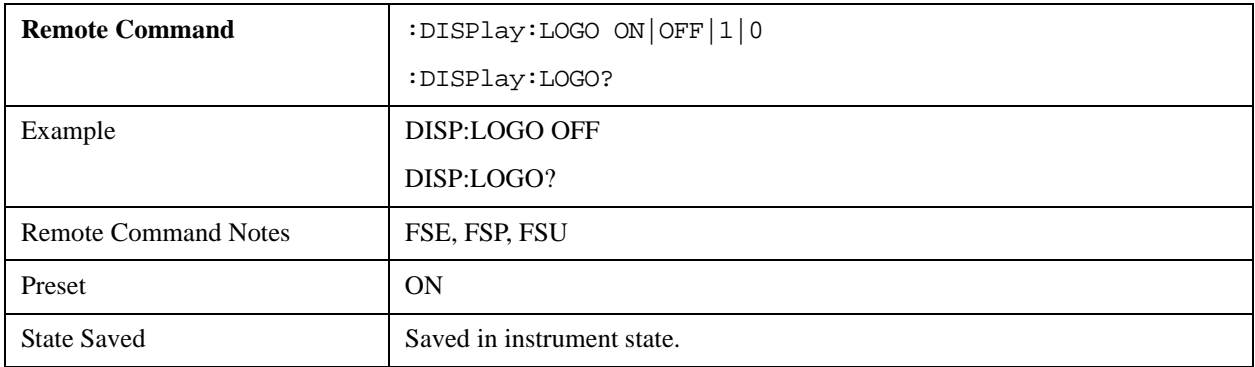

### **DISPlay:PSAVe[:STATe] ON | OFF**

Switches the display power-save mode on or off.

This command is accepted, but takes no action and reports no error.

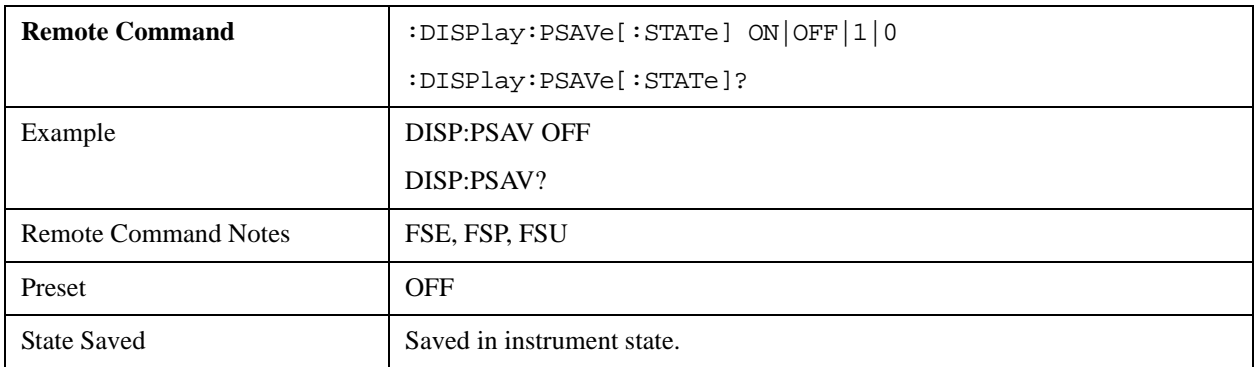

#### **DISPlay:PSAVe:HOLDoff 1 to 60**

Specifies the holdoff time for the display's power-save mode.

This command is accepted, but takes no action and reports no error.

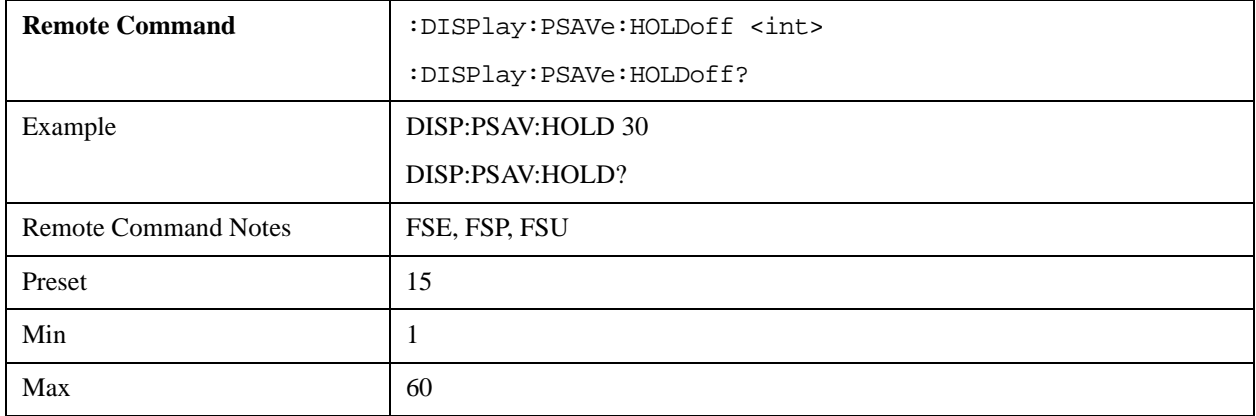

#### **DISPlay:CMAP<1 to 26>:DEFault<1|2>**

Resets the display's screen colors to their defaults.

This command is accepted, but takes no action and reports no error.

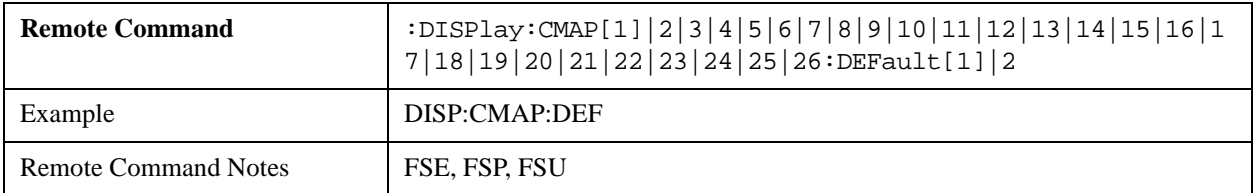

## **DISPlay:CMAP<1 to 26>:HSL <hue>,<sat>,<lum>**

Defines the instrument's color map.

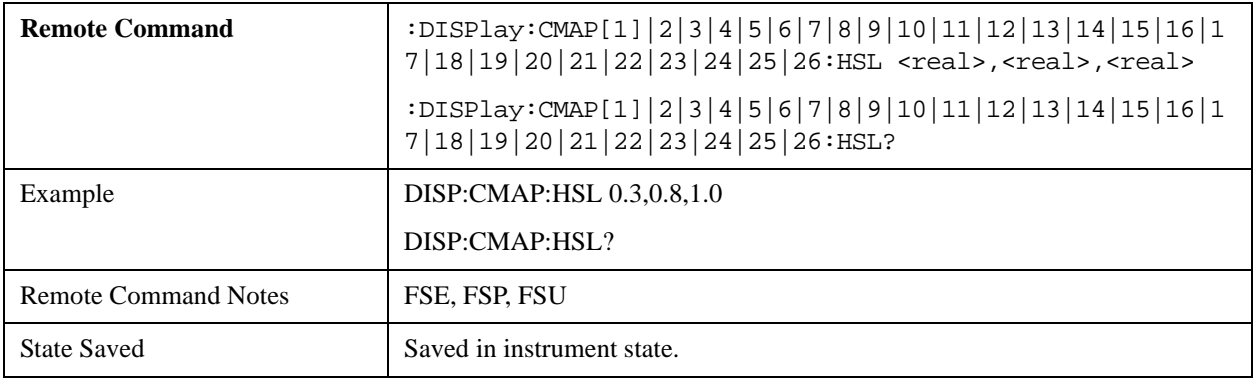

This command is accepted, but takes no action and reports no error.

## **DISPlay:CMAP<1 to 26>:PDEFined BLACk | BLUE | BROWn | GREen | CYAN | RED | MAGenta | YELLow | WHITe | DGRAy | LGRAy | LBLUe | LGREen | LCYan | LRED | LMAGenta**

Specifies predefined color values for the instrument's color map.

This command is accepted, but takes no action and reports no error.

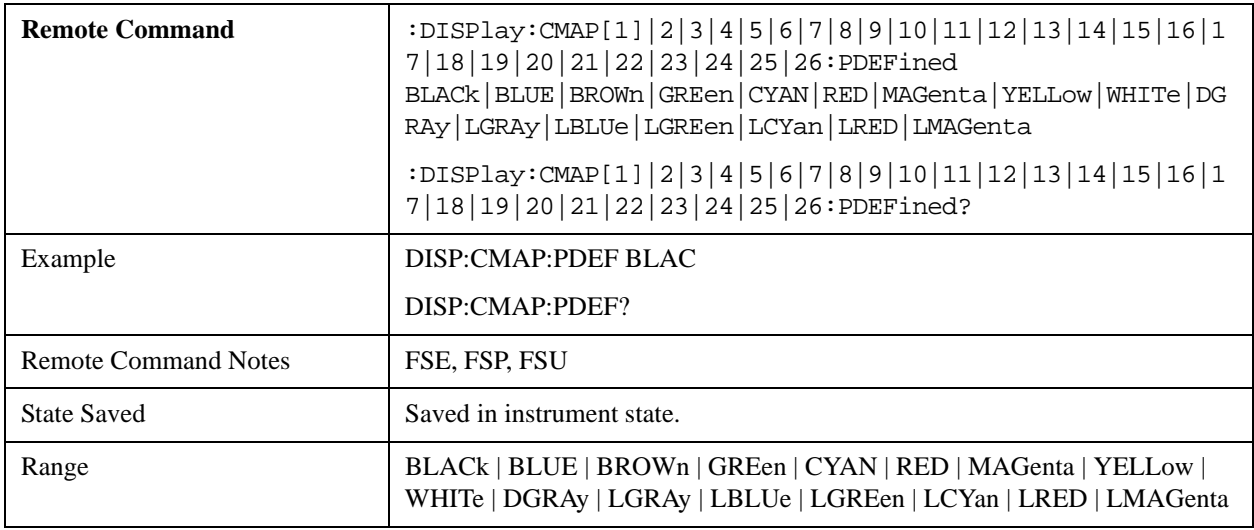

#### **DISPlay[:WINDow<1|2>]:SELect**

This command is accepted, but takes no action and reports no error.

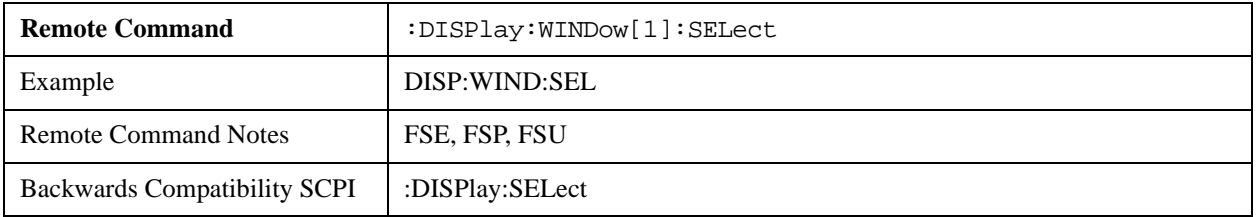
# **DISPlay[:WINDow<1|2>]:SIZE LARGe|SMALl**

Switches the measurement window between full screen and half screen.

This command is accepted, but takes no action and reports no error.

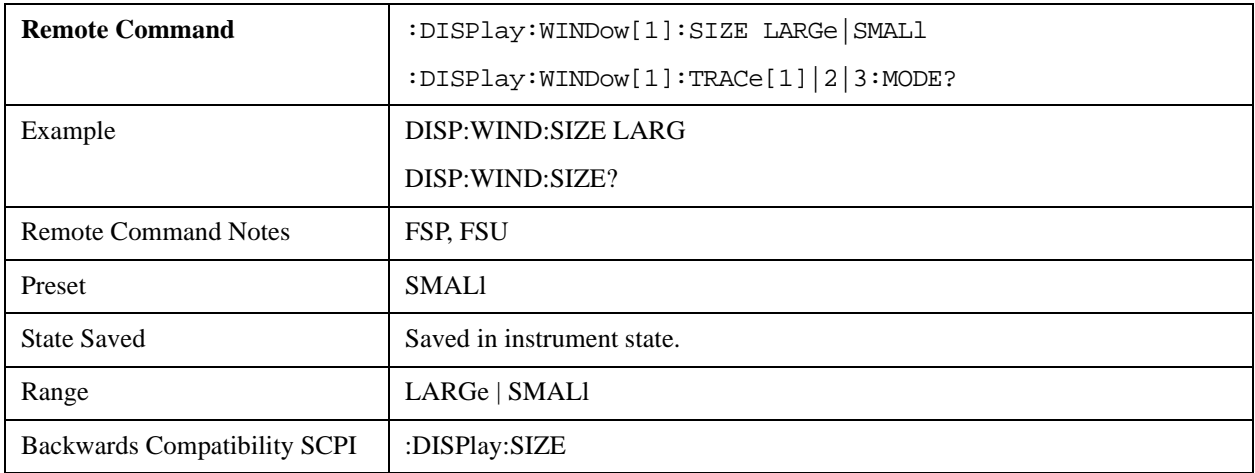

### **DISPlay[:WINDow<1|2>]:TEXT[:DATA] <string>**

Specifies a comment (max. 20 characters) that can be displayed on the screen.

This command is accepted, but takes no action and reports no error.

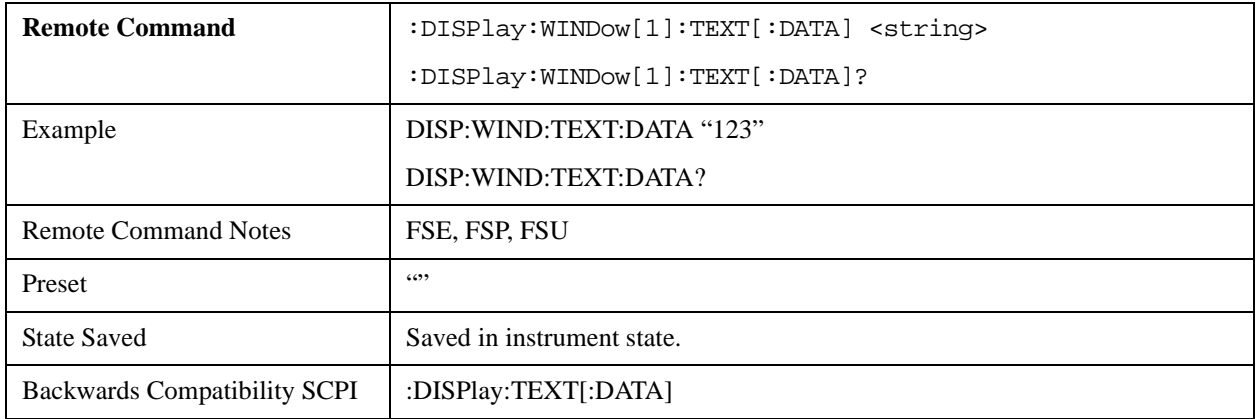

### **DISPlay[:WINDow<1|2>]:TEXT:STATe ON | OFF**

Switches display of the comment (screen title) on or off.

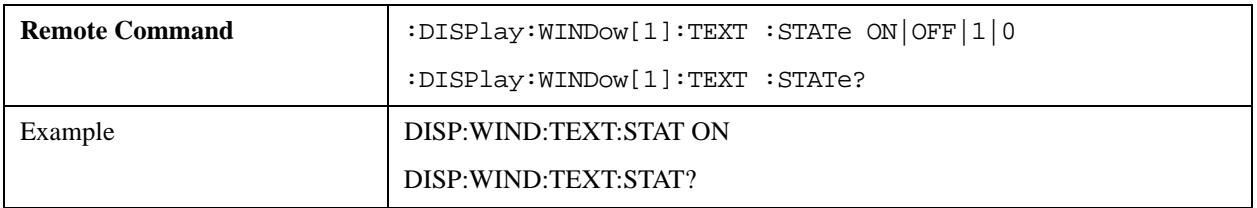

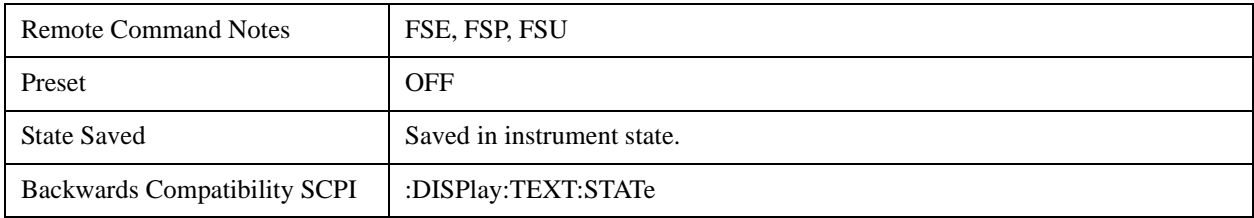

# **DISPlay[:WINDow<1|2>]:TIME ON | OFF**

Switches on-screen display of date and time on or off.

This command is accepted, but takes no action and reports no error.

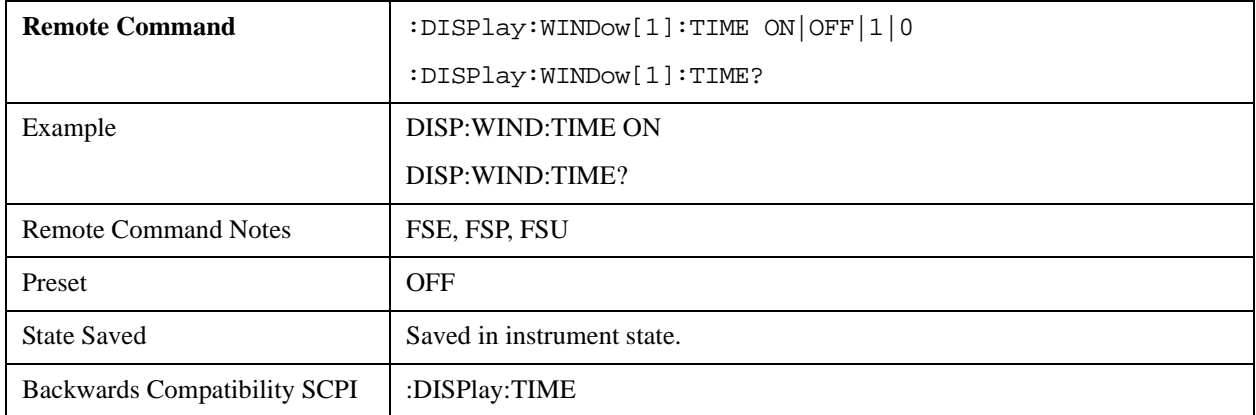

# **DISPlay[:WINDow<1|2>]:TRACe<1 to 3>:Y[:SCALe] 10dB to 200dB**

The command specifies the display range of the Y-axis (level axis) with logarithmic scaling (DISP:TRAC:Y:SPAC LOG).

The query returns the current value of this setting.

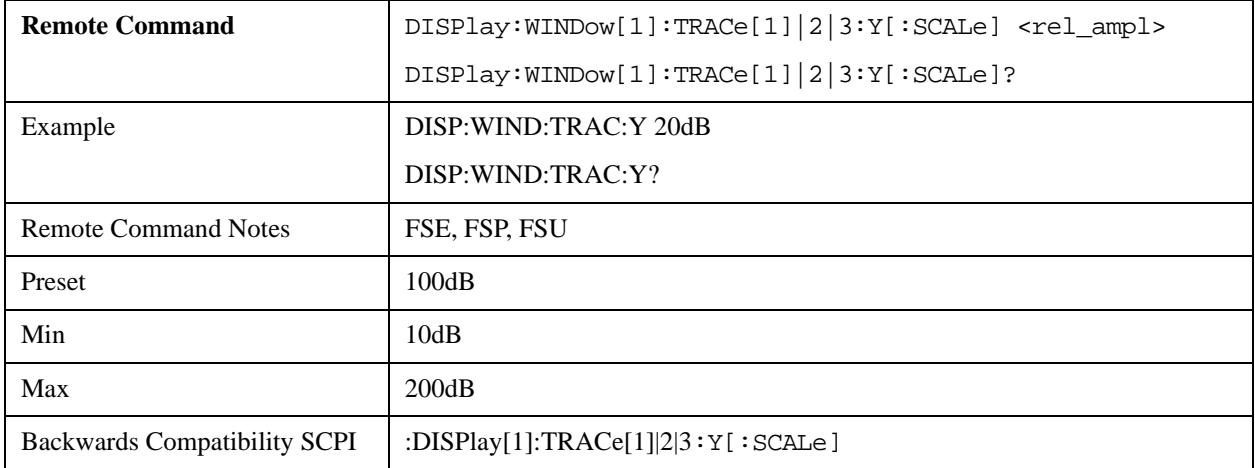

# **DISPlay[:WINDow<1|2>]:TRACe<1 to 3>:Y[:SCALe]:MODE ABSolute | RELativ**

Specifies the scale type of the Y-axis (absolute or relative).

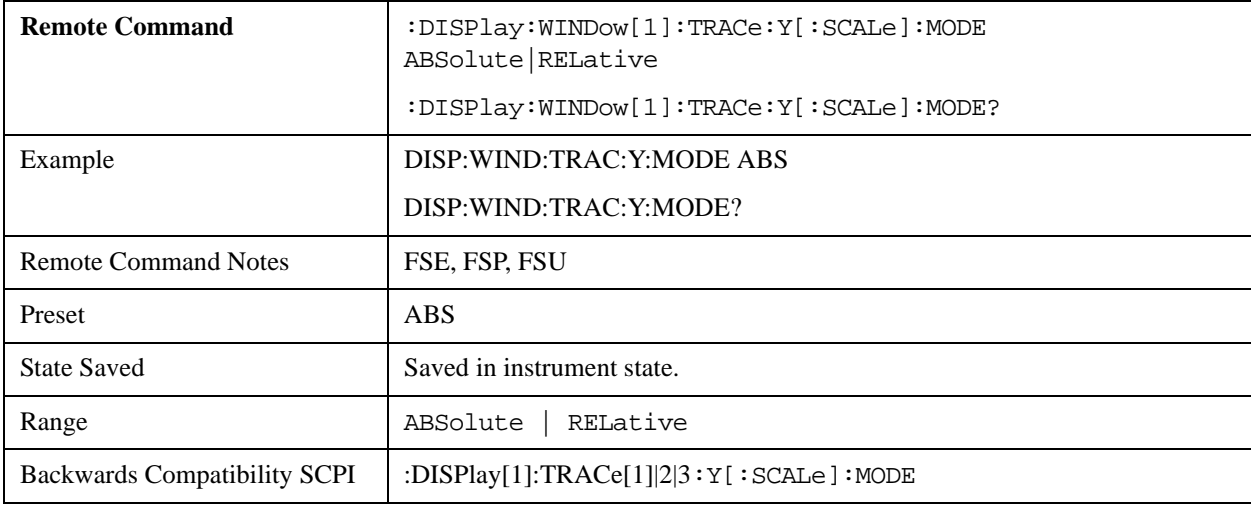

This command is accepted, but takes no action and reports no error.

# **DISPlay[:WINDow<1|2>]:TRACe<1 to 3>:Y[:SCALe]:RLEVel**

The command specifies the reference level.

The query returns the current value of this setting.

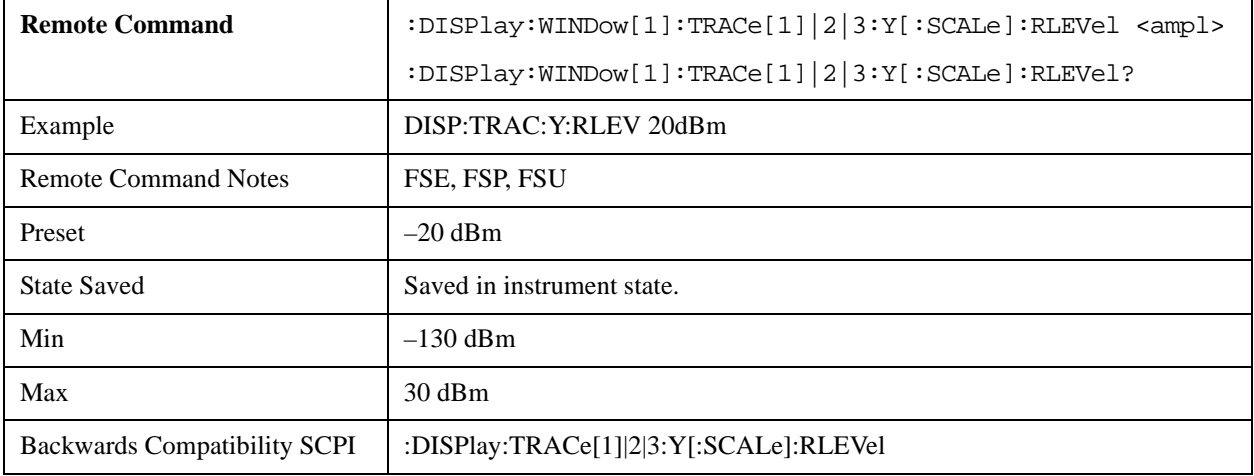

#### **DISPlay[:WINDow<1|2>]:TRACe<1 to 3>:Y[:SCALe]:RLEVel:OFFSet**

The command specifies the offset of the reference level.

The query returns the current value of this setting.

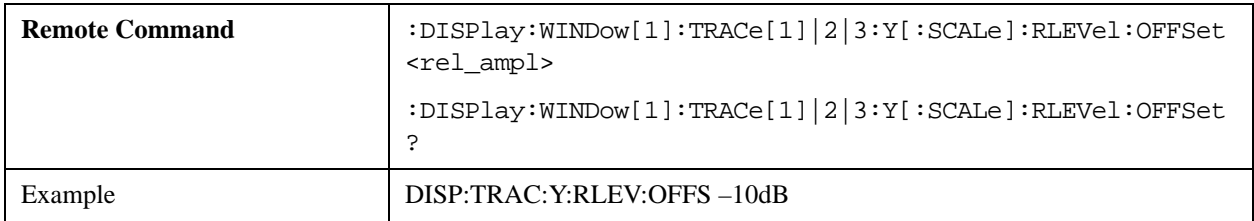

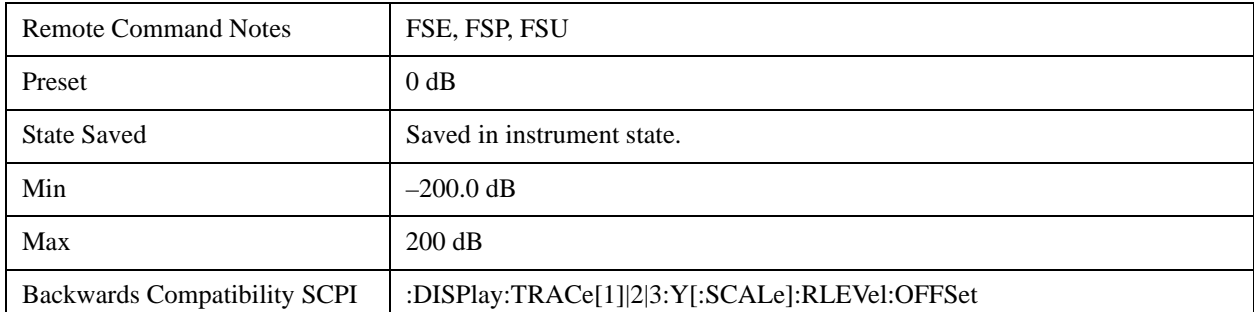

# **DISPlay[:WINDow<1|2>]:TRACe<1 to 3>:Y[:SCALe]:PDIVision**

The command specifies the scaling of the Y-axis, using the currently-selected unit.

This mode supports only dB units.

The query returns the current value of this setting.

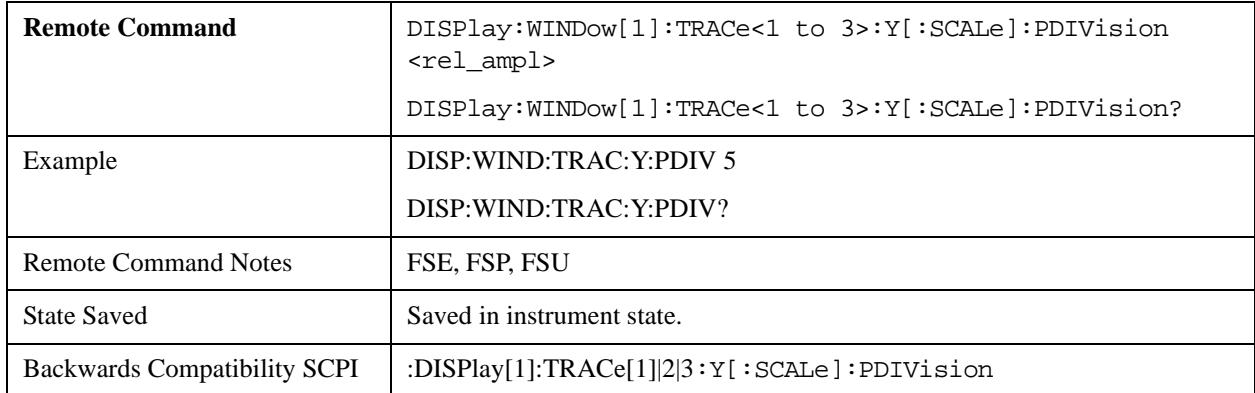

# **DISPlay[:WINDow<1|2>]:TRACe<1 to 3>:Y:SPACing LINear | LOGarithmic| LDB**

The command switches between linear and logarithmic display.

This mode does not support the parameter option LDB.

The query returns the current state of this setting.

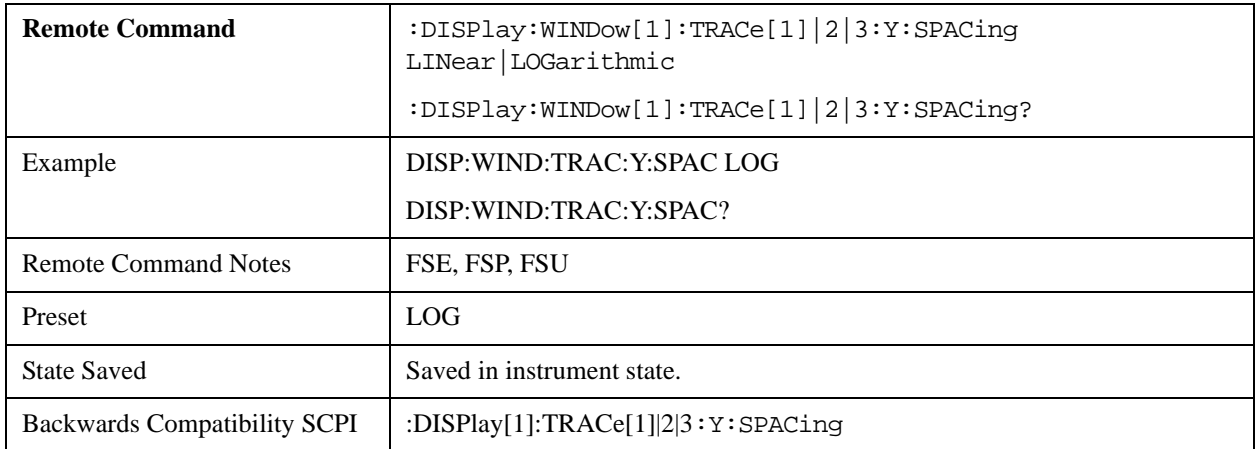

# **DISPlay[:WINDow<1|2>]:TRACe<1…3>:MODE WRITe | VIEW | AVERage | MAXHold | MINHold**

The command specifies the display type and evaluation mode for the specified trace.

The query returns the current state of this setting for the specified trace.

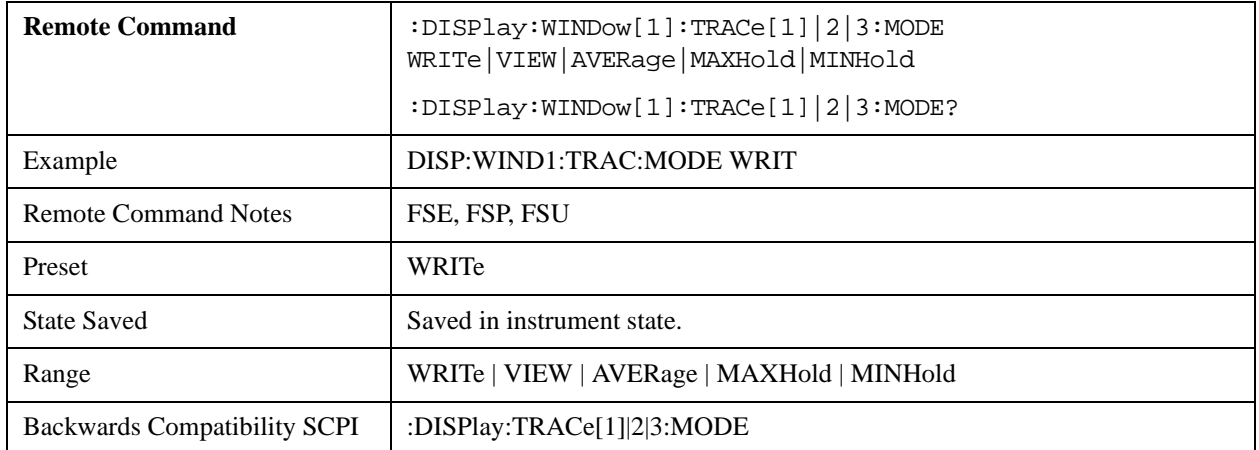

# **DISPlay[:WINDow<1|2>]:TRACe<1 to 3>[:STATe] ON | OFF**

The command switches on or off display of the corresponding trace.

The query returns the current state of this setting.

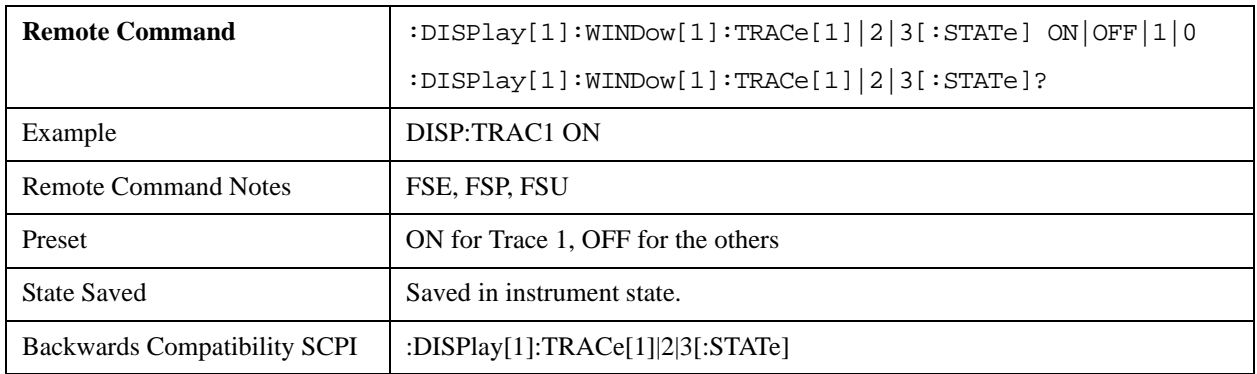

# **FORMat Subsystem**

The FORMat subsystem specifies the format of data transmitted from and received by the instrument.

# **FORMat[:DATA]**

The command specifies the format for data transmitted from the instrument to a control PC.

This command is specific to X-Series analyzers.

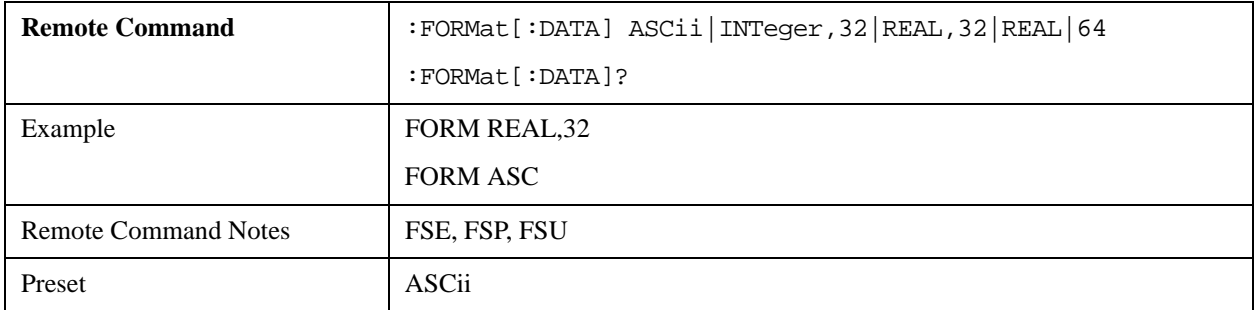

The query returns the current state of this setting.

# **HCOPy Subsystem**

The HCOPy subsystem controls the rendering of display information on output devices or to files.

Most of the HCOPy subsystem SCPI commands are accepted, but take no action and report no error. There are two exceptions: HCOPy:ABORt and HCOPy[:IMMediate].

### **HCOPy:ABORt**

Aborts hardcopy output.

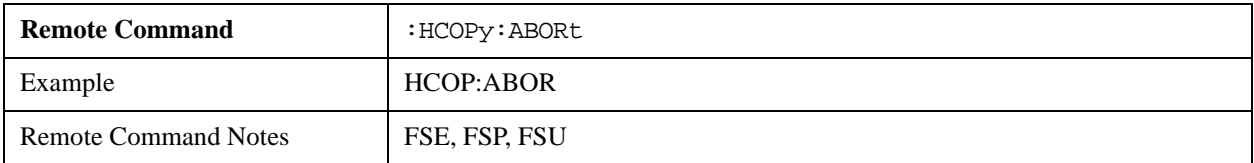

# **HCOPy:CMAP<1 to 26>:DEFault1|2|3**

This command is accepted, but takes no action and reports no error.

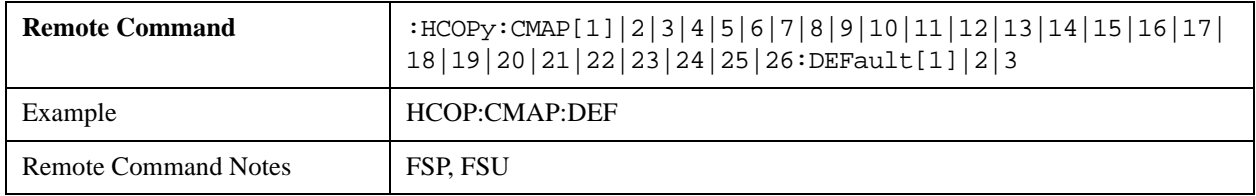

#### **HCOPy:CMAP<1 to 26>:HSL <hue>,<sat>,<lum>**

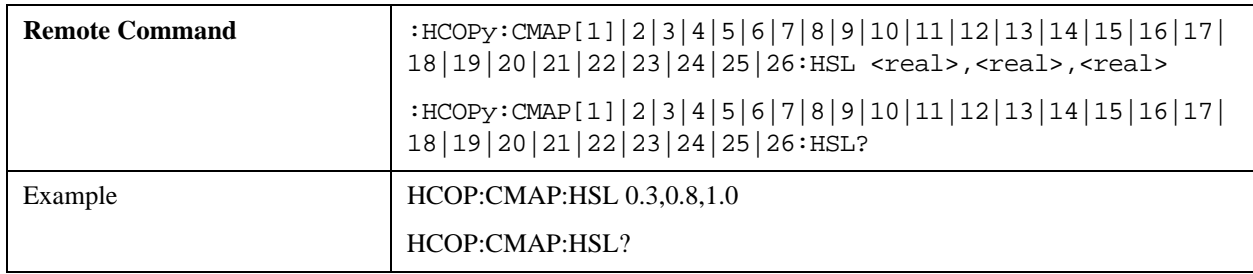

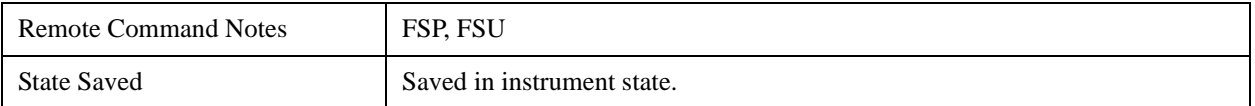

# **HCOPy:CMAP<1 to 26>:PDEFined BLACk | BLUE | BROWn | GREen | CYAN | RED | MAGenta | YELLow | WHITe | DGRAy | LGRAy | LBLUe | LGREen | LCYan | LRED | LMAGenta**

This command is accepted, but takes no action and reports no error.

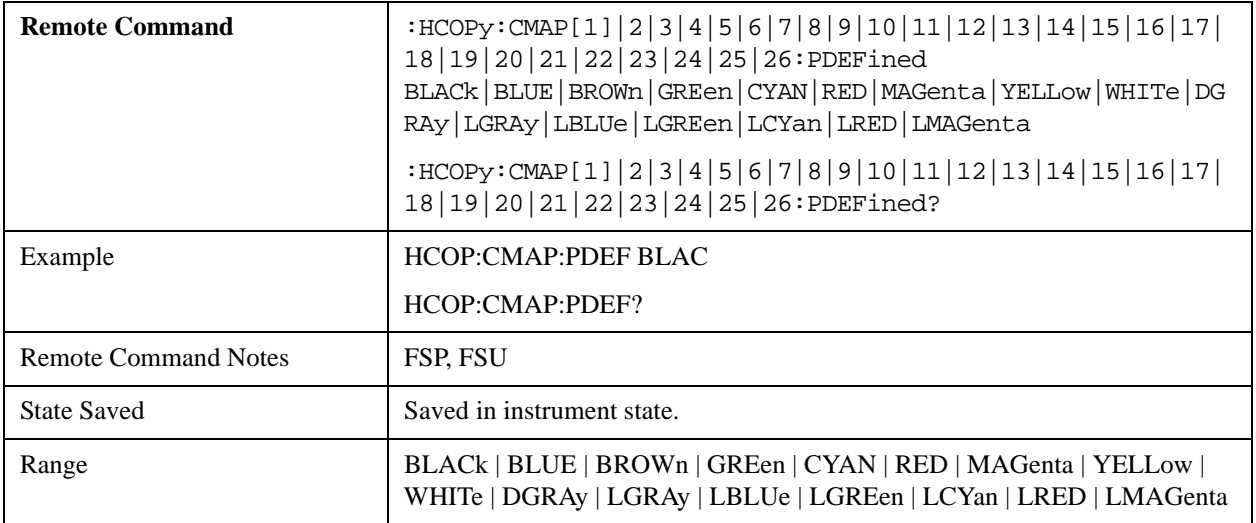

#### **HCOPy:DESTination<1|2> <string>**

This command is accepted, but takes no action and reports no error.

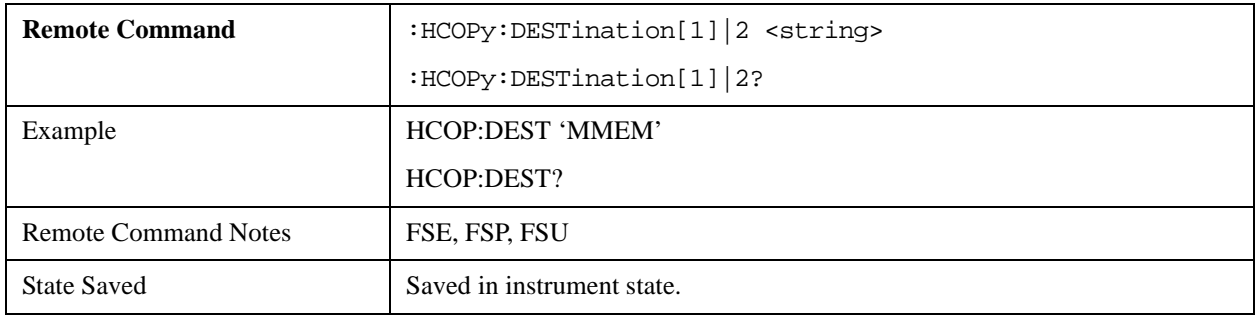

# **HCOPy:DEVice:COLor ON|OFF**

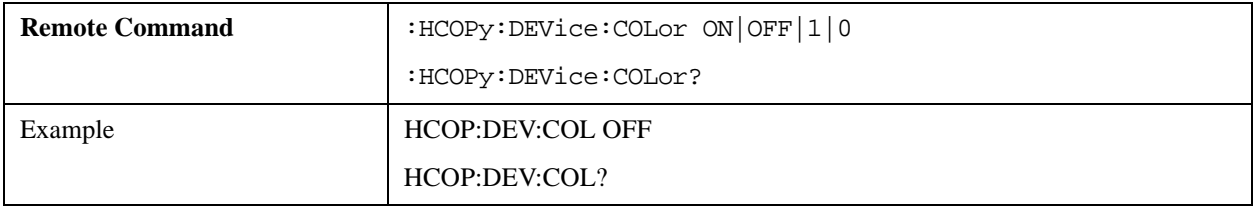

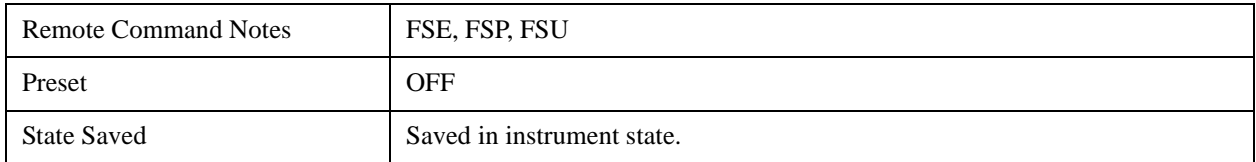

# **HCOPy:DEVice:LANGuage<1|2> GDI | WMF | EWMF | BMP**

This command is accepted, but takes no action and reports no error.

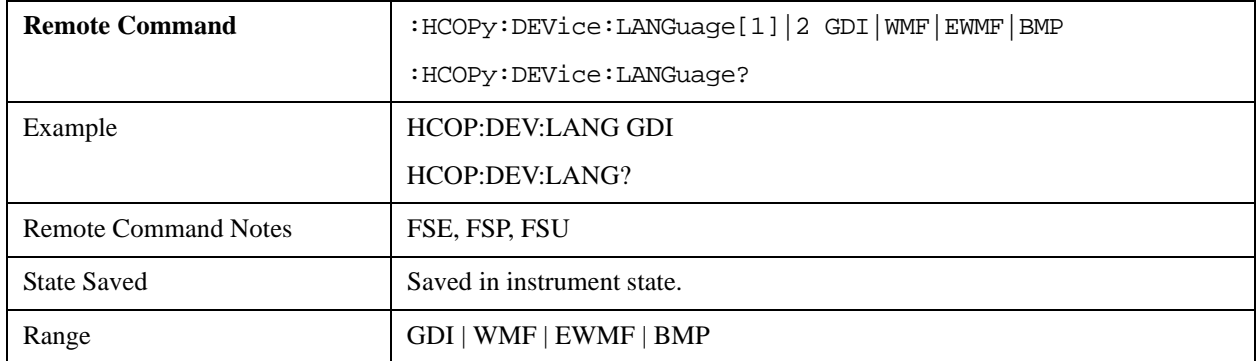

# **HCOPy[:IMMediate<1|2>]**

Initiates hard copy output. The numeric suffix specifies which printer configuration should be used for the output. If there is no suffix, configuration 1 is selected.

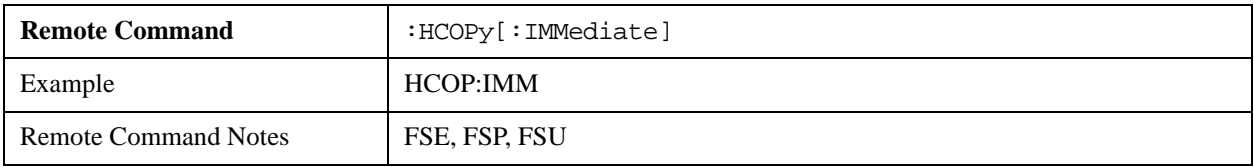

# **HCOPy:ITEM:ALL**

This command is accepted, but takes no action and reports no error.

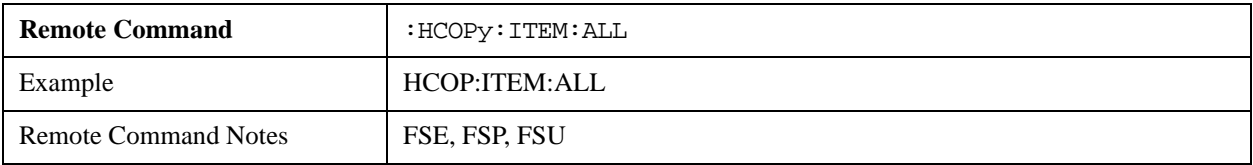

# **HCOPy:ITEM:WINDow<1|2>:TABle:STATe ON | OFF**

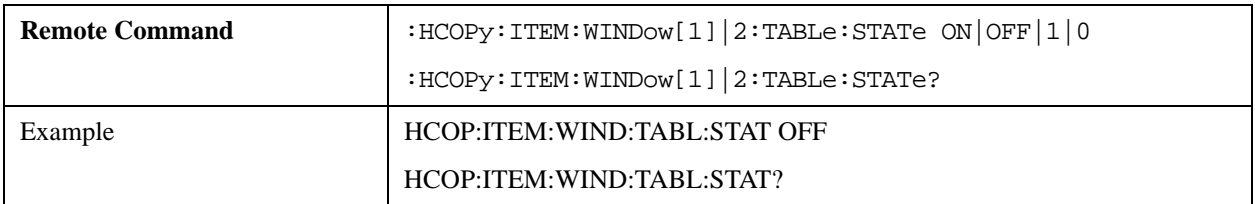

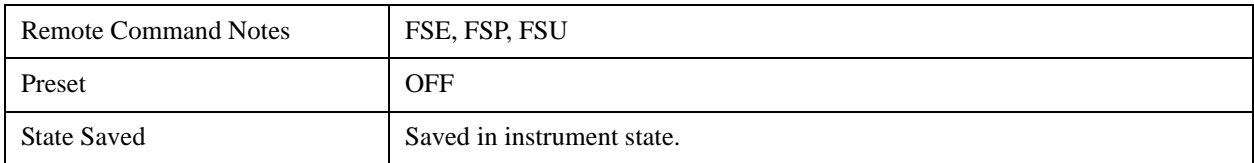

# **HCOPy:ITEM:WINDow<1|2>:TEXT <string>**

This command is accepted, but takes no action and reports no error.

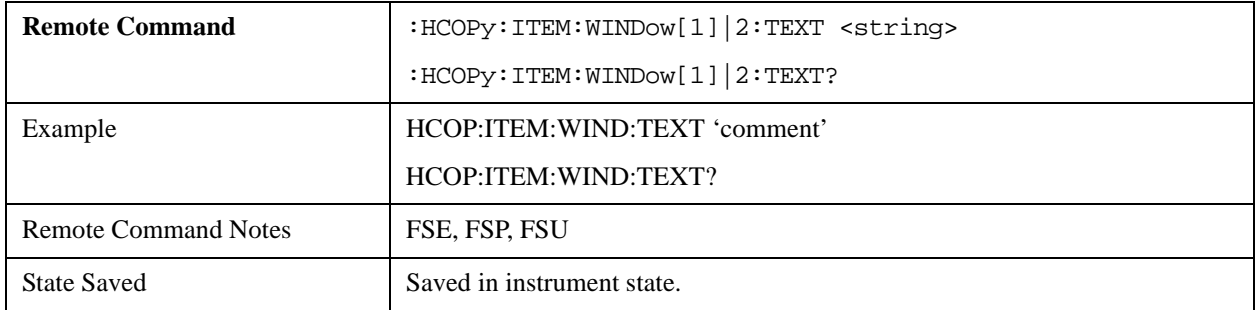

# **HCOPy:ITEM:WINDow<1|2>:TRACe:STATe ON | OFF**

This command is accepted, but takes no action and reports no error.

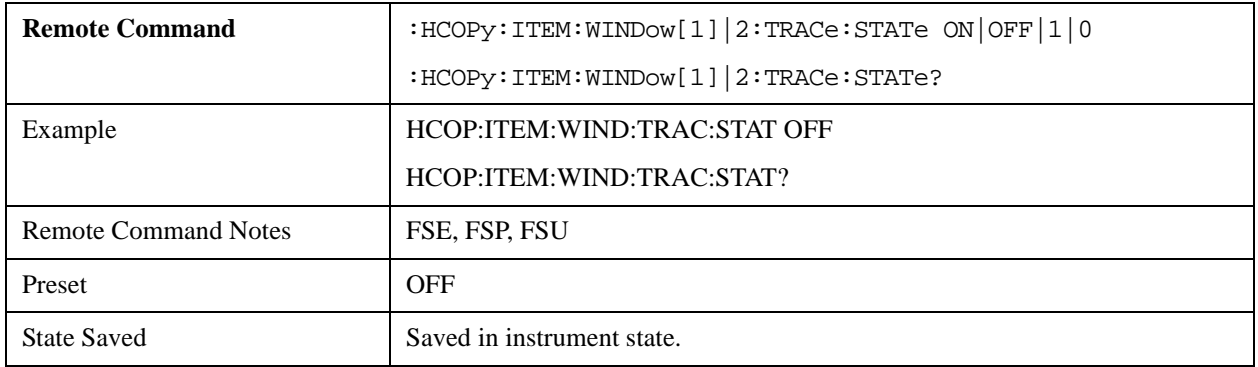

# **HCOPy:PAGE:ORIentation<1|2> LANDscape | PORTrait**

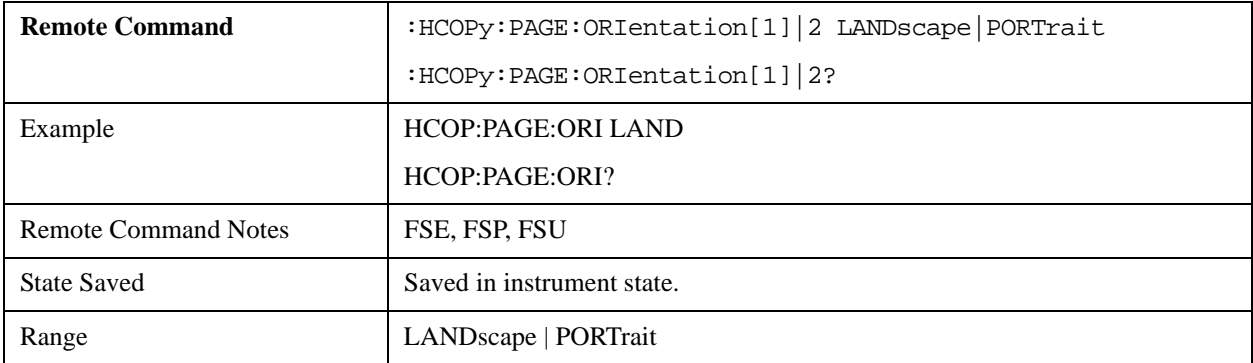

# **INITiate Subsystem**

The INITiate subsystem controls the init-measurement function.

#### **INITiate<1|2>:CONTinuous ON | OFF**

The command switches the trigger system between the continuously-initiated mode (Continuous) or single measurement mode (Single).

The query returns the current state of this setting.

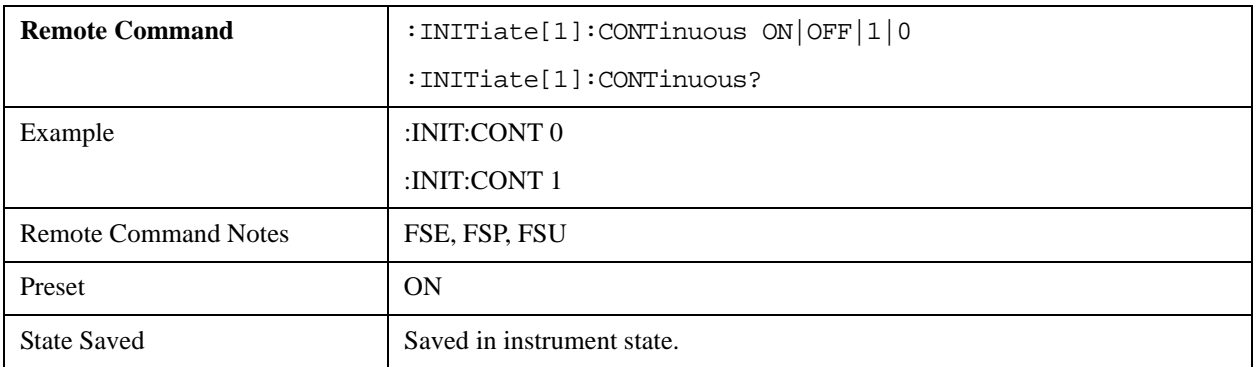

#### **INITiate<1|2>:CONMeas**

In Single sweep mode, this command resumes a stopped measurement from the current position.

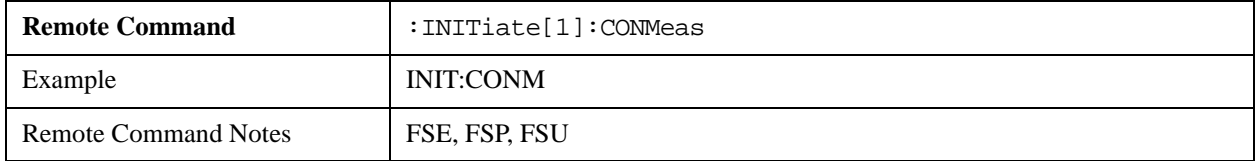

# **INITiate<1|2>[:IMMediate]**

Initiates a new sweep.

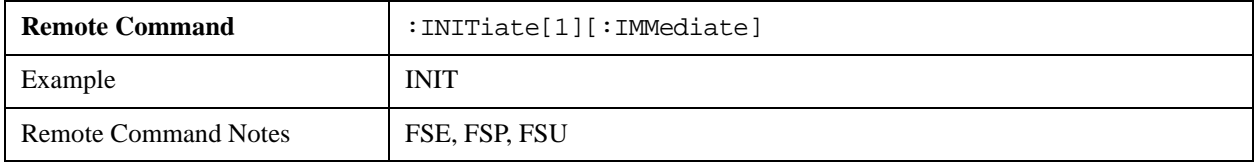

# **INPut Subsystem**

The INPut subsystem controls the input characteristics of the instrument's RF inputs.

#### **INPut<1|2>:ATTenuation**

The command specifies the input attenuator setting.

With the Electronic Attenuator Option, this mode supports 2 dB steps.

**Remote Command** :INPut[1]:ATTenuation <rel\_ampl> :INPut[1]:ATTenuation? Example INP:ATT 40dB Remote Command Notes FSE, FSP, FSU Preset 6dB State Saved State Saved State. Min 0 Max 70

The query returns the current value of this setting.

### **INPut<1|2>:ATTenuation:AUTO**

The command switches between coupling of the input attenuation to the reference level (state ON), and manual input attenuation (state OFF).

The query returns the current state of this setting.

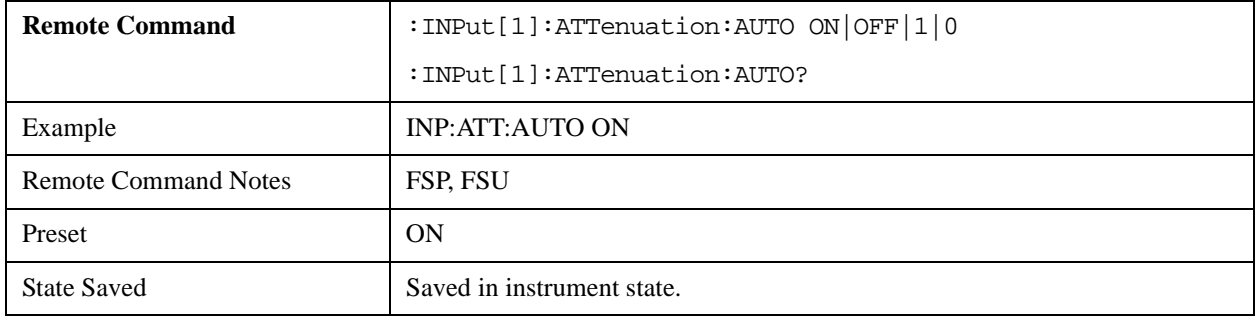

#### **INPut<1|2>:EATT**

The command specifies the setting of the electronic input attenuator.

This mode supports a maximum value of 24 dB.

The query returns the current value of this setting.

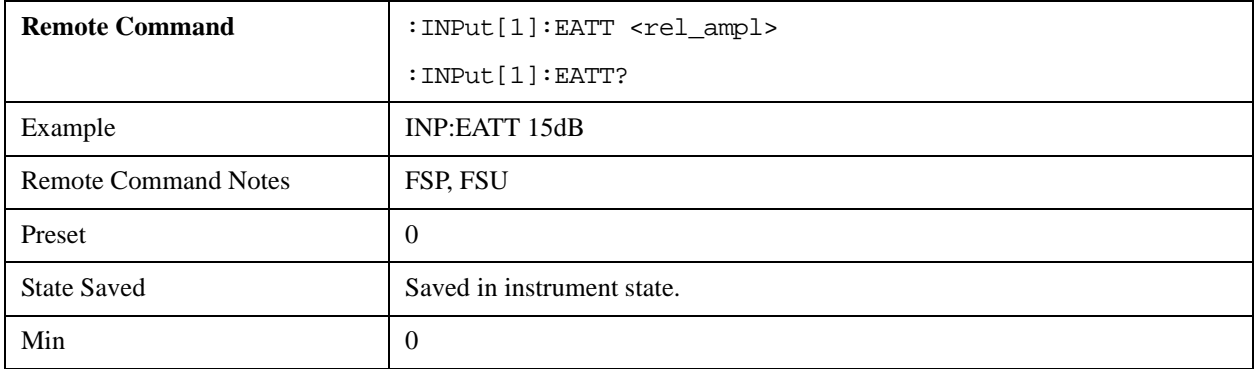

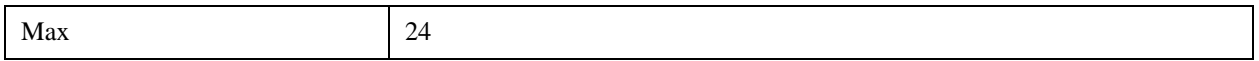

### **INPut<1|2>:EATT:AUTO**

The command switches between coupling of the electronic input attenuation to the reference level (state ON), and manual input attenuation (state OFF).

The query returns the current state of this setting.

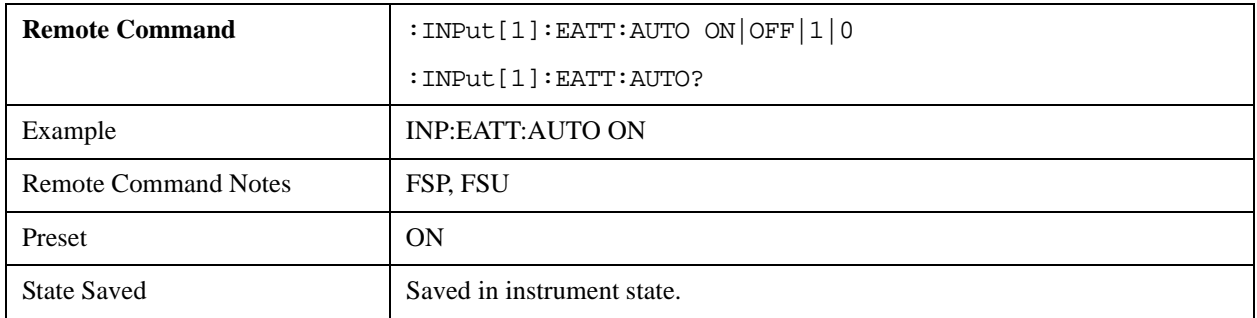

# **INPut<1|2>:EATT:STATe**

The command switches electronic input attenuation on or off.

The query returns the current state of this setting.

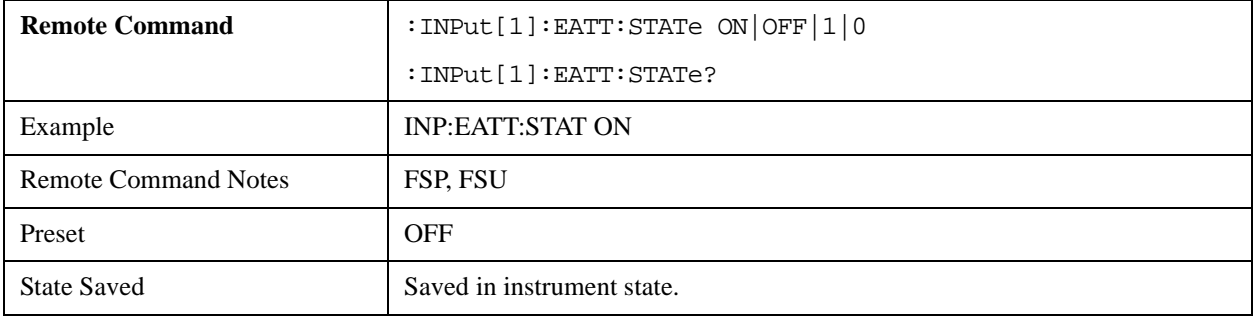

#### **INPut<1|2>:IMPedance**

The command sets the instrument's nominal input impedance.

The query returns the current state of this setting.

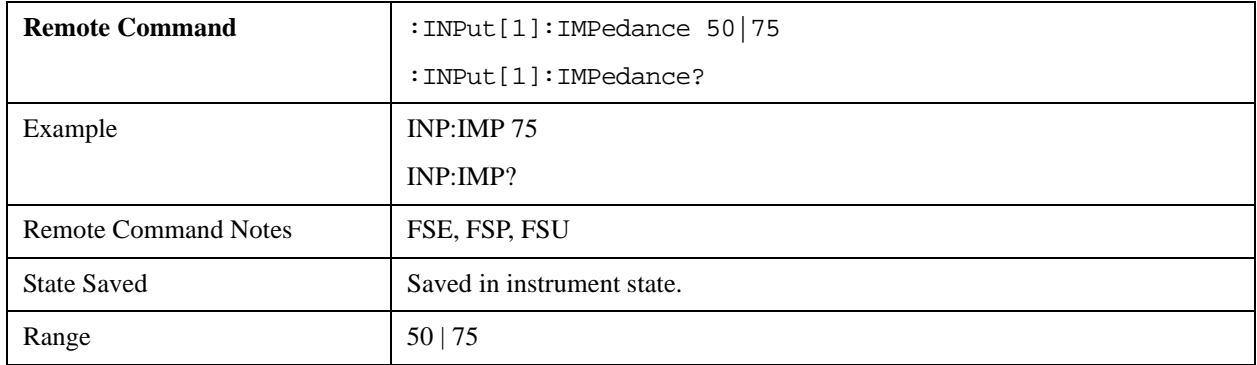

# **INPut<1|2>:GAIN:STATe**

The command switches the instrument's preamplifier on or off.

The query returns the current state of this setting.

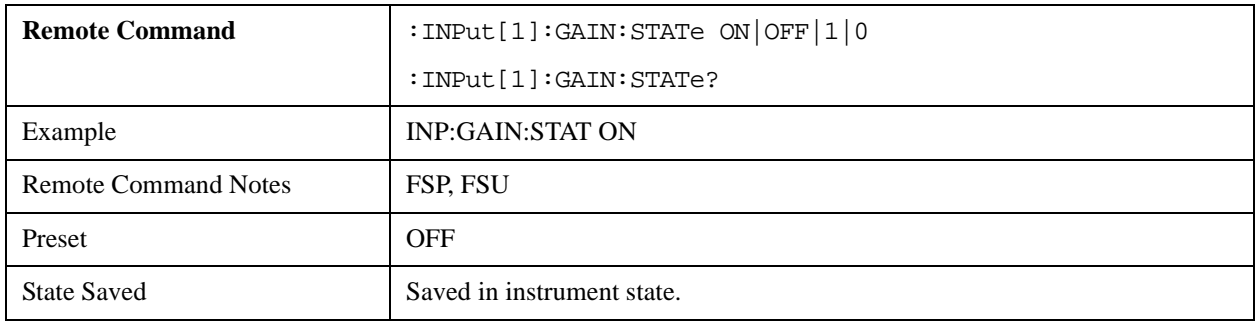

# **INSTrument Subsystem**

The INSTrument subsystem allows you to select the analyzer's operating mode.

### **INSTrument[:SELect] SANalyzer | DDEMod | ADEMod | MGSM | WCDPower|BWCDpower |MWCDpower | BC2K| BDO**

The command selects the analyzer's mode according to the value of a text parameter.

This mode supports a parameter set that differs from that listed above. For details, see the table of available parameter values in the section ["INSTrument:NSELect <numeric value>" on page 121.](#page-120-0)

The query returns the current state of this setting.

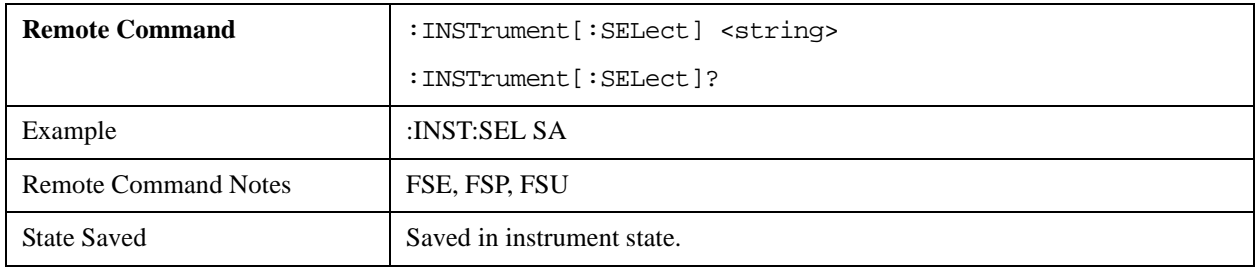

# <span id="page-120-0"></span>**INSTrument:NSELect <numeric value>**

The command selects the analyzer's mode according to the value of a numeric parameter.

This mode supports the parameter values listed in the table below.

Mode Identification Numbers and Strings for X-Series Analyzers:

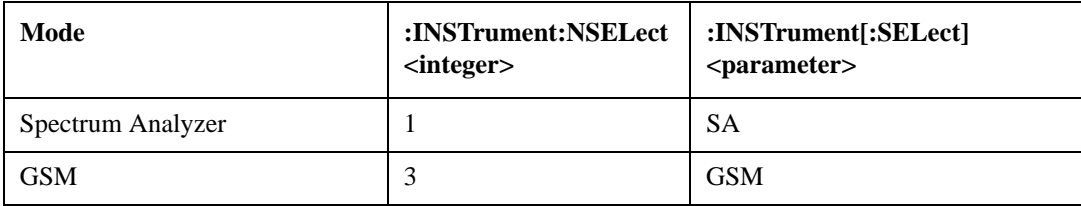

# Compatible SCPI Commands **Supported SCPI Commands**

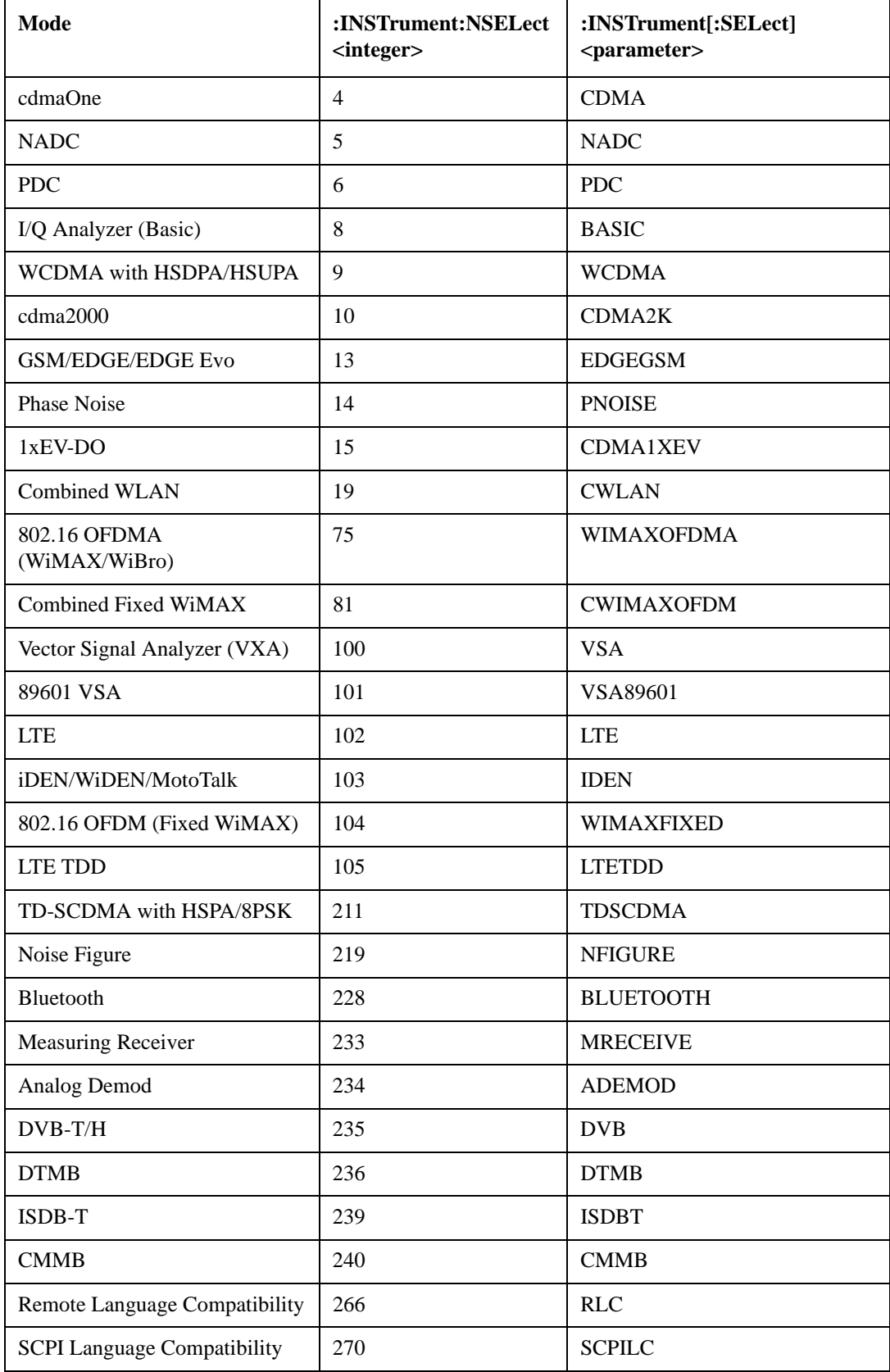

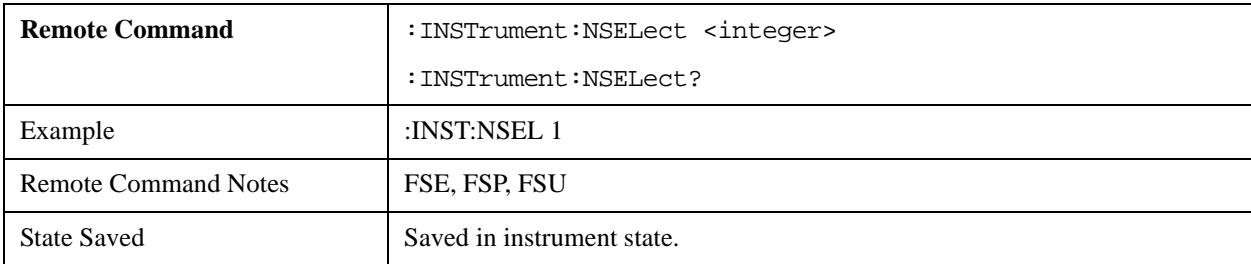

# **MMEMory Subsystem**

The MMEMory (mass memory) subsystem allows access to the analyzer's storage media, and permits storage of various settings.

# **MMEMory:CATalog? <path>**

Reads the content of the specified directory.

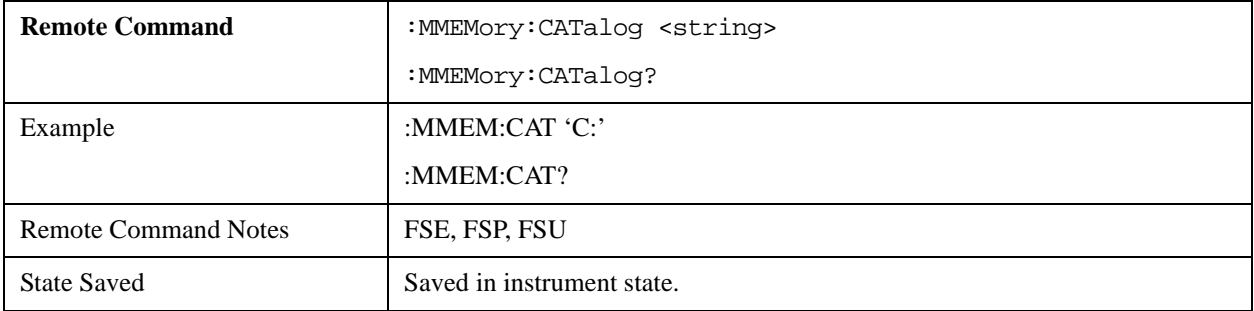

# **MMEMory:CDIRectory <directory\_name>**

The command changes the current directory to that specified by <directory\_name>.

The query returns the current directory setting.

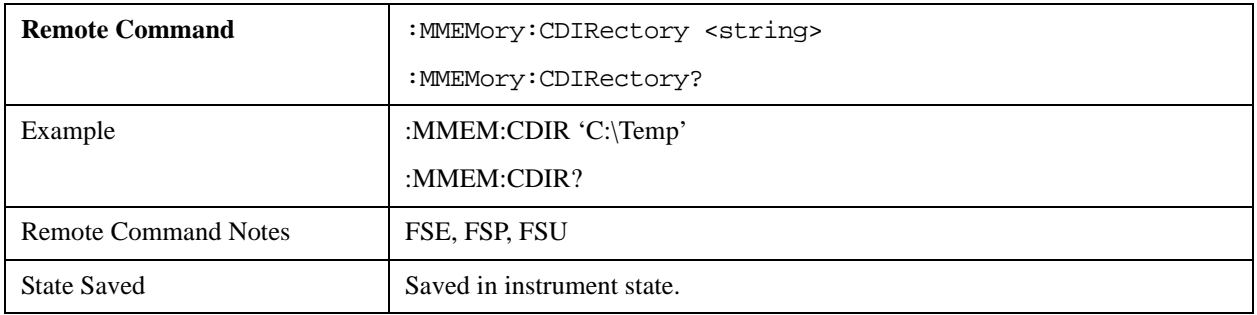

#### **MMEMory:COPY <file\_source>,<file\_destination>**

If <file\_source> specifies a single file, copies the file to <file\_destination>.

If <file\_source> lists more than one file, copies the files to the destination directory specified by <file\_destination>.

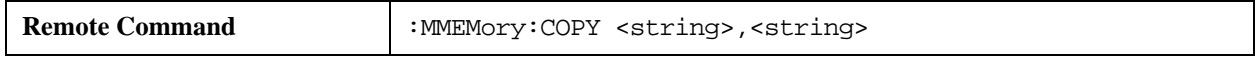

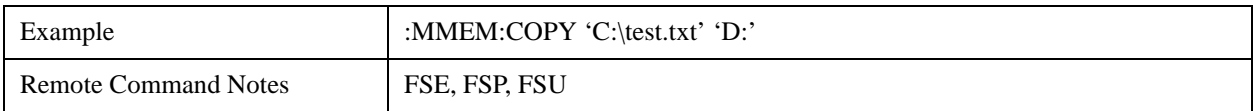

### **MMEMory:DATA <file\_name>[,<block\_data>]**

The command writes the data block <br/>block\_data> from the control computer into the file specified by <file\_name> (in the analyzer).

The query transfers the file specified by <file\_name> from the analyzer to the control computer.

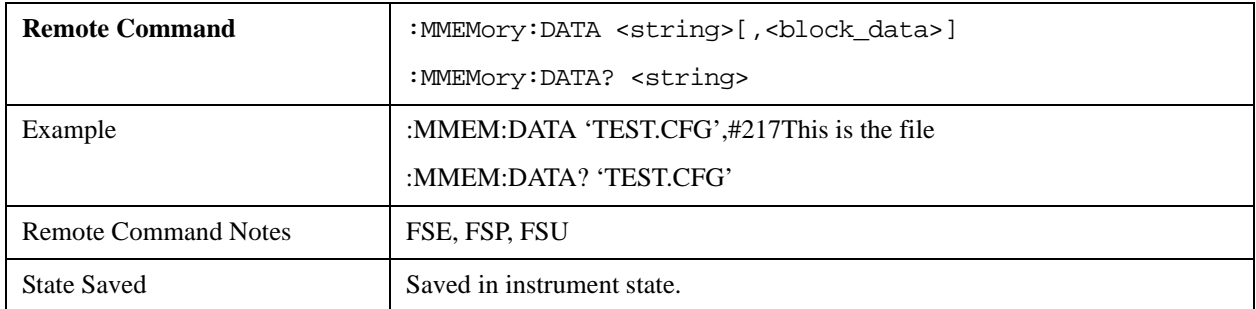

### **MMEMory:DELete <file\_name>**

Deletes the file specified by <file\_name>.

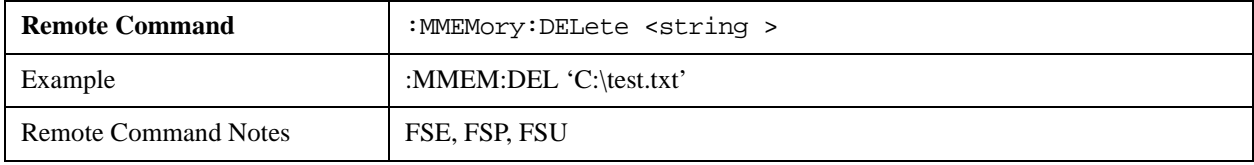

# **MMEMory:INITialize <msus>**

This command is accepted, but takes no action and reports no error.

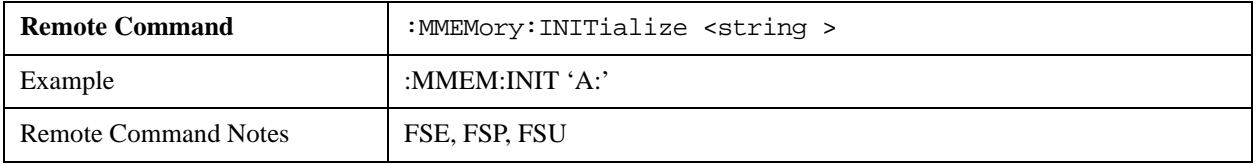

#### **MMEMory:LOAD:STATe 1,<file\_name>**

Loads device settings from the file specified by  $\langle$  file\_name>. The file contents are set as the new analyzer state.

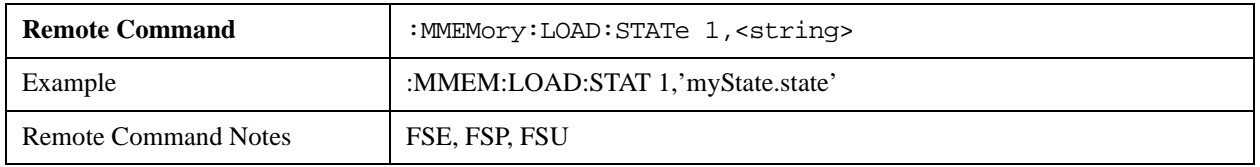

# **MMEMory:LOAD:AUTO 1,<file\_name>**

Specifies a settings file, the contents of which will automatically be loaded (and set as the analyzer state) when the analyzer is switched on.

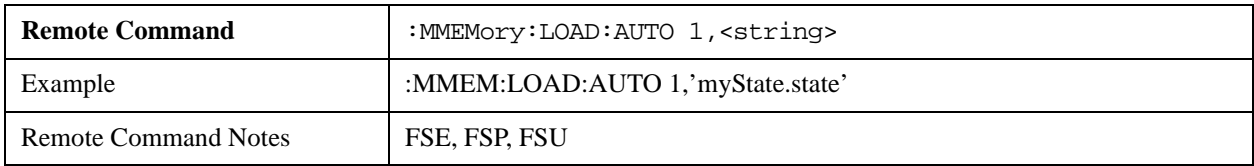

# **MMEMory:MDIRectory <directory\_name>**

Creates the new directory specified by <directory\_name>.

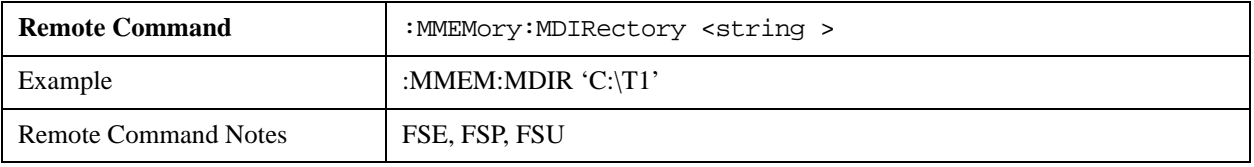

#### **MMEMory:MOVE <file\_source>,<file\_destination>**

If <file\_destination> contains no path information, then <file\_source> is renamed to <file\_destination>.

If <file\_destination> contains path information, <file\_source> is moved to the specified path, and renamed if <file\_destination> also includes a file name.

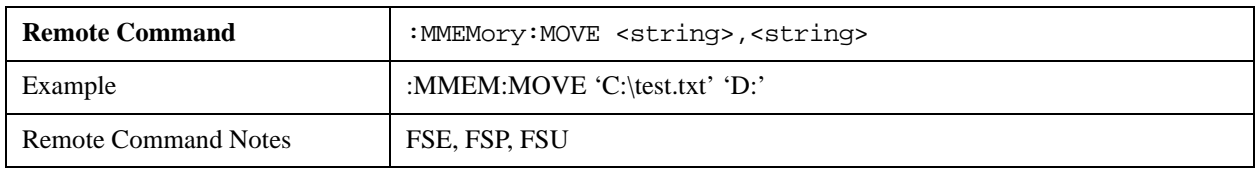

# **MMEMory:MSIS <device>**

This command is accepted, but takes no action and reports no error.

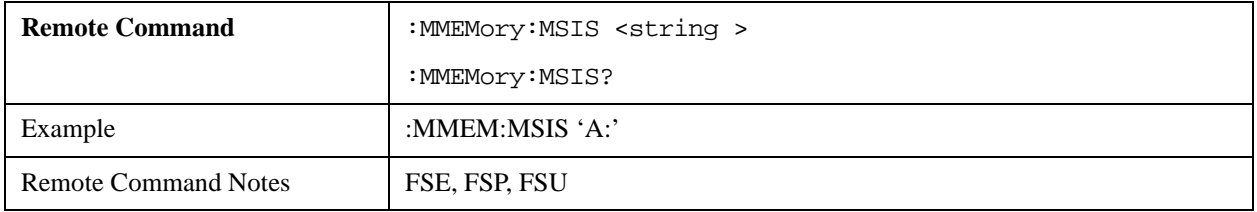

# **MMEMory:NAME <file\_name>**

The command specifies the path and name of the destination file, for use when a print-to-file operation is initiated using the command HCOPy:IMMediate.

The specified destination file type must be PNG.

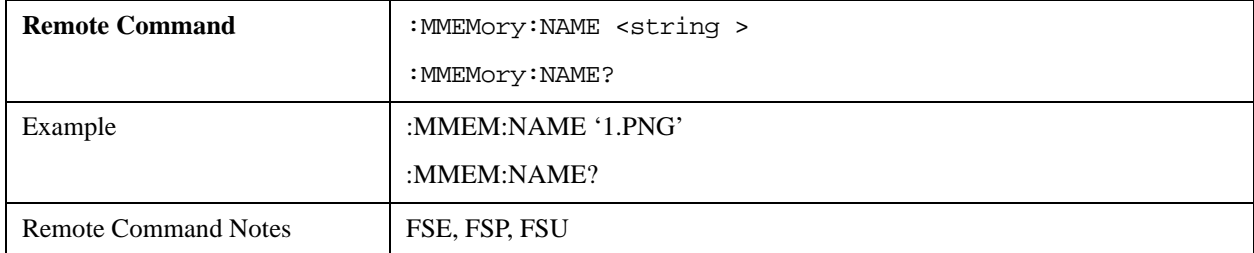

The query returns the current value of this setting.

### **MMEMory:RDIRectory <directory\_name>**

Deletes the directory specified by <directory\_name>.

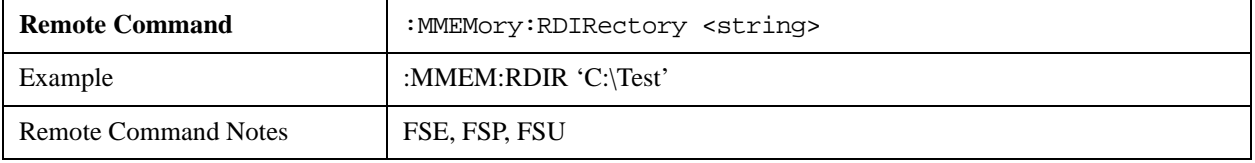

### **MMEMory:STORe<1|2>:STATe 1,<file\_name>**

Stores the current analyzer state settings in a set of files. The files use the specified file name, but have differing extensions..

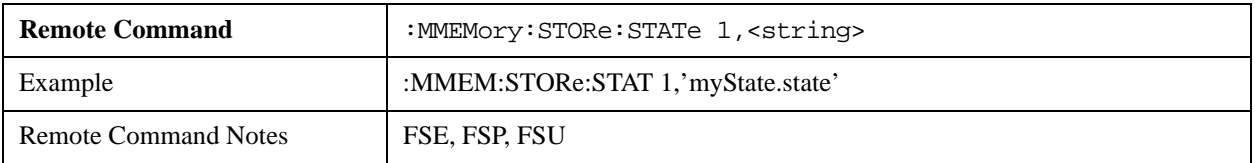

#### **MMEMory:STORe<1|2>:TRACe <1…6>,<file\_name>**

Stores the specified trace  $(1...6)$  in an ASCII-format file specified by  $\langle$  file\_name>.

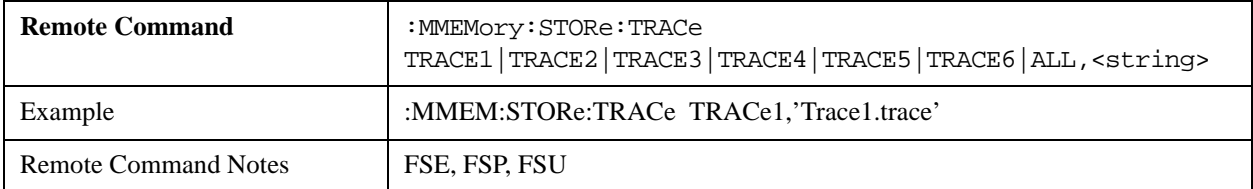

### **MMEMory:CLEar:STATe 1,<file\_name>**

Clears the analyzer setting specified by <file\_name>.

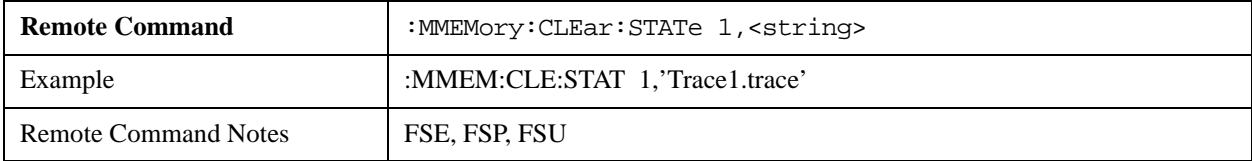

# **MMEMory:CLEar:ALL**

Clears all analyzer settings in the current directory.

This command is accepted, but takes no action and reports no error.

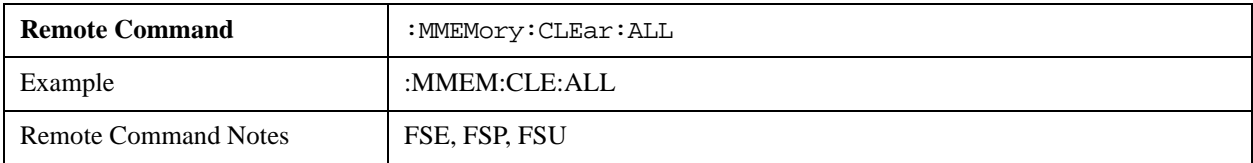

# **MMEMory:SELect[:ITEM]:HWSettings ON | OFF**

This command is accepted, but takes no action and reports no error.

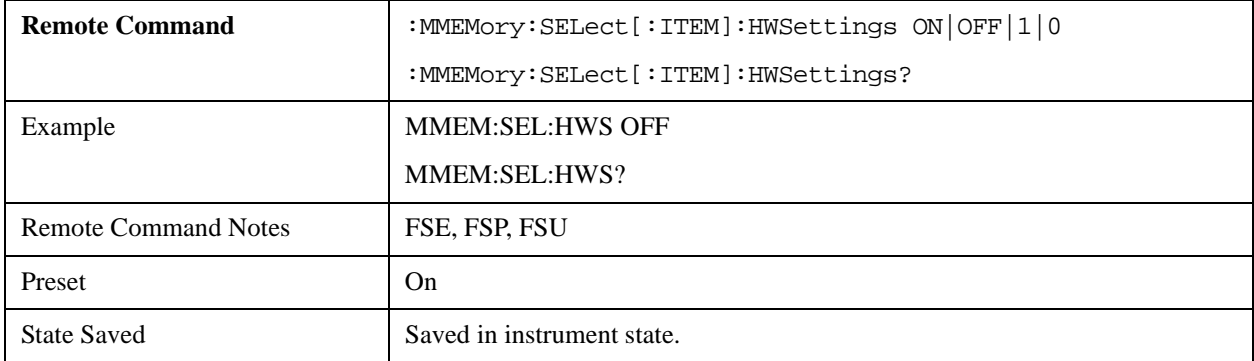

# **MMEMory:SELect[:ITEM]:TRACe[:ACTive] ON | OFF**

This command is accepted, but takes no action and reports no error.

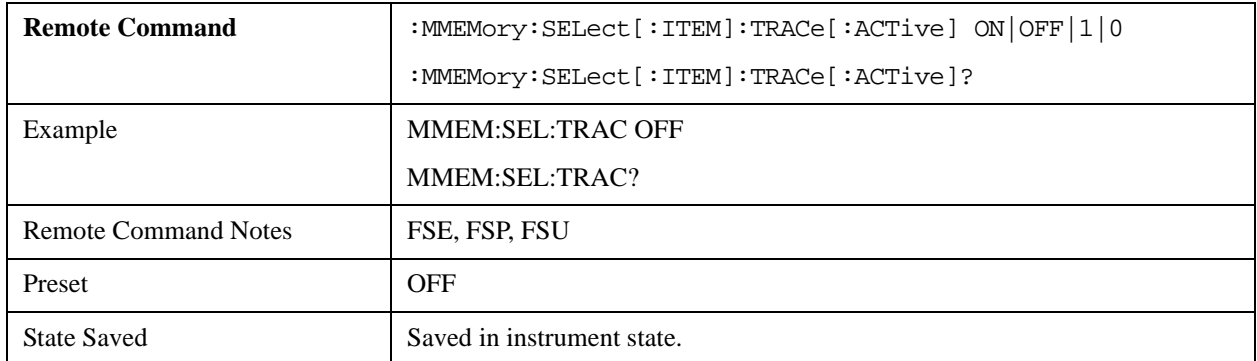

# **MMEMory:SELect[:ITEM]:LINes:ALL ON | OFF**

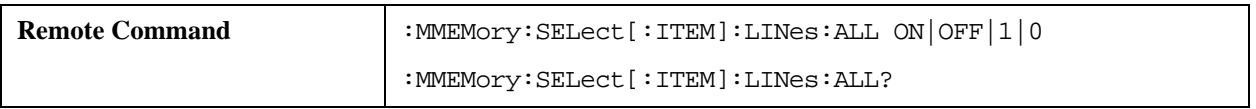

# Compatible SCPI Commands **Supported SCPI Commands**

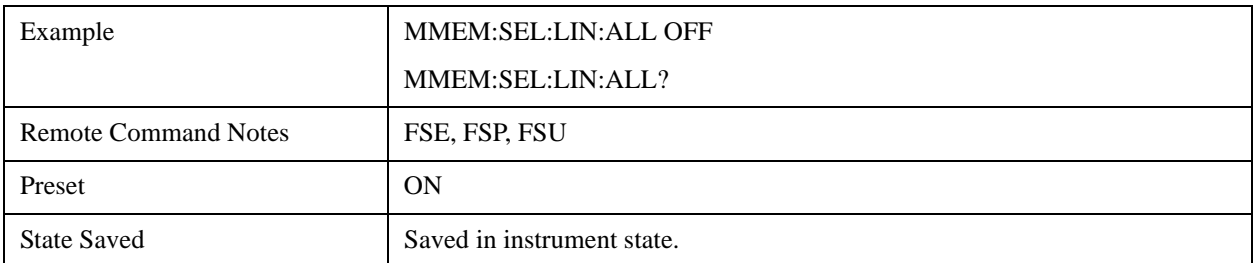

# **MMEMory:SELect[:ITEM]:SCData ON | OFF**

This command is accepted, but takes no action and reports no error.

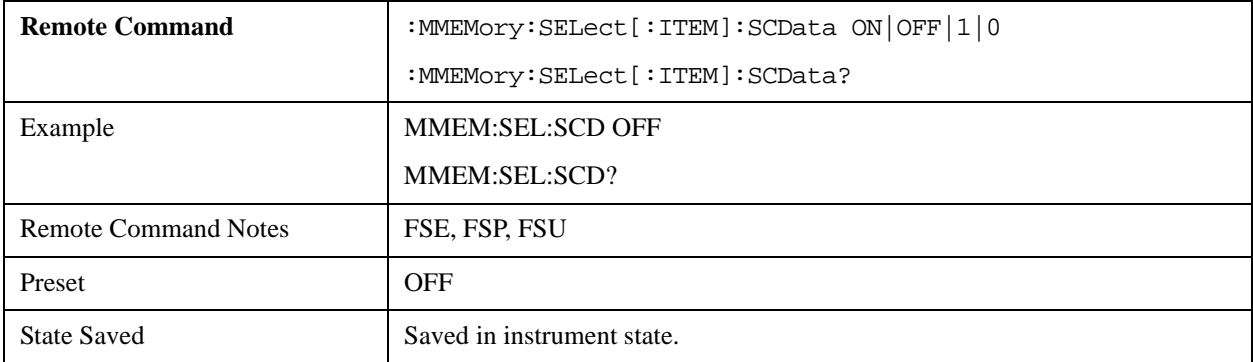

# **MMEMory:SELect[:ITEM]:TRANsducer:ALL ON | OFF**

This command is accepted, but takes no action and reports no error.

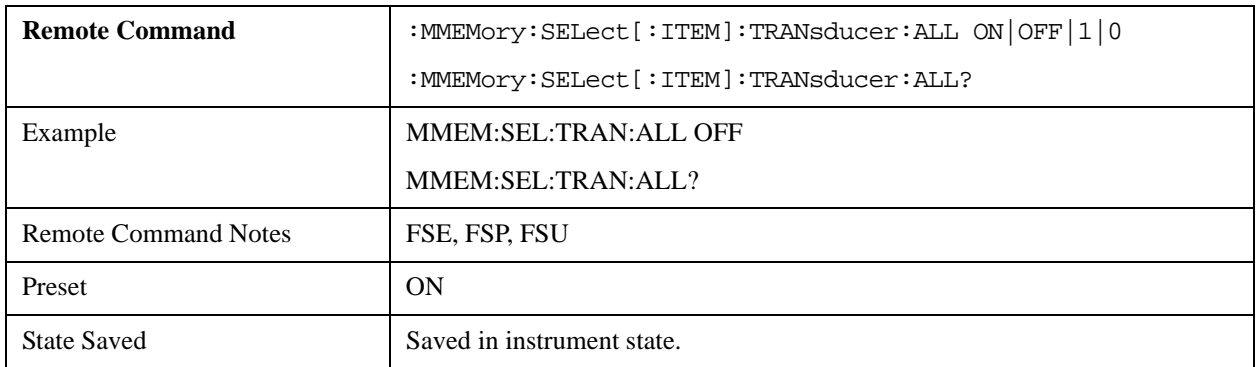

### **MMEMory:SELect[:ITEM]:ALL**

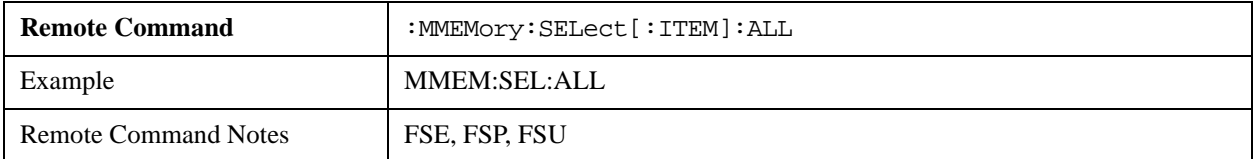

# **MMEMory:SELect[:ITEM]:NONE**

This command is accepted, but takes no action and reports no error.

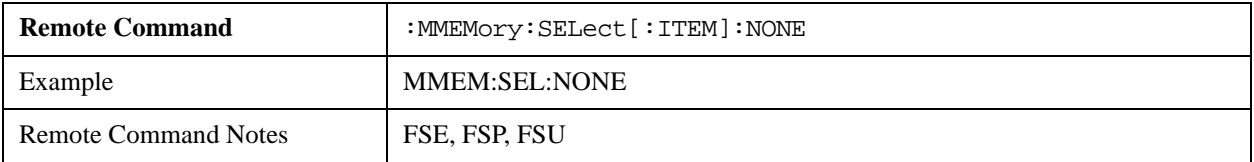

# **MMEMory:SELect[:ITEM]:DEFault**

This command is accepted, but takes no action and reports no error.

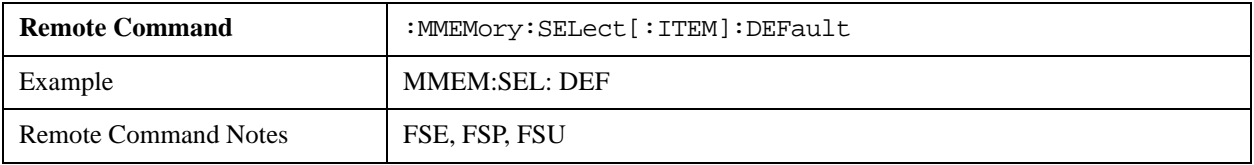

### **MMEMory:COMMent <string>**

Specifies a comment (max. 60 characters), to be associated with a stored analyzer setting.

This command is accepted, but takes no action and reports no error.

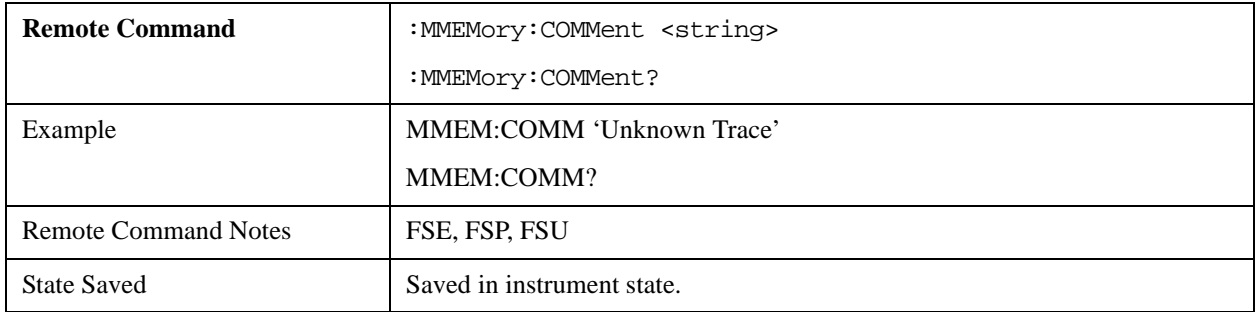

# **SENSe:AVERage Subsystem**

The SENSe:AVERage subsystem calculates the acquired data average. After several successive measurements, a new test result is obtained.

#### **[SENSe<1|2>:]AVERage:COUNt 0 to 32767**

Specifies the number of measurements that contribute to the average value.

In the SCPILC mode, the maximum value is 10000 and not 32767 as in FSx.

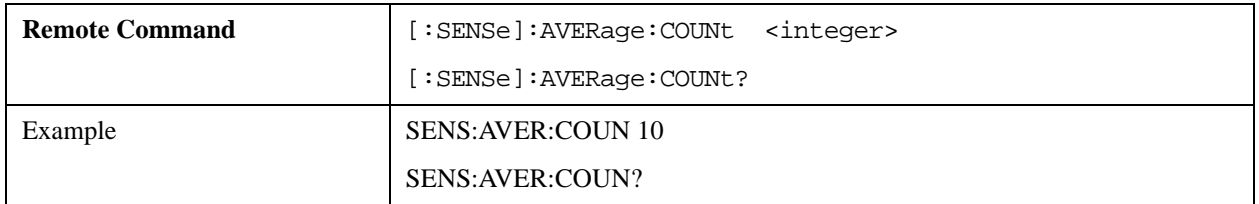

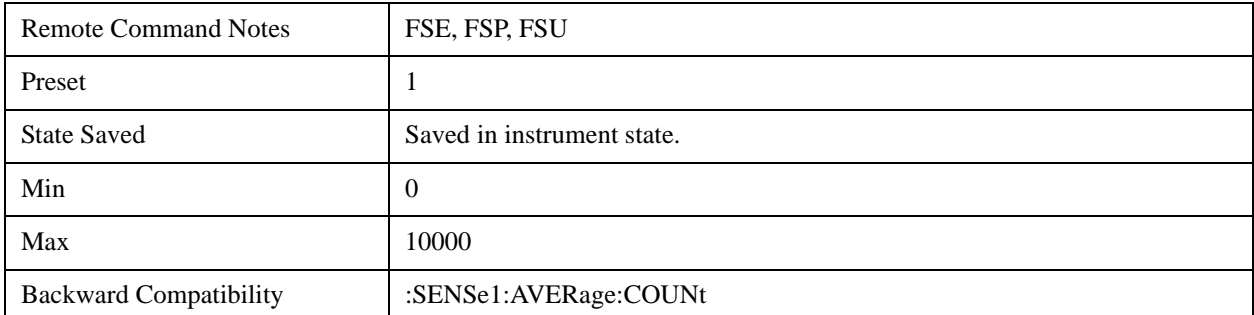

### **[SENSe<1|2>:]AVERage[:STATe<1 to 3>] ON | OFF**

Switches on or off the selected trace's average calculation (STATe<1 to 3>) within the measurement window.

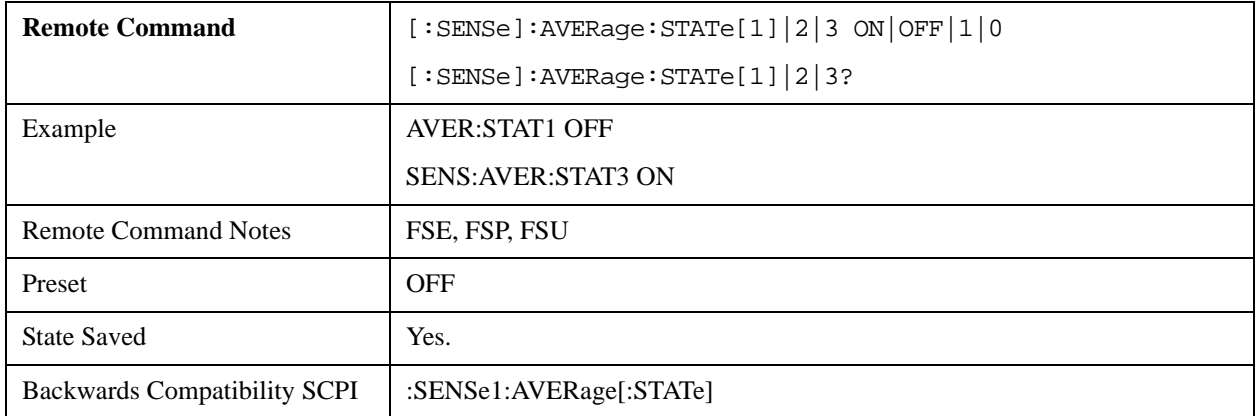

# **[SENSe<1|2>:]AVERage:TYPE VIDeo | LINear**

Specifies the average function type.

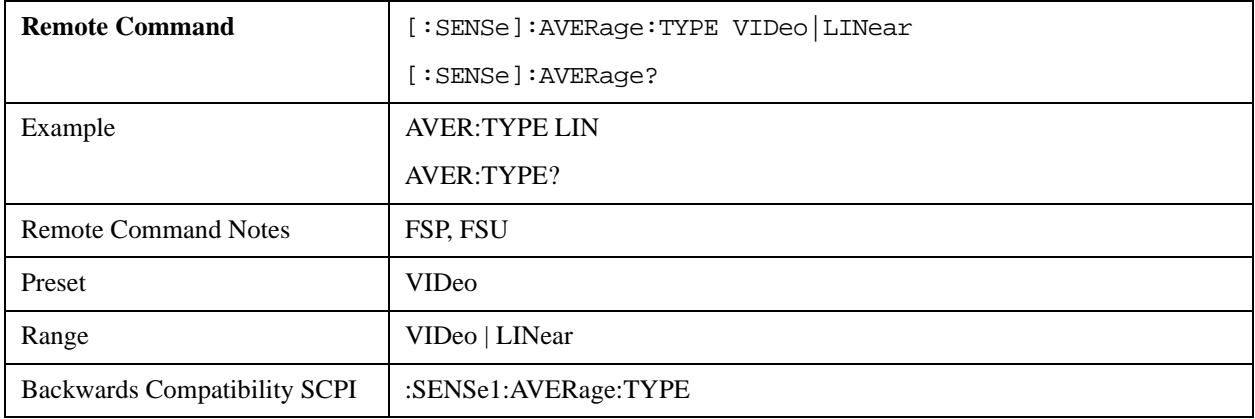

# **SENSe:BANDwidth Subsystem**

The SENSe:BANDwidth subsystem specifies the instrument's filter bandwidths. Both BANDwidth and BWIDth perform the same functions.

### **[SENSe<1|2>:]BANDwidth|BWIDth[:RESolution] <numeric\_value>**

Specifies the instrument's resolution bandwidth.

In the SCPILC mode, the maximum resolution bandwidth is 8 MHz (not 10 MHz as in FSx) and the minimum resolution bandwidth is 1 Hz (not 10 Hz as in FSx).

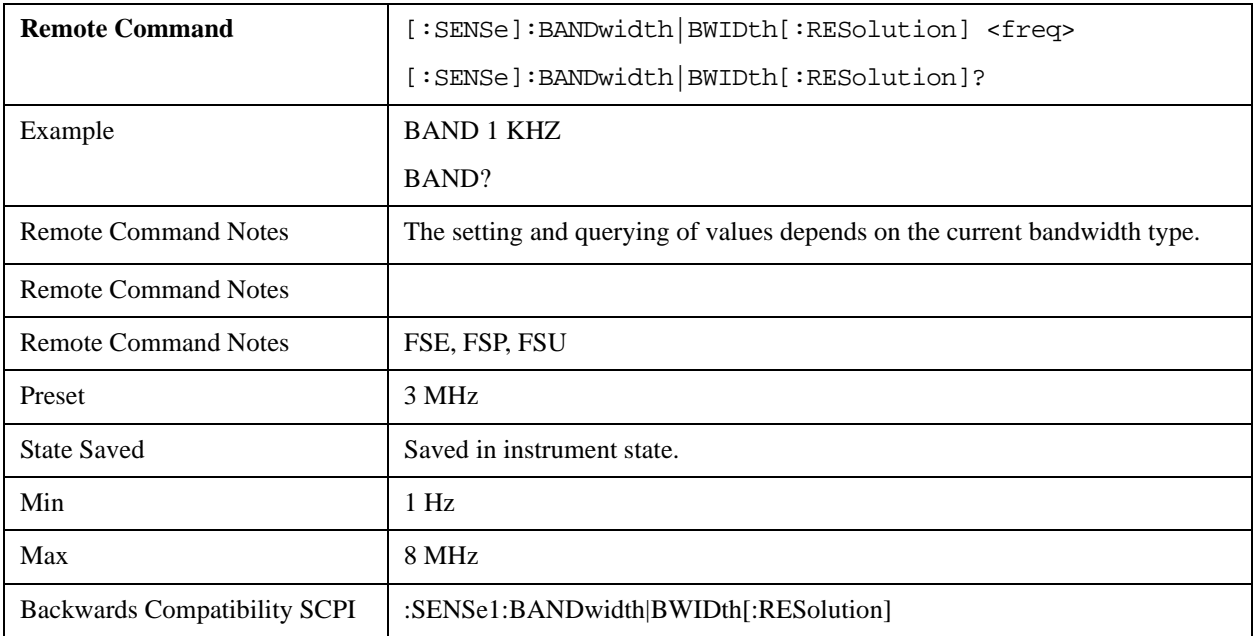

# **[SENSe<1|2>:]BANDwidth|BWIDth[:RESolution]:AUTO ON | OFF**

Automatically couples the instrument's resolution bandwidth to the span or it cancels the coupling.

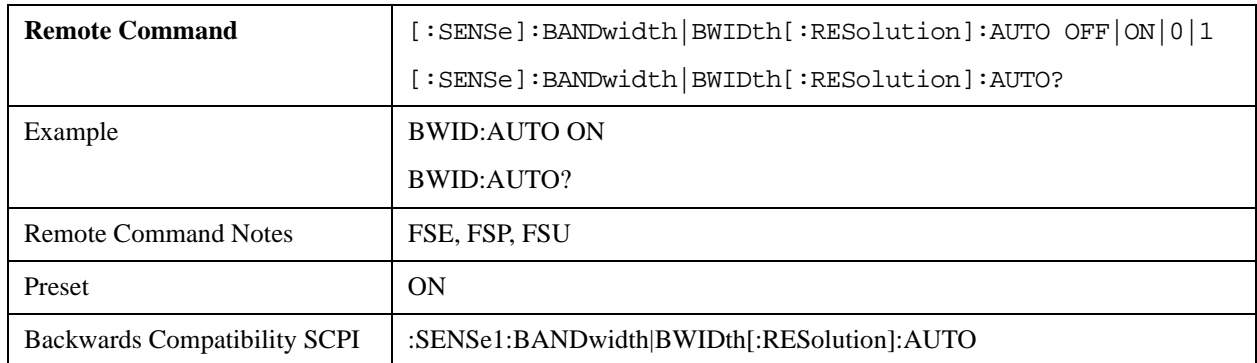

# **[SENSe<1|2>:]BANDwidth|BWIDth[:RESolution]:RATio 0.0001 to 1**

Specifies the resolution bandwidth (Hz) / span (Hz) ratio.

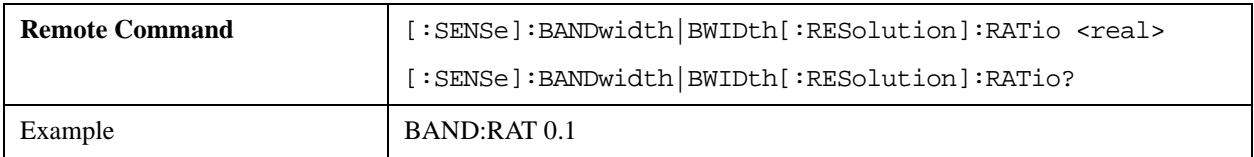

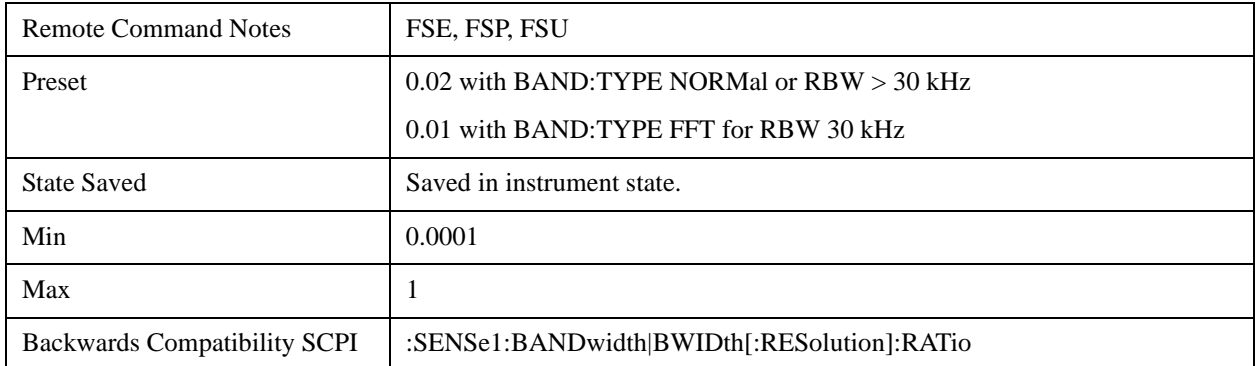

# **[SENSe<1|2>:]BANDwidth|BWIDth[:RESolution]:TYPE NORMal | FFT | CFILter | RRC**

Sets the resolution bandwidth filter type to "normal" analog, FIR in 1, 3, 10 steps, or FFT for bandwidths less than 100 kHz.

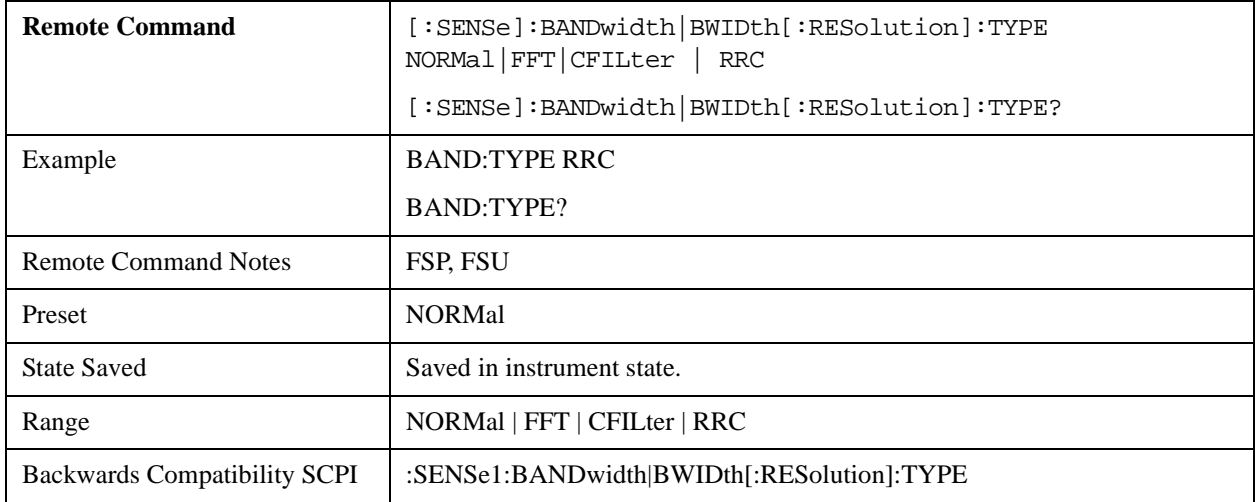

### **[SENSe<1|2>:]BANDwidth|BWIDth:VIDeo 1Hz to 10MHz**

Sets the instrument's video bandwidth to between10 Hz and 10 MHz in 1, 3, 10 steps.

In the SCPILC mode, the maximum video bandwidth is 50 MHz and not 10 MHz as in FSx.

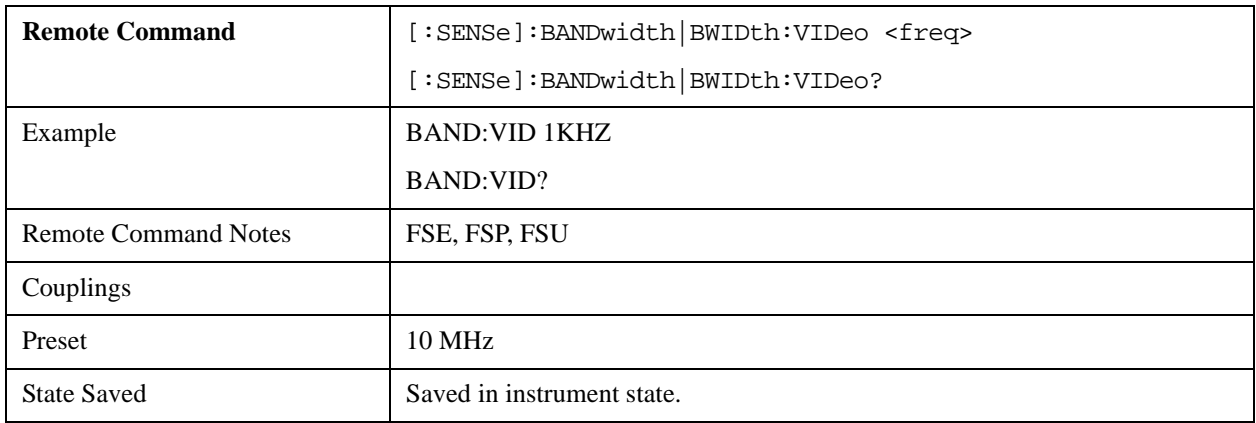

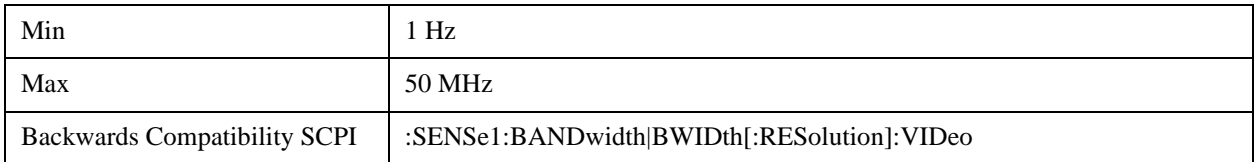

### **[SENSe<1|2>:]BANDwidth|BWIDth:VIDeo:AUTO ON | OFF**

Automatically couples the instrument's video bandwidth to its resolution bandwidth or cancels the coupling.

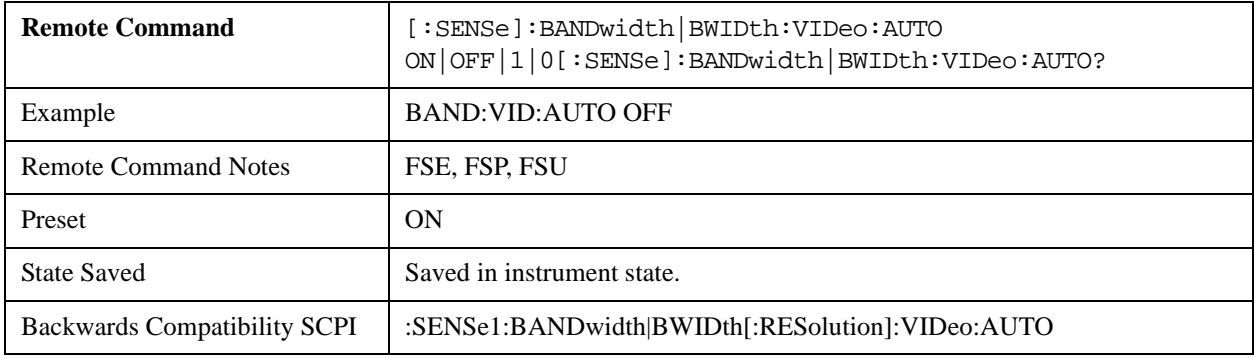

#### **[SENSe<1|2>:]BANDwidth|BWIDth:VIDeo:RATio 0.01 to 1000**

Specifies the video bandwidth (Hz) / resolution bandwidth (Hz) ratio.

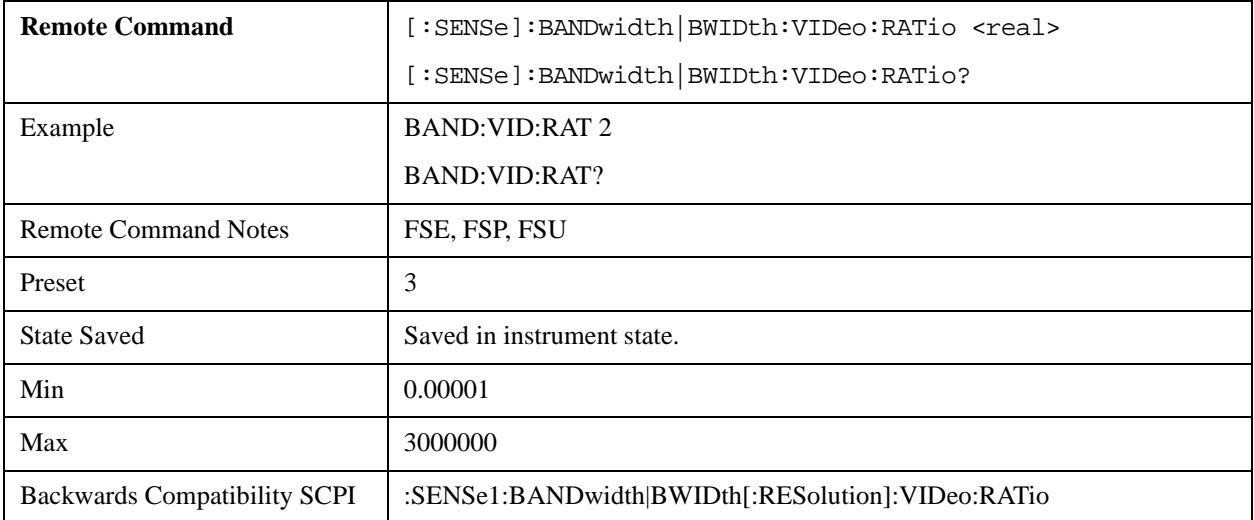

# **SENSe:CORRection Subsystem**

The SENSe:CORRection subsystem controls calibration andnormalization.

### **[SENSe<1|2>:]CORRection:EGAin:INPut[:MAGNitude] –200...200dB**

Informs the analyzer of an external gain.

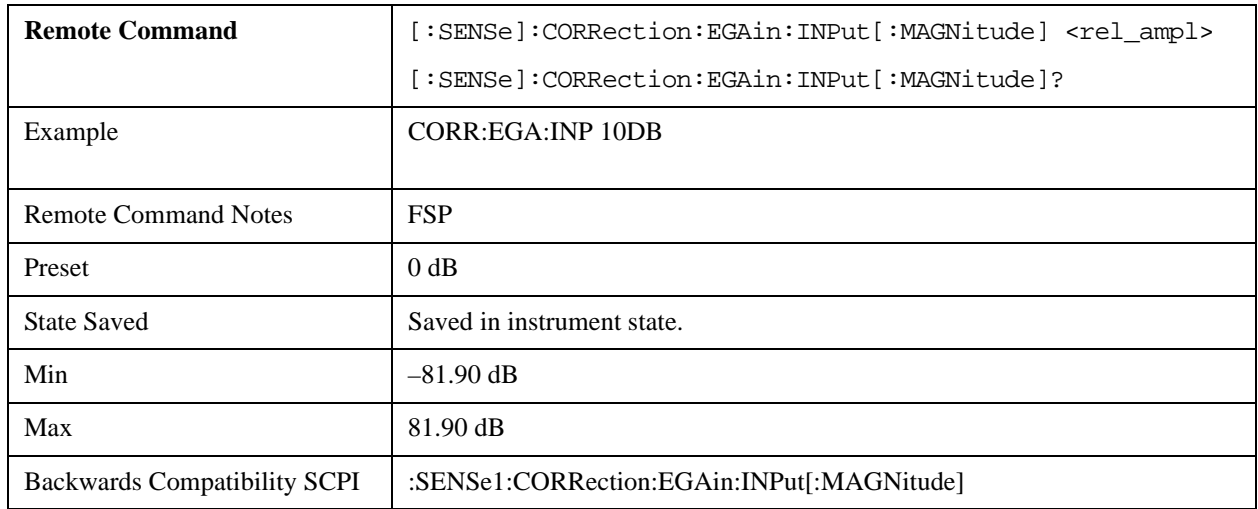

#### SCPILC mode supports the range of –81.90 to 81.90 dB, not –200 to 200 dB as FSP.

#### **[SENSe<1|2>:]CORRection:TRANsducer:SELect <name>**

This command controls the transducer factor designated by  $\langle$ name $\rangle$ . If  $\langle$ name $\rangle$  does not exist yet, a new transducer factor is created.

Currently, this command support 6 correction settings.

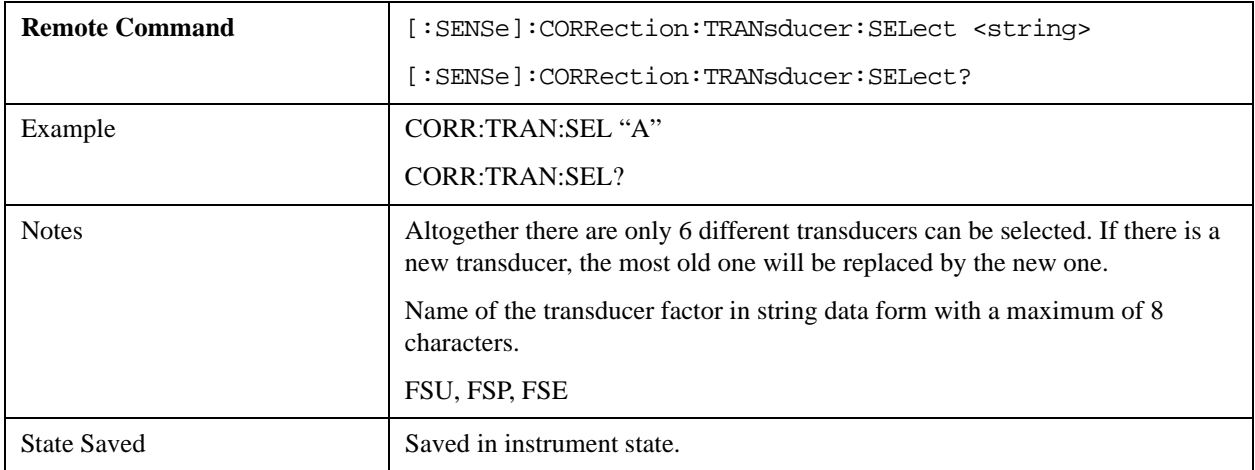

### **[SENSe<1|2>:]CORRection:TRANsducer:UNIT <string>**

Specifies the unit of the transducer factor selected.

This command won't invoke any action and the default value in the system is always "DB".

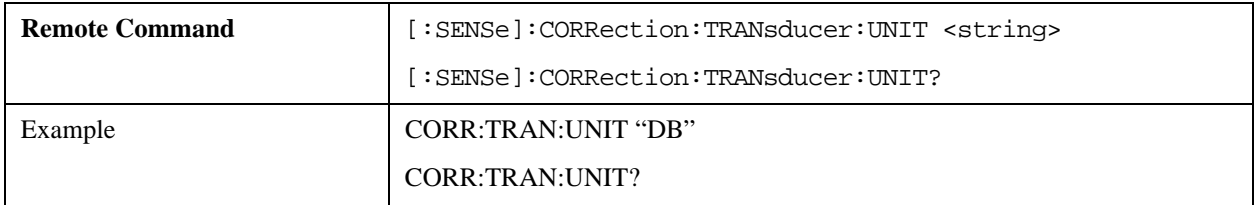

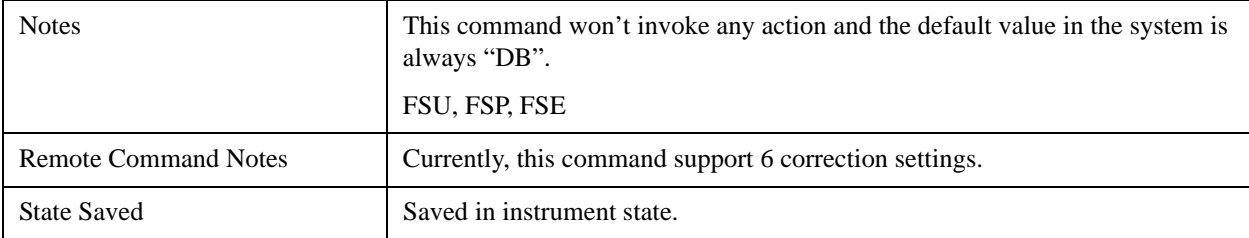

# **[SENSe<1|2>:]CORRection:TRANsducer:SCALing LINear | LOGarithmic**

Specifies whether the frequency scaling of the transducer factor is linear or logarithmic.

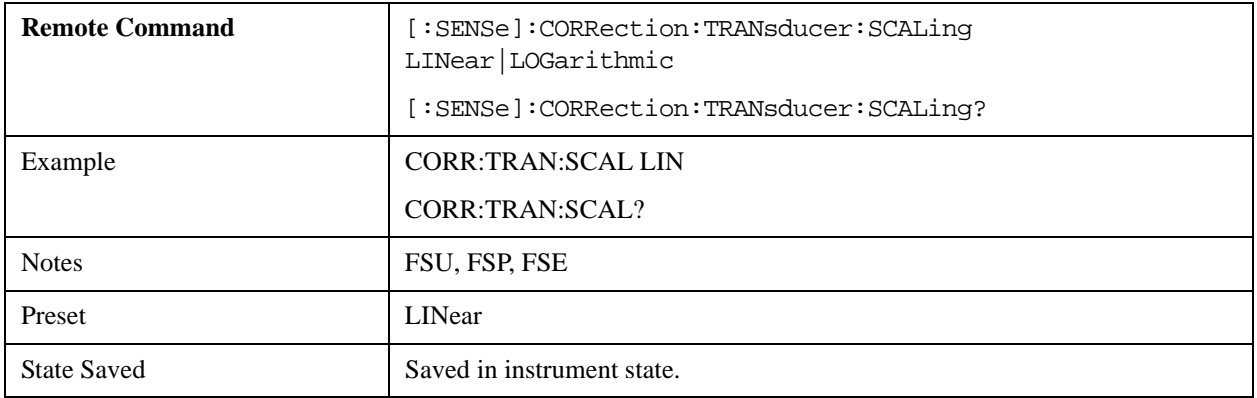

#### **[SENSe<1|2>:]CORRection:TRANsducer:COMMent <string>**

This command defines the comment for the selected transducer factor.

Currently, this command support 6 correction settings.

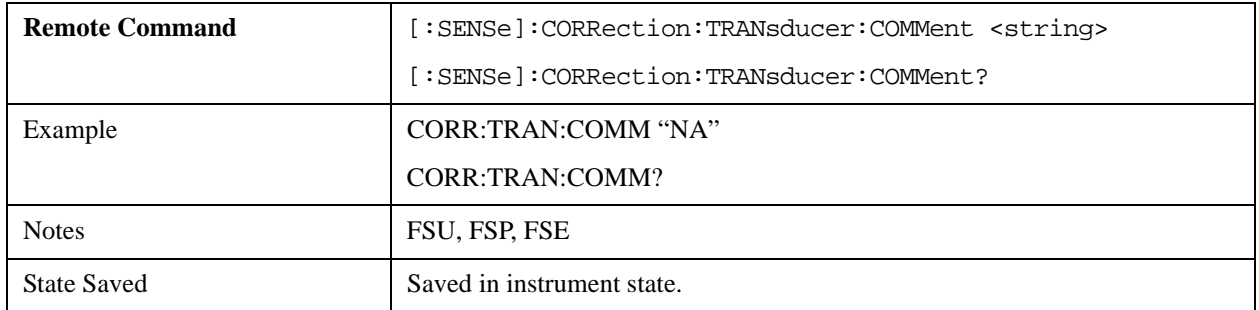

#### **[SENSe<1|2>:]CORRection:TRANsducer:DATA <freq>,<level>..**

Specifies the reference values of the transducer factor selected. These values are

entered as a sequence of frequency/level pairs. The frequencies must be sent in ascending order.

Currently, this command support 6 correction settings.

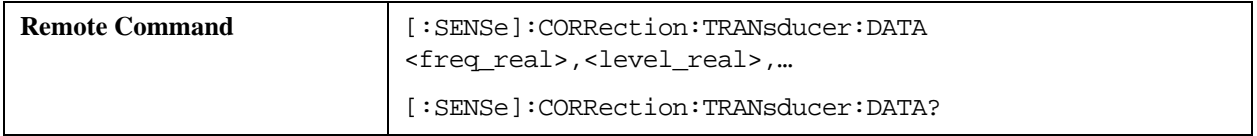

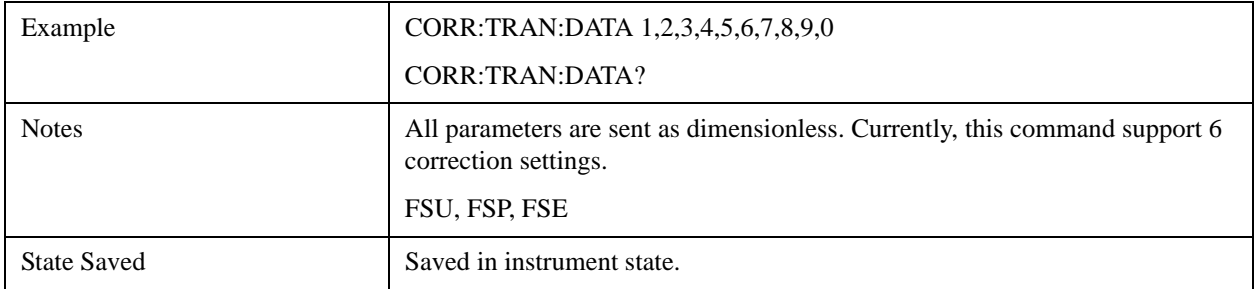

# **[SENSe<1|2>:]CORRection:TRANsducer[:STATe] ON | OFF**

Switches the selected transducer factor on or off.

Currently, this command support 6 correction settings.

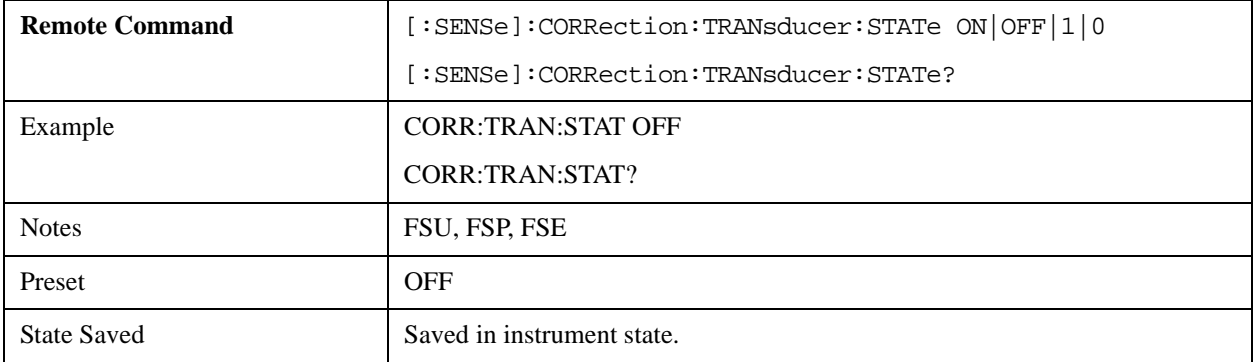

# **[SENSe<1|2>:]CORRection:TRANsducer:DELete**

Deletes the selected transducer factor.

Currently, this command support 6 correction settings.

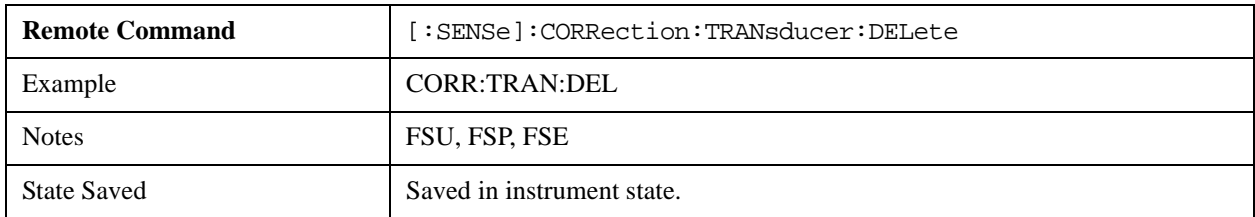

# **[SENSe<1|2>:]CORRection:TRANsducer:VIEW ON | OFF**

Switches on the display of the active transducer factor or set.

Currently, this command support 6 correction settings.

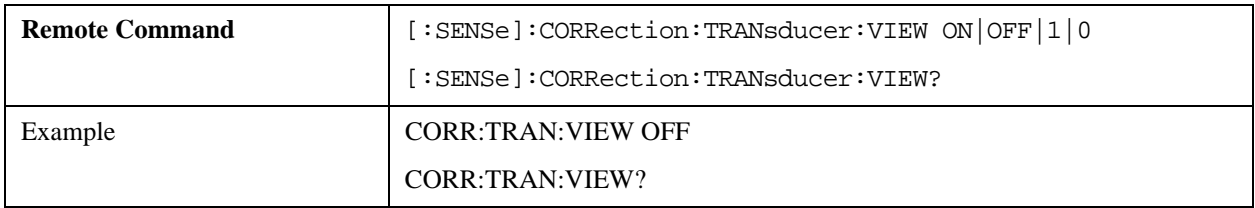

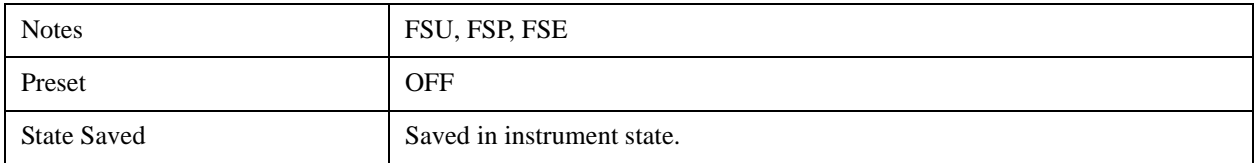

# **SENSe:DETector Subsystem**

The SENSe:DETector subsystem controls measurement data acquisition via selection of the detector for the corresponding trace.

# **[SENSe<1|2>:]DETector<1..3>[:FUNCtion] APEak | NEGative | POSitive | SAMPle | RMS |AVERage | QPEak**

Switches on the data acquisition detector in the selected trace.

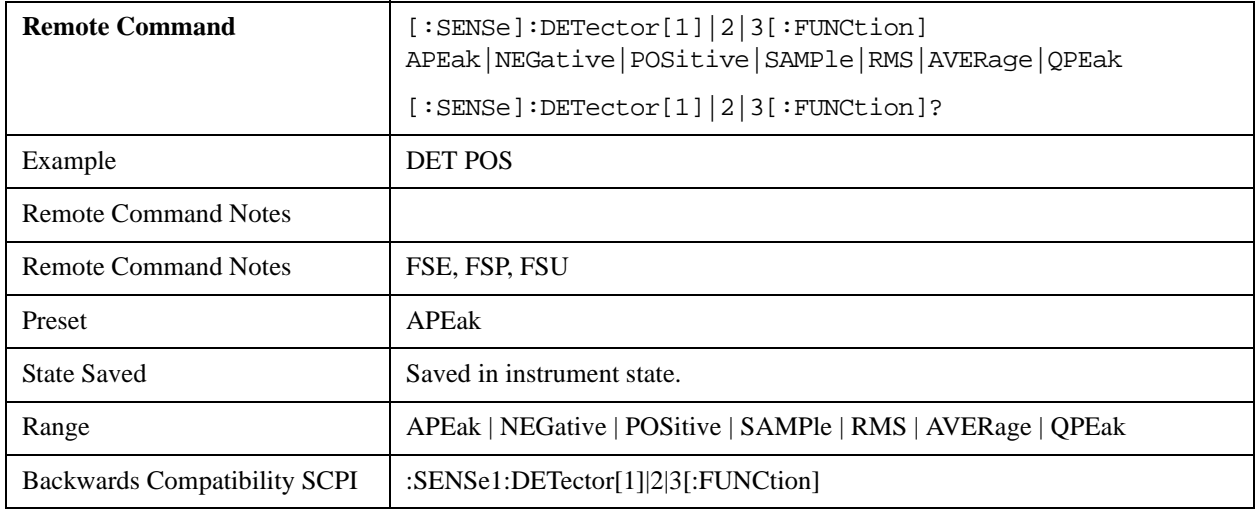

# **[SENSe<1|2>:]DETector<1 to 3>[:FUNCtion]:AUTO ON | OFF**

Either couples the detector to the current trace setting or turns coupling off.

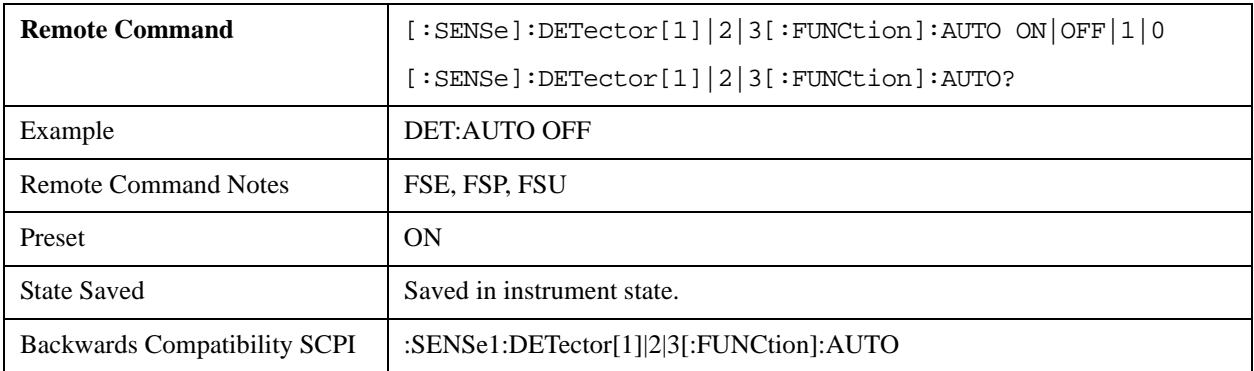

# **SENSe:FREQuency Subsystem**

The SENSe:FREQuency subsystem specifies the active display's frequency axis. The frequency axis can

either be set via the center frequency and span, or via the start and stop frequency.

### **[SENSe<1|2>:]FREQuency:CENTer 0 to fmax**

Specifies the analyzer's center frequency or the measuring frequency for span  $= 0$ .

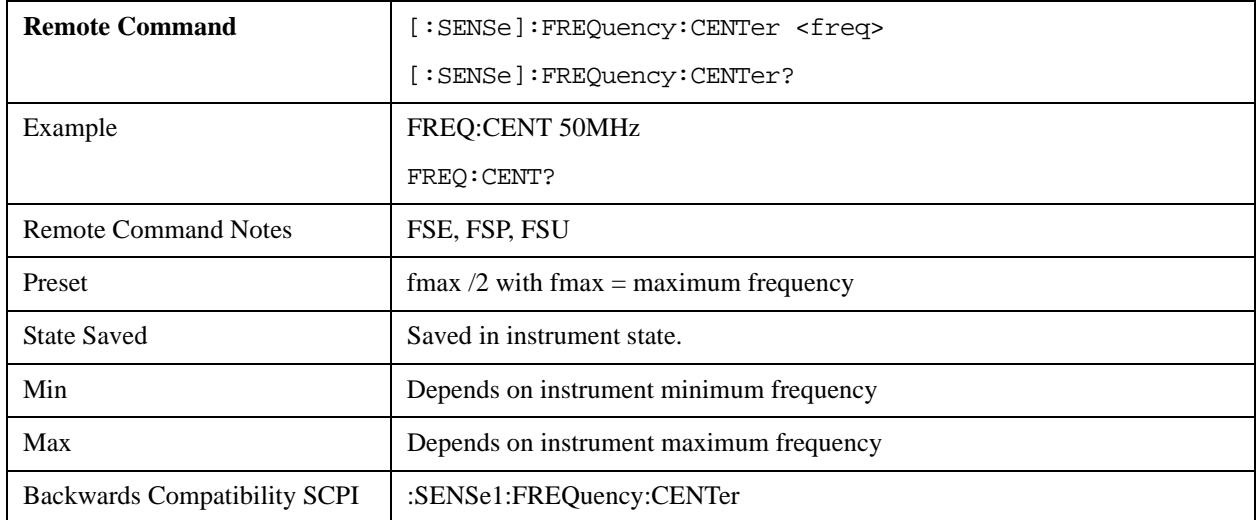

### **[SENSe<1|2>:]FREQuency:CENTer:STEP 0 to fmax**

Specifies the center frequency's step width.

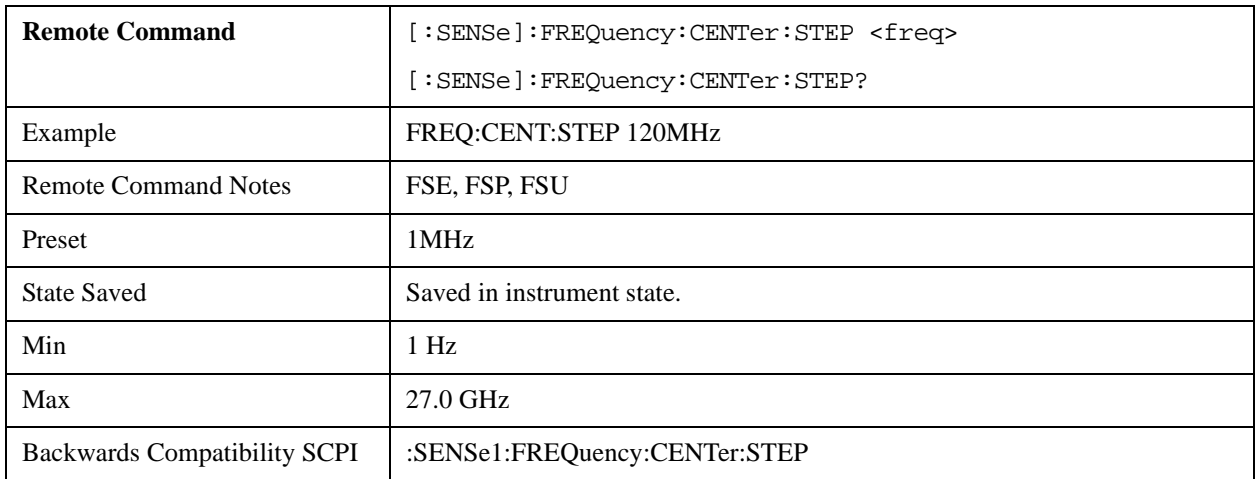

#### **[SENSe<1|2>:]FREQuency:CENTer:STEP:LINK SPAN | RBW | OFF**

Couples the center frequency's step width to the span (span  $>0$ ) or to the resolution bandwidth (span = 0), or cancels the coupling.

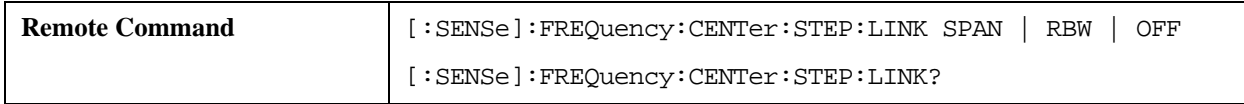

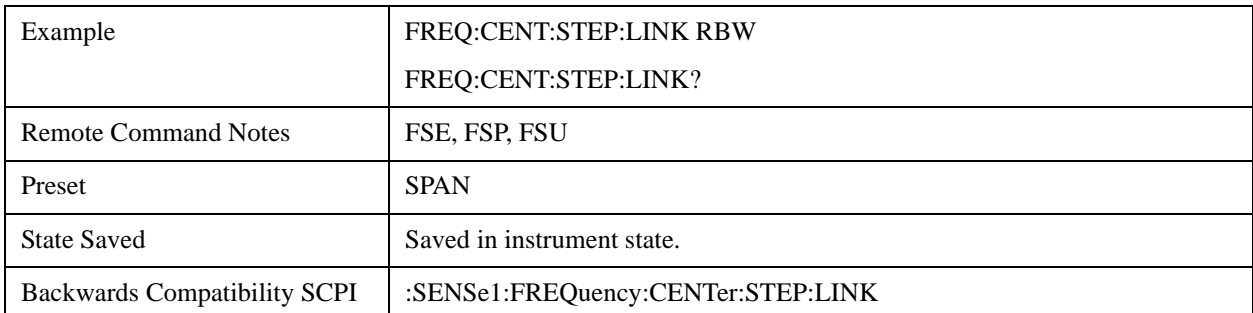

### **[SENSe<1|2>:]FREQuency:CENTer:STEP:LINK:FACTor 1 to 100 PCT**

Couples the center frequency's step width to a factor of the span (span >0) or to the resolution bandwidth  $(span = 0)$ .

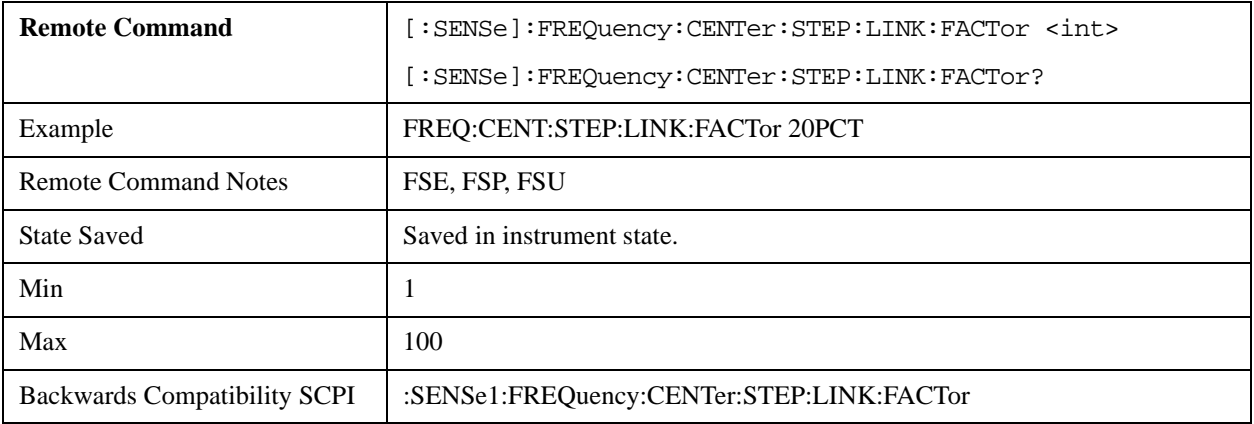

# **[SENSe<1|2>:]FREQuency:SPAN 0 to fmax**

Specifies the frequency span.

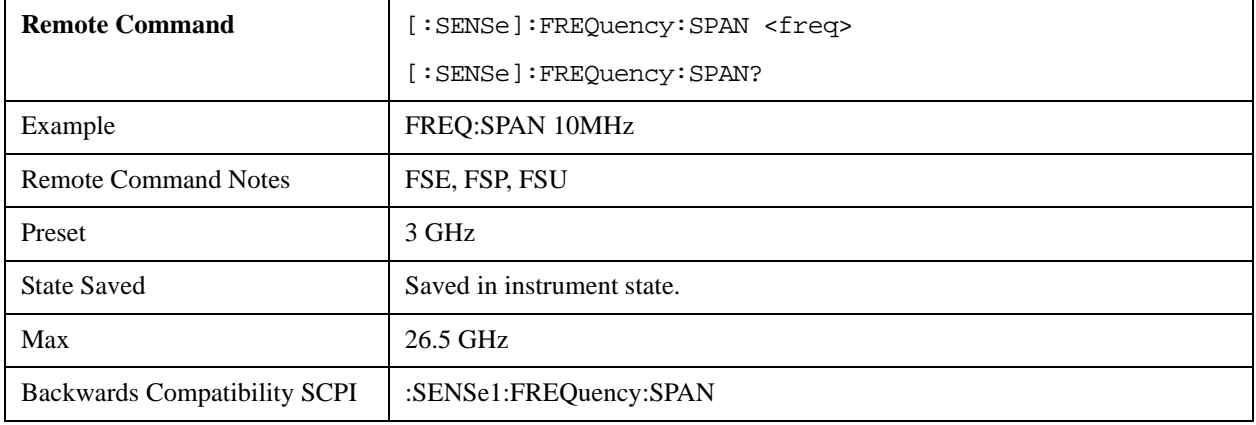

#### **[SENSe<1|2>:]FREQuency:SPAN:FULL**

Sets the frequency span to maximum.

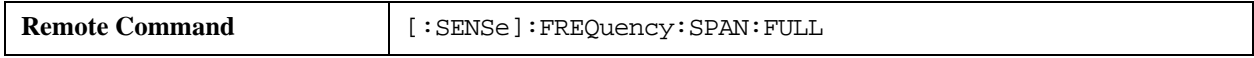

# Compatible SCPI Commands **Supported SCPI Commands**

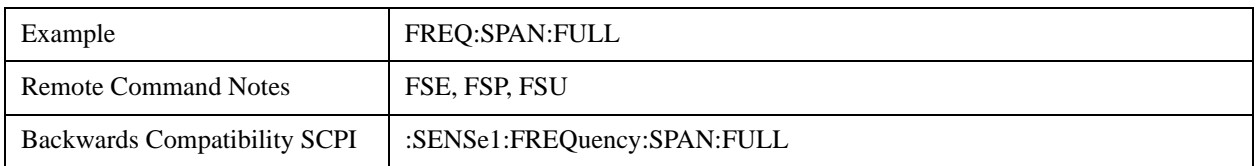

# **[SENSe<1|2>:]FREQuency:STARt 0 to fmax**

Specifies the analyzer's start frequency. This command is available only in the frequency domain (span  $> 0$ ).

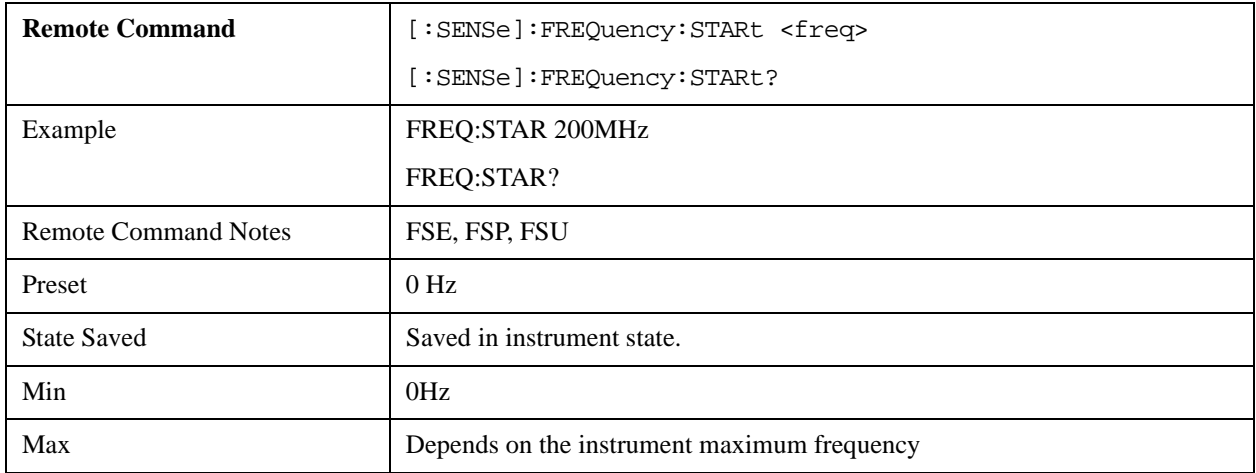

# **[SENSe<1|2>:]FREQuency:STOP 0 to fmax**

Specifies the analyzer's stop frequency. This command is available only in the frequency domain (span > 0).

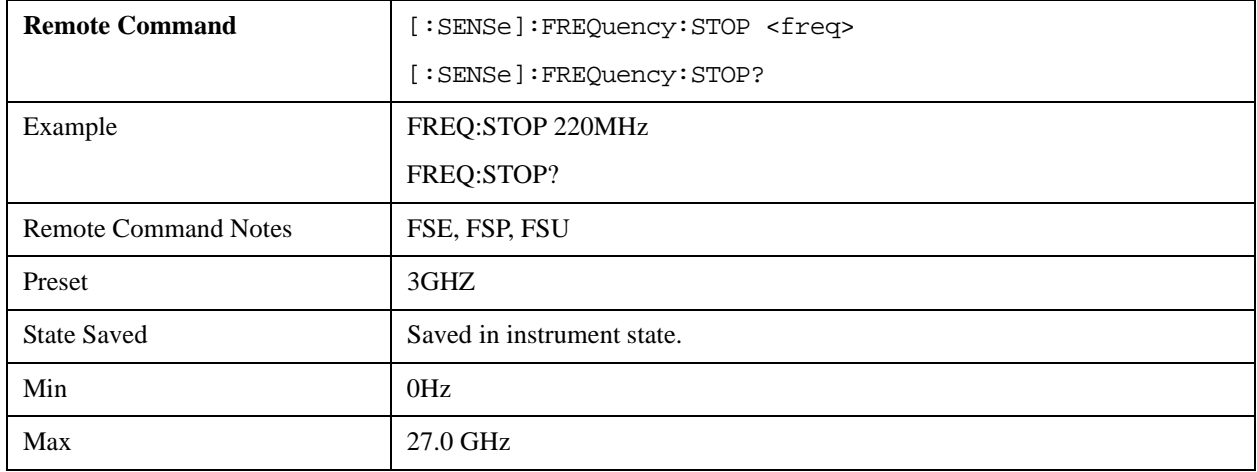

# **[SENSe<1|2>:]FREQuency:MODE CW | FIXed | SWEep**

This command switches between time domain (CW | FIXed) and frequency domain (SWEep).

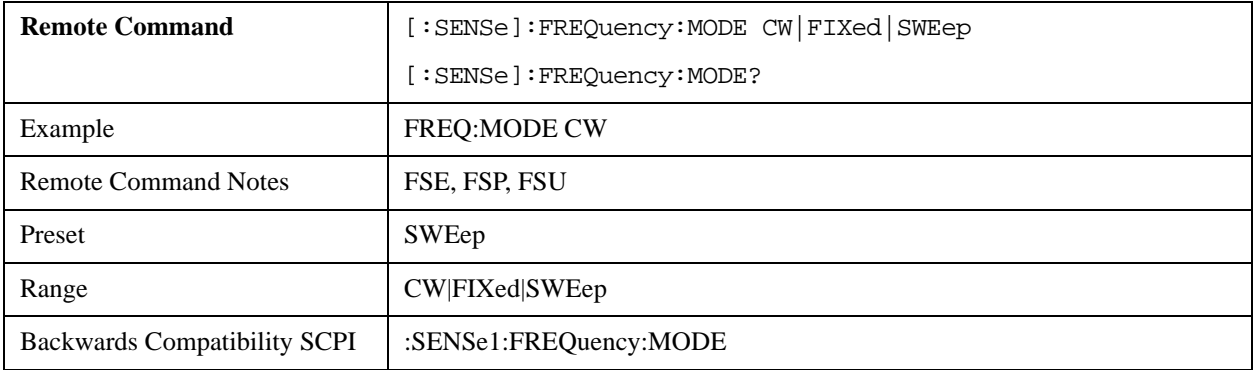

### **[SENSe<1|2>:]FREQuency:OFFSet**

Specifies the instrument's frequency offset.

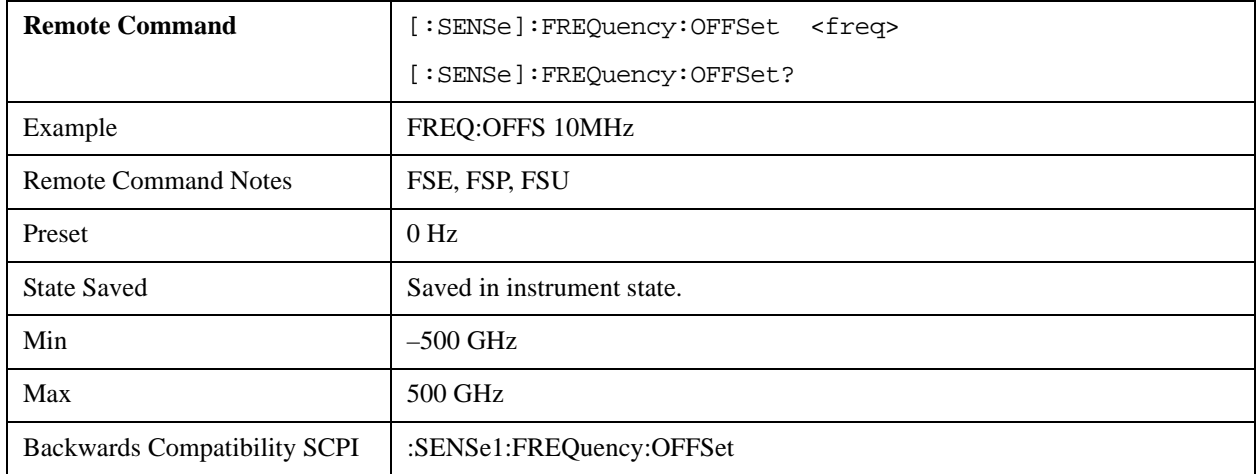

# **SENSe:POWer Subsystem**

The SENSe:POWer subsystem controls the instrument's channel and adjacent channel power measurements.

#### **[SENSe<1|2>:]POWer:ACHannel:SPACing:CHANnel 100 Hz to 2000 MHz**

Specifies the channel spacing for the carrier signals. This command is available only for measurements in the frequency domain (span  $> 0$ ).

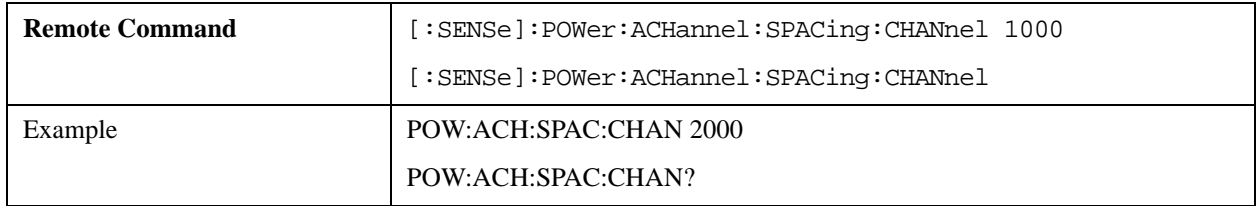

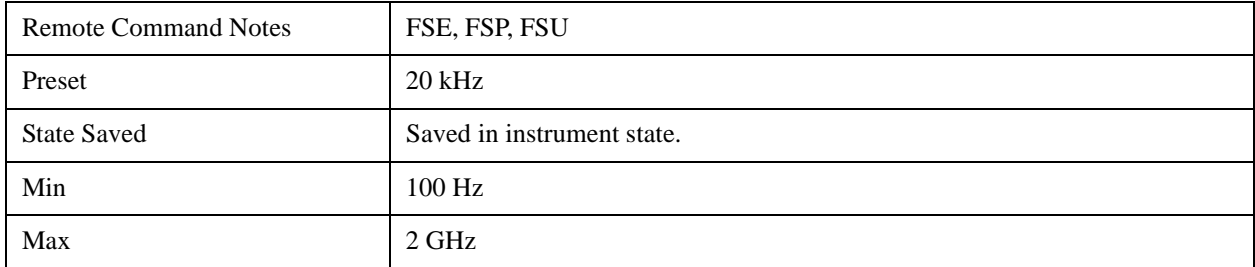

### **[SENSe<1|2>:]POWer:ACHannel:SPACing:ACHannel 100 Hz to 2000 MHz**

Specifies the channel spacing of the adjacent channel to the TX channel. At the same time, the spacing of alternate adjacent channels 1 and 2 is set to double or triple the entered value.

This command is available only in the frequency domain (span  $> 0$ ).

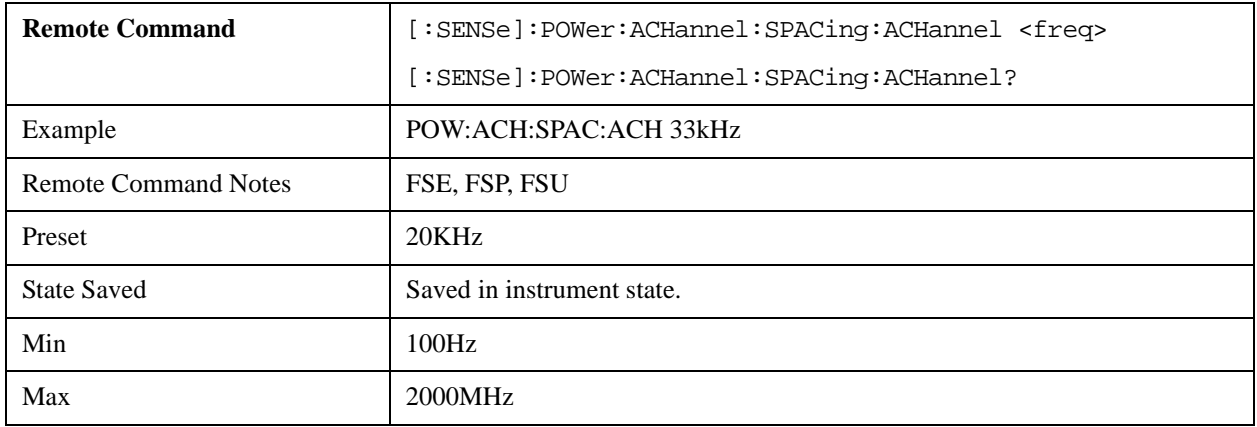

# **[SENSe<1|2>:]POWer:ACHannel:SPACing:ALTernate<1|2> 100 Hz to 2000 MHz**

Specifies the spacing between the first (ALTernate1) or second alternate adjacent channel (ALTernate2) and the TX channel.

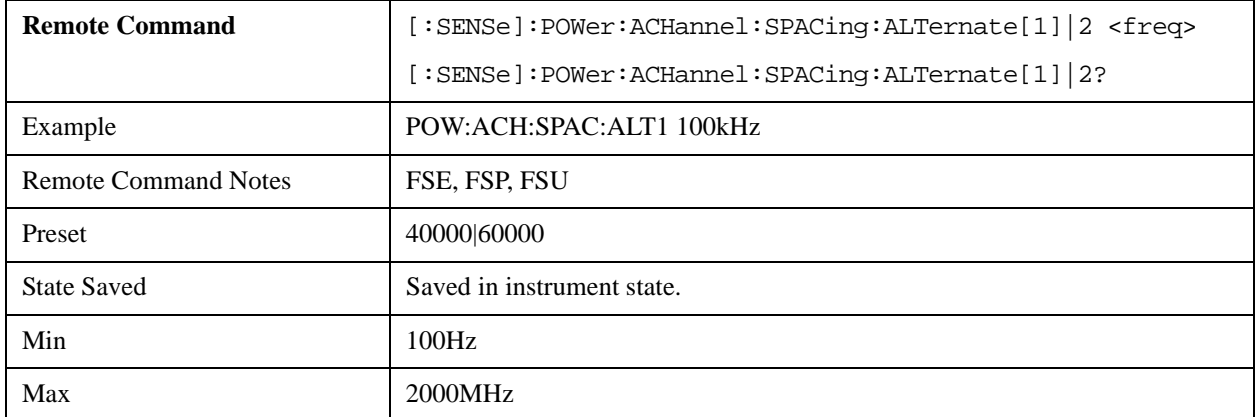

# **[SENSe<1|2>:]POWer:ACHannel:TXCHannel:COUNt 1 | 2 | 3 | 4**

Specifies the number of carrier signals. This command is only available for multicarrier channel and

adjacent-channel power measurements.

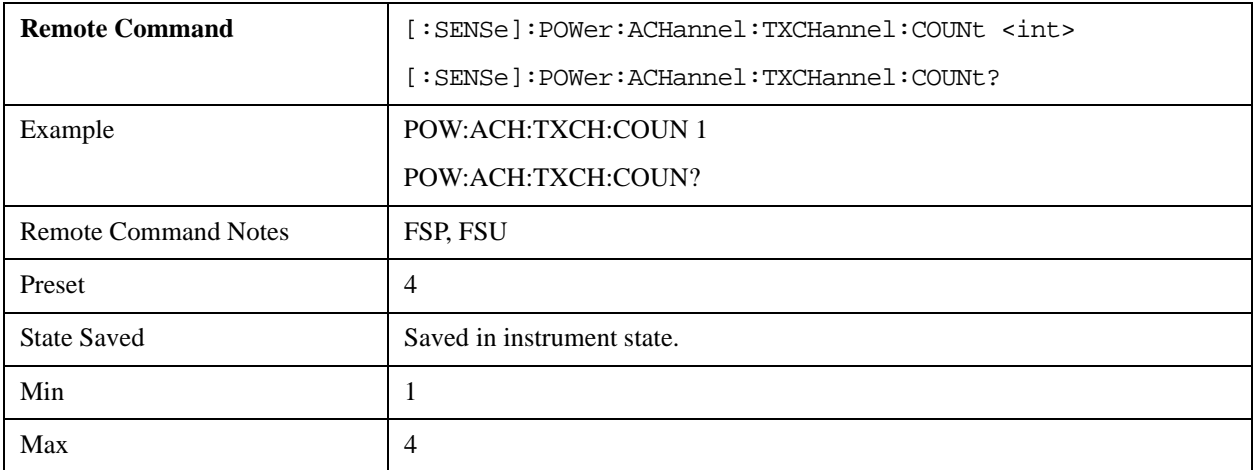

# **[SENSe<1|2>:]POWer:ACHannel:ACPairs 0 | 1 | 2 | 3**

Specifies the number of adjacent channels (upper and lower channel in pairs).The number 0 represents a pure channel power measurement.

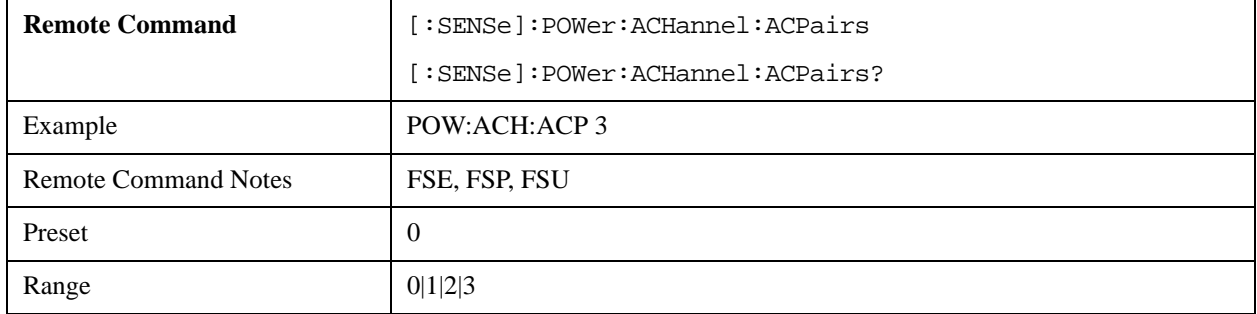

# **[SENSe<1|2>:]POWer:ACHannel:BANDwidth|BWIDth[:CHANnel] 100 Hz to 1000 MHz**

Specifies the radio communication system's channel bandwidth.

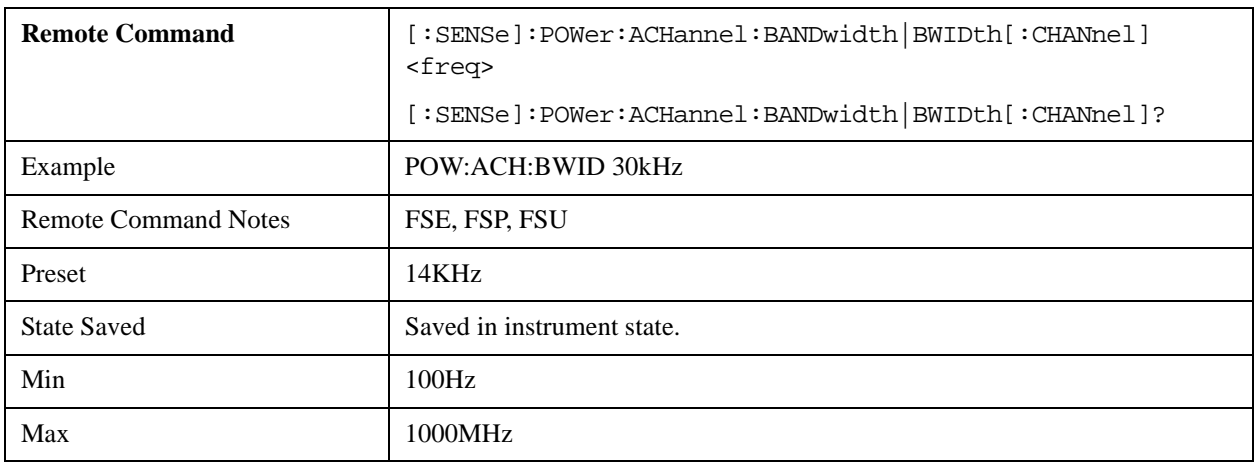

### **[SENSe<1|2>:]POWer:ACHannel:BANDwidth|BWIDth:ACHannel 100Hz–1000MHz**

Specifies the radio transmission system's adjacent channel bandwidth. If the adjacent channel bandwidth is changed, all alternate adjacent channel's bandwidths are automatically set to the same value.

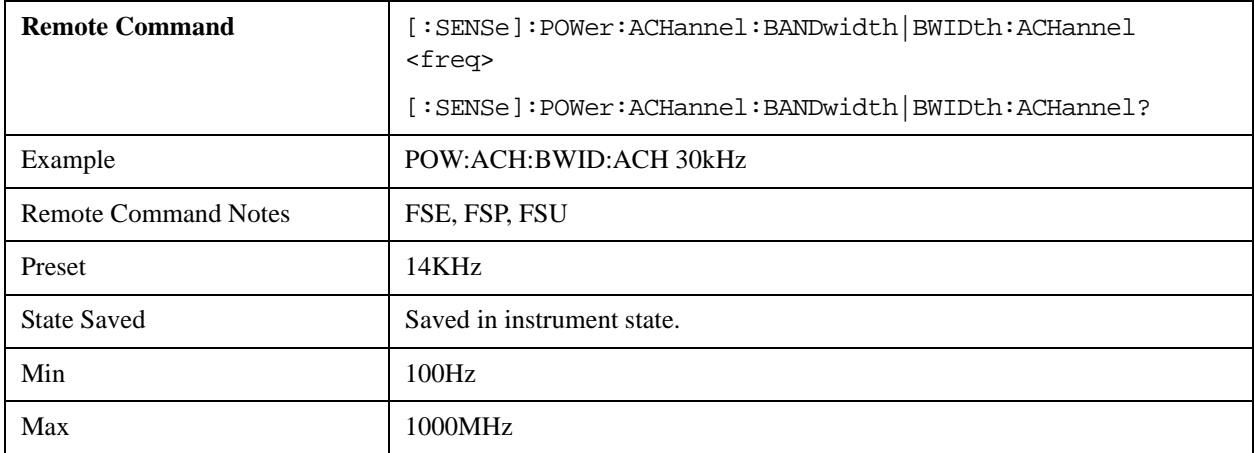

### **[SENSe<1|2>:]POWer:ACHannel:BANDwidth|BWIDth:ALTernate<1|2> 100 Hz to 1000 MHz**

Specifies the radio transmission system's channel bandwidth for the first and second alternate adjacent channel. If alternate adjacent channel 1's bandwidth is changed, then alternate adjacent channel 2's bandwidth is automatically set to the same value.

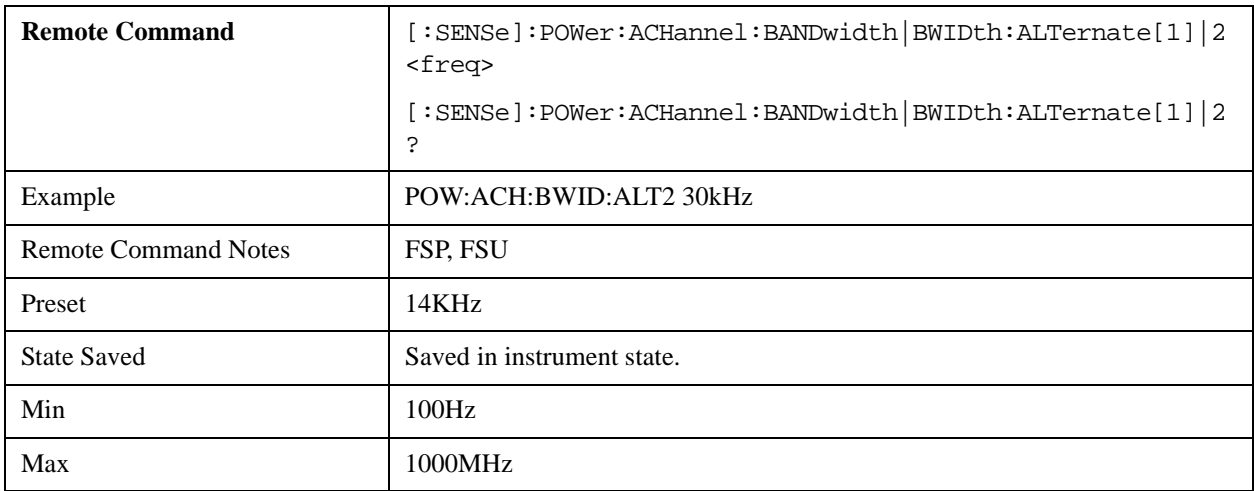

# **[SENSe<1|2>:]POWer:ACHannel:MODE ABSolute | RELative**

Switches between absolute and relative adjacent channel measurements.

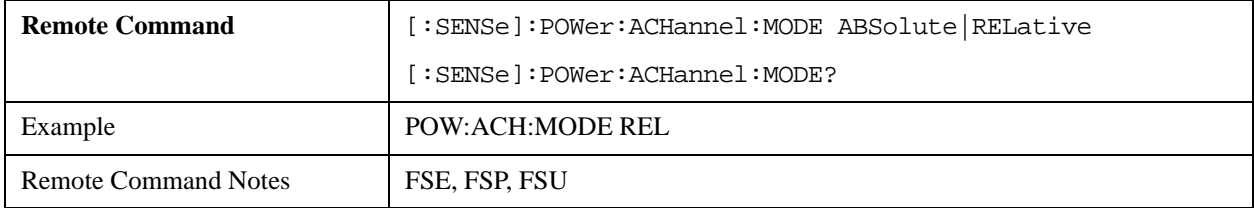
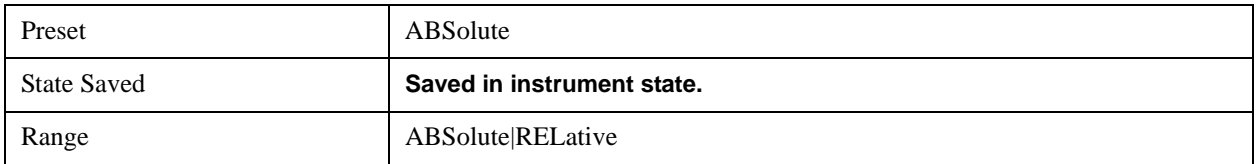

#### **[SENSe<1|2>:]POWer:ACHannel:REFerence:AUTO ONCE**

Sets the relative measurement's reference value to the currently measured channel power.

This command is accepted, but takes no action and reports no error.

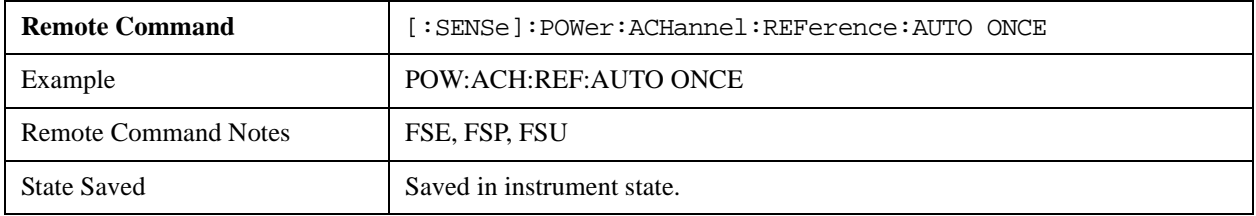

## **[SENSe<1|2>:]POWer:ACHannel:REFerence:TXCHannel:AUTO MINimum | MAXimum | LHIGhest**

Activates the automatic selection of the transmission channel that is used as a reference channel in relative adjacent-channel power measurements.

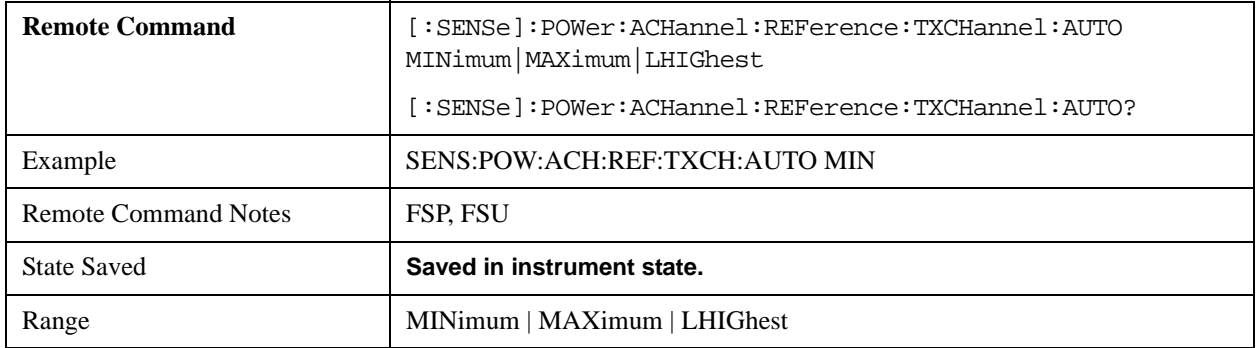

#### **[SENSe<1|2>:]POWer:ACHannel:REFerence:TXCHannel:MANual 1 | 2 | 3 | 4**

Selects the transmission channel to use as a reference channel in relative adjacent-channel power measurements.

The command is only available for multicarrier and adjacent-channel power measurements.

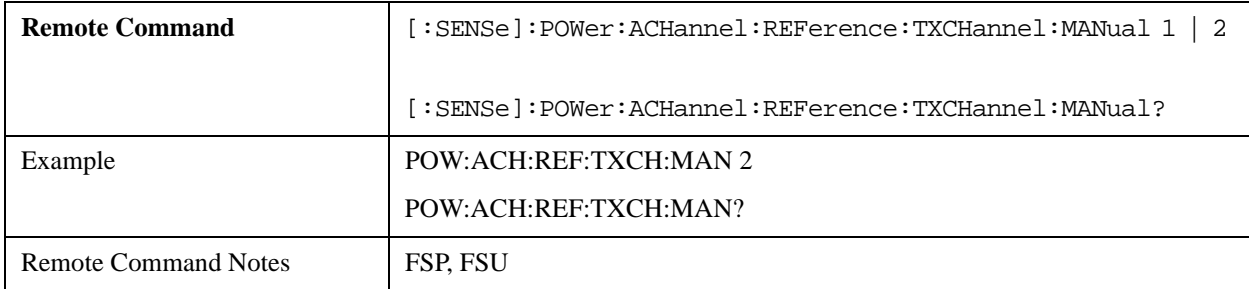

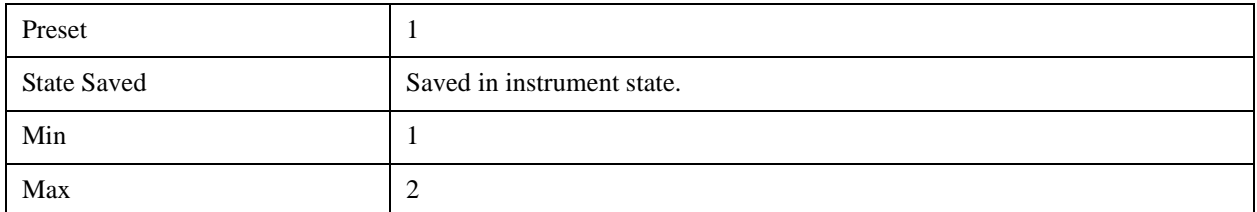

## **[SENSe<1|2>:]POWer:ACHannel:PRESet ACPower | CPOWer | MCACpower | OBANdwidth | OBWidth | CN | CN0**

Adjusts the frequency span, the measurement bandwidths including the required detector for the number of channels, the channel bandwidths, and the channel spacings selected in the active power measurement. If required, switches on the adjacent-channel power measurement prior to the adjustment.

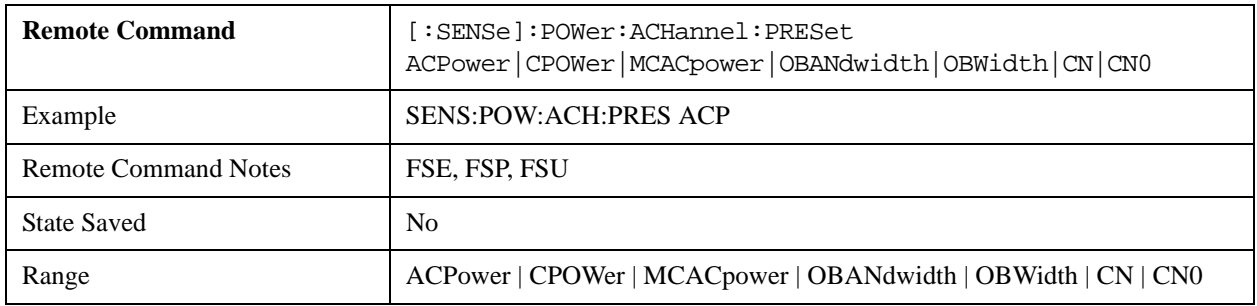

#### **[SENSe<1|2>:]POWer:ACHannel:PRESet:RLEVel**

Adjusts the reference level to the measured channel power. If required, switches on the adjacent channel power measurement.

This command is accepted, but takes no action and reports no error.

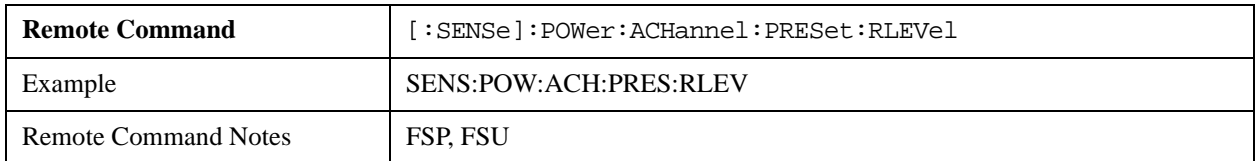

#### **[SENSe<1|2>:]POWer:BANDwidth|BWIDth 10 to 99.9PCT**

Specifies the power percentage with respect to the total power.

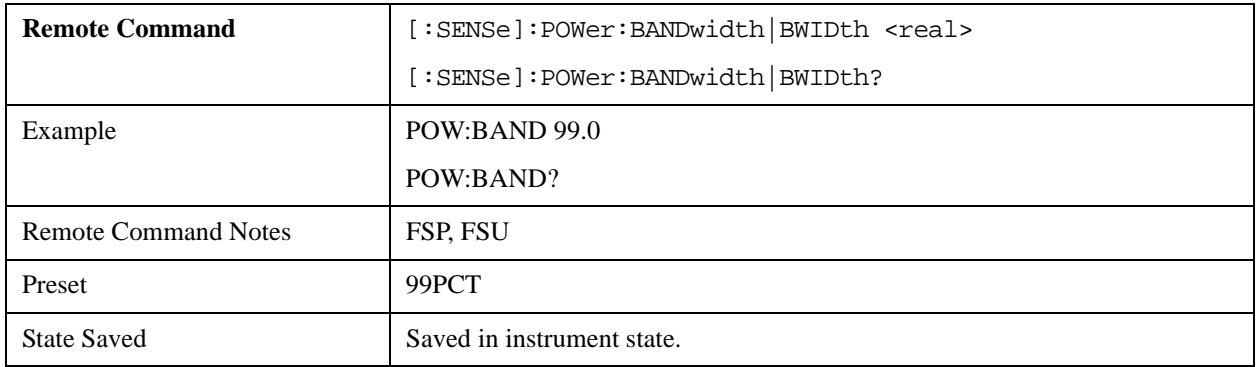

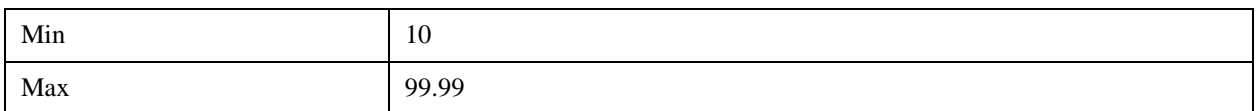

## **[SENSe<1|2>:]POWer:HSPeed ON | OFF**

Switches on or off the high-speed channel or adjacent channel power measurement.

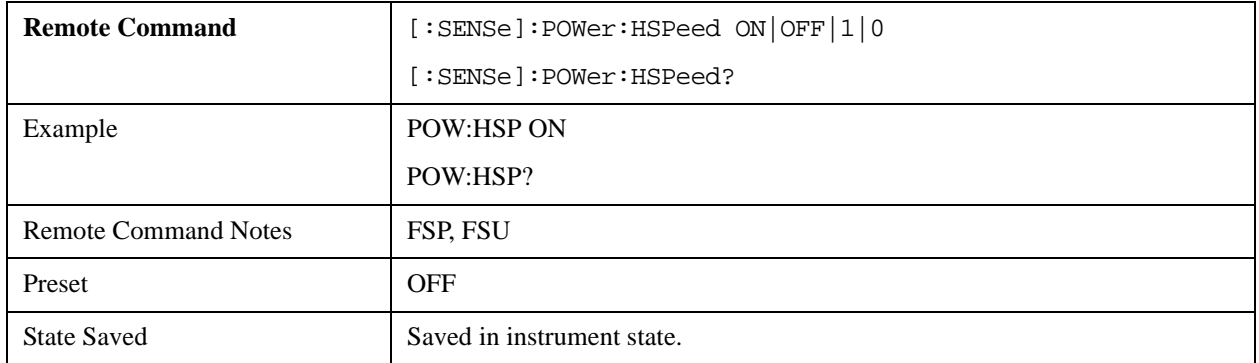

## **[SENSe<1|2>:]POWer:NCORrection ON | OFF**

Switches on or off the instrument inherent noise correction for channel power measurement.

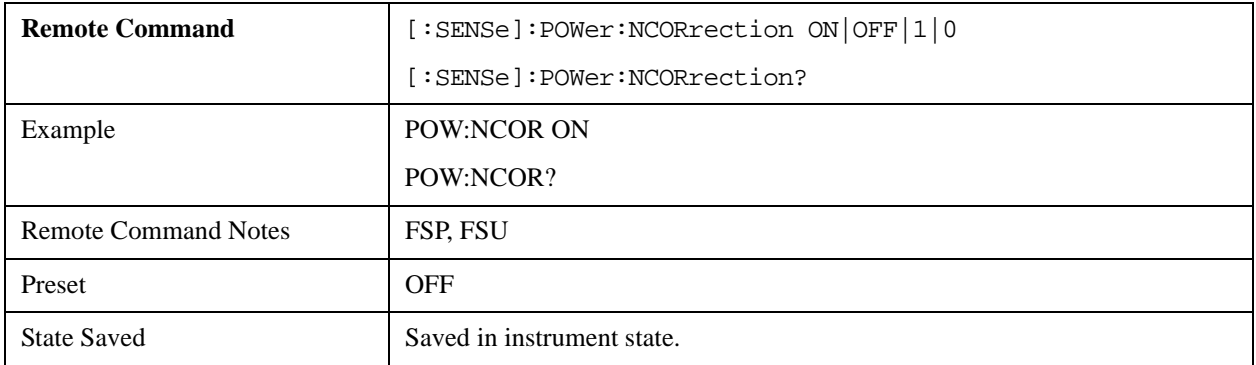

## **[SENSe<1|2>:]POWer:TRACe 1 to 3**

Assigns the channel or adjacent channel power measurement to the indicated trace in the selected measurement window.

This command is accepted, but takes no action and reports no error.

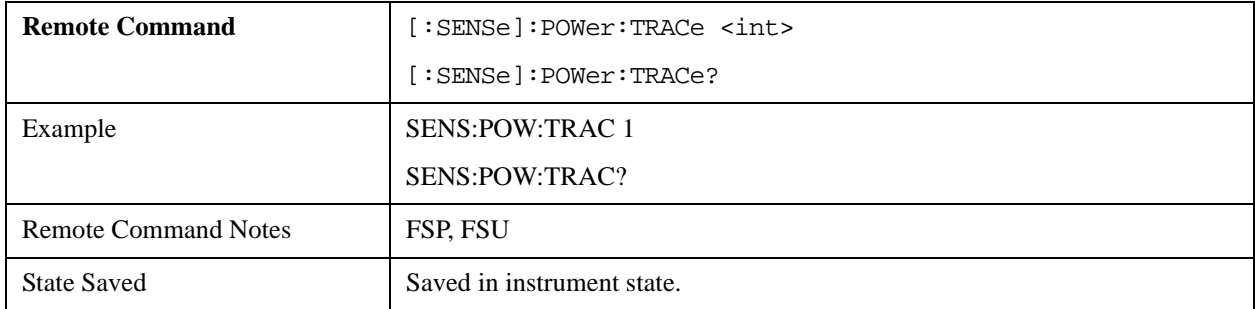

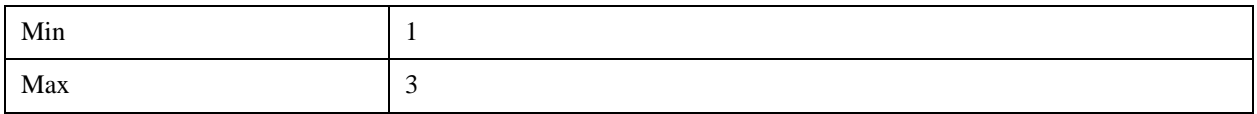

## **SENSe:ROSCillator Subsystem**

The SENSe:ROSCillator subsystem controls the reference oscillator. The numeric suffix in SENSe is irrelevant for the commands in this subsystem.

#### **[SENSe<1|2>:]ROSCillator:SOURce INTernal | EXTernal**

Switches between an external or internal reference oscillator for frequency processing of external generators 1 and 2.

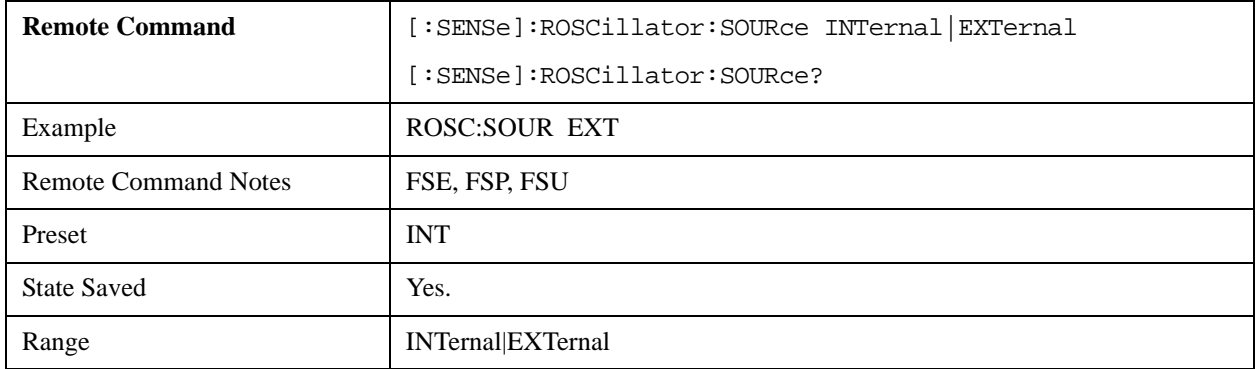

# **SENSe:SWEep Subsystem**

The SENSe:SWEep subsystem controls the sweep parameters.

#### **[SENSe<1|2>:]SWEep:TIME 2.5ms to 16000s (frequency domain) | 1us to 16000s (time domain)**

Specifies sweep time.

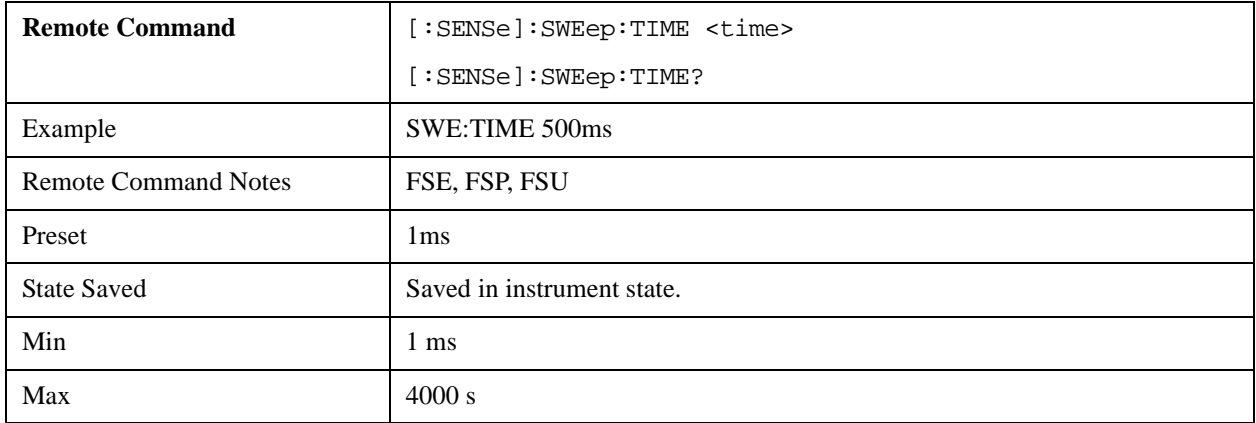

# **[SENSe<1|2>:]SWEep:TIME:AUTO ON | OFF**

Automatically couples sweep time to the frequency span and bandwidth settings.

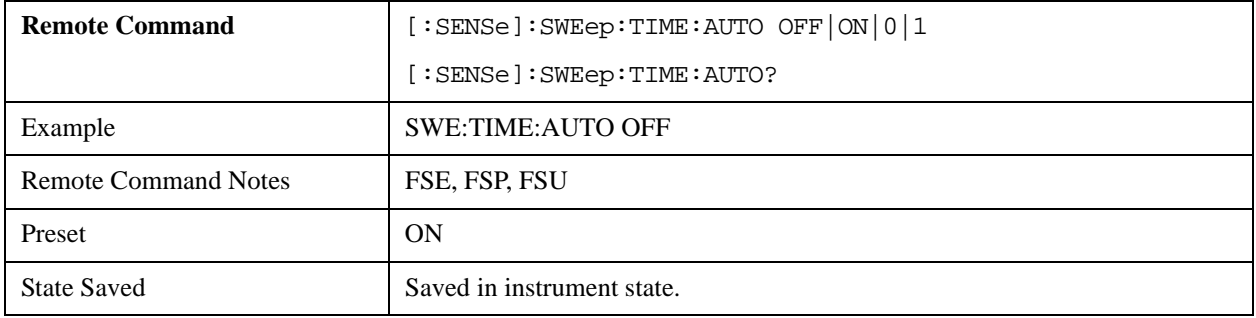

#### **[SENSe<1|2>:]SWEep:COUNt 0 to 32767**

Specifies the number of single sweeps that are used to calculate the average or maximum value.

SCPILC mode supports the maximum value of 10000, not 32767 as in FSx.

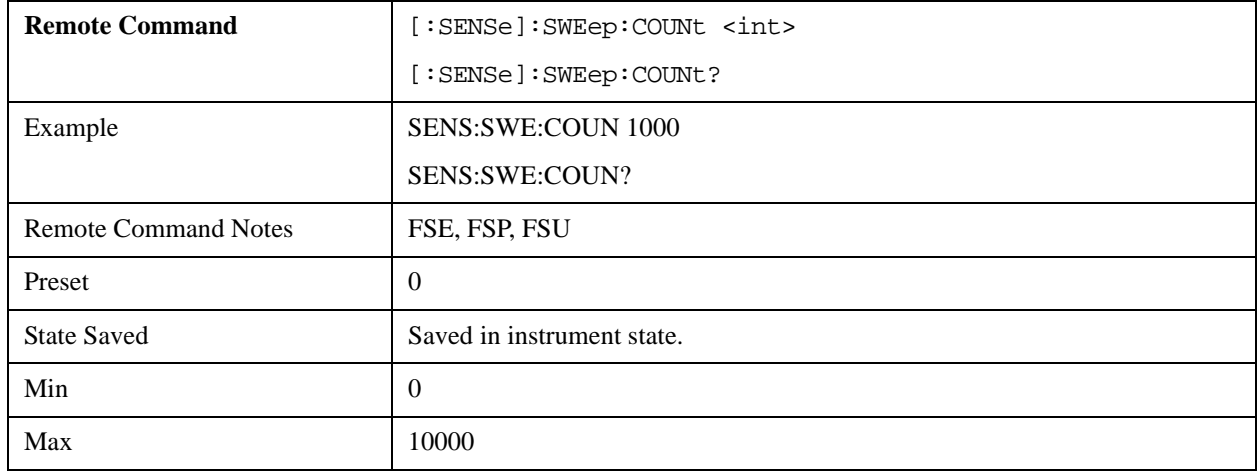

## **[SENSe<1|2>:]SWEep:EGATe ON | OFF**

Switches on or off sweep control by an external gate signal.

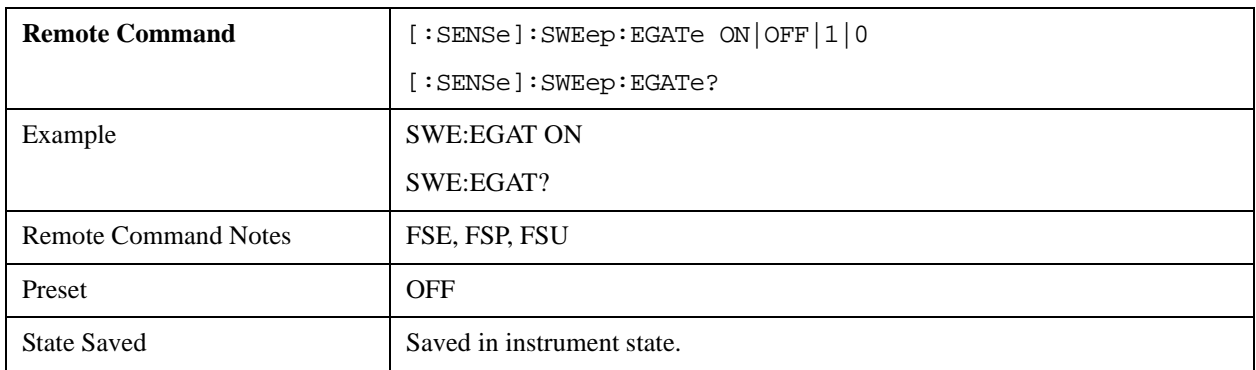

## **[SENSe<1|2>:]SWEep:EGATe:TYPE LEVel | EDGE**

Specifies the external gate signal's triggering type (level or edge).

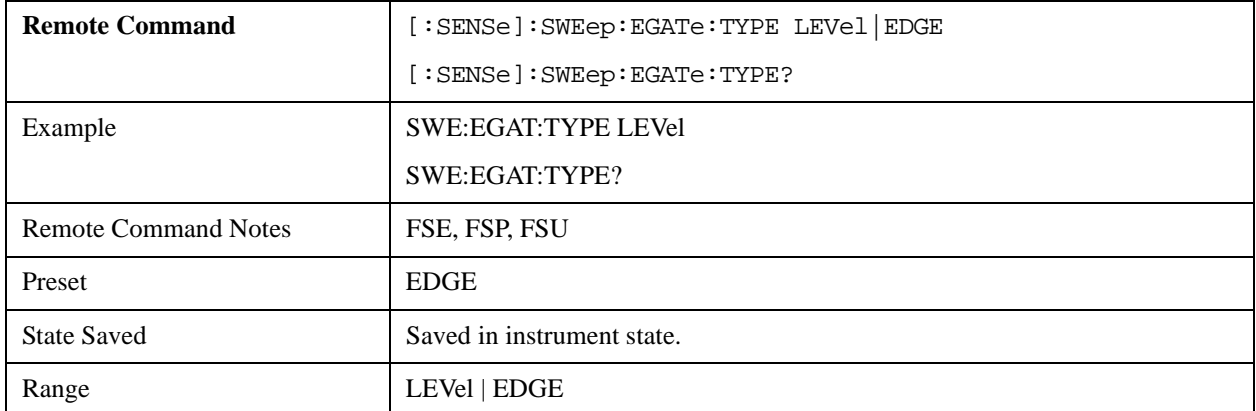

## **[SENSe<1|2>:]SWEep:EGATe:POLarity POSitive | NEGative**

Specifies the external gate signal's polarity.

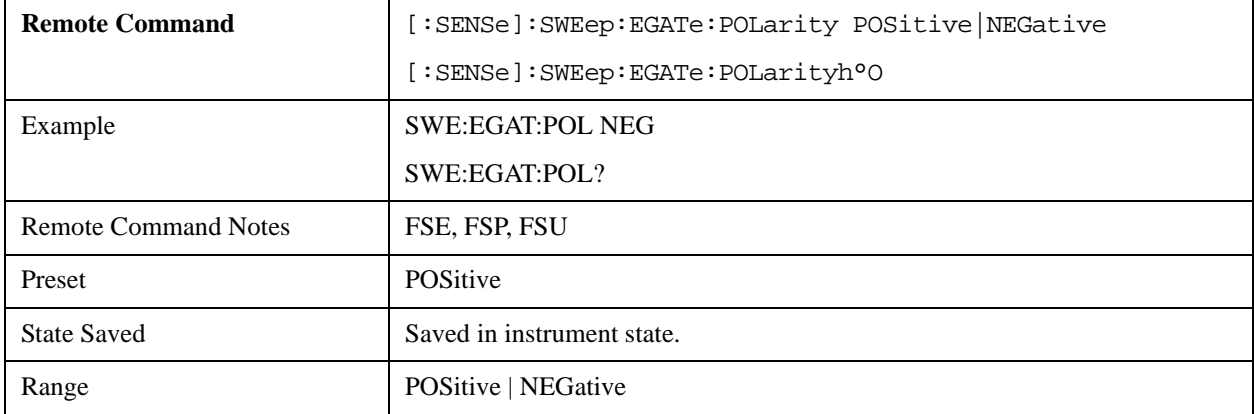

## **[SENSe<1|2>:]SWEep:EGATe:HOLDoff 125 ns to 100 s**

For edge triggering, specifies the instrument's holdoff time.

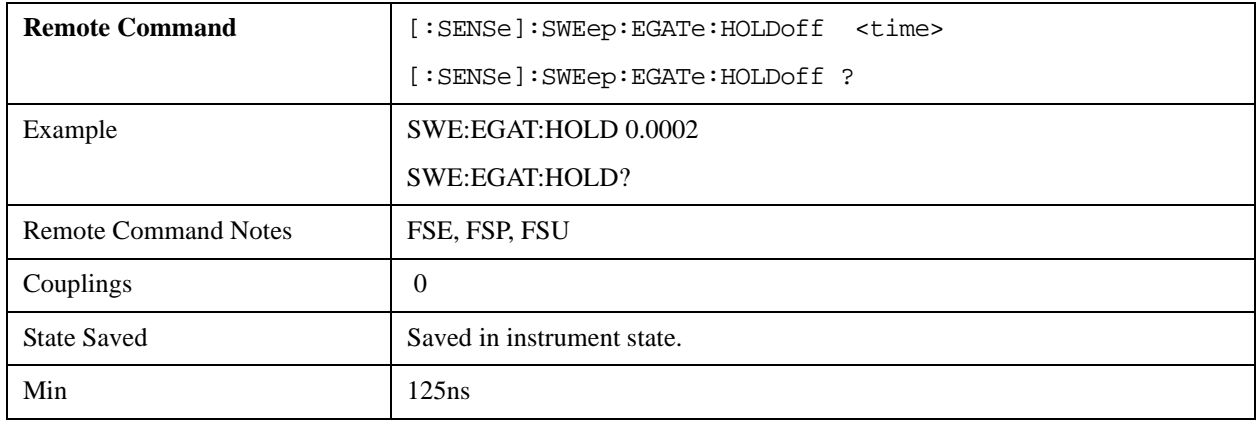

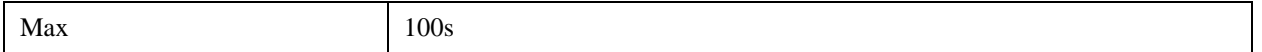

#### **[SENSe<1|2>:]SWEep:EGATe:LENGth 0 to 100 s**

For edge triggering, specifies the time interval during which the instrument sweeps.

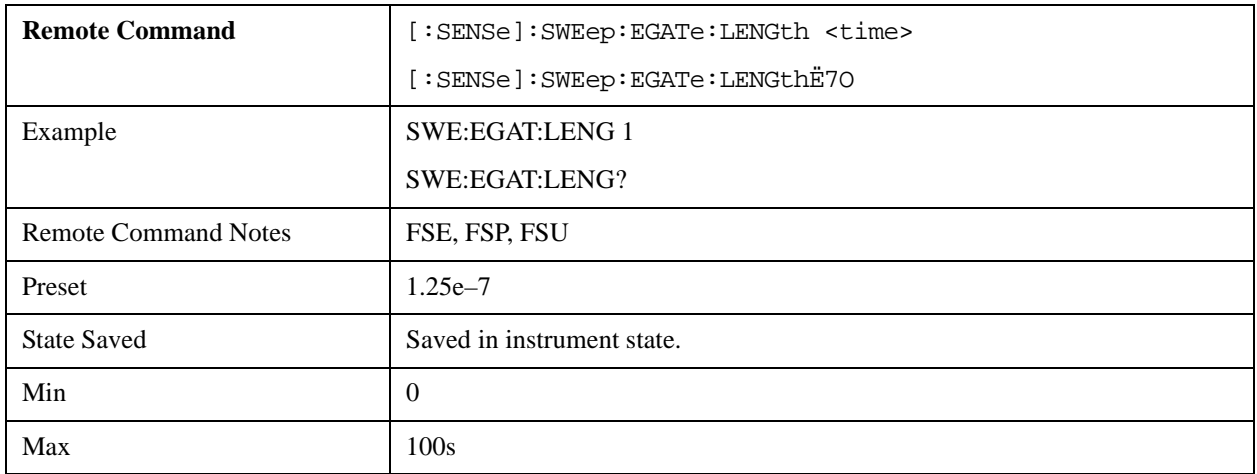

## **[SENSe<1|2>:]SWEep:EGATe:SOURce EXTernal | IFPower | RFPower**

Switches between an external gate signal and an IF power signal as the signal source for the gate mode.

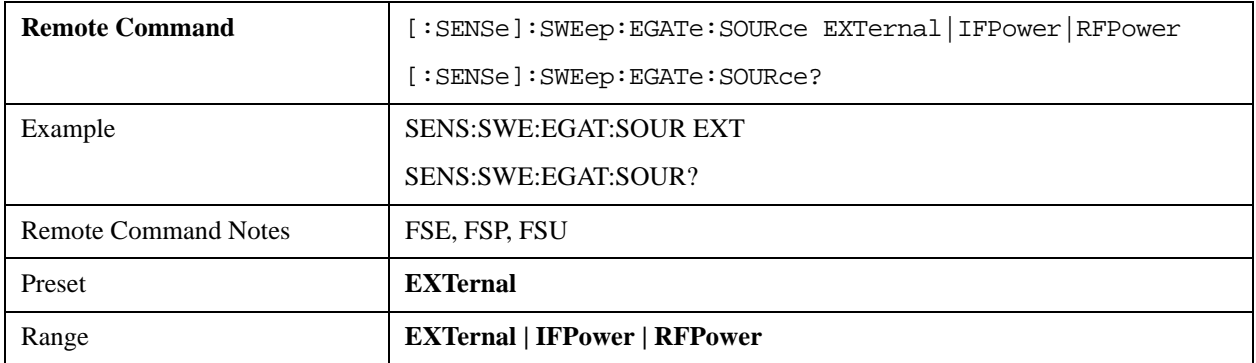

## **[SENSe<1|2>:]SWEep:POINts 125 to 8001**

Specifies the number of measurement points for one sweep run.

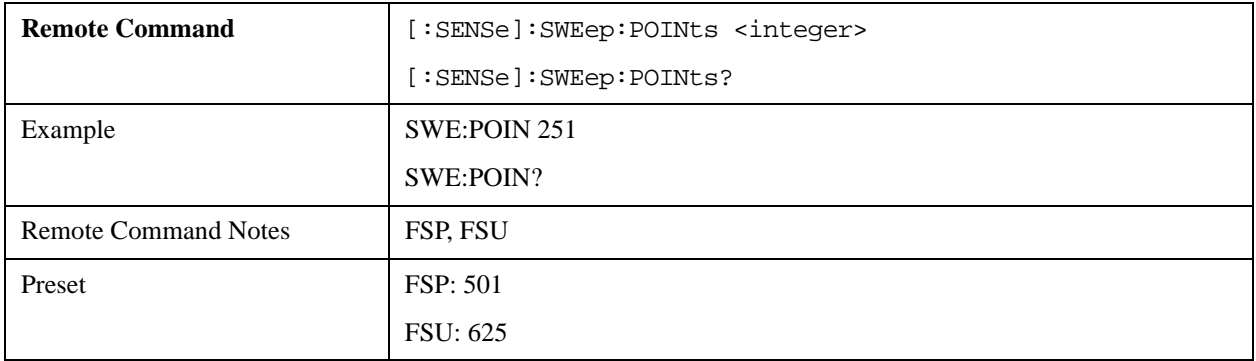

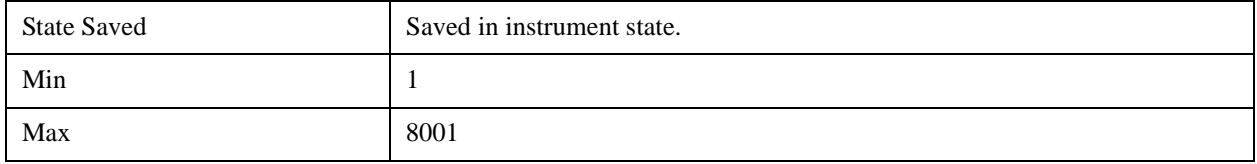

## **STATus Subsystem**

The STATus subsystem provides the status reporting system commands. The status registers are not influenced by \*RST.

#### **STATus:OPERation[:EVENt]?**

Queries the contents of the EVENt section in the STATus:OPERation register. After the readout, the contents of the EVENt section are deleted.

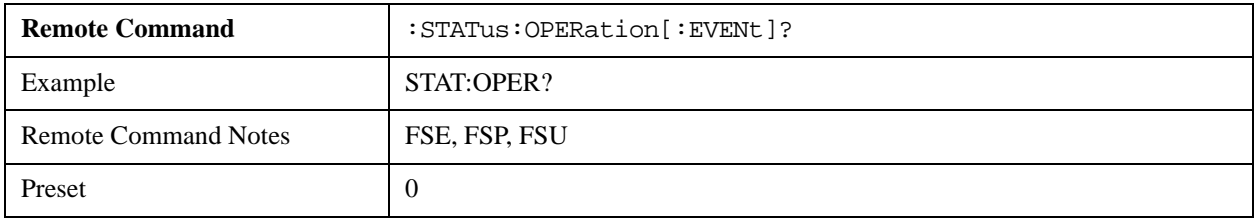

#### **STATus:OPERation:CONDition?**

Queries the CONDition section in the STATus:OPERation register. The current hardware status is reflected in the value returned. The contents of the CONDition section are not deleted after the readout.

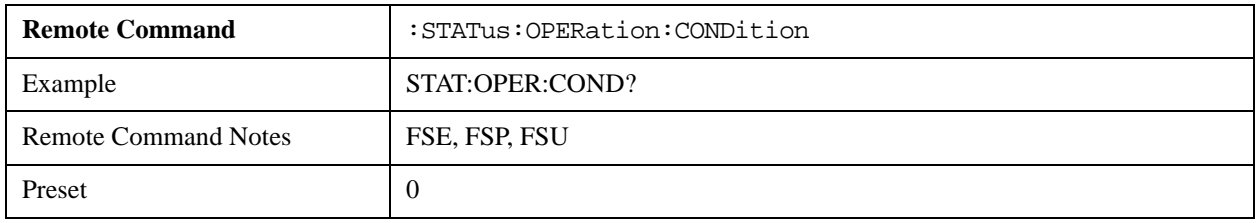

#### **STATus:OPERation:ENABle**

Specifies the bits of the ENABle section in the STATus:OPERation register.

This mode supports the maximum value of 32767, not 65535 as in FSx.

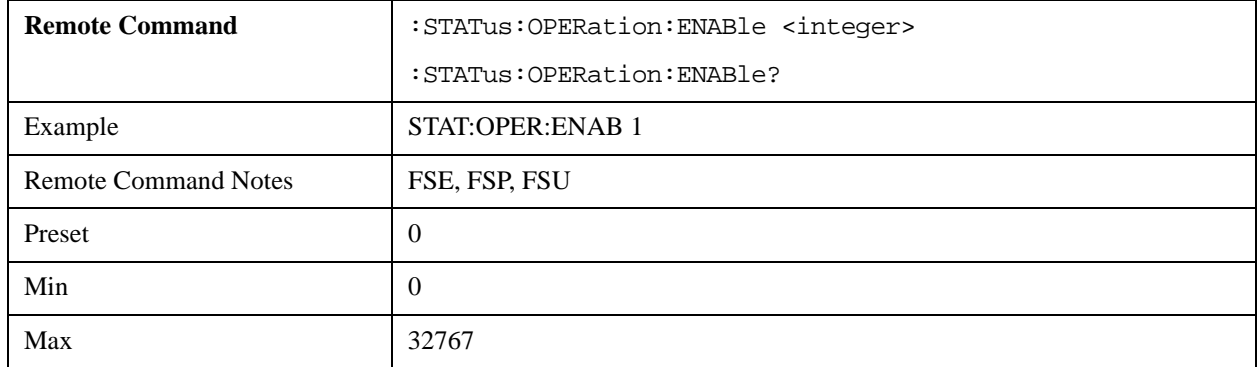

#### **STATus:OPERation:PTRansition**

Specifies the edge detectors of all bits in the STATus:OPERation register from 0 to 1 for the transitions of the CONDition bit.

This mode supports the maximum value of 32767, not 65535 as FSx.

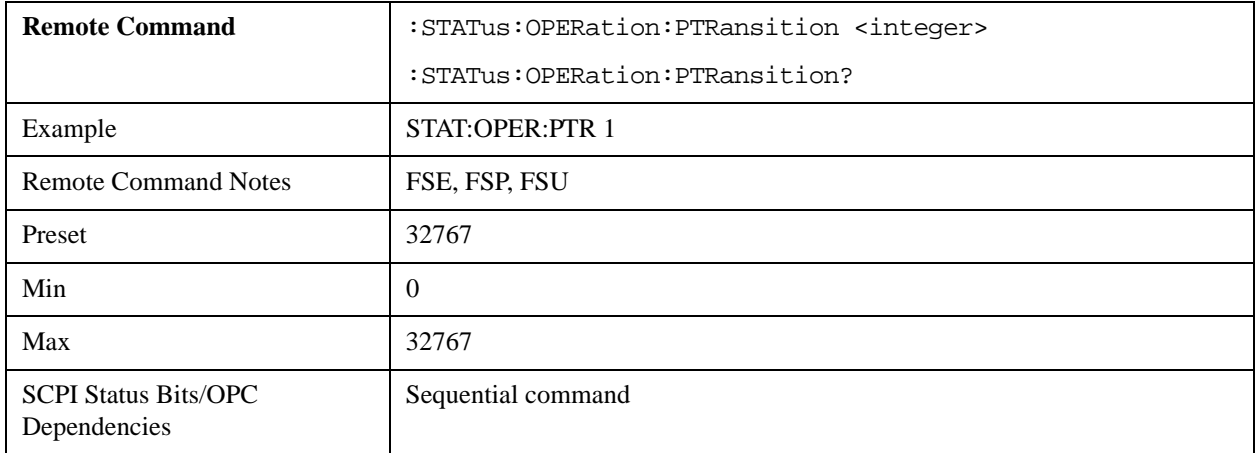

#### **STATus:OPERation:NTRansition**

Specifies the edge detectors of all bits in the STATus:OPERation register from 1 to 0 for the transitions of the CONDition bit.

This mode supports the maximum value of 32767, not 65535 as in FSx.

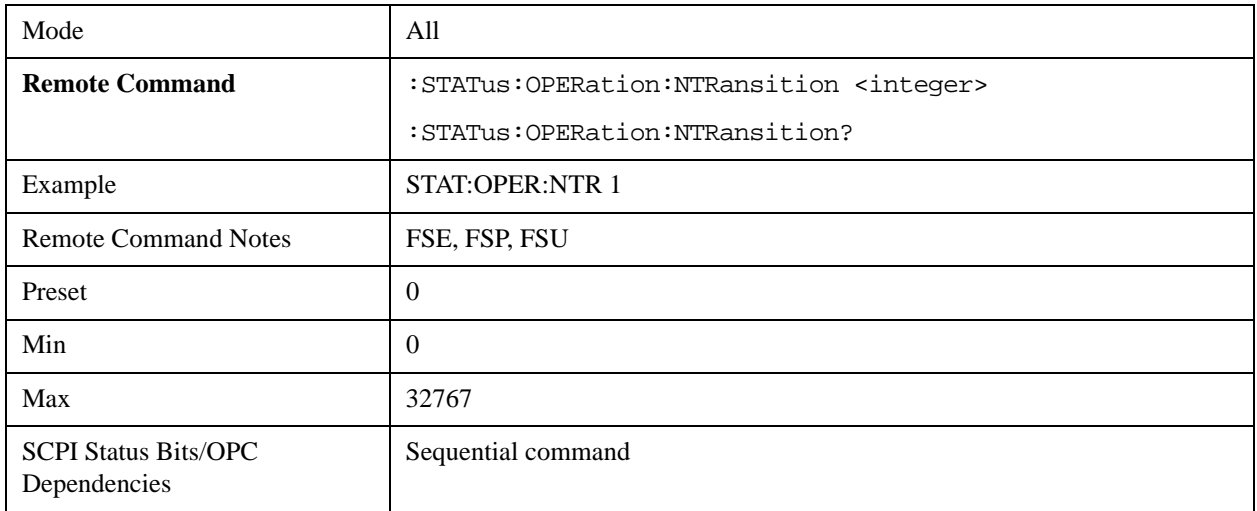

## **STATus:PRESet**

Resets the edge detectors and ENABle parts of all registers to a defined value.

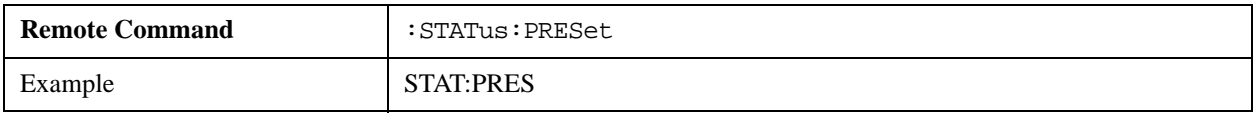

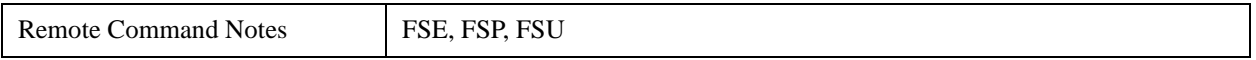

#### **STATus:QUEStionable[:EVENt]**

Queries the contents of the EVENt section in the STATus:QUEStionable register. After the readout, the contents of the EVENt section are deleted.

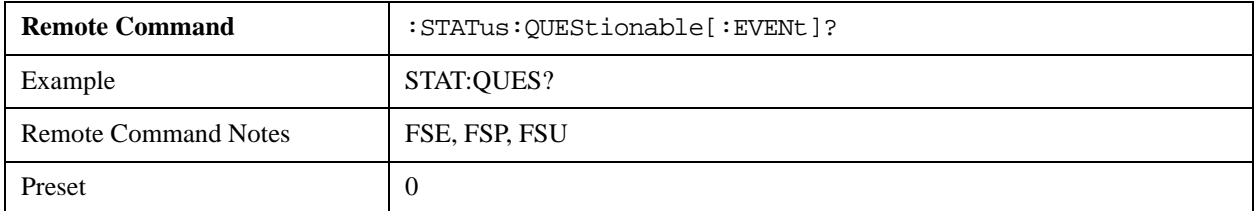

#### **STATus:QUEStionable:CONDition**

Queries the CONDition section in the STATus:QUEStionable register. The contents of the CONDition section are not deleted after a readout.

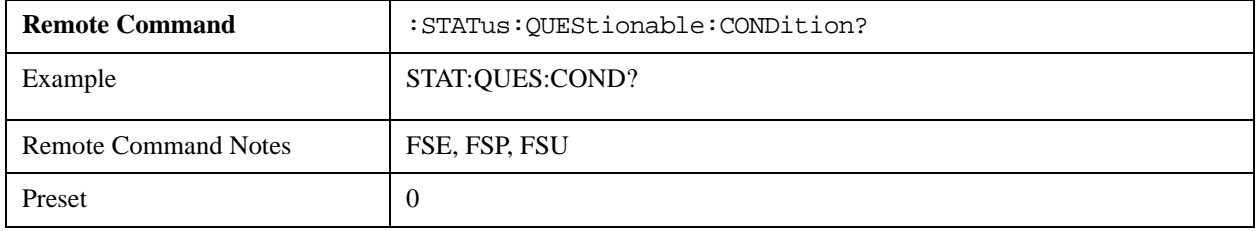

#### **STATus:QUEStionable:ENABle**

Specifies the bits of the ENABle section in the STATus-QUEStionable register. The

ENABle register selectively enables individual events in the associated EVENt section for the summary bit in the status byte.

This mode supports the maximum value of 32767, not 65535 as FSx.

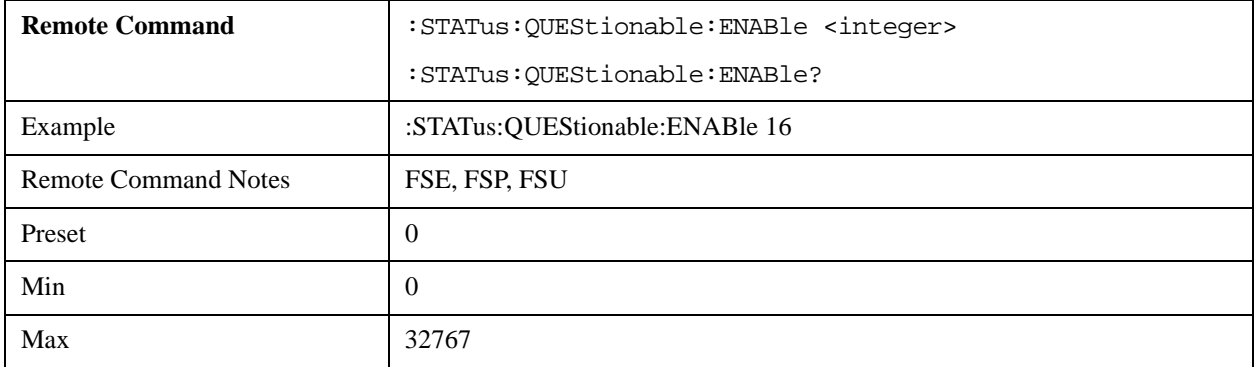

#### **STATus:QUEStionable:PTRansition**

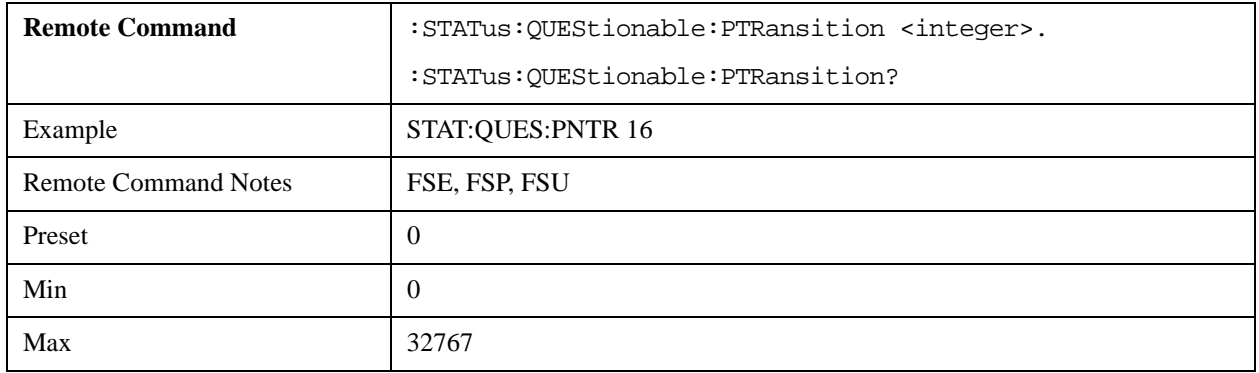

This mode supports the maximum value of 32767, not 65535 as in FSx.

#### **STATus:QUEStionable:NTRansition**

Specifies the edge detectors of all bits in the STATus:OPERation register from 1 to 0 for the transitions of the CONDition bit.

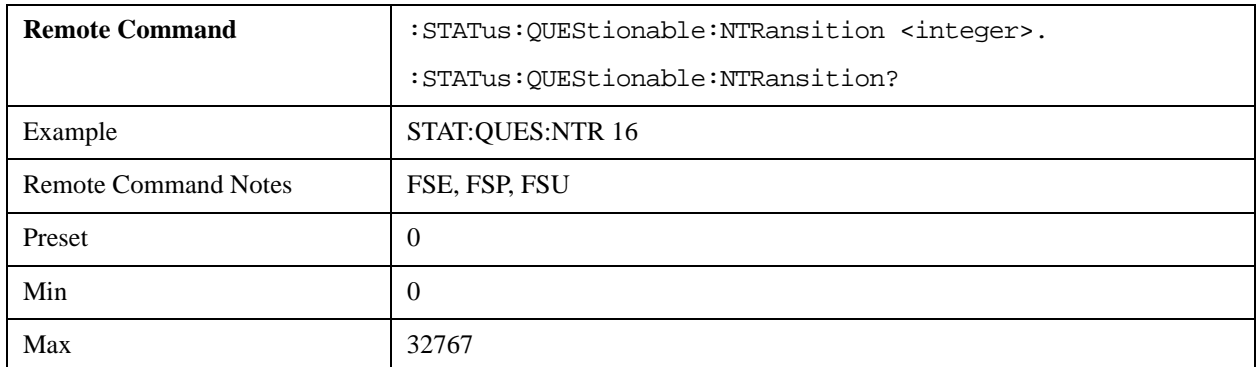

This mode supports the maximum value of 32767, not 65535 as FSx.

## **STATus:QUEStionable:FREQuency[:EVENt]**

Queries the contents of the EVENt section in the STATus:QUEStionable: FREQuency register.

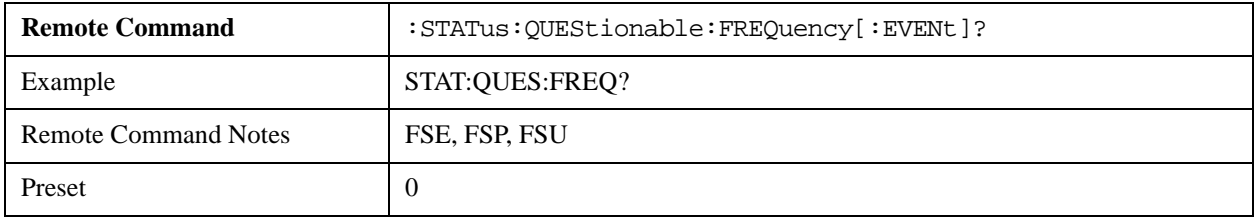

## **STATus:QUEStionable:FREQuency:CONDition**

Queries the contents of the CONDition section in the

STATus:QUEStionable:FREQuency register. The contents of the CONDition section are not deleted

after a readout.

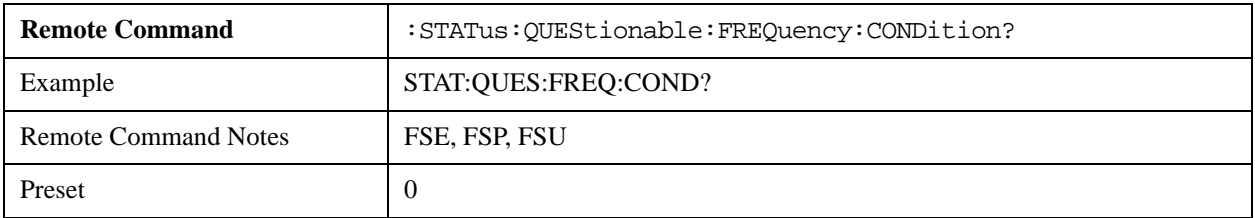

#### **STATus:QUEStionable:FREQuency:ENABle**

Specifies the bits of the ENABle section in the STATus:QUEStionable:FREQuency register.

This mode supports the maximum value of 32767, not 65535 as FSx.

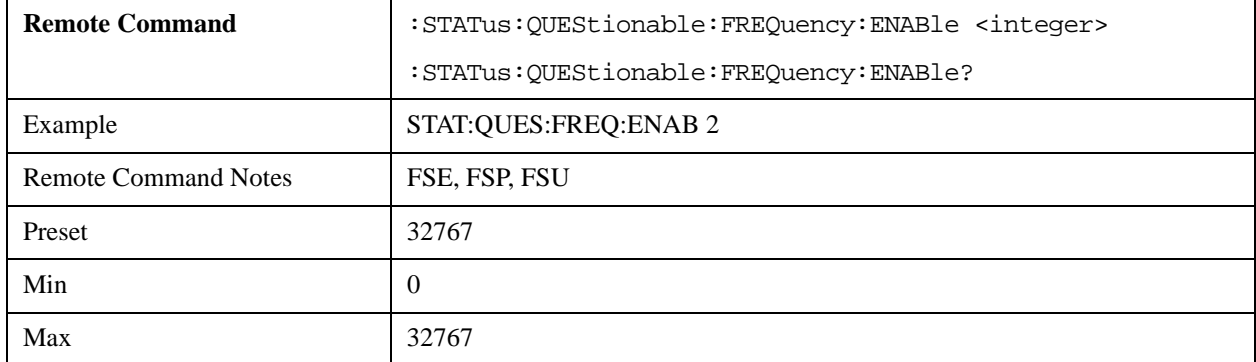

#### **STATus:QUEStionable:FREQuency:PTRansition**

Specifies the edge detectors of all bits in the STATus:QUEStionable:FREQuency register from 0 to 1 for the transitions of the CONDition bit.

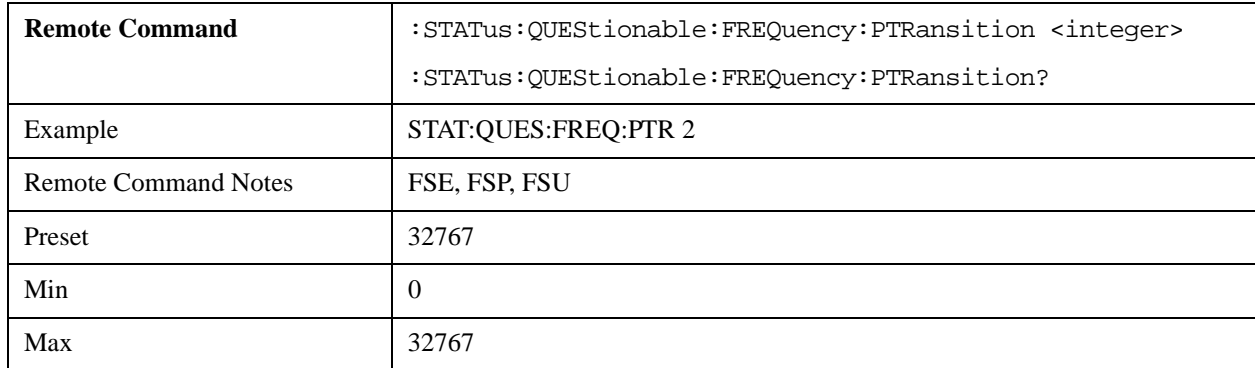

This mode supports the maximum value of 32767, not 65535 as in FSx.

#### **STATus:QUEStionable:FREQuency:NTRansition**

Specifies the edge detectors of all bits in the STATus:QUEStionable:FREQuency register from 1 to 0 for the transitions of the CONDition bit.

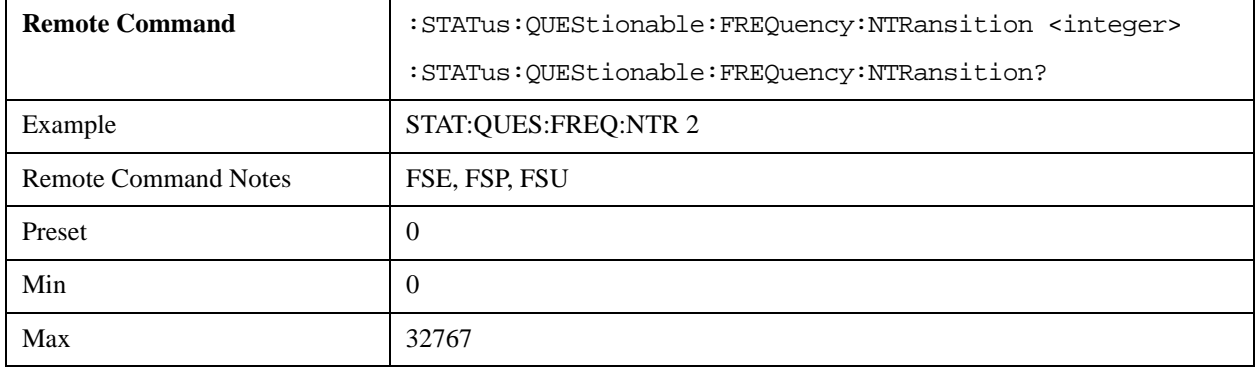

This mode supports the maximum value of 32767, not 65535 as in FSx.

## **STATus:QUEue[:NEXT]?**

Returns the earliest entry to the error queue then deletes it.

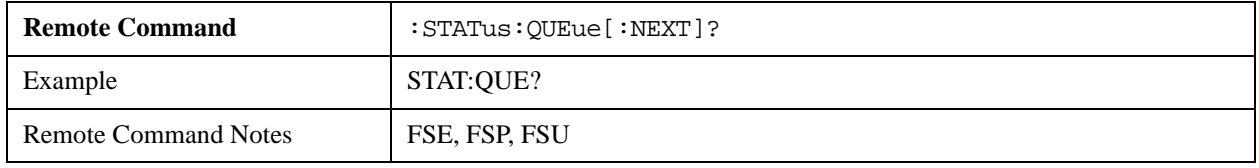

# **SYSTem Subsystem**

This subsystem includes commands for general functions.

#### **SYSTem:COMMunicate:GPIB[:SELF]:ADDRess**

Changes the analyzer's IEC/IEEE-bus address.

Changing this address may require further communication to use the new address.

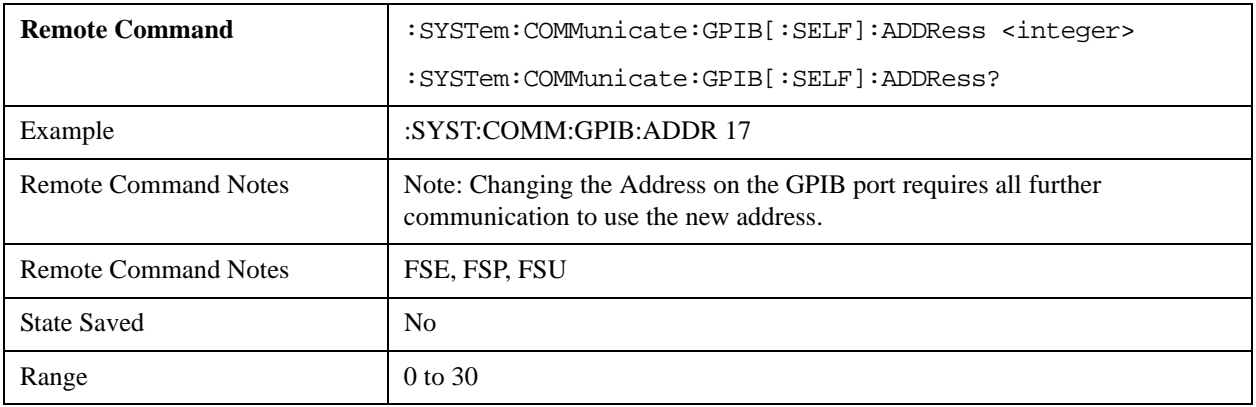

#### **SYSTem:COMMunicate:GPIB[:SELF]:RTERminator LFEOI | EOI**

Changes the GPIB receive terminator.

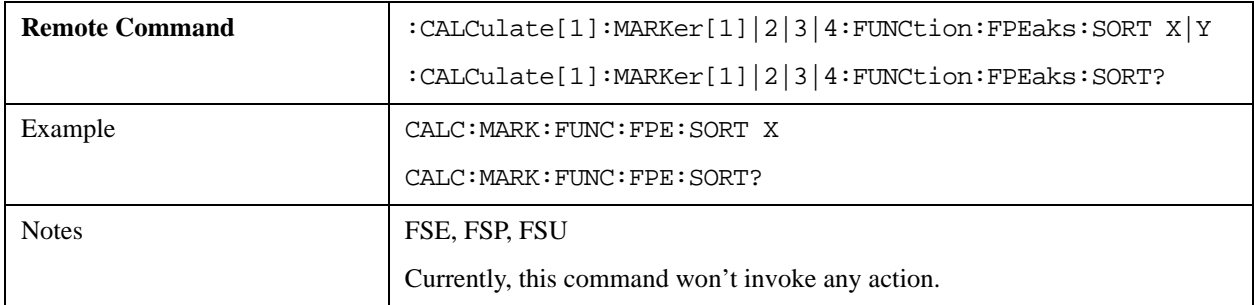

Currently, this command won't invoke any action.

#### **SYSTem:DATE**

Sets or queries the date portion of the analyzer's internal clock.

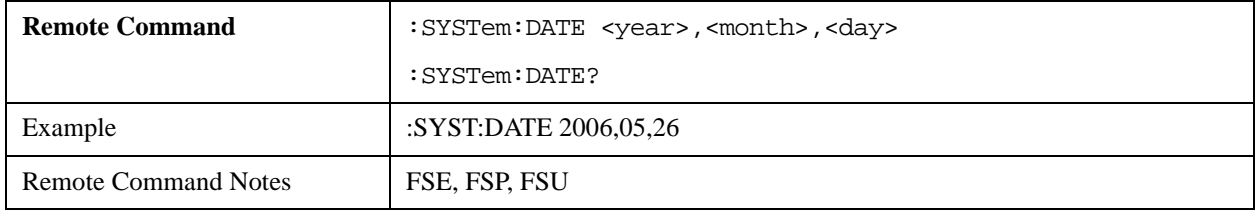

## **SYSTem:DISPlay:FPANel ON | OFF**

Turns the on-screen display of front panel keys on or off.

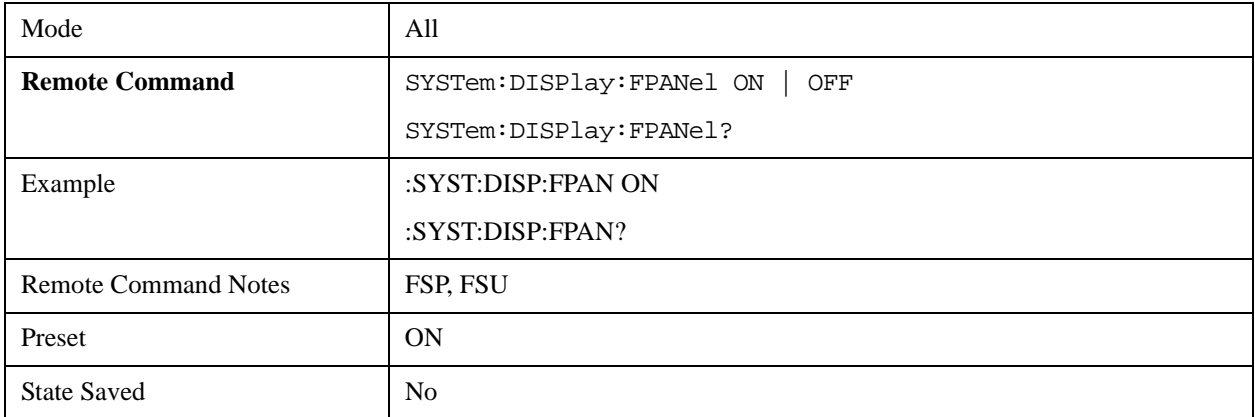

#### **SYSTem:DISPlay:UPDate**

This command is accepted, but takes no action and reports no error.

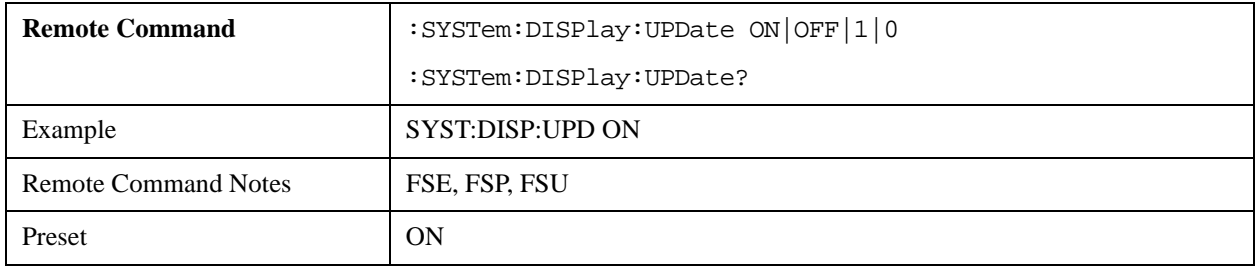

## **SYSTem:ERRor?**

Queries the first (oldest) entry in the error queue, then deletes that entry.

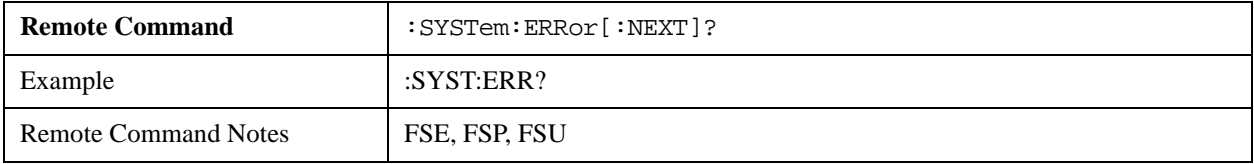

## **SYSTem:ERRor:LIST?**

This command is accepted, but takes no action and reports no error.

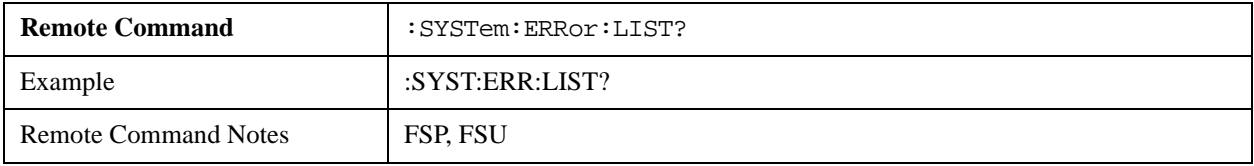

## **SYSTem:ERRor:CLEar:ALL**

This command is accepted, but takes no action and reports no error.

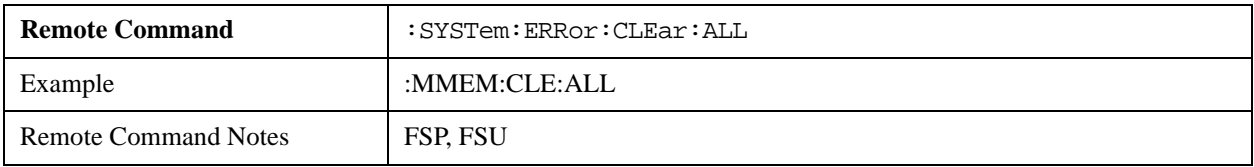

## **SYSTem:PRESet**

Initiates a reset of the analyzer.

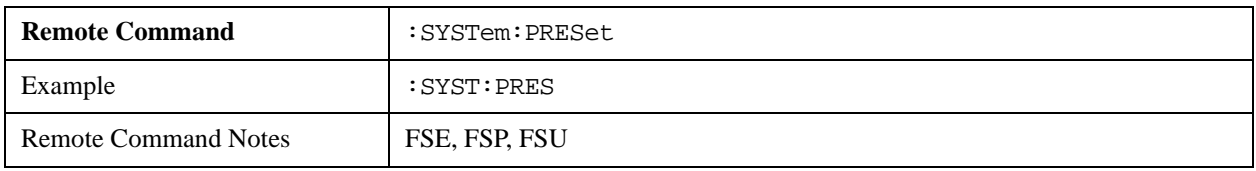

## **SYSTem:TIME**

Sets or queries the time portion of the analyzer's internal clock. The sequence of entry is hour, minute, second.

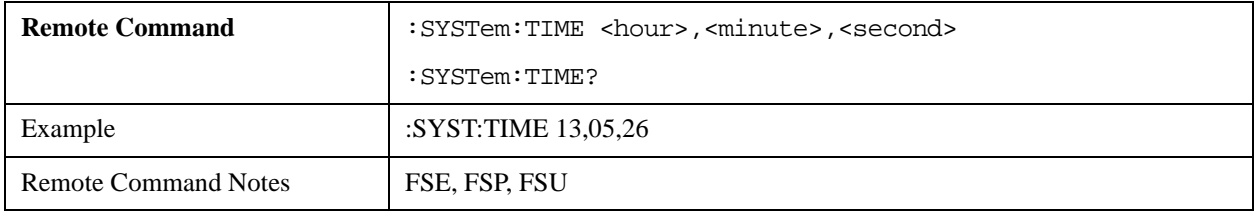

#### **SYSTem:VERSion**

Queries the analyzer's SCPI version number.

This command is a query and therefore has no \*RST value.

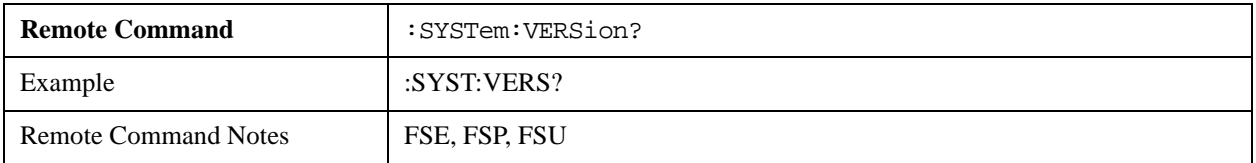

## **TRACe Subsystem**

#### **TRACe<1|2>[:DATA] TRACE1 | TRACE2 | TRACE3 | SPURious | ABITstream | PWCDp | CTABle, <block> | <numeric\_value>**

The command writes trace data from the control computer to the specified trace of the analyzer.

The TRACe[:DATA] command is of the form:

:TRACe:DATA <trace>,<data>

where  $\langle$  trace> may be one of the following parameters:

TRACE1, TRACE2, TRACE3, TRACE4, TRACE5, TRACE6

and where <data> may be either:

- ASCII data, consisting of a set of comma-separated values, or,

- REAL or INTeger, sent as a definite length block, with a header describing the data to follow.

The query reads the specified trace data from the analyzer to the control computer.

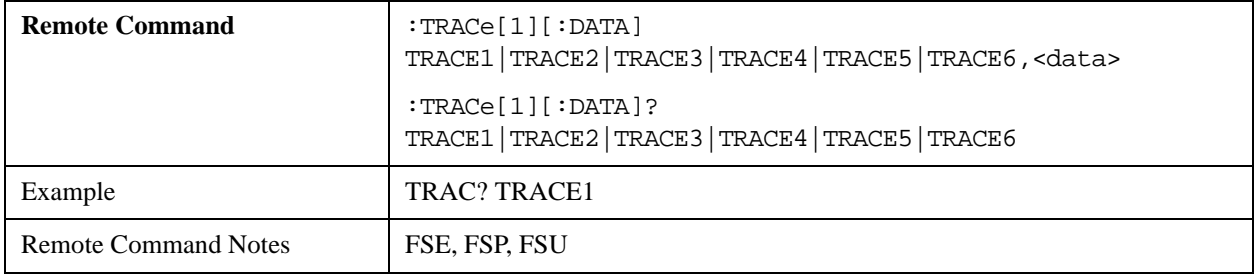

# **TRACe:IQ Subsystem**

This subsystem includes commands for handling measured I/Q data.

## **TRACe<1|2>:IQ:DATA**

This query causes a measurement to be performed, then returns a list of measurement results. The results are corrected for frequency response before being returned.

Before sending this query, specify the measurement settings using  $TRACe<1|2>1Q:SET$  <filter

[type>,<rbw>,<sample rate>,<trigger source>,<trigger slope>,<pretrigger samples>,<# of samples>](#page-160-0).

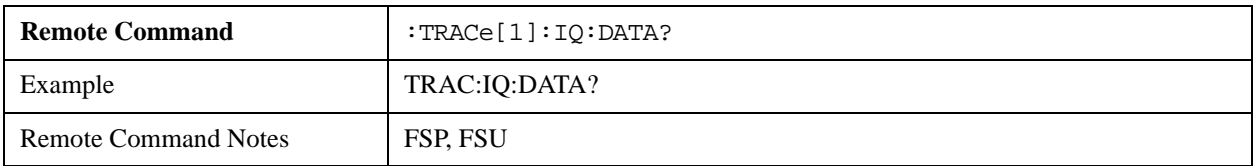

#### <span id="page-160-0"></span>**TRACe<1|2>:IQ:SET <filter type>,<rbw>,<sample rate>,<trigger source>,<trigger slope>,<pretrigger samples>,<# of samples>**

Specifies the analyzer settings for measurement of I/Q data.

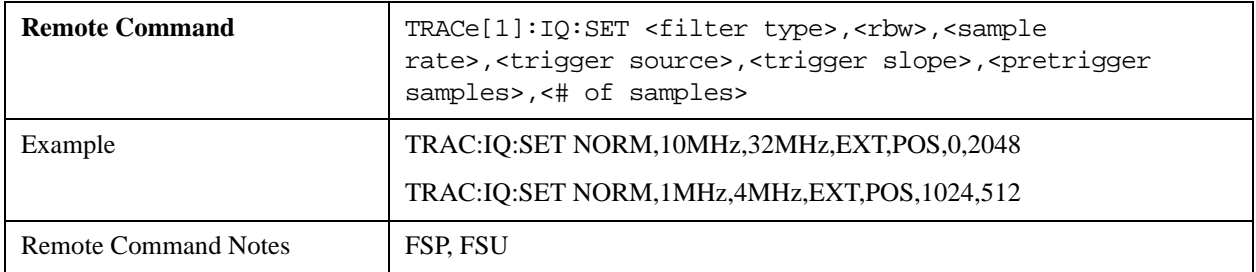

## **TRACe:IQ:SRATe 15.625kHz to 32MHz**

Specifies the sampling rate for I/Q data acquisition.

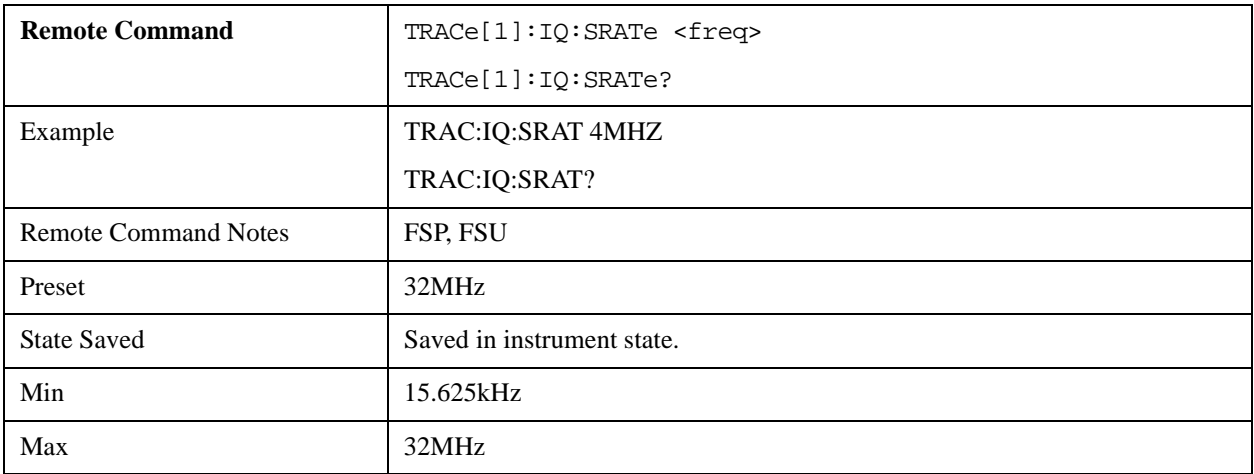

#### **TRACe:IQ:STATe ON | OFF**

Switches the current measurement between SWEEP mode and I/Q mode.

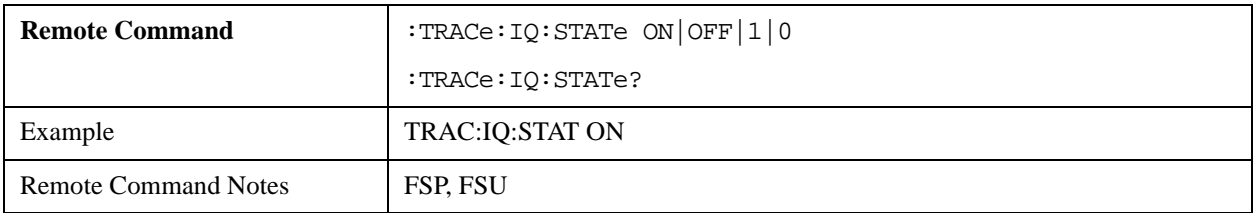

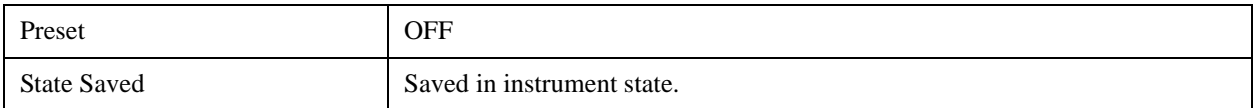

# **TRIGger Subsystem**

This subsystem includes commands that control and synchronize the start of a sweep.

An external trigger signal can be supplied via the connector on the analyzer's rear panel.

## **TRIGger<1|2>[:SEQuence]:SOURce**

Selects the trigger source.

This mode supports only parameter options: IMMediate, EXTernal, VIDeo, RFPower.

It does **not** support parameter options: IFPower, TV, AF, FM, AM and PM.

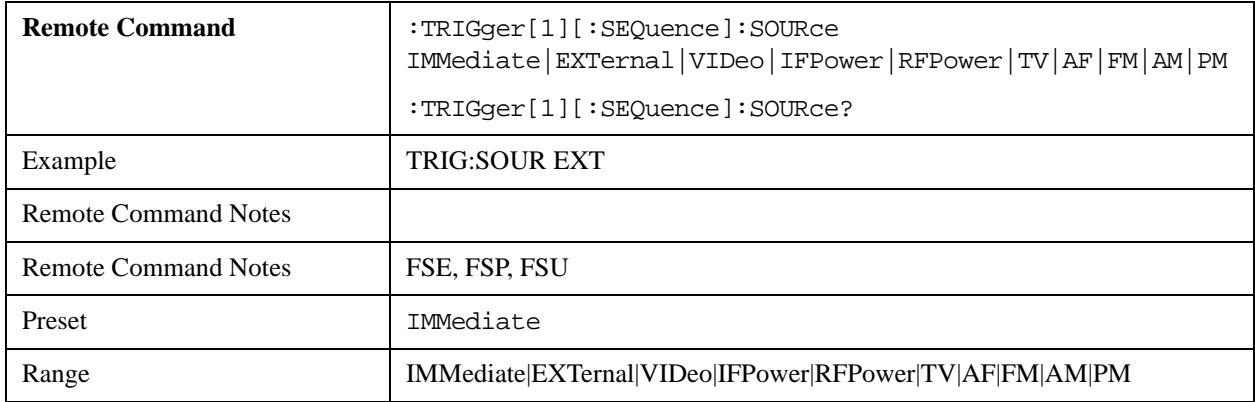

#### **TRIGger<1|2>[:SEQuence]:LEVel:IFPower –30 to –10DBM**

This command sets the level of the IF power trigger source.

This command is accepted, but takes no action and reports no error.

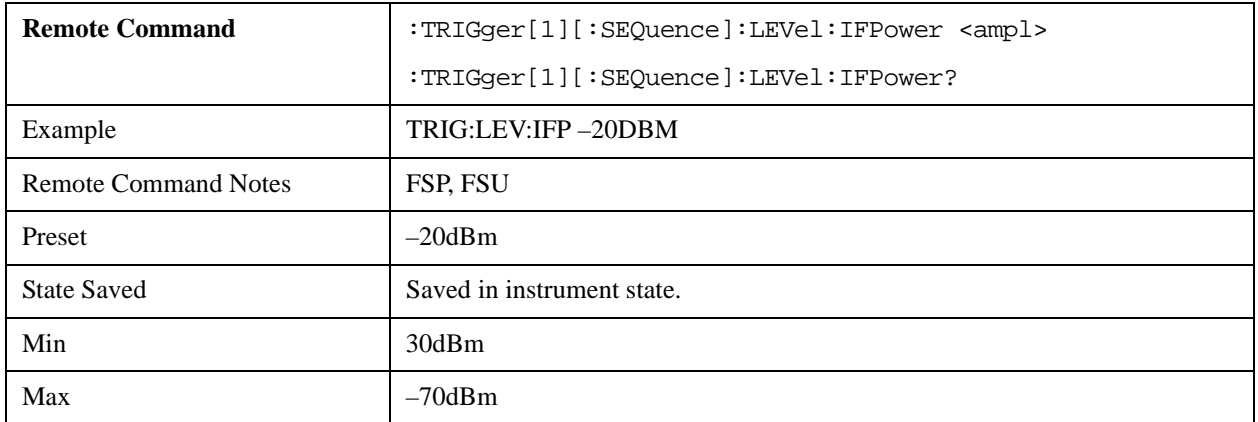

## **TRIGger<1|2>[:SEQuence]:LEVel:RFPower**

Sets the RF power trigger level.

This mode supports the level range:–200 to 100 dBm.

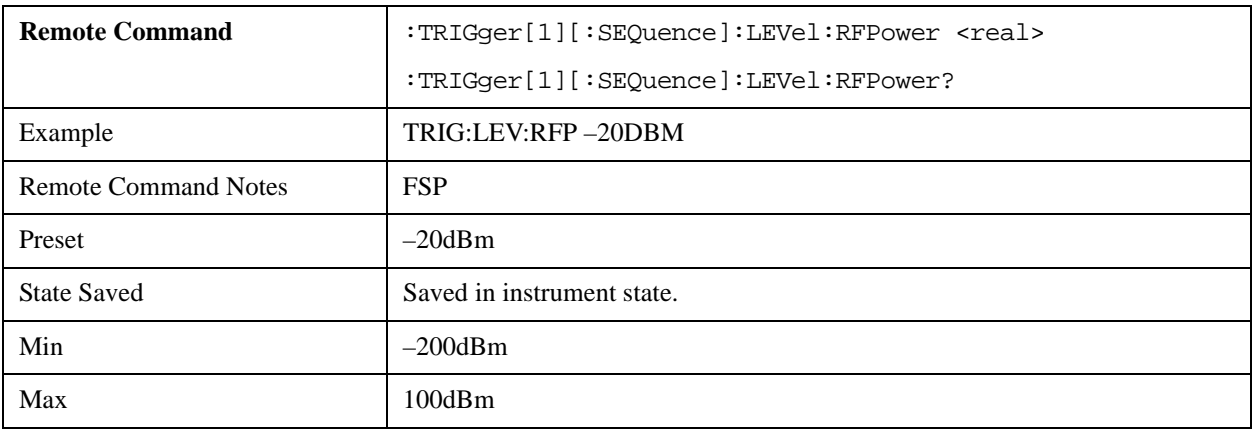

## **TRIGger<1|2>[:SEQuence]:LEVel:VIDeo 0 to 100PCT**

Sets the video trigger level.

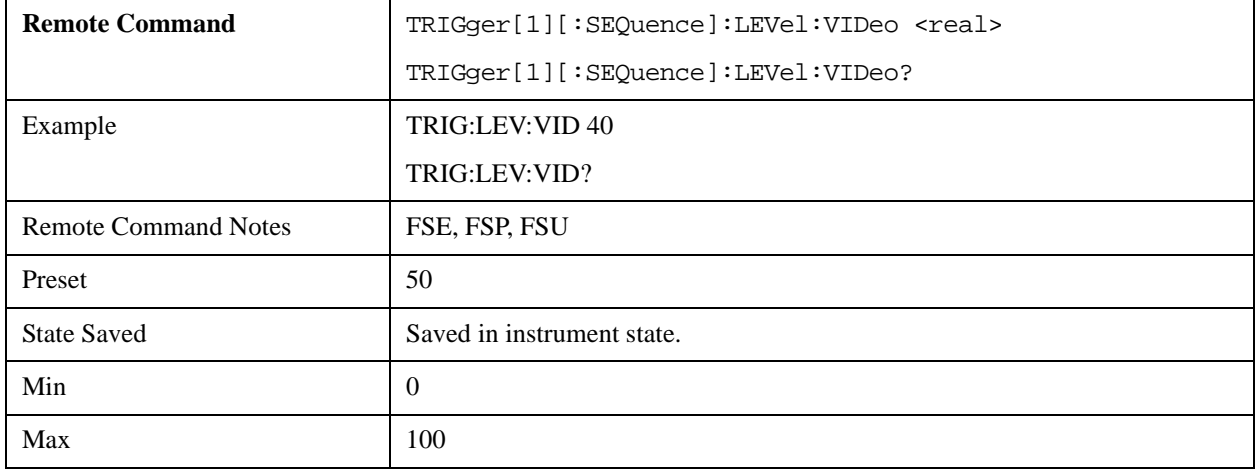

## **TRIGger<1|2>[:SEQuence]:HOLDoff**

Specifies the trigger delay period.

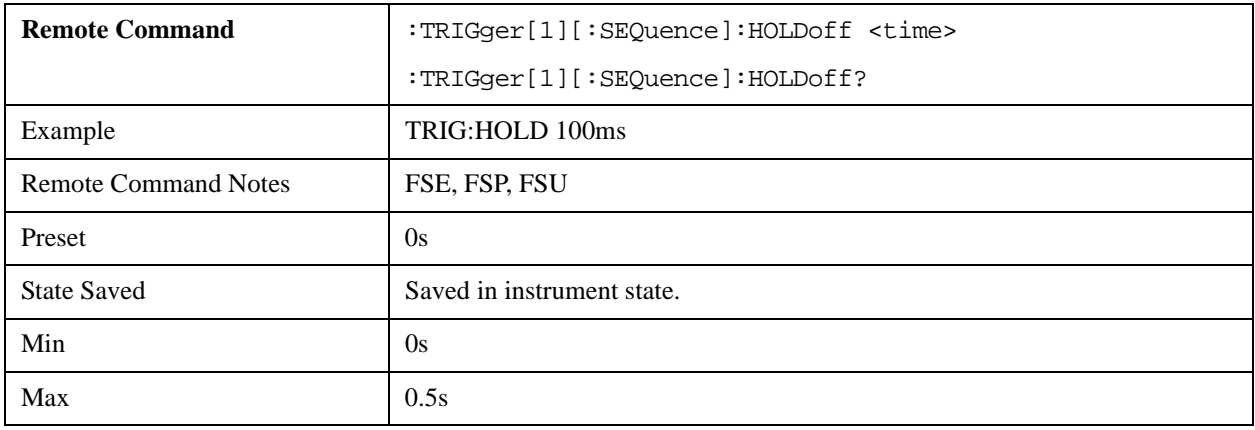

# **TRIGger<1|2>[:SEQuence]:SLOPe**

Sets the trigger signal slope to positive or negative.

The trigger slope setting applies to all trigger sources.

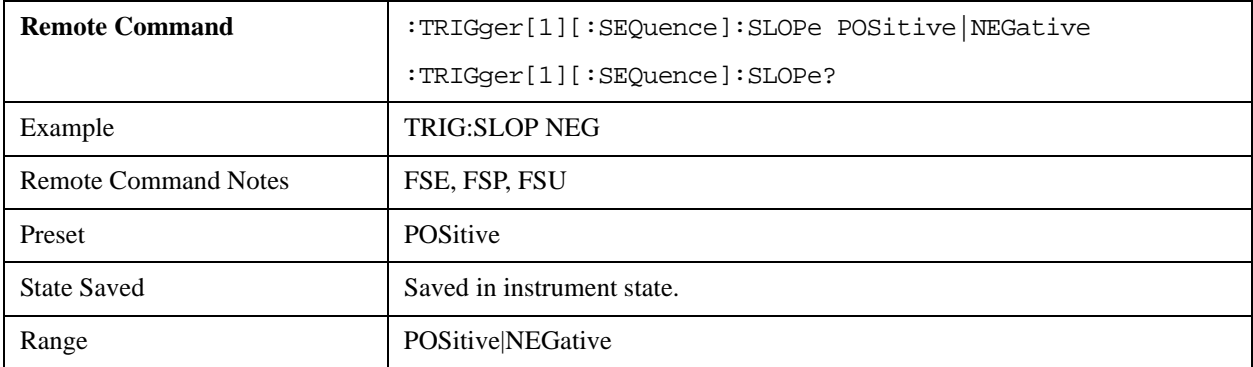

**4 A Brief Introduction to the SCPI Language**

# **Overview**

This section is not intended to teach you everything about the SCPI (Standard Commands for Programmable Instruments) programming language. The SCPI Consortium or IEEE can provide that level of detailed information.

Programming with SCPI requires knowledge of:

- Computer programming languages, such as C, C++, and Microsoft<sup>®</sup> Visual Basic<sup>®</sup>
- The language of your instrument, such as MXA or FSP

Topics covered in this chapter include:

- ["SCPI Language Basics" on page 166](#page-165-0)
- ["Command Syntax" on page 167](#page-166-0)
- ["Creating Valid Commands" on page 168](#page-167-0)
- ["Special Characters in Commands" on page 169](#page-168-0)
- ["Parameters in Commands" on page 169](#page-168-1)
- ["Putting Multiple Commands on the Same Line" on page 172](#page-171-0)

For more information refer to:

IEEE Standard 488.1-2004, *IEEE Standard Digital Interface for Programmable Instrumentation.* New York, NY, 1998.

IEEE Standard 488.2-2004, *IEEE Standard Codes, Formats, Protocols and Comment Commands for Use with ANSI/IEEE Std 488.1-1987*. New York, NY, 1998.

## <span id="page-165-0"></span>**SCPI Language Basics**

SCPI is an ASCII-based instrument command language designed for test and measurement instruments, with the goal of reducing automatic test equipment (ATE) program development time.

SCPI accomplishes this goal by providing a consistent programming environment control and data usage. This consistent programming environment is achieved by the use of defined program messages, instrument responses, and data formats across all SCPI instruments.

By providing a consistent programming environment, replacing one SCPI instrument with another SCPI instrument in a system will usually requires less effort than with non-SCPI instrument.

SCPI is not a standard which completely provides for interchangeable instrumentation. SCPI helps move toward interchangeability by defining instrument commands and responses, but no functionality,

accuracy, resolution, and so on.

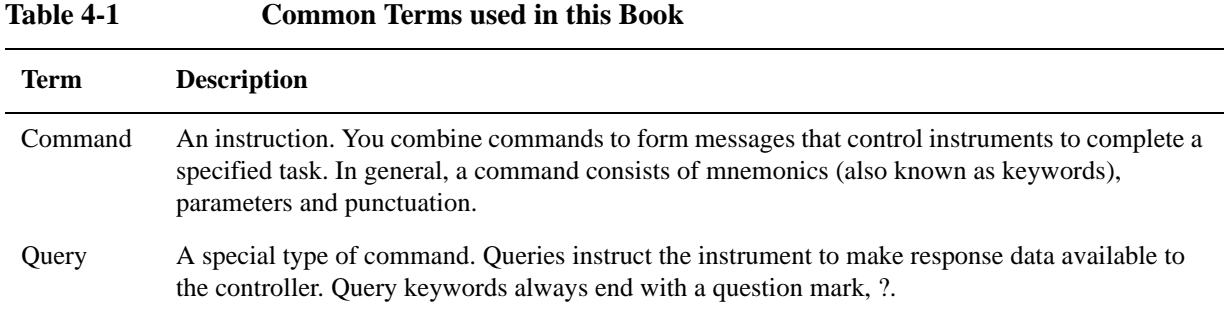

# <span id="page-166-0"></span>**Command Syntax**

A command consists of keywords, parameters and punctuation. A typical command is made up of keywords set off by colons. The keywords are followed by parameters that can be followed by optional units.

Here is an example:

SENSe:FREQuency:STARt 1.5 MHZ

#### **Table 4-2**

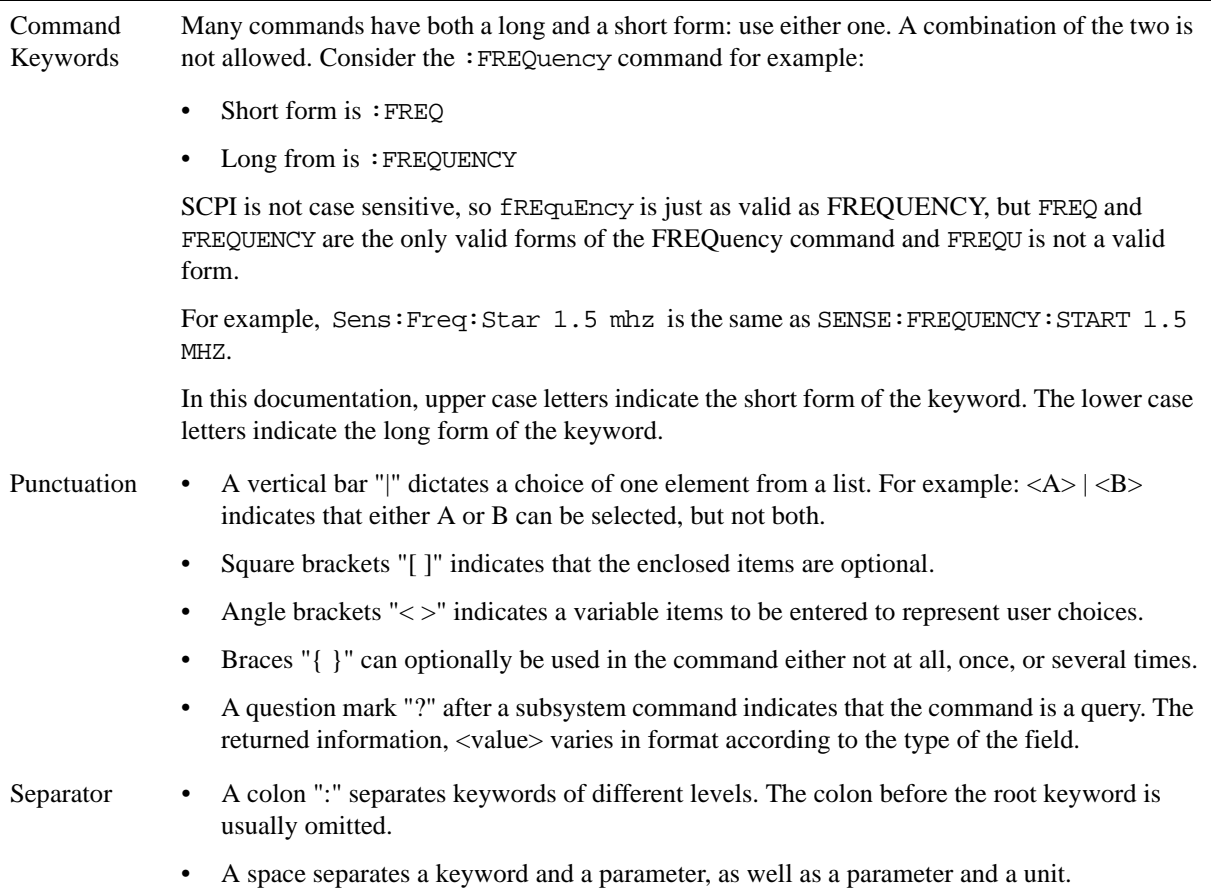

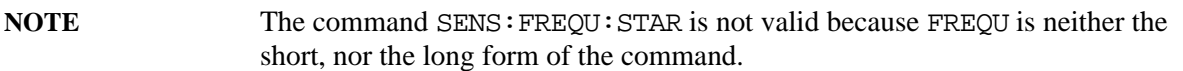

#### **Command Statement Rules Overview**

Besides the standard notation of SCPI described above, please remember the following rules in programming:

- command statements read from left to right
- use either long form or short form of keywords, but do not use both
- no separating space between the keywords, only use a colon to separate keywords of different levels
- always separating a keyword from a variable with a space
- always separating a variable from its unit with a space (if variable has a unit)

# <span id="page-167-0"></span>**Creating Valid Commands**

Commands are not case sensitive and there are often many different ways of writing a particular command. These are examples of valid commands for a given command syntax:

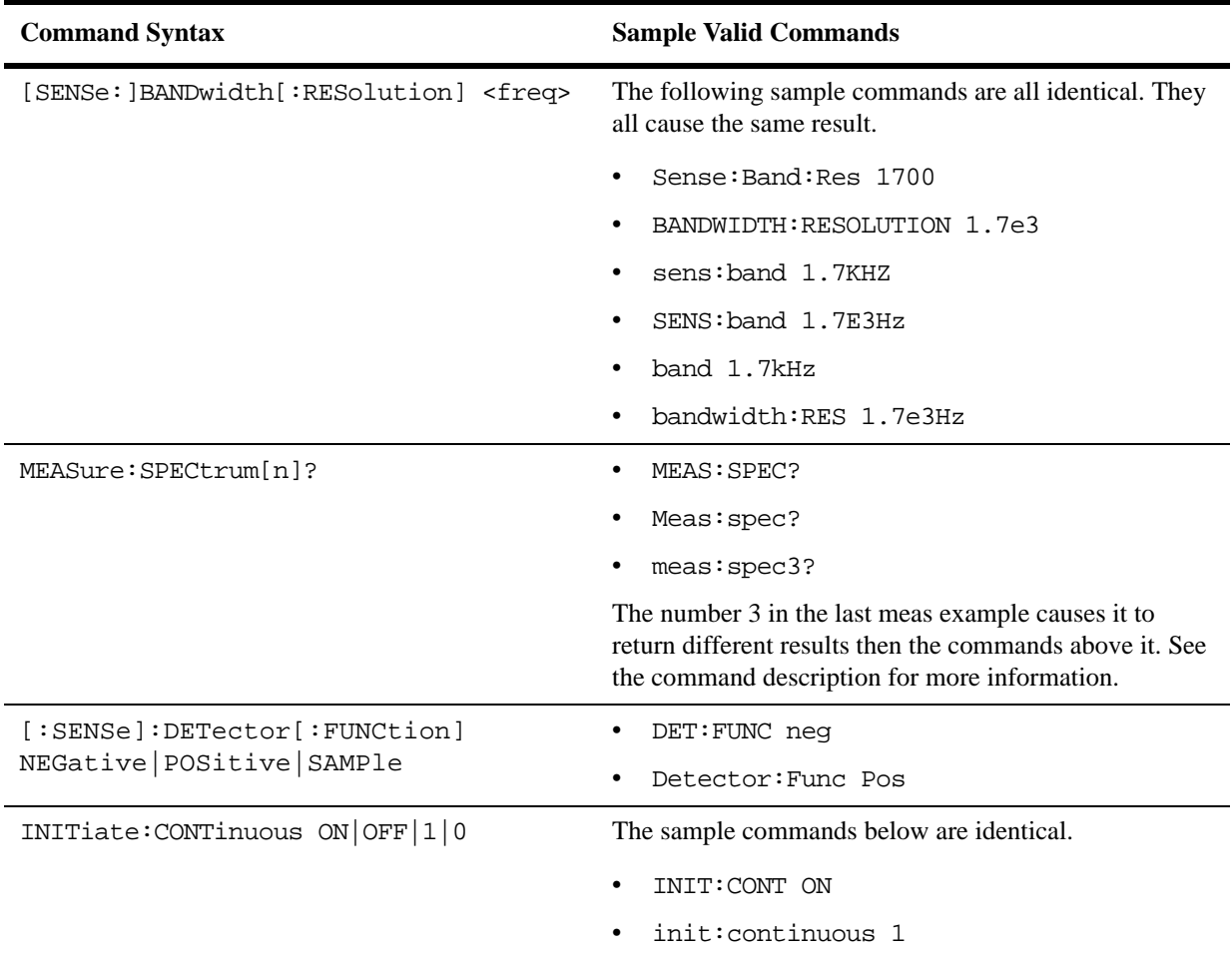

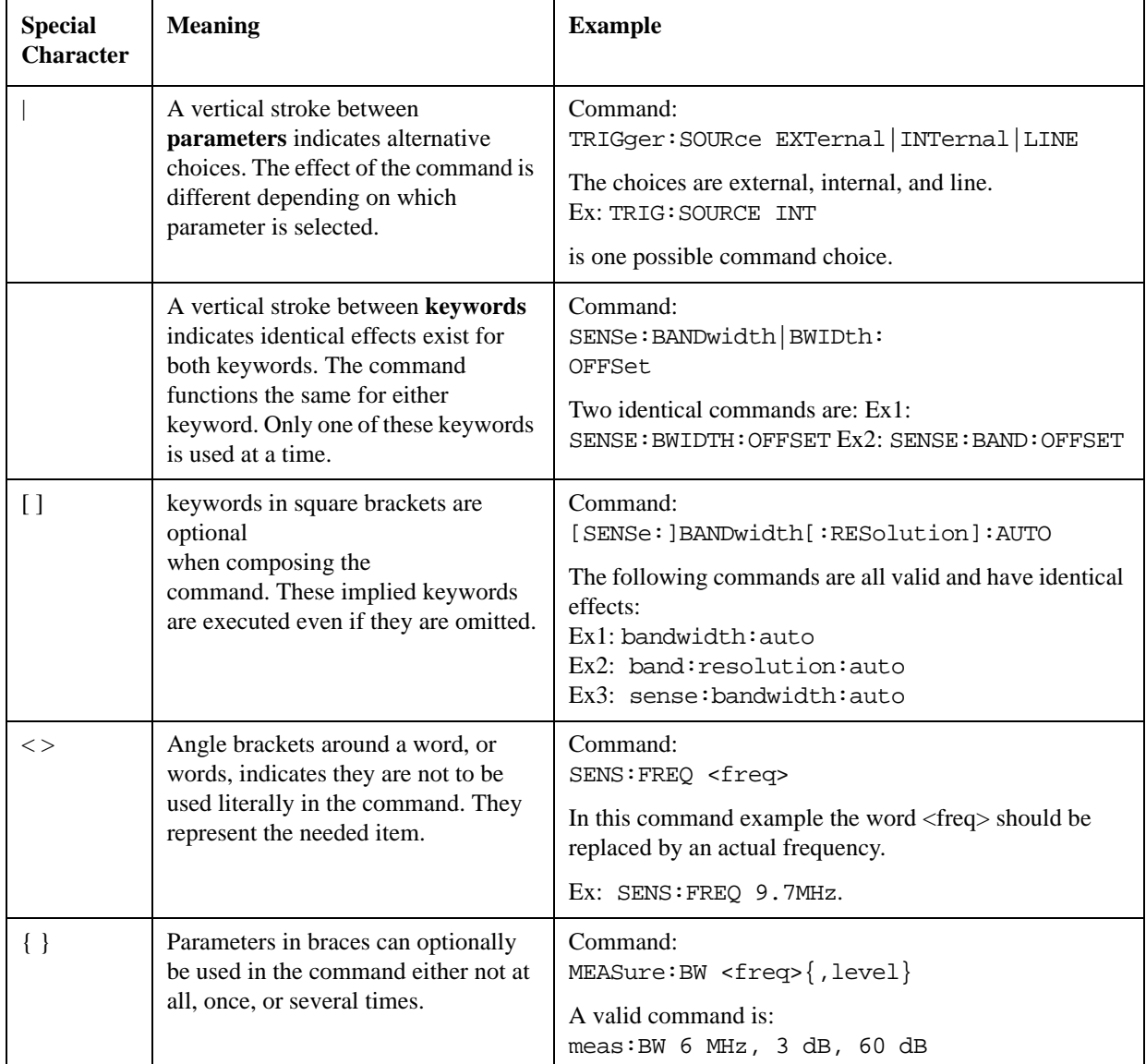

# <span id="page-168-0"></span>**Special Characters in Commands**

# <span id="page-168-1"></span>**Parameters in Commands**

There are four basic types of parameters: booleans, keywords, variables and arbitrary block program data.

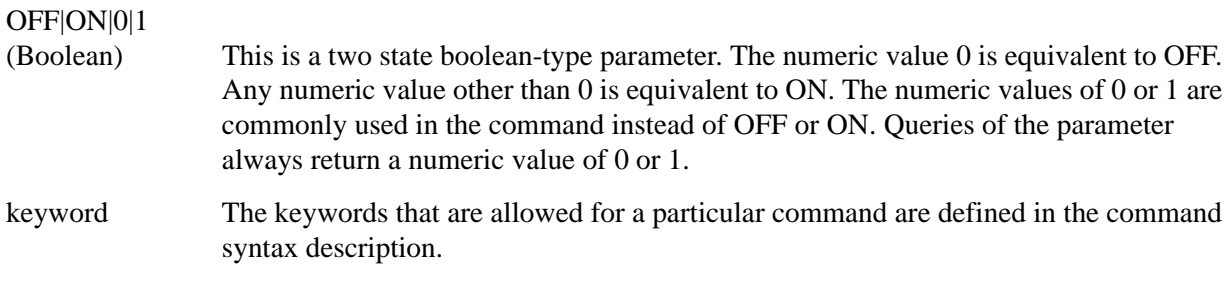

## A Brief Introduction to the SCPI Language **Overview**

#### Units Numeric variables may include units. The valid units for a command depend on the variable type being used. See the following variable descriptions. The indicated default units are used if no units are sent. Units can follow the numerical value with, or without, a space.

Variable A variable can be entered in exponential format as well as standard numeric format. The appropriate range of the variable and its optional units are defined in the command description.

> The following keywords may also be used in commands, but not all commands allow keyword variables.

- DEFault resets the parameter to its default value.
- UP increments the parameter.
- DOWN decrements the parameter.
- MINimum sets the parameter to the smallest possible value.
- MAXimum sets the parameter to the largest possible value.

The numeric value for the function's MINimum, MAXimum, or DEFault can be queried by adding the keyword to the command in its query form. The keyword must be entered following the question mark.

Example query: SENSE:FREQ:CENTER? MAX

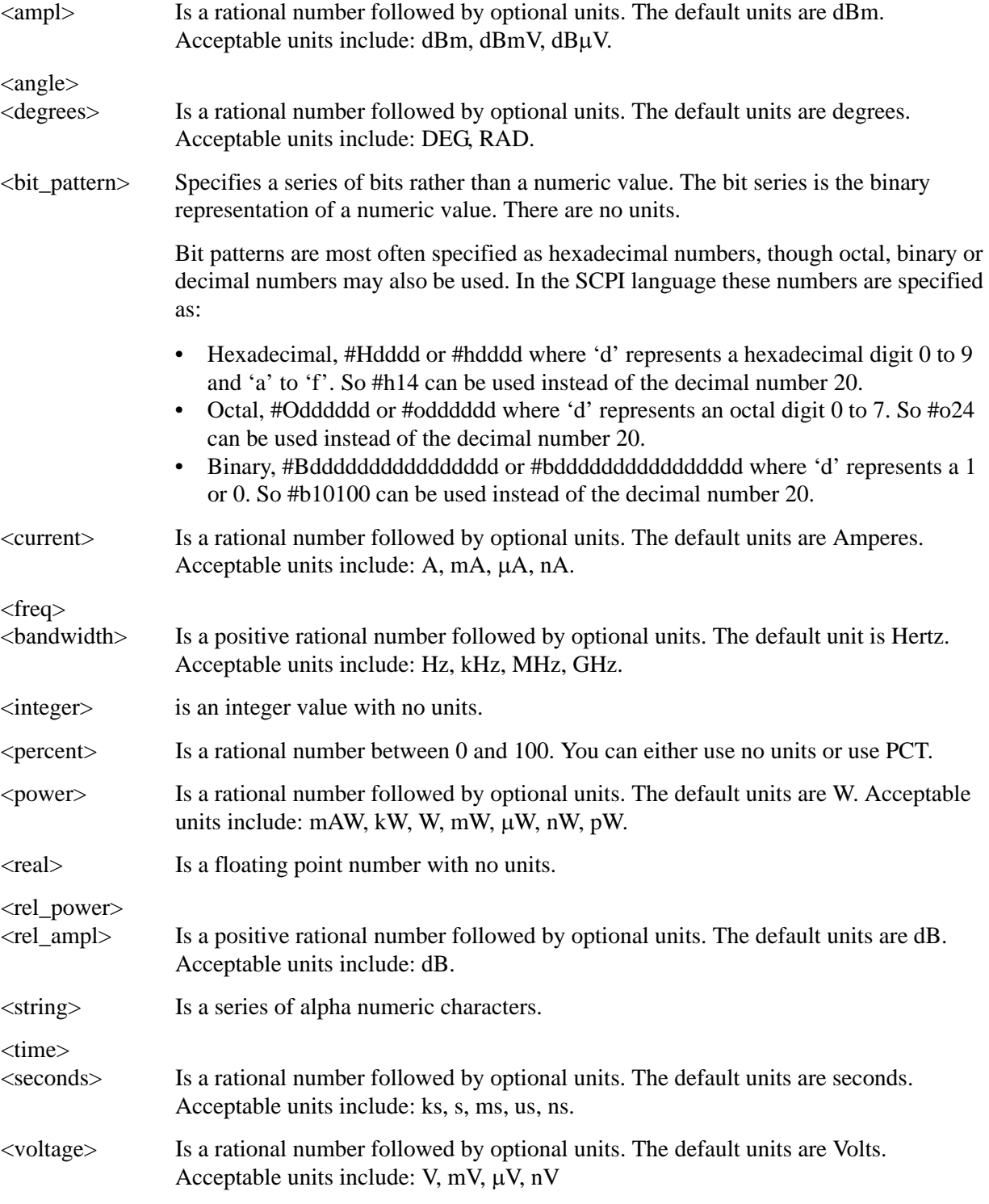

## **Variable Parameters**

## **Block Program Data**

Some parameters consist of a block of data. There are a few standard types of block data. Arbitrary blocks of program data can also be used.

## A Brief Introduction to the SCPI Language **Overview**

<trace> Is an array of rational numbers corresponding to displayed trace data. See FORMat:DATA for information about available data formats.

> A SCPI command often refers to a block of current trace data with a variable name such as: Trace1, TRACE2, or trace3, depending on which trace is being accessed.

<arbitrary block data> Consists of a block of data bytes. The first information sent in the block is an ASCII header beginning with #. The block is terminated with a semi-colon. The header can be used to determine how many bytes are in the data block. There are no units. (You do not get block data if your data type is ASCII, using FORMat: DATA ASCII command. Your data is comma separated ASCII values.

Block data example: suppose the header is #512320.

- The first digit in the header (5) tells you how many additional digits/bytes there are in the header.
- The 12320 means 12 thousand, 3 hundred, 20 data bytes follow the header.
- Divide this number of bytes by your current data format (bytes/data point), either 8 (for real,64), or 4 (for real,32). For this example, if you're using real64 then there are 1540 points in the block.

## <span id="page-171-0"></span>**Putting Multiple Commands on the Same Line**

Multiple commands can be written on the same line, reducing your code space requirement. To do this:

- Commands must be separated with a semicolon (;).
- If the commands are in different subsystems, the key word for the new subsystem must be preceded by a colon  $(:).$
- If the commands are in the same subsystem, the full hierarchy of the command key words need not be included. The second command can start at the same key word level as the command that was just executed.

#### **SCPI Termination and Separator Syntax**

All binary trace and response data is terminated with <NL><END>, as defined in Section 8.5 of IEEE Standard 488.2-1992, *IEEE Standard Codes, Formats, Protocols and Common Commands for Use with ANSI/IEEE Std 488.1-1987*. New York, NY, 1992. (Although one intent of SCPI is to be interface independent, <END> is only defined for IEEE 488 operation.)

The following are some examples of good and bad commands. The examples are created from a theoretical instrument with the simple set of commands indicated below:

```
[:SENSe]
```

```
 :POWer
            [:RF]
            :ATTenuation 40dB
:TRIGger 
      [:SEQuence]
      :EXTernal [1]
            :SLOPe
                 POSitive
[:SENSe]
      :FREQuency
            :STARt
      :POWer
      [:RF]
            :MIXer
```

```
 :RANGe
 [:UPPer]
```
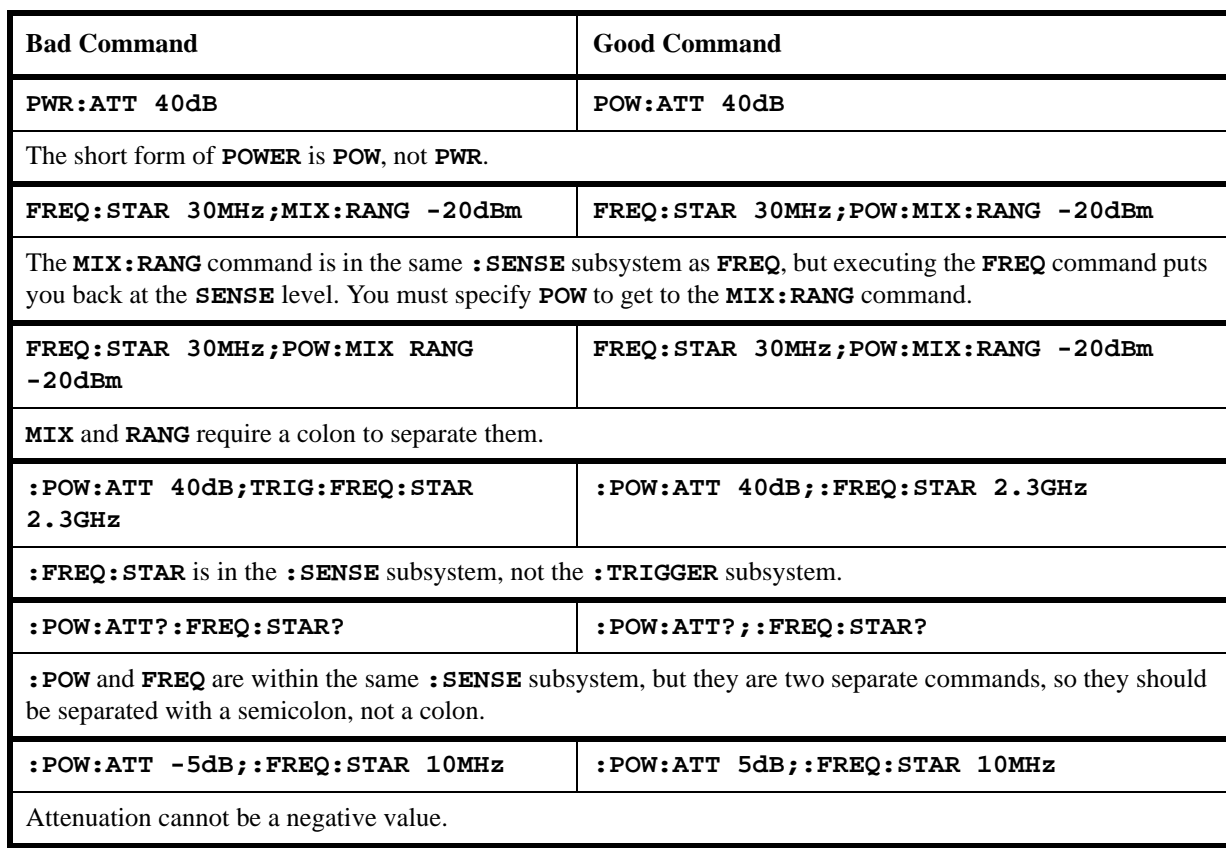

A Brief Introduction to the SCPI Language **Overview**